IBM WebSphere InterChange Server

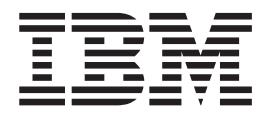

# Guide d'installation système pour UNIX

*Version 4.3.0*

IBM WebSphere InterChange Server

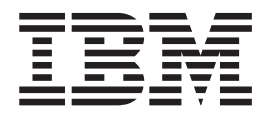

# Guide d'installation système pour UNIX

*Version 4.3.0*

#### **Important**

Avant d'utiliser le présent document et le produit associé, prenez connaissance des informations générales figurant à la section [«Remarques»](#page-214-0) à la page 199.

#### **Remarque**

Les captures d'écrans de ce manuel ne sont pas disponibles en français à la date d'impression.

#### **Octobre 2004**

LE PRESENT DOCUMENT EST LIVRE ″EN L'ETAT″. IBM DECLINE TOUTE RESPONSABILITE, EXPRESSE OU IMPLICITE, RELATIVE AUX INFORMATIONS QUI Y SONT CONTENUES, Y COMPRIS EN CE QUI CONCERNE LES GARANTIES DE QUALITE MARCHANDE OU D'ADAPTATION A VOS BESOINS. Certaines juridictions n'autorisent pas l'exclusion des garanties implicites, auquel cas l'exclusion ci-dessus ne vous sera pas applicable.

Ce document est mis à jour périodiquement. Chaque nouvelle édition inclut les mises à jour. Les informations qui y sont fournies sont susceptibles d'être modifiées avant que les produits décrits ne deviennent eux-mêmes disponibles. En outre, il peut contenir des informations ou des références concernant certains produits, logiciels ou services non annoncés dans ce pays. Cela ne signifie cependant pas qu'ils y seront annoncés.

Pour plus de détails, pour toute demande d'ordre technique, ou pour obtenir des exemplaires de documents IBM, référez-vous aux documents d'annonce disponibles dans votre pays, ou adressez-vous à votre partenaire commercial.

Vous pouvez également consulter les serveurs Internet suivants :

- <http://www.fr.ibm.com> (serveur IBM en France)
- v <http://www.can.ibm.com> (serveur IBM au Canada)
- <http://www.ibm.com> (serveur IBM aux Etats-Unis)

*Compagnie IBM France Direction Qualité Tour Descartes 92066 Paris-La Défense Cedex 50*

© Copyright IBM France 2004. Tous droits réservés.

**© Copyright International Business Machines Corporation 1997, 2004. All rights reserved.**

# **Table des matières**

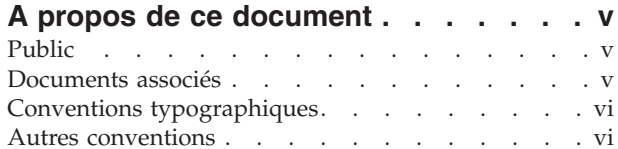

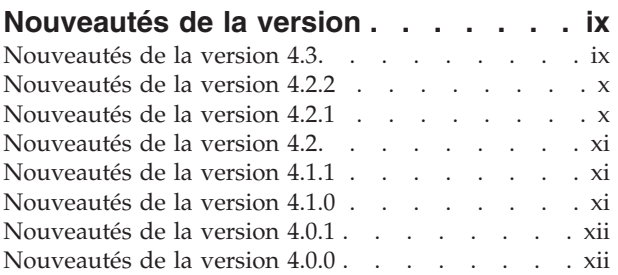

## **Chapitre 1. [Présentation](#page-16-0) du processus**

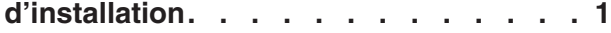

#### **Chapitre 2. [Configuration](#page-18-0) d'installation**

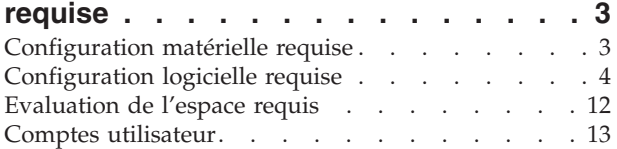

#### **Chapitre 3. Tâches [d'administration](#page-30-0) de**

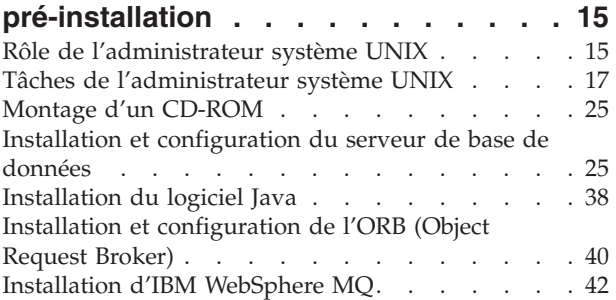

#### **Chapitre 4. Installation [d'InterChange](#page-70-0) Server, du [gestionnaire](#page-70-0) de données XML, de [l'adaptateur](#page-70-0) d'e-mail et**

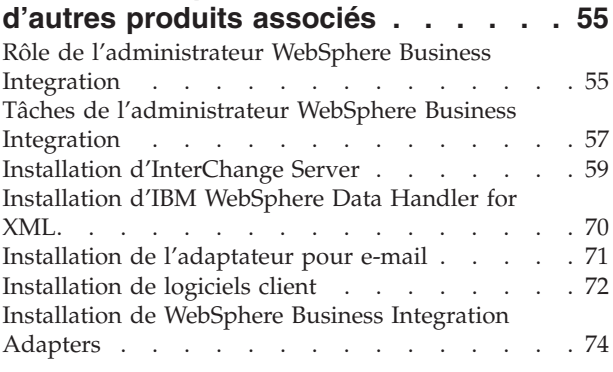

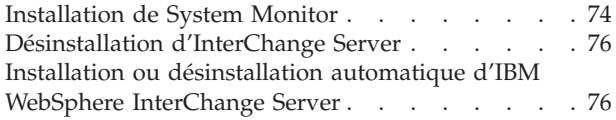

## **Chapitre 5. [Configuration](#page-94-0) ou**

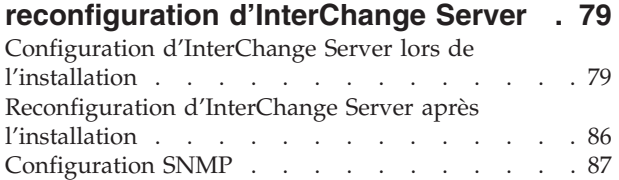

## **Chapitre 6. [Lancement](#page-106-0) initial du**

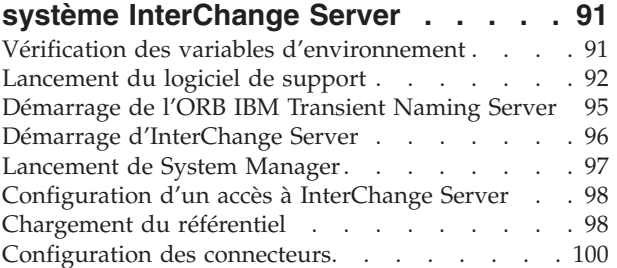

#### **Chapitre 7. Options de [configuration](#page-116-0)**

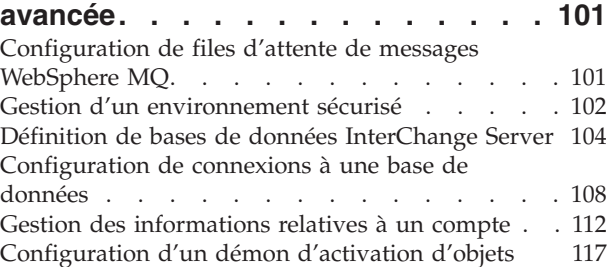

## **[Chapitre](#page-138-0) 8. Mise à niveau du système**

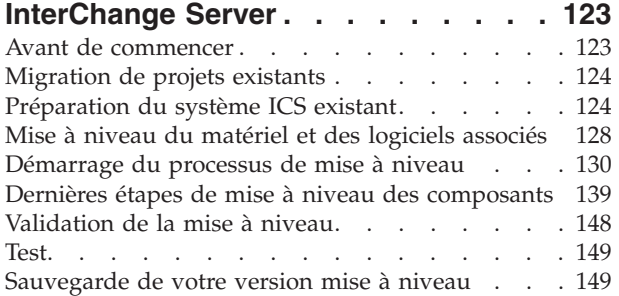

#### **Annexe A. [Paramètres](#page-166-0) de**

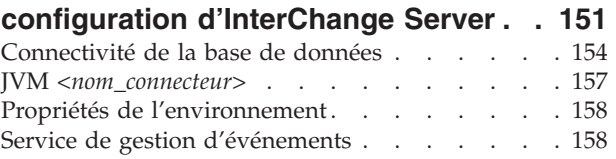

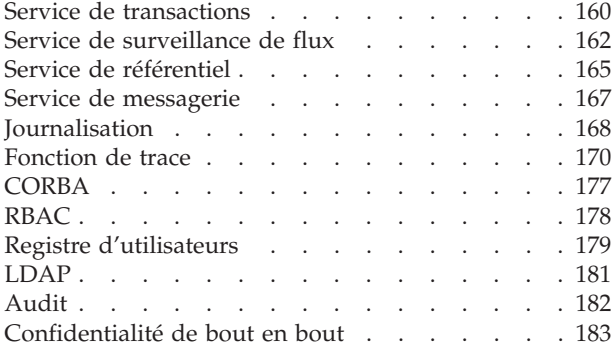

#### **Annexe B. Installation [Technologie](#page-200-0)**

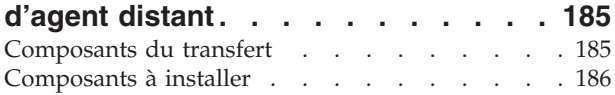

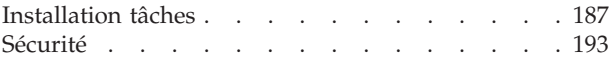

#### **Annexe C. Listes de [contrôle](#page-210-0) d'installation [d'InterChange](#page-210-0) Server**

**pour [UNIX](#page-210-0) . . . . . . . . . . . . . [195](#page-210-0)** [Configuration](#page-210-0) minimale requise . . . . . . . [195](#page-210-0) Liste de contrôle de [post-installation](#page-213-0) . . . . . [198](#page-213-0) **[Remarques](#page-214-0) . . . . . . . . . . . . [199](#page-214-0)** [Informations](#page-215-0) relatives à l'interface de [programmation.](#page-215-0) . . . . . . . . . . . [200](#page-215-0) [Marques](#page-216-0) et noms de produits . . . . . . . [201](#page-216-0) **[Index](#page-218-0) . . . . . . . . . . . . . . . [203](#page-218-0)**

# <span id="page-6-0"></span>**A propos de ce document**

IBM WebSphere InterChange Server et ses outils associés sont utilisés en conjonction avec IBM WebSphere Business Integration adapters afin de proposer une intégration de processus métier et une connectivité entre les technologies e-business les plus récentes et les applications d'entreprise.

Ce document décrit l'installation, le démarrage et la configuration du système IBM WebSphere InterChange Server dans un environnement UNIX. Il suppose que l'installation des produits s'effectue sur une plateforme AIX. Les différences s'appliquant à Solaris, HP-UX, Red Hat Linux ou SUSE LINUX sont signalées lorsque cela est nécessaire.

## **Public**

Ce document s'adresse aux consultants, aux développeurs et aux administrateurs de systèmes UNIX qui planifient, installent, déploient et administrent le système InterChange Server dans un environnement UNIX.

**Remarque :** Pour plus d'informations sur l'installation du système InterChange Server dans un environnement Microsoft Windows, voir le document *Guide d'installation système pour Windows*.

## **Documents associés**

L'ensemble de la documentation fournie avec ce produit décrit les fonctions et composants communs à toutes les installations de WebSphere InterChange Server et comprend des ouvrages de référence sur des collaborations spécifiques.

Vous pouvez installer la documentation à partir des sites suivants :

• Concernant la documentation InterChange Server :

<http://www.ibm.com/websphere/integration/wicserver/infocenter>

- v Concernant la documentation sur les collaborations : <http://www.ibm.com/websphere/integration/wbicollaborations/infocenter>
- v Concernant la documentation de WebSphere Business Integration Adapters : <http://www.ibm.com/websphere/integration/wbiadapters/infocenter>

Ces sites contiennent des instructions simples de téléchargement, d'installation et d'affichage de la documentation.

**Remarque :** Des informations importantes relatives à ce produit peuvent être disponibles dans les flashes de support technique (Technical Support Flashes), après la publication de ce document. Pour les consulter, accédez au site du support de WebSphere Business Integration, <http://www.ibm.com/software/integration/websphere/support/>

**Remarque :** Bien que ce manuel traite de l'installation dans un environnement UNIX, au moins un système du réseau (le système exécutant les outils IBM WebSphere Business Integration System Manager) doit être un système Windows 2000.

Sélectionnez la rubrique correspondant au composant qui vous intéresse et parcourez les flashes de support technique.

# <span id="page-7-0"></span>**Conventions typographiques**

Le présent document utilise les conventions suivantes :

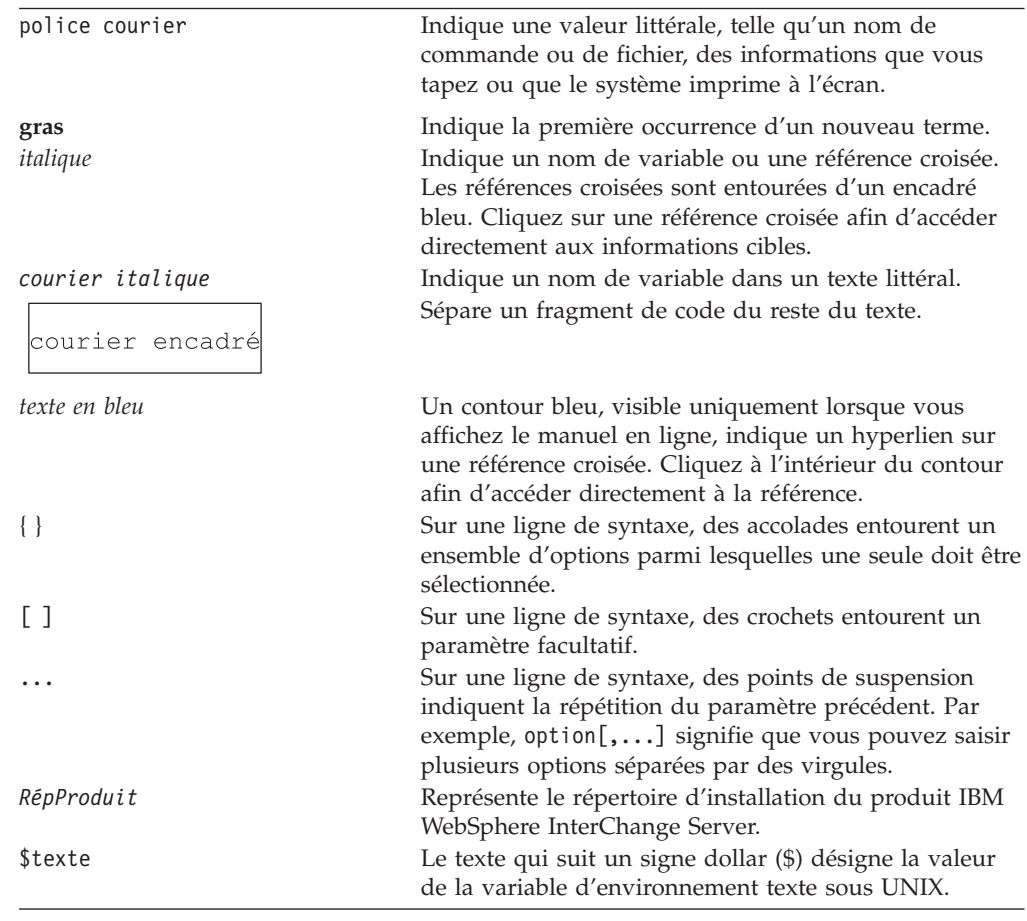

## **Autres conventions**

Le texte de certains chapitres est identifié par les icônes suivantes :

#### **AIX**

Décrit les procédures spécifiques à la plateforme AIX.

#### **Solaris**

Décrit les procédures spécifiques à la plateforme Solaris.

#### **HP-UX**

Décrit les procédures spécifiques à la plateforme HP-UX.

**Linux**

Décrit les procédures spécifiques à la plateforme Linux.

**DB2**

Décrit les procédures spécifiques à la plateforme DB2.

**Oracle**

Décrit les procédures spécifiques à la plateforme Oracle.

# <span id="page-10-0"></span>**Nouveautés de la version**

## **Nouveautés de la version 4.3**

Cette section décrit les modifications apportées à ce manuel depuis la dernière version (4.2.2).

- v Le kit Java Development Kit (JDK) est mis à niveau de 1.3.1 à 1.4.2 pour cette version.
- v La réactivité d'InterChange Server aux erreurs de connectivité à la base de données a été améliorée. Dans les versions précédentes, les erreurs de communication entre ICS et la base de données entraînaient la fermeture d'ICS. Dans cette version, des efforts ont été faits pour rétablir la communication entre ICS et le référentiel, ce qui rend le logiciel plus résistant aux indisponibilités temporaires de communication. Deux nouveaux paramètres de configuration de base de données ont été ajoutés au fichier InterchangeSystem.cfg : DB\_CONNECT\_RETRIES et DB\_CONNNECT\_INTERVAL.
- v Il est possible de reconfigurer InterChange Server avec l'assistant de configuration et System Manager. Une documentation afférente à ce dernier existe désormais.
- v La sécurité a été améliorée grâce à des options d'authentification, d'intégrité et de confidentialité affectées à toutes les transactions. Grâce à ces options, seuls les utilisateurs autorisés peuvent accéder au système, les messages ne peuvent être modifiés durant le transfert et les utilisateurs non autorisés ne peuvent lire les informations confidentielles.
- v Les utilisateurs multiples sont désormais pris en charge. Chaque utilisateur aura un nom d'utilisateur unique et devra fournir un mot de passe permettant de vérifier son identité avant l'accès à InterChange Server.
- v Des rôles peuvent être créés, et des utilisateurs associés à ces rôles. Ainsi, l'accès et les droits des utilisateurs sont facilement configurés. Le contrôle d'accès basé sur les rôles est documenté dans ce manuel.
- L'analyseur XML Xerces a été remplacé par XML4J version 4.3, basé sur Xerces 2.6.2. De ce fait, aucune modification des codes utilisateur et des applications n'est requise par anticipation.
- v Un nouvel outil de gestion de licences et de stocks est fourni avec WebSphere InterChange Server. La version 2.1 du produit IBM Tivoli License Management (ITLM) fait office de structure pour cette gestion d'équipements. Le même produit ITLM est également fourni avec IBM WebSphere Business Integration Toolset. Dans cette version de WebSphere InterChange Server et WebSphere Business Integration Toolset, le produit ITLM est activé uniquement pour la fonction de gestion de stocks. Dans les deux cas, l'installation est automatique et n'a pas d'impact sur le processus d'installation.

## <span id="page-11-0"></span>**Nouveautés de la version 4.2.2**

Cette section décrit les modifications apportées à ce manuel depuis la dernière version (4.2.1).

#### **Mars 2004**

- v Informations supplémentaires concernant les migrations d'InterChange Server de la version 4.1.1 et supérieures à la version 4.2.2.
- v Ajout du paramètre configurable SCHEMA\_NAME (surveillance de flux) à l'assistant de configuration pour les utilisateurs d'IBM DB2 et d'Oracle Server.
- v Ajout des descriptions de paramètres de configuration FLOW\_MONITORING.
- v Ajout d'annexes relatives à la résolution d'incidents pour WebSphere Studio for Application Developer (WSAD), les outils de conception et le serveur DB2 avec InterChange Server en mode multi-processus.

#### **Décembre 2003**

- v La technologie IBM Java ORB (Object Request Broker) remplace l'utilisation du logiciel requis Borland VisiBroker ORB.
- v InterChange Server 4.2.2 n'est plus pris en charge sous Windows NT.
- v La prise en charge Windows XP a été ajoutée pour l'utilisation d'outils et pour le test InterChange Server. Cependant, cette prise en charge n'est pas fournie pour le mode production d'ICS.
- v Une prise en charge améliorée de Toolset est disponible pour le débogage des collaborations de processus métier.
- System Manager prend désormais en charge une fonction de gestion Vue Serveur.
- La surveillance de flux des processus métier utilisant IBM WebSphere MQ Workflow est prise en charge.
- v Les performances sont améliorées par IBM Java Runtime Environment (JRE) pour les plateformes Windows 2000 et AIX.
- L'activité des événements de processus métier dans ICS peut désormais être analysée extérieurement avec IBM WebSphere Business Integration Monitor.

## **Nouveautés de la version 4.2.1**

Cette section décrit les modifications apportées à ce manuel depuis la dernière version (4.1.1).

- v WebSphere InterChange Server est pris en charge sous HP-UX 11.11 (11i). Pour plus d'informations, consultez le [tableau](#page-24-0) 7 à la page 9.
- v WebSphere InterChange Server prend en charge Oracle version 9.2.0.1 (9i) ainsi qu'Oracle version 8.1.7.
- WebSphere InterChange Server prend en charge la version Web de System Monitor sur WebSphere Application Server 5.x en plus de WebSphere Application Server version 4.x. Voir [tableau](#page-20-0) 5 à la page 5, [tableau](#page-22-0) 6 à la page 7 et [tableau](#page-24-0) 7 à la page 9 pour les niveaux de version spécifiques.
- WebSphere InterChange Server prend en charge la version Web de System Monitor sur Tomcat version 4.1.x.
- v Les paramètres de configuration MAX\_DEADLOCK\_RETRY\_COUNT et DEADLOCK\_RETRY\_INTERVAL ont été ajoutés. Pour plus d'informations, consultez la section [«Connectivité](#page-169-0) de la base de données» à la page 154.

## <span id="page-12-0"></span>**Nouveautés de la version 4.2**

Cette section décrit les modifications apportées à ce manuel depuis la dernière version (4.1.1).

- v Le nom "CrossWorlds" n'est plus utilisé pour décrire un système complet ou pour modifier les noms des composants ou des outils, qui restent dans l'ensemble identiques. Ainsi, "CrossWorlds System Manager" devient "System Manager" et "CrossWorlds InterChange Server" devient "WebSphere InterChange Server".
- v Les mises à niveau ne sont plus installées à l'aide du programme d'installation. Consultez le Chapitre 8, «Mise à niveau du système [InterChange](#page-138-0) Server», à la [page](#page-138-0) 123.
- v Une installation et une désinstallation automatiques ont été instaurées.

Le CD du produit comprend un modèle de fichier de réponses, que vous pouvez personnaliser afin d'exécuter l'installation ou la désinstallation automatiques. Consultez la section «Installation ou [désinstallation](#page-91-0) automatique d'IBM WebSphere [InterChange](#page-91-0) Server» à la page 76.

- v Prise en charge de la haute disponibilité
- v Un programme d'installation distinct pour l'adaptateur d'e-mail Consultez la section [«Installation](#page-86-0) de l'adaptateur pour e-mail» à la page 71.
- AIX 4.3.3 n'est pas pris en charge sur InterChange Server 4.2 InterChange Server 4.2 utilise AIX version 5.1, qui a été mis à niveau depuis la version 4.3.3.
- MQSeries 5.2 n'est pas pris en charge sur InterChange Server 4.2 InterChange Server 4.2 fonctionne avec WebSphere MQ 5.3. A partir de la version 5.3, le nom de ce produit devient WebSphere MQ.
- Oracle 8.1.6 n'est pas pris en charge sur InterChange Server 4.2 InterChange Server 4.2 utilise Oracle version 8.1.7, qui a été mis à niveau depuis la version 8.1.6.
- Le pilote Oracle Thin n'est pas pris en charge sur InterChange Server 4.2 IBM prend en charge un pilote de type 4 de marque IBM pour la connectivité de la base de données Oracle.
- Fin de la prise en charge de SonicMQ

# **Nouveautés de la version 4.1.1**

Cette section décrit les modifications apportées à ce manuel depuis la dernière version (4.1.0).

- Prise en charge d'AIX 5L
- Le produit IBM CrossWorlds a été internationalisé.
- IBM CrossWorlds prend en charge la messagerie en anglais ou japonais.

## **Nouveautés de la version 4.1.0**

Cette section présente les nouvelles fonctionnalités d'installation d'IBM CrossWorlds version 4.1.0 et décrit les modifications apportées à ce manuel depuis la dernière version (4.0.1).

• A partir du 2/07, IBM CrossWorlds prend en charge IBM WebSphere Business Integration Adapters.

<span id="page-13-0"></span>v Le document part désormais du principe que l'utilisateur installe les produits sur une plateforme AIX. Si des différences existent pour Solaris, elles sont signalées si nécessaire.

**Remarque :** La technologie STA (Serverless Trading Agent) est prise en charge sur Solaris et non sur AIX.

- v IBM CrossWorlds supporte désormais DB2 et le pilote DB2 JDBC de type 2 en plus d'Oracle et de Microsoft SQL Server (pour Windows).
- v IBM CrossWorlds prend désormais en charge un pilote IBM CrossWorlds de type 4 en plus du pilote Oracle Thin pour la connectivité de la base de données Oracle.

#### **Nouveautés de la version 4.0.1**

Cette section présente les nouvelles fonctionnalités d'installation d'IBM CrossWorlds version 4.0.1 et décrit les modifications apportées à ce manuel depuis la dernière version (4.0.0).

- v Le pilote WebLogic de type 4 pour MS SQL Server a été remplacé par un pilote IBM CrossWorlds de type 4.
- v Le pilote Oracle Thin sera utilisé à la place du pilote WebLogic de type 2 pour la connectivité de la base de données Oracle.

Les pilotes IBM CrossWorlds et Oracle Thin sont de type 4. Les pilotes WebLogic ne sont plus pris en charge dans la version 4.0.1 de CrossWorlds.

v Restructuration du manuel

L'installation et la configuration des logiciels de base de données ne fait plus l'objet d'un chapitre distinct.

# **Nouveautés de la version 4.0.0**

Cette section présente les nouvelles fonctionnalités d'installation d'IBM CrossWorlds version 4.0.0 et décrit les modifications apportées à ce manuel depuis la dernière version (3.1.2).

• Programme d'installation Java

Tous les programmes d'installation IBM CrossWorlds sont désormais basés sur le langage Java. De plus, cette version introduit des assistants de configuration basés sur Java. Ces nouveaux programmes et outils remplacent ou renforcent les programmes d'installation Windows et UNIX précédents, fournissant ainsi une interface utilisateur cohérente sur toutes les plateformes prises en charge par IBM CrossWorlds. Consultez le Chapitre 4, «Installation [d'InterChange](#page-70-0) Server, du [gestionnaire](#page-70-0) de données XML, de l'adaptateur d'e-mail et d'autres produits [associés»,](#page-70-0) à la page 55.

v Programme d'installation STA

Un programme d'installation distinct a été développé pour STA (Serverless Trading Agent).

• Programme d'installation VisiBroker

Un programme d'installation distinct a été développé pour VisiBroker ; il n'installe que les fichiers d'exécution.

• JMS/SonicMQ

Le service JMS (Java Messaging Service) SonicMQ peut désormais être utilisé dans l'environnement IBM CrossWorlds. Consultez la section [«Installation](#page-57-0) d'IBM [WebSphere](#page-57-0) MQ» à la page 42.

• Prise en charge de JDK 1.3.1\_02

IBM CrossWorlds 4.0.0 utilise le kit JDK (Java Development Kit) version 1.3.1\_02, qui a été mis à niveau depuis la version 1.2.2.

• Prise en charge de VisiBroker 4.5

IBM CrossWorlds 4.0.0 utilise VisiBroker version 4.5, qui a été mis à niveau depuis la version 3.4.3. Cette mise à niveau comprend les modifications de noms de propriétés ORB suivantes :

**Remarque :** Les deux versions de noms de propriétés sont prises en charge.

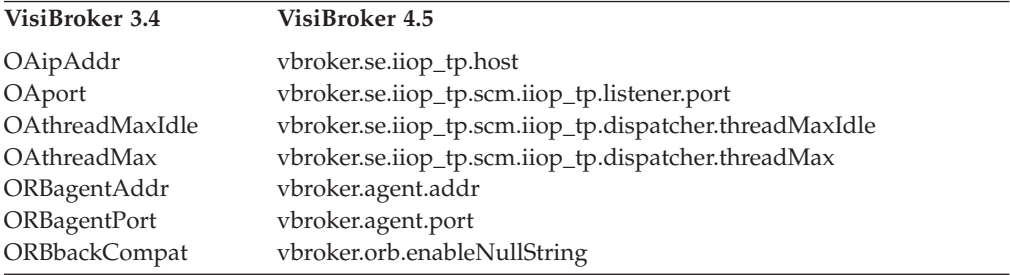

De plus, OSAGENT\_CLIENT\_HANDLER\_PORT remplace OSAGENT\_CLIENT\_HANDLER\_UDP\_PORT et OSAGENT\_CLIENT\_HANDLER\_TCP\_PORT.

• Fin de la prise en charge du mappage Mercator

Vous ne pouvez pas effectuer la mise à niveau en 4.0.0 si vous disposez encore de mappes Mercator.

v Fin de la prise en charge de MQSeries 5.1

CrossWorlds 4.0.0 fonctionne avec MQSeries 5.2. La version 5.1 n'est plus prise en charge.

• Restructuration du manuel

Ce manuel a été remanié afin de le rendre plus simple d'utilisation :

- Un nouveau chapitre a vu le jour afin de présenter une vue globale du processus d'installation.
- Le chapitre relatif à l'installation a été divisé en trois chapitres :
	- Chapitre 3, «Tâches d'administration de [pré-installation»,](#page-30-0) à la page 15 Ce chapitre était anciennement l'annexe A, supplément d'installation pour l'administrateur système UNIX.
	- Chapitre 4, «Installation [d'InterChange](#page-70-0) Server, du gestionnaire de données XML, de [l'adaptateur](#page-70-0) d'e-mail et d'autres produits associés», à la page 55
	- Chapitre 5, «Configuration ou [reconfiguration](#page-94-0) d'InterChange Server», à la [page](#page-94-0) 79
- Le chapitre de configuration avancée a été renommé Options de configuration avancée.
- La section Configuration d'un démon d'activation d'objets a été ajoutée au chapitre Options de configuration avancée.
- L'annexe A, Paramètres de configuration, provient du guide d'administration système.

# <span id="page-16-0"></span>**Chapitre 1. Présentation du processus d'installation**

Ce chapitre présente une vue globale du processus d'installation d'IBM WebSphere InterChange Server. Il décrit en détail les tâches suivantes :

- 1. Confirmer que votre système respecte la configuration matérielle requise minimale adaptée à votre environnement ICS. Consultez le [Chapitre](#page-18-0) 2, [«Configuration](#page-18-0) d'installation requise», à la page 3.
- 2. Vérifier que tous les logiciels de fournisseurs tiers sont installés ou disponibles pour l'installation, comme décrit dans le processus d'installation. Consultez le Chapitre 2, [«Configuration](#page-18-0) d'installation requise», à la page 3.
- 3. Créer et configurer une base de données pour le stockage des définitions de composants ICS. Consultez le Chapitre 3, «Tâches [d'administration](#page-30-0) de [pré-installation»,](#page-30-0) à la page 15.
- 4. Installer et configurer WebSphere MQ pour une livraison d'événements garantie. Consultez le Chapitre 3, «Tâches [d'administration](#page-30-0) de [pré-installation»,](#page-30-0) à la page 15.
- 5. Installer le logiciel ICS. Consultez le Chapitre 4, «Installation [d'InterChange](#page-70-0) Server, du [gestionnaire](#page-70-0) de données XML, de l'adaptateur d'e-mail et d'autres produits [associés»,](#page-70-0) à la page 55.
- 6. Installer le gestionnaire de données XML. Consultez le [Chapitre](#page-70-0) 4, «Installation [d'InterChange](#page-70-0) Server, du gestionnaire de données XML, de [l'adaptateur](#page-70-0) d'e-mail et d'autres produits associés», à la page 55.
- 7. Installer l'adaptateur d'e-mail. Consultez le Chapitre 4, [«Installation](#page-70-0) [d'InterChange](#page-70-0) Server, du gestionnaire de données XML, de l'adaptateur d'e-mail et d'autres produits [associés»,](#page-70-0) à la page 55.
- 8. Installer le logiciel client. Consultez [«Installation](#page-87-0) de logiciels client» à la page [72.](#page-87-0)
- 9. Facultatif : Installer d'autres adaptateurs WebSphere Business Integration Adapters. Consultez [«Installation](#page-89-0) de WebSphere Business Integration [Adapters»](#page-89-0) à la page 74.
- 10. Facultatif : Installer System Monitor. Consultez [«Installation](#page-89-0) de System [Monitor»](#page-89-0) à la page 74.
- 11. Configurer le logiciel ICS. Consultez le Chapitre 5, [«Configuration](#page-94-0) ou [reconfiguration](#page-94-0) d'InterChange Server», à la page 79.
- 12. Démarrer ICS afin de générer les tables de référentiel. Consultez le [Chapitre](#page-106-0) 6, «Lancement initial du système [InterChange](#page-106-0) Server», à la page 91.
- 13. Charger les définitions de composants dans les tables de référentiel. Consultez le Chapitre 6, «Lancement initial du système [InterChange](#page-106-0) Server», à la page [91.](#page-106-0)
- 14. Démarrer System Manager et se connecter à ICS. Consultez le [Chapitre](#page-106-0) 6, «Lancement initial du système [InterChange](#page-106-0) Server», à la page 91.

Des informations sont également disponibles aux rubriques suivantes :

- v Consultez le Chapitre 7, «Options de [configuration](#page-116-0) avancée», à la page 101 afin d'obtenir des informations sur la configuration des files d'attente de messages WebSphere MQ, la gestion d'un environnement sécurisé,la configuration des bases de données InterChange Server, des connexions à la base de données et d'un démon d'activation d'objets, et la gestion des informations de compte.
- Consultez le Chapitre 8, «Mise à niveau du système [InterChange](#page-138-0) Server», à la [page](#page-138-0) 123 pour obtenir des instructions de migration d'InterChange Server de la version 4.1.1 et supérieures à la version 4.3.
- v Consultez l'Annexe A, «Paramètres de configuration [d'InterChange](#page-166-0) Server», à la [page](#page-166-0) 151 pour la liste des paramètres de configuration d'InterChange Server.
- v Consultez l'Annexe B, [«Installation](#page-200-0) Technologie d'agent distant», à la page 185 pour savoir comment installer les composants InterChange Server utilisés pour l'échange de données de gestion via l'intercommunication MQ par Internet.
- Consultez l'Annexe C, «Listes de contrôle d'installation [d'InterChange](#page-210-0) Server pour [UNIX»,](#page-210-0) à la page 195 pour les listes de contrôle relatives aux tâches de préet de post-installation.

# <span id="page-18-0"></span>**Chapitre 2. Configuration d'installation requise**

Ce chapitre contient les sections suivantes :

- «Configuration matérielle requise»
- [«Configuration](#page-19-0) logicielle requise» à la page 4
- [«Evaluation](#page-27-0) de l'espace requis» à la page 12
- «Comptes [utilisateur»](#page-28-0) à la page 13

Avant d'installer le logiciel IBM WebSphere InterChange Server (ICS), assurez-vous que les conditions requises sont respectées. Les sections de ce chapitre présentent la configuration matérielle et logicielle système requise, les bases de données prises en charge et les comptes utilisateur requis pour exécuter ICS.

## **Configuration matérielle requise**

Il est conseillé d'exécuter InterChange Server sur un ordinateur dédié. Pour des raisons de sécurité, veuillez restreindre l'accès à votre ordinateur.

Des configurations minimales requises sont proposées dans le tableau 1 pour AIX, le tableau 2 pour Solaris, le [tableau](#page-19-0) 3 à la page 4 pour HP-UX et le [tableau](#page-19-0) 4 à la [page](#page-19-0) 4 pour Red Hat et SuSE Linux. Celles de votre système peuvent être différentes, en fonction de la complexité de votre environnement, du rendement et de la taille de vos objets de données traités par le système. De plus, les informations suivantes ne concernent que le système InterChange Server. Si vous souhaitez exécuter d'autres applications sur le même système, veuillez procéder aux ajustements nécessaires.

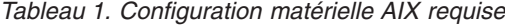

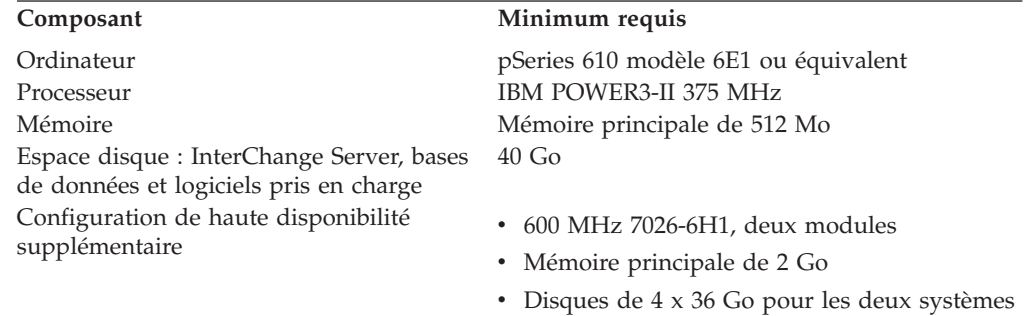

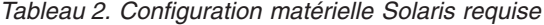

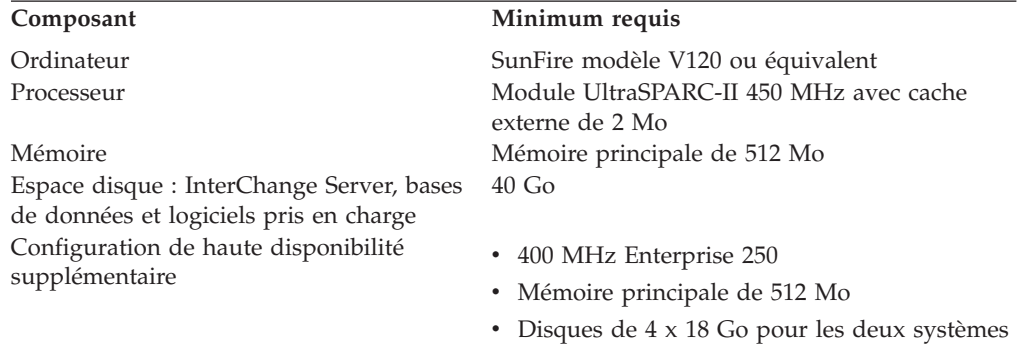

<span id="page-19-0"></span>*Tableau 3. Configuration matérielle HP-UX requise*

| Composant                                                                           | Minimum requis               |
|-------------------------------------------------------------------------------------|------------------------------|
| Ordinateur                                                                          | HP9000 PA-RISC               |
| Processeur                                                                          | 440 MHz                      |
| Mémoire                                                                             | Mémoire principale de 512 Mo |
| Espace disque : InterChange Server, bases<br>de données et logiciels pris en charge | $40$ Go                      |

*Tableau 4. Configuration matérielle Red Hat ou SuSE Linux requise*

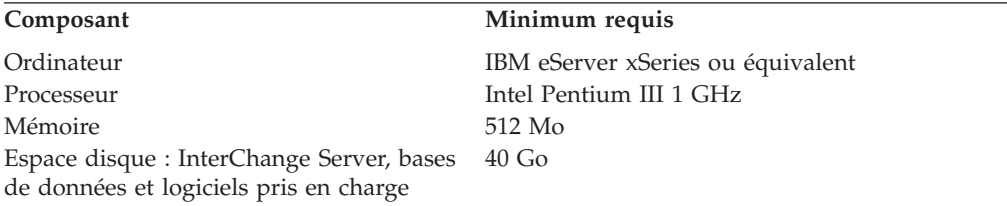

**Remarque :** Le [tableau](#page-18-0) 1, le [tableau](#page-18-0) 2, le tableau 3 et le tableau 4 dressent la liste de la configuration matérielle requise pour la machine UNIX exécutant InterChange Server. Pour utiliser System Manager (ainsi que d'autres outils du système WebSphere Business Integration), il est également nécessaire de disposer d'au moins une machine client Microsoft Windows.

## **Configuration logicielle requise**

Le système InterChange Server est constitué du logiciel IBM WebSphere Business Integration et de logiciels de fournisseurs tiers utilisés par InterChange Server.

Le [tableau](#page-20-0) 5, le [tableau](#page-22-0) 6, le [tableau](#page-24-0) 7 et le [tableau](#page-25-0) 8 présentent la configuration logicielle requise du système ICS.

**Remarque :** IBM prend en charge les versions des produits de fournisseurs tiers dont la liste figure dans le [tableau](#page-20-0) 5, le [tableau](#page-22-0) 6, le [tableau](#page-24-0) 7 et le [tableau](#page-25-0) 8. Si vous rencontrez un problème dans l'une des versions de produits de fournisseurs tiers qui n'est plus prise en charge par le fournisseur tiers, vous devrez certainement mettre à niveau le produit à la version prise en charge.

<span id="page-20-0"></span>*Tableau 5. Configuration logicielle requise pour AIX*

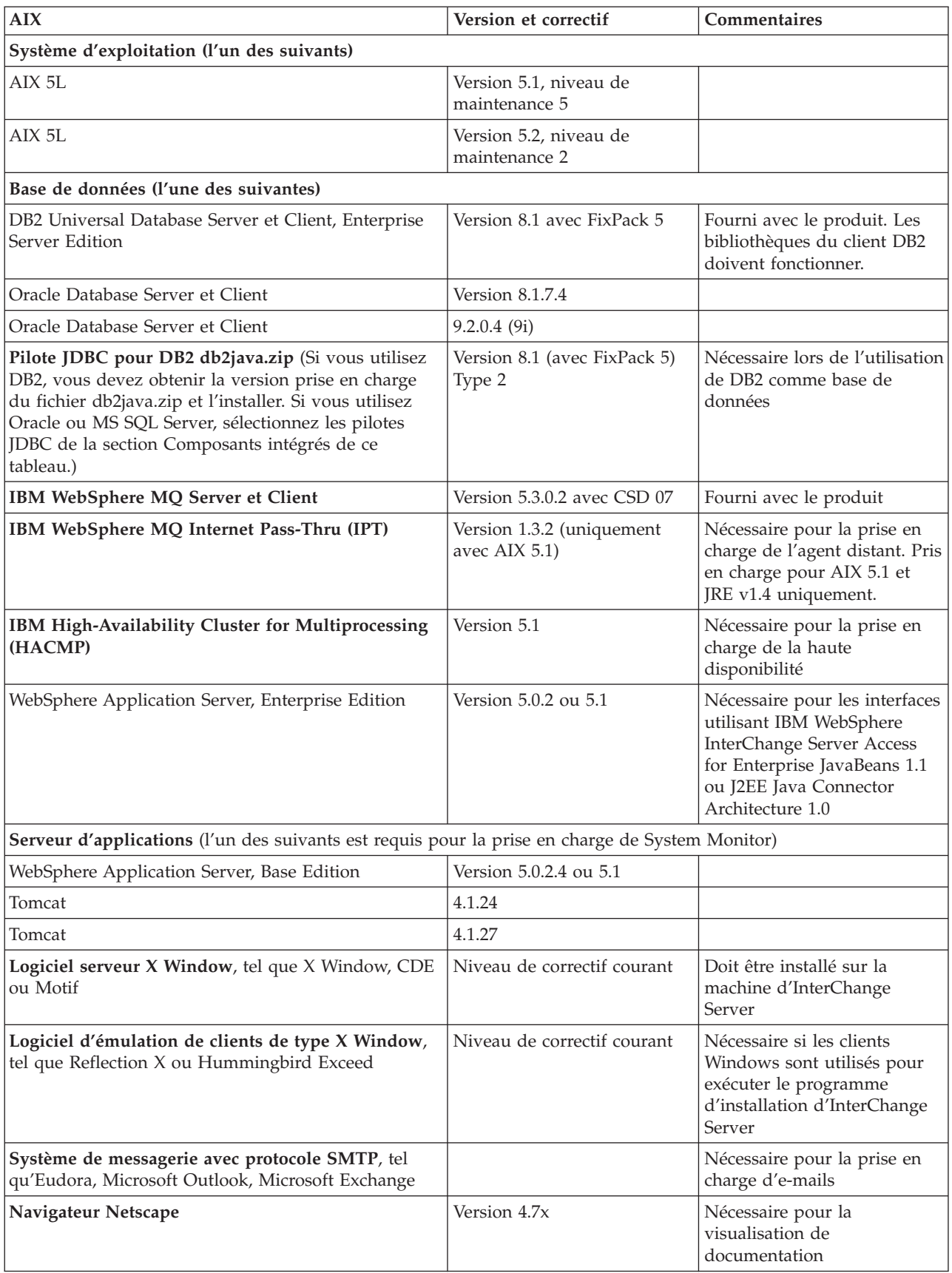

#### *Tableau 5. Configuration logicielle requise pour AIX (suite)*

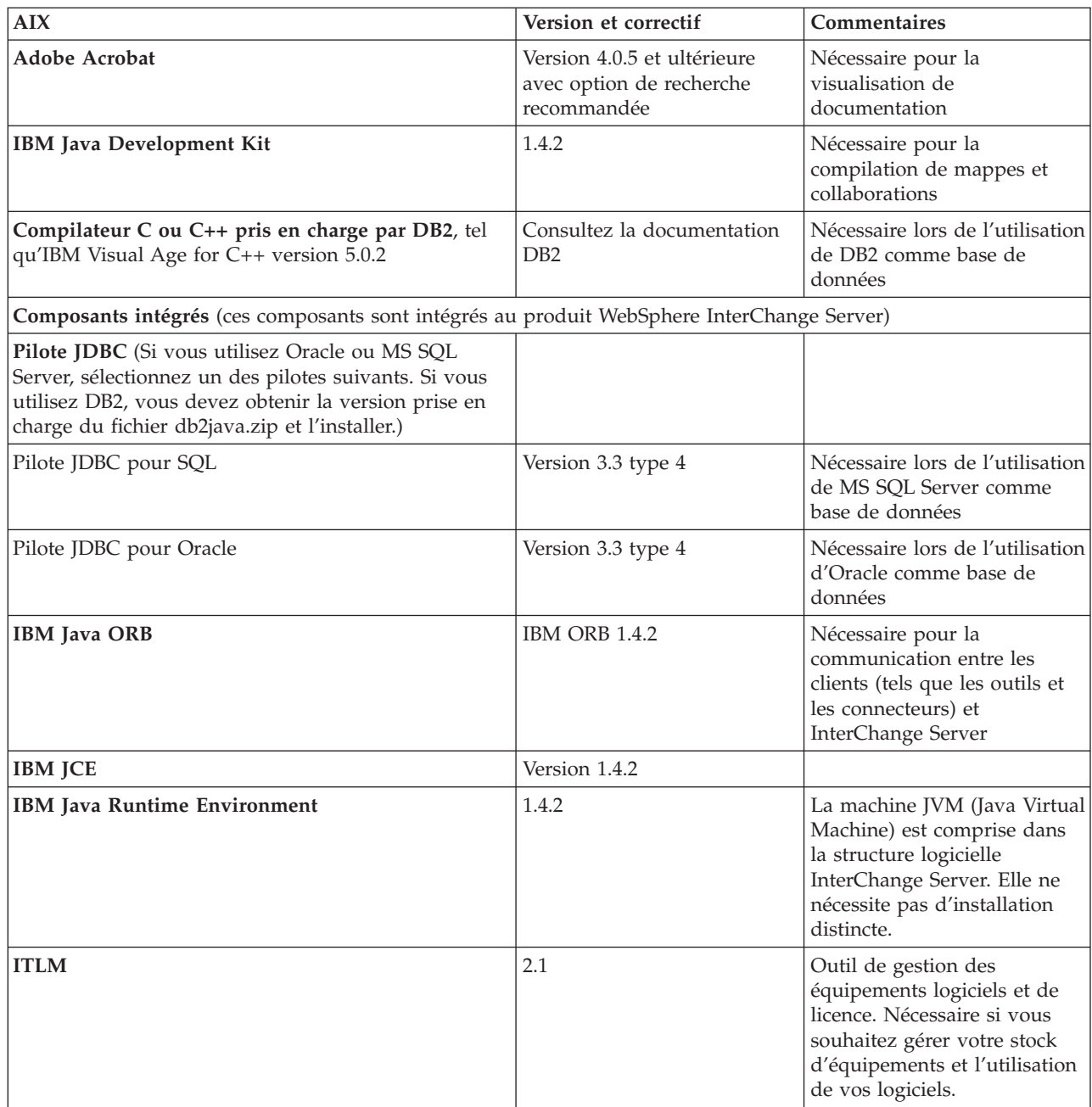

<span id="page-22-0"></span>*Tableau 6. Configuration logicielle requise pour Solaris*

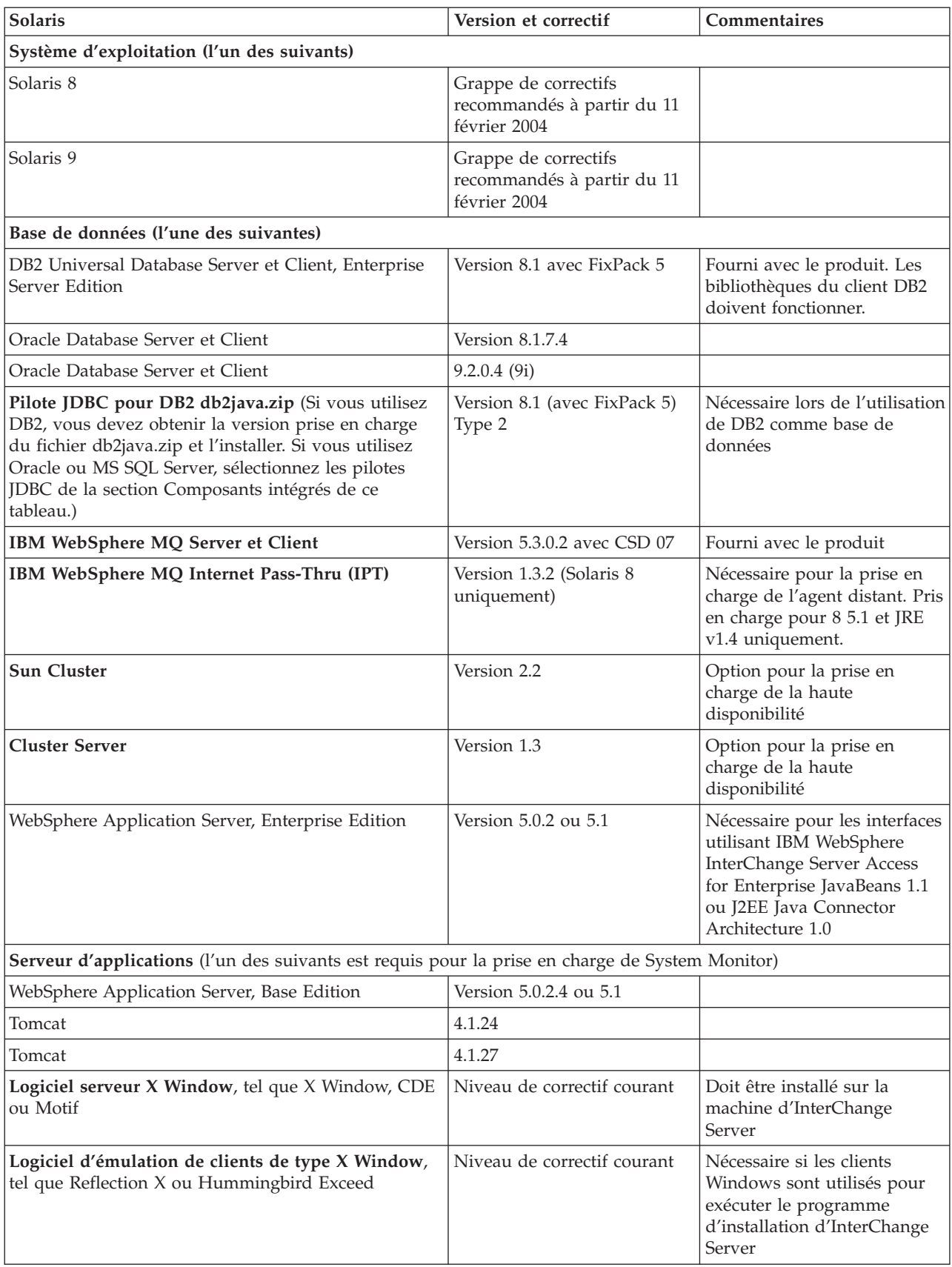

*Tableau 6. Configuration logicielle requise pour Solaris (suite)*

| <b>Solaris</b>                                                                                                    | Version et correctif                                                   | Commentaires                                                                                                    |
|----------------------------------------------------------------------------------------------------|------------------------------------------------------------------------|----------------------------------------------------------------------------------------------------|
| Système de messagerie avec protocole SMTP, tel<br>qu'Eudora, Microsoft Outlook, Microsoft Exchange                                                                                                    |                                                                        | Nécessaire pour la prise en<br>charge d'e-mails                                                                                                    |
| Navigateur Netscape                                                                                                    | Version 4.7x                                                           | Nécessaire pour la<br>visualisation de<br>documentation                                                                                                    |
| Adobe Acrobat                                                                                                    | Version 4.0.5 et ultérieure<br>avec option de recherche<br>recommandée | Nécessaire pour la<br>visualisation de<br>documentation                                                                                                    |
| Sun Java Development Kit                                                                                                    | 1.4.2.04                                                               | Nécessaire pour la<br>compilation de mappes et<br>collaborations                                                                                                    |
| Compilateur C ou C++ pris en charge par DB2, tel<br>qu'IBM Visual Age for C++ version 5.0.2                                                                                                    | Consultez la documentation<br>D <sub>B2</sub>                          | Nécessaire lors de l'utilisation<br>de DB2 comme base de<br>données                                                                                                    |
| Composants intégrés (ces composants sont intégrés au produit WebSphere InterChange Server)                                                                                                    |                                                                        |                                                                                                    |
| Pilote JDBC (Si vous utilisez Oracle ou MS SQL<br>Server, sélectionnez un des pilotes suivants. Si vous<br>utilisez DB2, vous devez obtenir la version prise en<br>charge du fichier db2java.zip et l'installer.) |                                                                        |                                                                                                    |
| Pilote JDBC pour SQL                                                                                                    | Version 3.3 type 4                                                     | Nécessaire lors de l'utilisation<br>de MS SQL Server comme<br>base de données                                                                                            |
| Pilote JDBC pour Oracle                                                                                                    | Version 3.3 type 4                                                     | Nécessaire lors de l'utilisation<br>d'Oracle comme base de<br>données                                                                                                    |
| <b>IBM Java ORB</b>                                                                                                    | <b>IBM ORB 1.4.2</b>                                                   | Nécessaire pour la<br>communication entre les<br>clients (tels que les outils et<br>les connecteurs) et<br>InterChange Server                                            |
| <b>IBM JCE</b>                                                                                                    | Version 1.4.2                                                          |                                                                                                    |
| Sun Java Runtime Environment                                                                                                    | 1.4.2.04                                                               | La machine JVM (Java Virtual<br>Machine) est comprise dans<br>la structure logicielle<br>InterChange Server. Elle ne<br>nécessite pas d'installation<br>distincte.       |
| <b>ITLM</b>                                                                                                    | 2.1                                                                    | Outil de gestion des<br>équipements logiciels et de<br>licence. Nécessaire si vous<br>souhaitez gérer votre stock<br>d'équipements et l'utilisation<br>de vos logiciels. |

<span id="page-24-0"></span>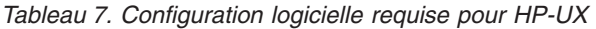

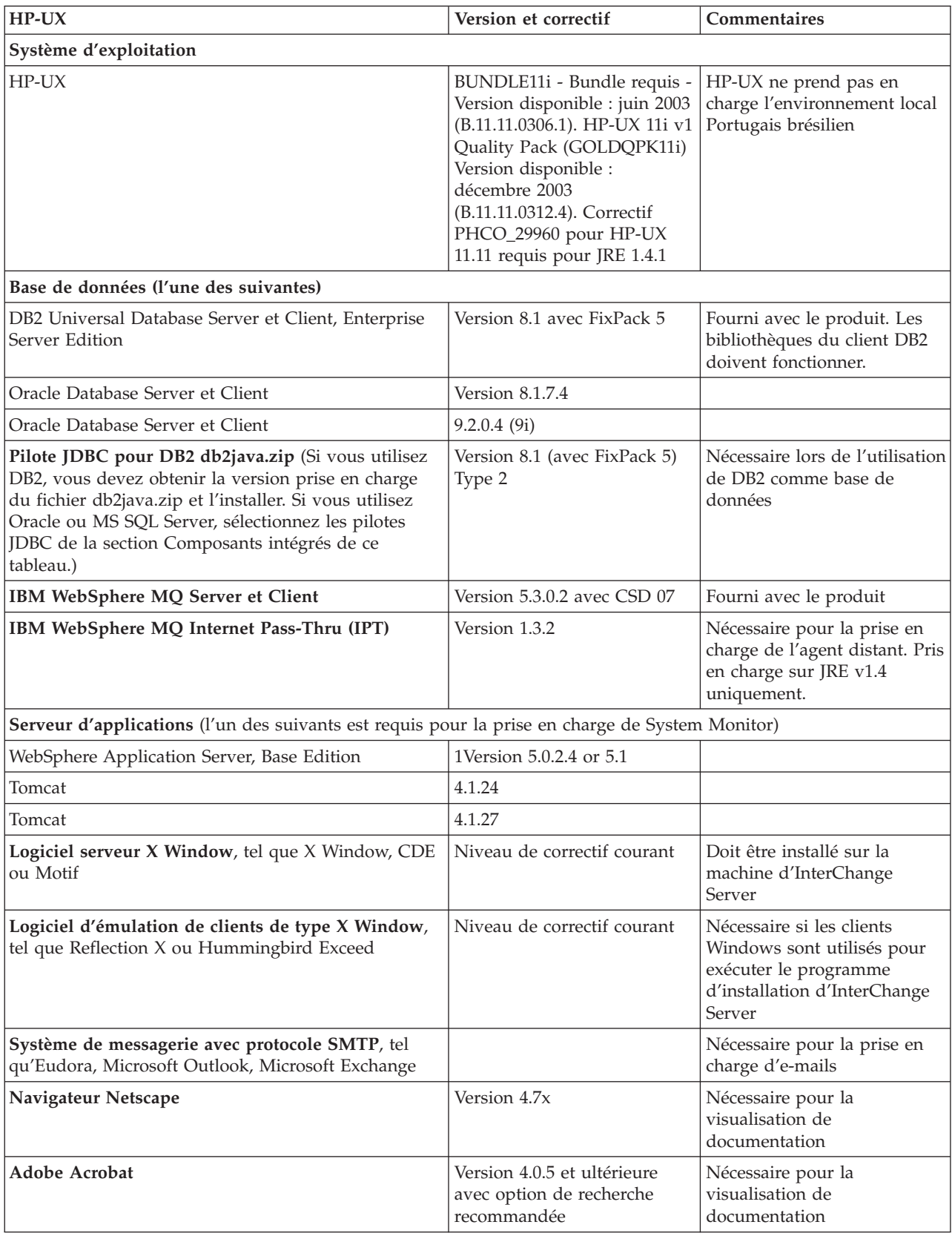

<span id="page-25-0"></span>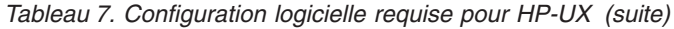

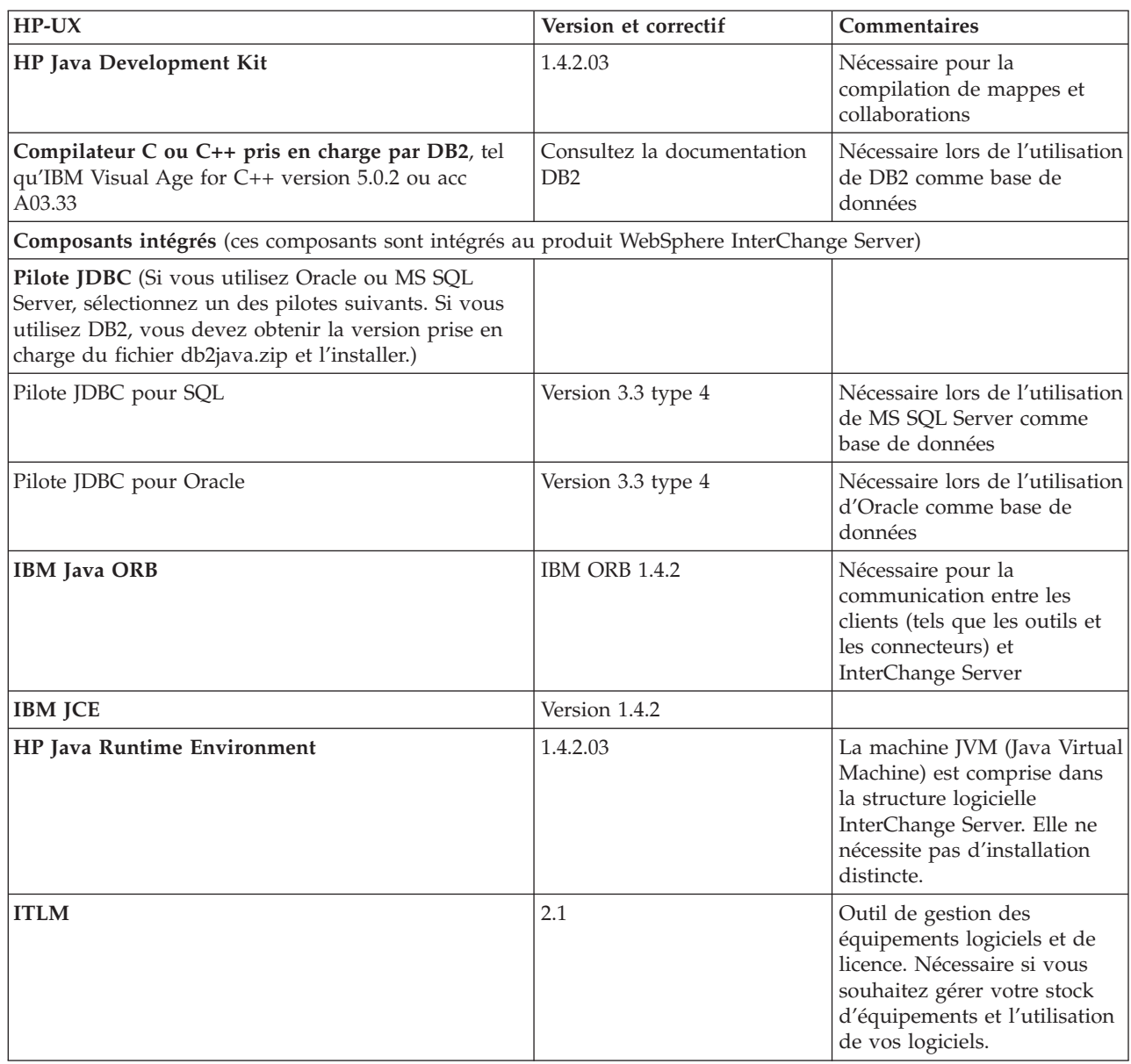

*Tableau 8. Configuration logicielle requise pour Red Hat ou SuSE Linux*

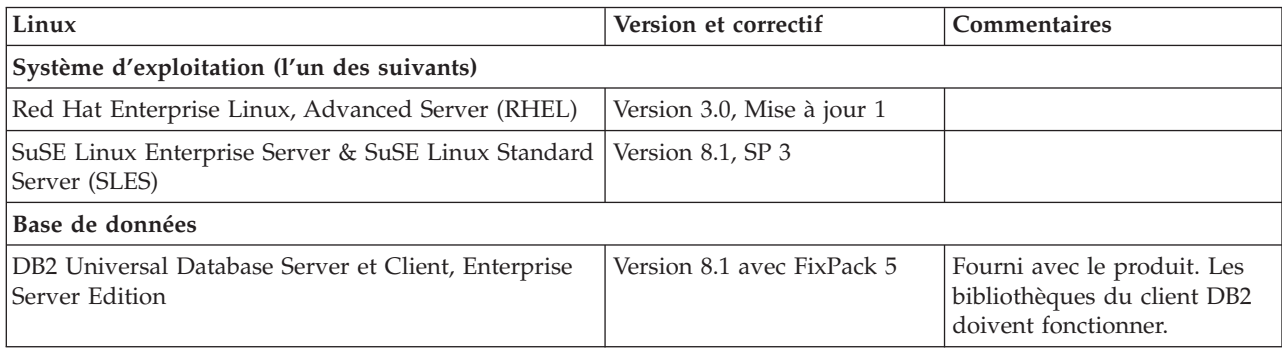

| Linux                                                                                                    | Version et correctif                                                            | Commentaires                                                                                                    |
|----------------------------------------------------------------------------------------------------|---------------------------------------------------------------------------------|----------------------------------------------------------------------------------------------------|
| Pilote JDBC pour DB2 db2java.zip (Si vous utilisez<br>DB2, vous devez obtenir la version prise en charge<br>du fichier db2java.zip et l'installer. Si vous utilisez<br>Oracle ou MS SQL Server, sélectionnez les pilotes<br>JDBC de la section Composants intégrés de ce<br>tableau.) | Version 8.1 (avec FixPack 5)<br>Type 2                                          | Nécessaire lors de l'utilisation<br>de DB2 comme base de<br>données                                                                                                  |
| IBM WebSphere MQ Server et Client                                                                                                    | 5.3.0.2 avec CSD06 et iFix<br>pour RHEL 3.0<br>• 5.3.0.2 CSD06 pour SuSE<br>8.0 | Fourni avec le produit                                                                                                    |
| WebSphere Application Server, Enterprise Edition                                                                                                    | Version 5.0.2 ou 5.1                                                            | Nécessaire pour les interfaces<br>utilisant IBM WebSphere<br>InterChange Server Access<br>for Enterprise JavaBeans 1.1<br>ou J2EE Java Connector<br>Architecture 1.0 |
| Serveur d'applications (l'un des suivants est requis pour la prise en charge de System Monitor)                                                                                                    |                                                                                 |                                                                                                    |
| WebSphere Application Server, Base Edition                                                                                                    | Version 5.0.2.4 ou 5.1                                                          |                                                                                                    |
| Tomcat                                                                                                    | 4.1.24                                                                          |                                                                                                    |
| Tomcat                                                                                                    | 4.1.27                                                                          |                                                                                                    |
| Logiciel serveur X Window, tel que X Window, CDE<br>ou Motif                                                                                                    | Niveau de correctif courant                                                     | Doit être installé sur la<br>machine d'InterChange<br>Server                                                                                                    |
| Logiciel d'émulation de clients de type X Window,<br>tel que Reflection X ou Hummingbird Exceed                                                                                                    | Niveau de correctif courant                                                     | Nécessaire si les clients<br>Windows sont utilisés pour<br>exécuter le programme<br>d'installation d'InterChange<br>Server                                           |
| Système de messagerie avec protocole SMTP, tel<br>qu'Eudora, Microsoft Outlook, Microsoft Exchange                                                                                                    |                                                                                 | Nécessaire pour la prise en<br>charge d'e-mails                                                                                                    |
| Navigateur Netscape                                                                                                    | Version 4.7x                                                                    | Nécessaire pour la<br>visualisation de<br>documentation                                                                                                    |
| Adobe Acrobat                                                                                                    | Version 4.0.5 et ultérieure<br>avec option de recherche<br>recommandée          | Nécessaire pour la<br>visualisation de<br>documentation                                                                                                    |
| IBM Java Development Kit                                                                                                    | 1.4.2                                                                           | Nécessaire pour la<br>compilation de mappes et<br>collaborations                                                                                                    |
| Compilateur C ou C++ pris en charge par DB2, tel<br>qu'IBM Visual Age for C++ version 5.0.2                                                                                                    | Consultez la documentation<br>D <sub>B2</sub>                                   | Nécessaire lors de l'utilisation<br>de DB2 comme base de<br>données                                                                                                  |
| Composants intégrés (ces composants sont intégrés au produit WebSphere InterChange Server)                                                                                                    |                                                                                 |                                                                                                    |
| Pilote JDBC (Si vous utilisez Oracle ou MS SQL<br>Server, sélectionnez un des pilotes suivants. Si vous<br>utilisez DB2, vous devez obtenir la version prise en<br>charge du fichier db2java.zip et l'installer.)                                                                     |                                                                                 |                                                                                                    |
| Pilote JDBC pour SQL                                                                                                    | Version 3.3 type 4                                                              | Nécessaire lors de l'utilisation<br>de MS SQL Server comme<br>base de données                                                                                        |

*Tableau 8. Configuration logicielle requise pour Red Hat ou SuSE Linux (suite)*

<span id="page-27-0"></span>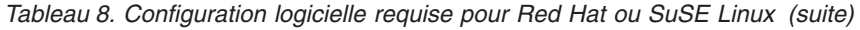

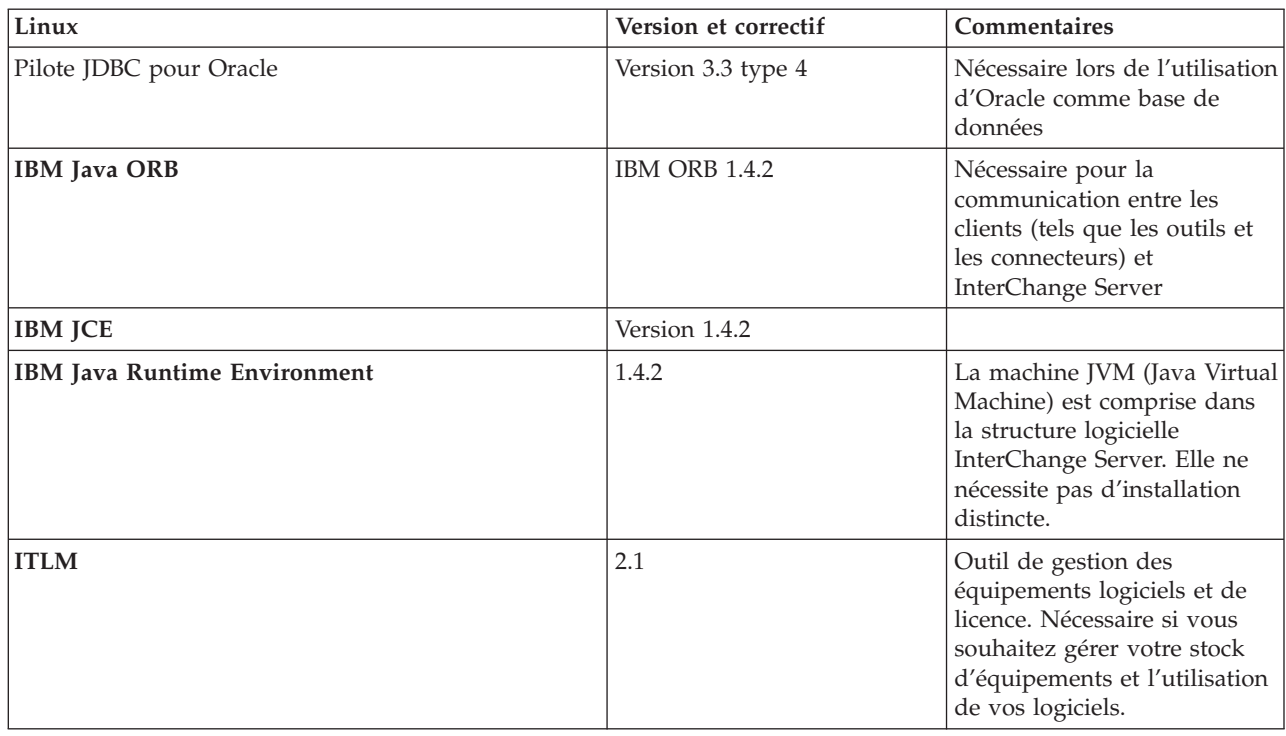

# **Evaluation de l'espace requis**

Avant d'installer InterChange Server, vérifiez que l'espace de stockage est suffisant pour les logiciels listés dans le tableau 9..

*Tableau 9. Logiciels requis pour le système InterChange Server*

| Logiciels requis                     | Emplacement par défaut                                                                                                    | Espace requis                                    |
|--------------------------------------|----------------------------------------------------------------------------------------------------|--------------------------------------------------|
| Logiciel InterChange Server          | RépProduit (répertoire d'installation du<br>produit IBM WebSphere InterChange<br>Server)                                                                    | $216$ Mo                                         |
| DB <sub>2</sub> 8.1 Server           | /usr/opt/db2 08 01 (AIX)<br>/opt/IBM/db2/V8.1 (Solaris)<br>/opt/IBM/db2/V8.1 (HP-UX)<br>/opt/IBM/db2/V8.1 (Linux)                                           | Consultez la<br>documentation<br>D <sub>B2</sub> |
| Oracle 8.1.7.4 Server                | /var/opt/oracle                                                                                                    | Consultez la<br>documentation<br>Oracle          |
| Oracle 9.2.0.4 Server                | /var/opt/oracle                                                                                                    | Consultez la<br>documentation<br>Oracle          |
| Java Development Kit<br>(facultatif) | /usr/java142 (AIX)<br>/usr/j2se (Solaris)<br>/opt/java1.4 (HP-UX)<br>/opt/IBMJava2-142 (Linux)                                                              | 40 Mo<br>$40$ Mo<br>100 Mo<br>$100$ Mo           |
| WebSphere MQ                         | AIX : /usr/mqm<br>Solaris: /opt/mqm<br>$HP-UX: /opt/mqm$<br>Linux: /opt/mqm                                                                                 | 115 Mo                                           |
|                                      | (Pour davantage d'informations de taille relatives à WebSphere MQ, consultez la<br>section «Evaluation de l'espace requis pour WebSphere MQ» à la page 42.) |                                                  |

Avant d'installer chacun de ces logiciels, vous devez vous assurer que l'arborescence de votre système de fichiers dispose de suffisamment d'espace.

**Important :** Evaluez l'espace requis avant de lancer le processus d'installation.

#### <span id="page-28-0"></span>**Comptes utilisateur**

Dans un environnement d'intégration d'applications complexe, de nombreux systèmes et configurations logicielles nécessitent des comptes utilisateur attribuant des droits spécifiques. Avant d'installer InterChange Server, prévoyez les comptes utilisateur dont vous aurez besoin. Le tableau 10 dresse la liste des comptes utilisateur requis.

*Tableau 10. Comptes utilisateur*

| Type de compte                                                                                                    | Description                                                                                                    |
|----------------------------------------------------------------------------------------------------|----------------------------------------------------------------------------------------------------|
| Administrateur système UNIX<br>(superutilisateur)                                                                                                    | L'administrateur système UNIX crée des comptes<br>utilisateur et installe la majorité des logiciels en<br>provenance de fournisseurs tiers.                                |
| Administrateur WebSphere Business<br>Integration (admin par défaut)                                                                                                    | L'administrateur WebSphere Business Integration<br>installe et configure le système WebSphere Business<br>Integration.                                                     |
| Administrateur de base de données                                                                                                    | L'administrateur de base de données crée les bases<br>de données, les sources de données et le compte<br>d'accès du SGBD InterChange Server utilisé par le<br>système ICS. |
| Compte d'accès du SGBD relationnel<br>InterChange Server (par défaut,<br>wicsadmin pour les bases de données<br>DB2 et Oracle ; ics pour la base de<br>données Microsoft SQL Server) | InterChange Server utilise ce compte utilisateur pour<br>accéder aux bases de données requises.                                                                            |
| Compte utilisateur mqm                                                                                                    | Le compte utilisateur mqm est nécessaire pour<br>exécuter WebSphere MQ.                                                                                                    |

Plusieurs étapes de l'installation nécessitent des droits d'accès de niveau superutilisateur ; autrement dit, elles doivent être effectuées par le superutilisateur. Le compte utilisateur superutilisateur est le compte d'administration du système UNIX disposant des privilèges les plus élevés. Pour être superutilisateur, il est nécessaire d'avoir le mot de passe du compte utilisateur superutilisateur. Ce mot de passe est donc contrôlé étroitement par l'administrateur du système UNIX.

Ce *Guide d'installation système pour Unix* suppose que le mot de passe du compte superutilisateur n'est pas accessible à l'administrateur WebSphere Business Integration (personne qui installe le système WebSphere Business Integration). Le Chapitre 3, «Tâches d'administration de [pré-installation»,](#page-30-0) à la page 15 décrit les opérations que doit effectuer la personne disposant des droits d'accès de niveau superutilisateur (en général l'administrateur du système UNIX). Le reste de la procédure d'installation, décrite dans ce document, ne nécessite pas de droits d'accès de niveau superutilisateur.

# <span id="page-30-0"></span>**Chapitre 3. Tâches d'administration de pré-installation**

Ce chapitre contient les sections suivantes :

- v «Rôle de l'administrateur système UNIX»
- v «Tâches de [l'administrateur](#page-32-0) système UNIX» à la page 17
- «Montage d'un [CD-ROM»](#page-40-0) à la page 25
- v «Installation et [configuration](#page-40-0) du serveur de base de données» à la page 25
- v [«Installation](#page-53-0) du logiciel Java» à la page 38
- v «Installation et [configuration](#page-55-0) de l'ORB (Object Request Broker)» à la page 40
- [«Installation](#page-57-0) d'IBM WebSphere MQ» à la page 42

L'installation du logiciel InterChange Server nécessite une procédure de pré-installation au niveau de l'administrateur système UNIX et de l'administrateur WebSphere Business Integration.

Le présent chapitre décrit les rôles et les tâches de l'administrateur système UNIX et de l'administrateur WebSphere Business Integration.

# **Rôle de l'administrateur système UNIX**

L'administrateur système UNIX effectue des tâches nécessitant des droits d'accès de niveau superutilisateur.

Avant de commencer l'installation d'InterChange Server, il est important de comprendre le rôle de l'administrateur système UNIX dans le processus d'installation. Certaines étapes de l'installation de logiciels de fournisseurs tiers nécessitent des droits d'accès de niveau superutilisateur ; autrement dit, elles doivent être effectuées par le compte utilisateur de niveau superutilisateur.

Le tableau 11 répertorie les commandes UNIX requises lors des étapes d'installation nécessitant des droits d'accès de niveau superutilisateur.

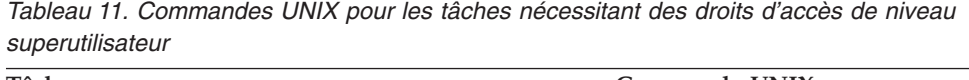

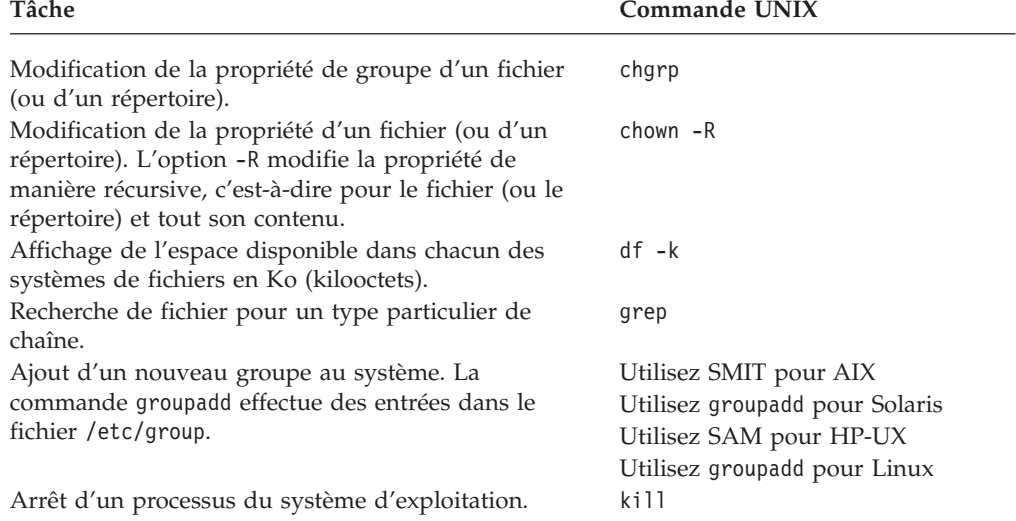

| Tâche                                                                                                    | Commande UNIX                                       |
|----------------------------------------------------------------------------------------------------|-----------------------------------------------------|
| Création d'un lien symbolique.                                                                                                    | ln -s                                               |
| Attribution d'un mot de passe à un compte utilisateur.                                                                                                    | passwd                                              |
| Génération d'une liste répertoriant tous les processus<br>en cours d'exécution sur le système.                                                                                                    | ps -ef                                              |
| Suppression d'un fichier.                                                                                                    | rm                                                  |
| Suppression d'un répertoire.                                                                                                    | rmdir                                               |
| Génération d'une liste répertoriant les correctifs du<br>système installés.                                                                                                    | instfix -a (AIX)                                    |
|                                                                                                    | showrev -p (Solaris)                                |
|                                                                                                    | swlist   grep patch $(HP-UX)$<br>uname $-r$ (Linux) |
| Remplacement de l'utilisateur courant par un<br>superutilisateur :                                                                                                    | su                                                  |
| • Devenir un superutilisateur : su                                                                                                    |                                                     |
| • Devenir un superutilisateur pour un autre compte<br>utilisateur :<br>su -nom_utilisateur                                                                                                    |                                                     |
| A moins que vous soyez déjà un superutilisateur, la<br>commande su vous demande le mot de passe du<br>compte avant de vous accepter en tant que<br>superutilisateur.                                        |                                                     |
| Montage d'un CD-ROM.                                                                                                    | mount                                               |
| Décompression d'un fichier zip (.zip).                                                                                                    | unzip                                               |
| Ajout d'un nouveau compte utilisateur au système.<br>Options incluses :                                                                                                    | Utilisez SMIT pour AIX                              |
| • - d répertoire_racine                                                                                                    | Utilisez useradd pour Solaris                       |
| • -g groupe_compte                                                                                                    | Utilisez SAM pour HP-UX                             |
| • -s shell_compte                                                                                                    | Utilisez useradd pour Linux                         |
| La commande useradd et les outils SMIT et SAM<br>ajoutent des entrées au fichier /etc/passwd.<br>L'éditeur vi est un éditeur disponible car faisant partie vi nomfichier<br>du système d'exploitation UNIX. |                                                     |

*Tableau 11. Commandes UNIX pour les tâches nécessitant des droits d'accès de niveau superutilisateur (suite)*

En plus des commandes répertoriées dans le [tableau](#page-30-0) 11 à la page 15, vous devez également connaître l'utilisation des commandes générales UNIX listées dans le [tableau](#page-70-0) 20 à la page 55.

**Attention :** Si vous n'êtes pas familiariser avec ces commandes UNIX, ne poursuivez pas l'installation. Contactez le support technique IBM pour connaître la meilleure façon de procéder.

## <span id="page-32-0"></span>**Tâches de l'administrateur système UNIX**

Cette section décrit les tâches de pré-installation de l'administrateur système UNIX. Elle contient les sous-sections suivantes :

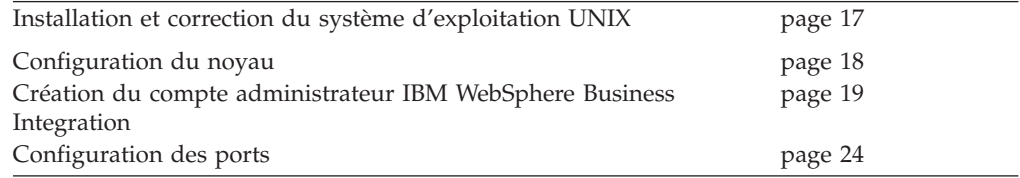

## **Installation et correction du système d'exploitation UNIX**

Suivez les instructions d'installation fournies par IBM pour AIX, par Sun Microsystems pour Solaris, par HP pour HP-UX, par Red Hat pour Red Hat Linux et par SuSE pour SuSE Linux pour installer le système d'exploitation. Assurez-vous de disposer du mot de passe du compte superutilisateur avant de poursuivre le processus d'installation. Pour obtenir une liste des versions d'AIX, de Solaris, de HP-UX et de Linux prises en charge par IBM, voir [«Configuration](#page-19-0) logicielle [requise»](#page-19-0) à la page 4.

Une fois le système d'exploitation UNIX installé, mettez-le à jour avec les correctifs appropriés. Certains correctifs ont une incidence directe sur des logiciels tels que Java. Par conséquent, il est très important de respecter les niveaux des correctifs.

- **Remarque :** Si vous installez un correctif, vous devez relancer la machine et vous connecter en tant que superutilisateur.
- **Important :** Pour éviter l'échec lors d'une nouvelle validation de flux non résolus, installez Performance Tool Kit pour AIX et modifiez les droits par défaut sur /dev/mem avant d'installer le logiciel InterChange Server. Exécutez les commandes suivantes pour modifier les droits : chmod o+r /dev/mem

Vérifiez que le système d'exploitation et le niveau de correctif que vous utilisez respectent les instructions décrites dans la section ci-après.

#### **Validation du système d'exploitation et du niveau de correctif sous AIX**

Sur un système AIX, la commande oslevel -rq vous permet de déterminer la version du système d'exploitation ainsi que le niveau d'édition de maintenance.

L'exemple suivant présente un résultat de la commande exécutée sur un système AIX version 5.2 conforme au système d'exploitation et au niveau d'édition de maintenance pris en charge :

# oslevel -rq

Known Recommended Maintenance Levels

5200-01

<span id="page-33-0"></span>Pour obtenir une liste détaillée des correctifs qui s'appliquent au système, vous pouvez exécuter la

commande lslpp -L all. Cette commande permet de répertorier chacun des ensembles de fichiers accompagné de son niveau, de son état, de son type ainsi que d'une description.

#### **Validation du système d'exploitation et du niveau de correctif sous Solaris**

Sous Solaris, la commande cat /etc/release vous permet de déterminer la version du système d'exploitation ainsi que la date d'édition de la mise à jour de la maintenance appliquée.

Pour obtenir une liste détaillée des correctifs qui s'appliquent au système, vous pouvez exécuter la commande showrev -p.

La commande showrev -p renvoie le résultat suivant :

Patch: *ID\_correctif* Obsoletes: *ID\_correctifs* Requires: *ID\_correctifs* : Incompatibles: Packages:

#### **Validation du système d'exploitation et du niveau de correctif sous HP-UX**

Sous HP-UX, la commande uname -a vous permet de déterminer le niveau du système d'exploitation.

De même, sous HP-UX, la commande swlist | grep patch vous permet de déterminer les correctifs appliqués au système. La commande renvoie le résultat suivant :

numéro\_correctif\_PHSS ou numéro\_correctif\_PHCO

#### **Validation du système d'exploitation et du niveau de correctif sous Linux**

Sous Linux, la commande uname -r vous permet de déterminer le niveau du système d'exploitation.

Sous Linux, vous pouvez également utiliser la commande uname -v pour déterminer la version courante du noyau (cette information figure dans le résultat de la commande uname -r mais peut être difficile à repérer).

#### **Configuration du noyau**

Sous HP-UX, vous devrez probablement modifier la configuration du noyau pour exécuter WebSphere InterChange Server. Pour ce faire, éditez le fichier de configuration du noyau, /etc/system, en ajoutant ou en modifiant les paramètres répertoriés dans le [tableau](#page-34-0) 12 à la page 19.

**Conseil :** Avant toute modification d'un fichier système, il est conseillé d'effectuer une copie du fichier, appelée, par exemple, /etc/system\_orig. Si des incidents surviennent au cours de l'édition, vous pouvez revenir au fichier de sauvegarde resté intact.

<span id="page-34-0"></span>*Tableau 12. Paramètres de configuration du noyau HP-UX pour WebSphere InterChange Server*

set Shmmax=0x3908b100 set nproc=4096 set nkthread=7184 set maxusers=64 set maxfiles=256 set maxfiles\_lim=1024 set Nfiles=8192 set Max\_thread\_proc=4096 set MAXSSIZ=8388608 (0X800000) set MAXDSIZ=268435456 (0x10000000)

# **Création du compte administrateur IBM WebSphere Business Integration**

Le logiciel InterChange Server est installé en tant que programme de l'espace utilisateur. Il ne nécessite aucun droit d'accès spécial ou de type superutilisateur pour fonctionner. Bien qu'il soit possible de l'installer sous n'importe quel répertoire pour lequel vous disposez des droits en écriture, il est recommandé de créer un compte spécifique pour l'administrateur WebSphere Business Integration et d'installer le logiciel InterChange Server dans le répertoire racine de ce compte.

En tant que superutilisateur, créez un compte utilisateur pour l'administrateur WebSphere Business Integration sur le poste sur lequel vous allez installer InterChange Server. Ce compte constitue un point unique à partir duquel vous pouvez gérer le logiciel. Il est conseillé d'utiliser le nom admin pour ce compte. Toutefois, vous pouvez choisir un autre nom. Dans ce manuel, **l'administrateur WebSphere Business Integration fait référence à cet utilisateur.**

Pour créer le compte administrateur WebSphere Business Integration, effectuez les opérations suivantes :

1. Créez un nouveau utilisateur pour l'administrateur WebSphere Business Integration.

#### **AIX**

- A l'aide de SMIT, spécifiez les informations suivantes :
- v User Name = *admin*
- Primary GROUP = mqm

**Remarque :** Le compte administrateur WebSphere Business Integration doit disposer du groupe WebSphere MQ, mqm, comme groupe par défaut. Si vous n'avez jamais installé WebSphere MQ sur votre poste, ce groupe mqm n'est pas défini à ce stade du processus d'installation. Utilisez SMIT pour ajouter le groupe mqm avant de créer l'utilisateur.

- v HOME directory = *rép\_racine*
- Initial PROGRAM = *chemin* shell

où

- *rép\_racine* désigne le chemin d'accès au répertoire racine du compte
- *chemin\_shell* désigne le chemin d'accès au shell de connexion du compte (généralement l'un des shells figurant dans le [tableau](#page-38-0) 13 à la [page](#page-38-0) 23)
- *admin* désigne le compte administrateur WebSphere Business Integration. Le nom de ce compte ne doit comporter que 8 caractères.
### **Solaris**

Utilisez la commande useradd avec la syntaxe suivante pour créer le nouveau compte administrateur WebSphere Business Integration : useradd -d *rép\_racine* -s *chemin\_shell* -m *nomutilisateur*

#### où

- v *rép\_racine* désigne le chemin d'accès au répertoire racine du compte
- *chemin* shell désigne le chemin d'accès au shell de connexion du compte (généralement l'un des shells figurant dans le [tableau](#page-38-0) 13 à la [page](#page-38-0) 23)
- v *nomutilisateur* désigne le nom du compte administrateur WebSphere Business Integration. Le nom de ce compte ne doit comporter que 8 caractères.

Par exemple, la commande useradd crée un compte administrateur WebSphere Business Integration appelé admin qui utilise le shell Korn comme shell de connexion :

useradd -d /home/admin -s usr/bin/ksh -m admin

**Remarque :** Le compte administrateur WebSphere Business Integration doit disposer du groupe WebSphere MQ, mqm, comme groupe par défaut. Si vous n'avez pas installé WebSphere MQ sur votre poste, le groupe mqm n'est pas défini à ce stade du processus d'installation. Lors de l'installation de WebSphere MQ, ce groupe est créé et mqm est ajouté en tant que groupe par défaut pour l'administrateur WebSphere Business Integration. Pour plus d'informations, voir [«Création](#page-58-0) de comptes utilisateur pour [WebSphere](#page-58-0) MQ» à la page 43. Cependant, si le groupe mqm est déjà défini sur votre système, vous pouvez le spécifier en tant que groupe par défaut en

intégrant l'option -g de la commande useradd :

useradd -d *rép\_racine* -g mqm -s *chemin\_shell* -m *admin*

#### **HP-UX**

- A l'aide de SAM, spécifiez les informations suivantes :
- v User Name = *admin*
- User ID = ID\_WebSphereMQ
- Primary GROUP = mqm

**Remarque :** Le compte administrateur WebSphere Business Integration doit disposer du groupe WebSphere MQ, mqm, comme groupe par défaut. Si vous n'avez jamais installé WebSphere MQ sur votre poste, ce groupe mqm n'est pas défini à ce stade du processus d'installation. Utilisez SAM pour ajouter le groupe mqm avant de créer l'utilisateur.

- v HOME directory = *rép\_racine*
- Initial PROGRAM = *chemin* shell
- où
- *rép\_racine* désigne le chemin d'accès au répertoire racine du compte
- *chemin\_shell* désigne le chemin d'accès au shell de connexion du compte (généralement l'un des shells figurant dans le [tableau](#page-38-0) 13 à la [page](#page-38-0) 23)
- *admin* désigne le compte administrateur WebSphere Business Integration.

#### **Linux**

- Utilisez useradd pour spécifier les informations suivantes :
- v User Name = *admin*
- v Primary GROUP = *mqm*

**Remarque :** Le compte administrateur WebSphere Business Integration doit disposer du groupe WebSphere MQ, *mqm*, comme groupe par défaut. Si vous n'avez jamais installé WebSphere MQ sur votre poste, ce groupe *mqm* n'est pas défini à ce stade du processus d'installation. Utilisez groupadd pour ajouter le groupe *mqm* avant de créer l'utilisateur.

- v HOME directory = *rép\_racine*
- Initial PROGRAM = *chemin* shell où
	- *rép\_racine* désigne le chemin d'accès au répertoire racine du compte
	- *chemin\_shell* désigne le chemin d'accès au shell de connexion du compte (généralement l'un des shells figurant dans le [tableau](#page-38-0) 13 à la [page](#page-38-0) 23)
	- *admin* désigne le compte administrateur WebSphere Business Integration.
- 2. Créez les fichiers propres au système pour ce nouveau répertoire racine. Ces fichiers comprennent le profil personnel. Chaque shell de connexion dispose de fichiers de profils personnels associés. Les noms de ces fichiers

dépendent du shell de connexion choisi pour le compte. Le tableau 13 répertorie les shells recommandés et les fichiers profil associés.

<span id="page-38-0"></span>*Tableau 13. Profils pour des shells UNIX*

| Shell   | Profil                 |
|---------|------------------------|
| csh     | .cshrc                 |
| sh, ksh | .profile               |
| bash    | .bashrc, .bash profile |

**Remarque :** Les shells ksh et csh sont des shells optimums à partir desquels vous pouvez exécuter InterChange Server. Soyez particulièrement attentif si vous exécutez le produit dans le shell Bourne. Par exemple, les commandes qui s'exécutent dans un shell Bourne affectent toutes les instances de ce shell. Par conséquent, l'arrêt d'une opération dans un shell risque d'entraîner l'arrêt des opérations dans tous les autres shells Bourne en cours d'exécution, générant ainsi des effets indésirables. La plupart des commandes figurant dans la présente documentation sont présentées au format propre au shell Bourne. Les équivalences appropriées de ces commandes devront être utilisées si vous avez recours à d'autres types de shell.

3. Initialisez l'environnement pour le compte administrateur WebSphere Business Integration.

Dans le fichier profil de l'administrateur WebSphere Business Integration, ajoutez les informations suivantes :

v Configurez la variable d'environnement ORB\_PORT comme suit : set ORB\_PORT=14500

export ORB\_PORT

- v Fournissez le chemin d'accès complet au fichier *RépProduit*/bin/CWSharedEnv.sh. Dans le fichier .profile d'un shell sh, la ligne suivante apparaît :
	- . /*RépProduit*/bin/CWSharedEnv.sh

où *RépProduit* désigne le chemin d'accès au répertoire dans lequel vous allez installer le logiciel InterChange Server.

Ce fichier est installé au cours du processus d'installation d'InterChange Server (si vous effectuez une mise à niveau de votre système, voir [Chapitre](#page-138-0) 8, «Mise à niveau du système [InterChange](#page-138-0) Server», à la page 123). Pour plus d'informations sur le contenu de ce fichier, voir [«Vérification](#page-106-0) des variables [d'environnement»](#page-106-0) à la page 91.

- v Pour permettre à l'administrateur WebSphere Business Integration de gérer une base de données, configurez les variables d'environnement du profil du compte administrateur WebSphere Business Integration, figurant dans le [tableau](#page-47-0) 16 à la page 32.
- 4. Attribuez un mot de passe au compte administrateur WebSphere Business Integration à l'aide de la commande passwd.

La commande passwd vous invite à saisir deux fois de suite le nouveau mot de passe. Dans l'exemple suivant, l'utilisateur est invité à définir le mot de passe du compte administrateur WebSphere Business Integration conseillé, admin : passwd admin

Prenez soin de fournir ce mot de passe à votre administrateur de site.

Plus tard au cours de l'installation, vous devrez ajouter l'administrateur WebSphere Business Integration à des groupes spéciaux requis pour votre système.

## <span id="page-39-0"></span>**Configuration des ports**

Le tableau 14 répertorie les programmes nécessitant un numéro de port lors de l'installation d'InterChange Server sous UNIX.

| Programme                         | Numéro de port<br>par défaut | Section à consulter pour plus<br>d'informations                                                 |
|-----------------------------------|------------------------------|-------------------------------------------------------------------------------------------------|
| WebSphere MQ Listener             | 1414                         | «Configuration de WebSphere MQ<br>Listener» à la page 47                                        |
| Oracle Listener                   | 1521                         | «Configuration du serveur Oracle» à la<br>page 35                                               |
| MS SOL Listener                   | 1433                         | «Configuration des propriétés de la base<br>de données à l'aide de l'assistant» à la<br>page 81 |
| Agent SNMP                        | 1161                         | «Choix de l'emplacement d'installation<br>d'InterChange Server» à la page 58                    |
| Technologie d'agent distant Aucun |                              | Annexe B, «Installation Technologie<br>d'agent distant», à la page 185                          |

*Tableau 14. Programmes nécessitant un port*

Les documents suivants sont les fichiers systèmes dans lesquels UNIX stocke des informations sur les ports et les processus associés.

• /etc/services

Indique au système d'exploitation quel programme appeler lorsqu'une connexion est établie à un port.

• /etc/inetd.conf

Indique au démon Internet (inetd) comment appeler le programme pour une connexion établie à un port.

- **Remarque :** Sous Linux le fichier /etc/inetd.conf est remplacé par /etc/xinetd.conf dont le format est différent. Sur ce type de systèmes, vous devez ajouter un fichier de configuration au répertoire /etc/xinetd.d au lieu d'éditer directement le fichier /etc/xinetd.conf.
- **Conseil :** Avant toute modification d'un fichier système, il est conseillé d'effectuer une copie du fichier, appelée, par exemple, /etc/services\_orig. Si des incidents surviennent au cours de l'édition, vous pouvez restaurer le fichier de sauvegarde.

Seul le compte superutilisateur est autorisé à modifier ces fichiers.

Vous pouvez déterminer si un port est utilisé à l'aide de la commande suivante : netstat -n -a | grep *numéro\_port*

où *numéro\_port* désigne le port testé.

**Remarque :** Seul le compte superutilisateur peut démarrer des processus utilisant un numéro de port inférieur à 1024. Cependant, les autres utilisateurs peuvent, d'une manière générale, lancer des processus utilisant des numéros de port supérieurs.

# **Montage d'un CD-ROM**

Si vous installez WebSphere InterChange Server et le logiciel associé à partir de CD-ROM, vous devrez monter plusieurs CD de produit au cours de l'installation. Pour ce faire, suivez les instructions décrites dans la section correspondant à votre système d'exploitation :

- «Montage d'un CD-ROM sous AIX»
- v «Montage d'un CD-ROM sous Solaris»
- «Montage d'un CD-ROM sous HP-UX»
- v «Montage d'un CD-ROM sous Linux»

## **Montage d'un CD-ROM sous AIX**

Exécutez la commande suivante pour monter un CD-ROM sous AIX : mount -V cdrfs -o ro /dev/cd0 /cdrom

## **Montage d'un CD-ROM sous Solaris**

Exécutez la commande suivante pour monter un CD-ROM sous Solaris : mount -r -F hsfs /dev/sr0 /cdrom

## **Montage d'un CD-ROM sous HP-UX**

Effectuez les opérations suivantes pour monter un CD-ROM sous HP-UX :

- 1. Exécutez les commandes suivantes pour démarrer le démon de montage PFS : /usr/sbin/pfs\_mountd & /usr/sbin/pfsd &
- 2. Ajoutez une ligne au fichier /etc/pfs\_fstab, comme indiqué ci-après : /dev/dsk/*unité\_cdrom* /*point\_montage* pfs-iso9660 xlat=unix 0 0

où *unité\_cdrom* désigne l'identificateur du lecteur de CD-ROM (exemple : c3t2d0) et /*point\_montage* le point d'installation par lequel vous souhaitez accéder au CD-ROM (exemple : /cdrom).

3. Exécutez la commande suivante pour monter le CD-ROM : mount /*point\_montage* où /*point\_montage* désigne le point d'installation spécifié à l'étape 2.

## **Montage d'un CD-ROM sous Linux**

Exécutez la commande suivante pour monter un CD-ROM sous Linux : mount -t iso9660,udf /dev/cdrom /mnt/cdrom

## **Installation et configuration du serveur de base de données**

InterChange Server nécessite une base de données et peut utiliser plusieurs bases de données selon le type de partition appliqué à l'activité de la base de données.

Cette section comprend des informations relatives à la configuration :

- v «Installation et [configuration](#page-41-0) de DB2 Database Server» à la page 26
- v «Installation et [configuration](#page-46-0) du serveur de base de données Oracle» à la page [31](#page-46-0)
- **Remarque :** Dans ce manuel, les noms de base de données référencés renvoient au nom SID dans un environnement UNIX.

# <span id="page-41-0"></span>**Installation et configuration de DB2 Database Server**

La présente section fournit des informations sur l'installation et la configuration d'IBM DB2 afin de l'utiliser avec InterChange Server :

- v «Procédures de pré-installation»
- v «Informations relatives à l'installation»
- [«Configuration](#page-43-0) de DB2» à la page 28

**Important :** Si DB2 Server n'est pas installé sur le même poste qu'InterChange Server, vous devez installer un client DB2.

#### **Procédures de pré-installation**

La présente section décrit les tâches de pré-installation relatives au serveur DB2. Ces instructions constituent l'une des méthodes de configuration de DB2. Pour obtenir des instructions de pré-installation détaillées et complètes, reportez-vous à la documentation relative à DB2.

**Remarque :** Aucun nom utilisateur ou de groupe n'est obligatoire, cependant, IBM recommande les noms indiqués ci-après pour les groupes d'utilisateurs et pour les utilisateurs. Dans DB2, le nom de la base de données ne doit pas dépasser 8 caractères.

Avant d'installer le serveur DB2, vous devez :

- 1. Créer les groupes d'utilisateurs DB2 suivant :
	- v Groupe d'utilisateurs de l'instance *db2iadm*
	- v Groupe d'administrateurs isolés *db2fadm*
	- v Groupe d'administrateurs DAS *db2asadm*
- 2. Créer les utilisateurs DB2 suivants et les attribuer au groupe approprié, comme suit :
	- v *db2i81* Attribue au groupe d'utilisateurs de l'instance
	- *db2f81* Attribue au groupe d'administrateurs isolés
	- v *dasinst* Attribue au groupe d'administrateurs DAS

#### **Informations relatives à l'installation**

Ce manuel ne fournit pas d'instructions d'installation pour le serveur DB2. Pour plus d'informations concernant le processus d'installation de DB2, reportez-vous à la documentation relative à DB2.

#### **Remarques :**

- 1. La génération de procédures mémorisées DB2 nécessite un compilateur C++ ou C pris en charge par DB2. Ce compilateur n'est pas fourni avec le produit DB2, vous devez vous le procurer séparément. Pour plus d'informations sur l'utilisation des procédures mémorisées, reportez-vous à la documentation DB2.
- 2. Si vous utilisez DB2 en tant que base de données, InterChange Server requiert la version du fichier db2java.zip indiquée dans le [tableau](#page-20-0) 5 à la page 5, le [tableau](#page-22-0) 6 à la page 7, le [tableau](#page-24-0) 7 à la page 9 ou le [tableau](#page-25-0) 8 à la page 10 en fonction de la plateforme. Ce périphérique doit être installé sur le serveur sur lequel InterChange Server s'exécute. Si vous choisissez d'utiliser DB2 comme base de données lors de l'installation, l'interface graphique de l'installation d'InterChange Server vous invitera à indiquer l'emplacement de ce fichier.

Au cours de l'installation, une instance d'administration et une instance de base de données sont créées. L'instance d'administration est transparente et vous permet de gérer à distance votre instance de base de données.

Une fois le serveur DB2 installé :

1. Exécutez le script db2profile pour les utilisateurs *db2i81* et admin afin de définir les variables d'environnement répertoriées dans le tableau 15.

#### **Remarques :**

- a. Le script db2profile se trouve dans le répertoire sqllib du propriétaire de l'instance de base de données, par exemple, /*db2i81\_rép\_racine*/*db2i81*/sqllib où *db2i81\_rép\_racine* désigne le chemin d'accès au répertoire racine de l'utilisateur, appelé *db2i81*.
- b. Il est important d'exécuter le script db2profile avant de lancer System Monitor.

| Variable<br>d'environnement      | Description                                                                                                    |
|----------------------------------|----------------------------------------------------------------------------------------------------|
| DB2INSTANCE                      | Nom de l'instance de base de données.                                                                                   |
| PATH                             | Comprend les chemins d'accès suivants :                                                                                 |
|                                  | · /db2i81_rép_racine/ nom_instance_DB2/sqllib/bin                                                                       |
|                                  | · /db2i81 rép racine/nom instance DB2/sqllib/adm                                                                        |
|                                  | · /db2i81 rép racine/nom instance DB2/sqllib/misc                                                                       |
|                                  | • /db2i81 rép racine/nom instance DB2/sqllib/java12                                                                     |
|                                  | • Tout autre chemin d'accès de la variable d'environnement PATH<br>existante du système (\$PATH)                        |
| CLASSPATH                        | Comprend les chemins d'accès suivants :                                                                                 |
|                                  | • /db2i81_rép_racine/nom_instance_DB2/sqllib/function                                                                   |
|                                  | • /db2i81_rép_racine/nom_instance_DB2/java/db2java.zip                                                                  |
|                                  | • /db2i81_rép_racine/nom_instance_DB2/java/runtime.zip                                                                  |
|                                  | Tout autre chemin d'accès de la variable d'environnement<br>٠<br>CLASSPATH existante du système (\$CLASSPATH)           |
| LIBPATH (AIX)                    | Comprend le chemin d'accès aux bibliothèques DB2 :                                                                      |
| LD LIBRARY PATH<br>(Solaris)     | /db2i81 rép racine/nom instance DB2/sqllib/lib<br>٠                                                                     |
| SHLIB PATH (HP-UX)<br>LIBPATH ou | /db2i81_rép_racine/nom_instance_DB2/sqllib/lib/libdb2jdbc.so                                                            |
| LD LIBRARY PATH<br>(Linux)       | Tout autre chemin d'accès de la variable d'environnement existante<br>du système LIBPATH, LD_LIBRARY_PATH ou SHLIB_PATH |

*Tableau 15. Variables d'environnement pour les utilisateurs DB2.*

2. Exécutez la commande env pour vérifier que les variables d'environnement répertoriées dans le tableau 15 sont définies pour chaque utilisateur.

- **Remarque :** Prenez soin de vérifier que la variable DB2INSTANCE est définie sur la bonne valeur. Si le client DB2 est installé sur le même poste qu'InterChange Server mais que la variable DB2INSTANCE n'est pas définie ou si elle est définie sur une valeur incorrecte, InterChange Server ne peut pas démarrer. Cela se produit même si DB2 n'est pas la plateforme de base de données utilisée par InterChange Server. Par exemple, si Oracle est utilisé en tant que base de données mais que le client DB2 est installé sans que la variable d'environnement DB2INSTANCE ne soit correctement définie, InterChange Server ne parviendra pas à démarrer.
- 3. Exécutez le script usejdbc2, (situé dans /sqllib/java12) pour ajouter chaque chemin d'accès avec le périphérique correct pour DB2.
- <span id="page-43-0"></span>**Remarque :** Ce script doit être exécuté pour chaque utilisateur, chaque fois qu'il se connecte. Vous pouvez ajouter ce script au fichier du profil personnel (tel que .profile) du compte administrateur WebSphere Business Integration pour qu'il s'exécute automatiquement à chaque connexion.
- 4. Ajoutez la ligne suivante dans le fichier du profil personnel de l'utilisateur (tel que .profile) :

EXTSHM=ON; export EXTSHM

- 5. Connectez-vous en tant qu'utilisateur DB2 et exécutez la commande suivante : db2set DB2ENVLIST=EXTSHM
- 6. Relancez DB2.
- 7. Confirmez que l'environnement d'exécution java (JRE) version 1.4.2 est installé et configuré dans votre chemin d'accès. S'il n'est pas installé, vous ne pouvez pas accéder aux utilitaires DB2.
- 8. Confirmez que les bibliothèques du client DB2 fonctionnent ; pour cela, reportez-vous aux instructions figurant dans la documentation DB2. Si les bibliothèques ne fonctionnent pas, il sera impossible d'établir une connexion DB2.

### **Configuration de DB2**

La présente section fournit des informations permettant de configurer DB2.

Si vous configurez DB2 sur un autre périphérique que la console système, vous devez définir la variable d'environnement DISPLAY, qui fournit l'adresse IP du poste sur lequel afficher ces fenêtres. Les lignes suivantes permettent de définir la variable d'environnement DISPLAY sur *Adresse\_IP* à partir d'un shell Bourne : DISPLAY=*Adresse\_IP*:0.0 export DISPLAY

Utilisez la syntaxe correspondant à votre shell pour définir la variable d'environnement DISPLAY.

**Remarque :** Votre poste Windows doit exécuter un logiciel d'émulation de clients de type X Window (tel que Reflection X ou Hummingbird Exceed). La variable d'environnement DISPLAY du poste UNIX doit être définie sur l'adresse IP du poste client Windows.

**Ouverture du Centre de contrôle :** Le Centre de contrôle est le principal outil graphique DB2 permettant de gérer votre base de données. Il fournit également un aperçu de tous les objets base de données et système gérés. Le Centre de contrôle vous permet de configurer DB2 pour votre propre environnement IBM WebSphere InterChange Server.

Pour accéder au Centre de contrôle :

- 1. Connectez-vous en tant que propriétaire de l'instance de base de données.
- 2. Exécutez la commande db2cc pour ouvrir le Centre de contrôle.

**Remarque :** Pour pouvoir exécuter db2cc, le logiciel serveur X Window doit être installé.

**Création de la base de données :** La présente section décrit comment créer la base de données de référentiel pour votre environnement InterChange Server.

- **Important :** Si vous utilisez InterChange Server dans un environnement international, définissez la variable d'environnement DB2 comme suit : db2codepage = 1208
- 1. Cliquez à l'aide du bouton droit de la souris sur le dossier *nom\_instance\_DB2* situé dans le panneau de gauche du Centre de contrôle et sélectionnez Définition d'une liaison.

L'écran Définition d'une liaison apparaît.

- 2. Entrez L'ID utilisateur et le mot de passe de l'instance de base de données créés lors du processus d'installation de DB2. Cliquez sur OK.
- 3. Déployez le dossier *nom\_instance\_DB2*, cliquez à l'aide du bouton droit de la souris sur le dossier Bases de données et sélectionnez Création > Base de données - Assistant.

L'écran de l'assistant de création de base de données s'affiche.

4. Entrez de nouveaux nom de base de données et d'alias. Tapez, par exemple, icsrepos pour les deux.

**Remarque :** Aucun nom n'est obligatoire, mais il est conseillé d'utiliser icsrepos. Dans DB2, le nom de la base de données ne doit pas dépasser 8 caractères.

5. Cliquez sur Fin.

L'écran de progression apparaît, indiquant que la nouvelle base de données est en cours de création.

**Remarque :** La nouvelle base de données est automatiquement cataloguée au cours de ce processus.

**Configuration de l'instance de base de données :** La présente section décrit comment configurer l'instance de base de données pour votre environnement InterChange Server.

1. Cliquez à l'aide du bouton droit de la souris sur le dossier *nom\_instance\_DB2* situé dans le panneau de gauche du Centre de contrôle et sélectionnez Configuration.

L'écran de configuration d'une instance apparaît.

2. Sélectionnez l'onglet Applications, faites défiler la liste jusqu'au paramètre maxagents et entrez une valeur au moins égale à 50 dans la zone Nombre maximal d'agents. Cliquez sur OK.

**Configuration de la base de données de référentiel :** La présente section décrit comment configurer la base de données de référentiel pour votre environnement InterChange Server.

1. Déployez les dossiers Instances, Instance DB2 et Bases de données situés dans le panneau gauche du Centre de contrôle, puis à l'aide du bouton droit de la souris cliquez sur *nom\_base\_de\_données* (par exemple, icsrepos) et sélectionnez Configuration.

L'écran de configuration d'une base de données apparaît.

- 2. Sélectionnez l'onglet Performances, puis faites défiler la liste jusqu'au paramètre applheapsz et entrez la valeur 4096 dans la zone Taille de la mémoire dynamique des applications.
- 3. Sélectionnez l'onglet Applications, faites défiler la liste jusqu'au paramètre maxappls et entrez une valeur au moins égale à 50 dans la zone Nombre maximal d'applications actives. Cliquez sur OK.
- 4. Fermer le Centre de contrôle.
- 5. Entrez la commande ci-dessous dans la ligne de commande pour désactiver le mécanisme de verrouillage de la clé suivante : db2set DB2\_RR\_TO\_RS=yes
- 6. Relancez la base de données afin que les modifications apportées aux paramètres de configuration prennent effet. Pour ce faire, entrez les commandes suivantes dans la ligne de commande :
	- db2stop
	- db2start

**Test de la connexion client-serveur :** Pour vérifier qu'une connexion DB2 a bien été établie entre le client et le serveur, exécutez la commande :

db2 connect to *nom\_base\_de\_données* user *logon*

suivie du mot de passe.

**Octroi de droits supplémentaires sur une base de données :** Disposer d'une autorisation permet à un utilisateur ou à un groupe d'effectuer des tâches d'ordre général comme établir une connexion à une base de données, créer des tables ou administrer un système.

Le gestionnaire de bases de données impose que chaque utilisateur dispose de droits spécifiques pour utiliser chacune des fonctions de la base de données. Ainsi, pour créer une table, un utilisateur doit être autorisé à créer des tables ; pour modifier une table, il doit être autorisé à modifier des tables et ainsi de suite.

La présente section décrit comment octroyer des droits supplémentaires sur une base de données à un utilisateur donné.

- 1. Exécutez la commande db2cc pour ouvrir le Centre de contrôle.
- 2. Déployez les dossiers Instances, Instance DB2 et Bases de données situés dans le panneau gauche du Centre de contrôle, puis à l'aide du bouton droit de la souris cliquez sur *nom\_base\_de\_données* (par exemple, icsrepos) et sélectionnez Droits.

L'écran relatif aux droits sur une base de données s'affiche.

- 3. Cliquez sur le bouton Ajout d'un utilisateur et sélectionnez le nom du compte administrateur WebSphere Business Integration créé dans [«Création](#page-34-0) du compte [administrateur](#page-34-0) IBM WebSphere Business Integration» à la page 19. Le nom recommandé était *admin*.
- 4. Cliquez sur le bouton Octroi global pour octroyer tous les droits à l'utilisateur sélectionné.
- 5. Cliquez sur Validation puis sur OK.

**Catalogage du système :** Une fois votre base de données créée puis configurée, vous devez cataloguer le système sur lequel vous avez installé votre serveur et l'instance de base de données créée lors du processus d'installation afin de les ajouter à votre environnement DB2.

- 1. Cliquez à l'aide du bouton droit de la souris sur le dossier Systèmes situé dans le panneau gauche du Centre de contrôle et sélectionnez Ajout d'un système.
- 2. Exécutez les commandes suivantes :

db2 catalog tcpip node *catalog\_nom\_noeud* remote *nom\_hôte* server *nom\_service*

<span id="page-46-0"></span>db2 catalog *nom\_base\_de\_données* as *alias\_nom\_base\_de\_données* at node *catalog\_nom\_noeud*

db2 set DB2\_RR\_TO\_RS=yes

**Remarque :** *Pour AIX uniquement*. Si AIX est votre système d'exploitation, vous devez effectuer une opération supplémentaire. Dans la mesure où DB2 utilise des segments de mémoire partagée pour sa communication locale et qu'AIX présente des restrictions en matière de mémoire partagée, toute tentative de traiter simultanément plus de 10 connexions de base de données à partir d'une seule application client DB2 entraînera des erreurs de connexion DB2.

> La solution consiste à configurer la connexion locale afin qu'elle s'achemine vers le protocole TCP/IP plutôt que vers les segments de la mémoire partagée par défaut. Une fois la base de données et le noeud de bouclage définis, l'utilisation du protocole TCP/IP comme protocole de transfert permet à InterChange Server de se connecter sans difficultés au noeud et la base de données de bouclage.

Pour ajouter une base de données et un noeud de bouclage, utilisez la commande suivante :

db2 catalog tcpip node LOOPBACK remote hôtelocal server 50000

Une fois le noeud catalogué, vous pouvez cataloguer la base de données à l'aide de la commande suivante :

db2 catalog database icsrepos as icsdb at node LOOPBACK

A présent, icsrepos doit être accessible en tant que icsdb via une connexion éloignée à l'aide du protocole TCP. Utilisez icsdb comme nom de base de données dans votre fichier InterchangeSystem.cfg.

# **Installation et configuration du serveur de base de données Oracle**

Ce manuel ne fournit pas d'instructions d'installation pour le serveur Oracle. Pour obtenir une description du processus d'installation du serveur Oracle, reportez-vous au manuel correspondant à la version que vous utilisée, figurant dans la liste suivante :

- v *Oracle 8 Installation Guide*
- v *Oracle 8 Administration Guide*
- v *Oracle 9i Installation Guide Release 2 (9.2.0.1.0)*
- v *Oracle9i Administrator's Reference Release 2 (9.2.0.1.0)*

**Important :** Ces documents sont très utiles pour résoudre les incidents d'installation des produits Oracle. Il est fortement recommandé de lire cette documentation.

La présente section fournit des informations concernant l'installation et la configuration du serveur Oracle :

- v «Procédures de [pré-installation»](#page-47-0) à la page 32
- v [«Recommandations](#page-48-0) relatives à l'installation du serveur Oracle» à la page 33
- v [«Caractéristiques](#page-48-0) générales de la base de données» à la page 33
- [«Configuration](#page-50-0) du serveur Oracle» à la page 35

<span id="page-47-0"></span>**Remarque :** Cette section comprend des suggestions concernant l'installation du serveur Oracle et la configuration requise pour l'utiliser avec le logiciel InterChange Server. Ces instructions constituent l'une des méthodes de configuration d'Oracle. Pour des instructions plus détaillées, reportez-vous à la documentation Oracle.

### **Procédures de pré-installation**

La présente section décrit les tâches requises avant l'installation du serveur oracle.

Avant d'installer le serveur Oracle, vous devez :

1. Créer un utilisateur unique sur le système d'exploitation pour le compte administrateur Oracle.

Ce compte administrateur est généralement appelé oracle. L'utilisateur oracle est celui qui installe le logiciel Oracle.

2. Créer un groupe unique sur le système d'exploitation pour l'administration d'Oracle.

Ce groupe d'administration est généralement appelé dba. En règle générale, le compte administrateur Oracle (oracle) doit être membre du groupe dba.

- **Remarque :** Pour que l'administrateur WebSphere Business Integration (admin par défaut) puisse administrer une base de données, il doit également être membre du groupe dba. Ajouter l'administrateur WebSphere Business Integration (admin par défaut) au groupe dba est une opération facultative. Cependant, IBM recommande cet ajout pour permettre à l'administrateur WebSphere Business Integration d'administrer le serveur Oracle.
- 3. Définir les variables d'environnement Oracle répertoriées dans le tableau 16 pour le compte administrateur oracle.

| Variable<br>d'environnement | Description                                                                                                    |
|-----------------------------|----------------------------------------------------------------------------------------------------|
| ORACLE BASE                 | Chemin d'accès au répertoire racine du compte administrateur<br>Oracle, valeur recommandée : /rép_racine où rép_racine<br>désigne le chemin d'accès du compte de l'administrateur Oracle.                                                                                                    |
| ORACLE_HOME                 | Chemin d'accès au répertoire dans lequel le serveur Oracle est<br>installé.                                                                                                    |
| <b>ORACLE SID</b>           | Définie sur le nom de l'instance de base de données<br>d'InterChange Server (cwld par défaut). Vous pouvez choisir<br>n'importe quel nom. Toutefois, il doit comporter moins de<br>quatre caractères alphanumériques pour éviter les problèmes liés<br>aux limitations de longueur de nom de fichier sous certaines<br>plateformes. |
| ORACLE TERM                 | Définie sur vt100.                                                                                                    |
| <b>PATH</b>                 | Comprend les chemins d'accès suivants :                                                                                                    |
|                             | • \$ORACLE HOME/bin                                                                                                    |
|                             | • Tout autre chemin d'accès de la variable d'environnement<br>PATH existante du système (\$PATH)                                                                                                    |
|                             | Des chemins d'accès supplémentaires peuvent être nécessaires<br>sur votre système. Assurez-vous qu'aucun chemin d'accès<br>n'existe en double.                                                                                                    |
| <b>CLASSPATH</b>            | Comprend le chemin d'accès \$0RACLE_HOME/jlib. Des chemins<br>d'accès supplémentaires peuvent être nécessaires sur votre<br>système.                                                                                                    |

*Tableau 16. Variables d'environnement pour le compte administrateur Oracle*

| Variable<br>d'environnement                                                    | Description                                                                                                    |  |
|--------------------------------------------------------------------------------|----------------------------------------------------------------------------------------------------|--|
| LIBPATH (AIX)<br>LD LIBRARY PATH (Solaris)<br>SHLIB PATH (HP-UX)<br>LIBPATH ou | Comprend le chemin d'accès aux bibliothèques Oracle :<br>\$ORACLE HOME/lib. Des chemins d'accès supplémentaires<br>peuvent être nécessaires sur votre système. |  |
| LD LIBRARY PATH (Linux)<br><b>TMPDIR</b>                                       | Définie sur le chemin d'accès d'un répertoire Oracle temporaire.<br>Exemple: /tmp/oracle                                                                       |  |

<span id="page-48-0"></span>*Tableau 16. Variables d'environnement pour le compte administrateur Oracle (suite)*

Ces variables d'environnement sont généralement inclues dans le profil du compte administrateur Oracle. Utilisez la syntaxe correspondant au profil. Par exemple, le shell par défaut, sh, utilise la syntaxe suivante pour définir la variable d'environnement ORACLE\_BASE :

ORACLE\_BASE=/*rép\_racine*/oracle export ORACLE\_BASE

4. Attribuer un mot de passe au compte administrateur Oracle.

Prenez soin de donner ce mot de passe à l'administrateur de la base de données Oracle de votre site.

#### **Recommandations relatives à l'installation du serveur Oracle**

**Remarque :** L'installation du serveur Oracle peut entraîner des choix en matière de conception nécessitant des connaissances approfondies concernant ce serveur. Pour obtenir une configuration optimale du serveur Oracle, IBM vous recommande de solliciter l'aide de votre administrateur de base de données Oracle pour effectuer cette partie de l'installation.

Les recommandations suivantes peuvent vous aider à installer le serveur Oracle afin qu'il fonctionne avec InterChange Server. Votre environnement doit satisfaire différentes conditions :

- v Il est recommandé d'installer le serveur Oracle et ses composants réseau sur un autre poste que celui sur lequel InterChange Server est installé.
- Déterminer quels postes requièrent le logiciel Oracle en fonction de votre version d'Oracle.

Le poste hébergeant le serveur Oracle est l'ordinateur serveur, tandis que celui sur lequel InterChange Server est installé est l'ordinateur client.

v Pour obtenir des suggestions concernant la taille des espaces table, reportez-vous à la section [«Configuration](#page-50-0) du serveur Oracle» à la page 35.

### **Caractéristiques générales de la base de données**

Le système InterChange Server a certaines exigences relatives au serveur de base de données. Cette section décrit comment configurer les instances de base de données oracle afin de les utiliser avec InterChange Server.

**Configuration de tables de base de données—**La base de données InterChange Server contient quatre groupes de tables :

v Gestion d'événements

Les tables de gestion d'événements stockent des objets métier en cours de traitement.

• Transactions

Les tables de transactions stockent l'état de chaque transaction en cours de traitement, ce qui peut inclure les objets métier de compensation et d'action, selon le niveau de la transaction.

• Référentiel

Les tables de référentiel stockent des informations sur les collaborations, les objets métier, les connecteurs, les mappes et les relations que vous pouvez configurer dans le système InterChange Server.

• Surveillance de flux

Les tables de surveillance de flux stockent des informations relatives aux événements pour des flux tracés à partir d'IBM WebSphere MQ Workflow (MQWF) via InterChange Server. Une table de surveillance de flux doit être définie uniquement si l'utilisateur inclut MQWF dans le processus métier et exécute la fonction trace sur des événements via InterChange Server. L'administrateur de la base de données doit réserver 20 Mo minimum pour cet espace table.

Pour des questions d'équilibrage de charge, vous pouvez configurer quatre bases de données distinctes, une pour chaque groupe de tables (cette opération est facultative). Cependant, l'approche recommandée consiste à configurer quatre catégories de tables dans une seule base de données InterChange Server, qui est la base de données utilisée par défaut par DB2 Installer. Vous pouvez spécifier différentes bases de données dans la fenêtre de configuration d'InterChange Server.

**Remarque :** Dans le reste de ce chapitre, toutes les références à la base de données InterChange Server partent du principe que les tables de gestion d'événements, de transactions, de référentiel et de surveillance de flux sont inclues dans une seule base de données. Dans [«Définition](#page-119-0) de bases de données [InterChange](#page-119-0) Server» à la page 104, vous trouverez plus d'informations permettant de configurer quatre bases de données individuelles.

**Caractéristiques générales de la base de données de référentiel—**La base de données InterChange Server (également appelée base de données de référentiel InterChange Server) doit posséder les caractéristiques suivantes :

- v **Taille** : Une taille de départ de 300 Mo minimum pour l'espace table de référentiel est recommandé.
- v **Noms des fichiers d'espace table pour le serveur Oracle** : Aucun nom n'est obligatoire, cependant IBM recommande d'utiliser cwrepos1\_cwld, cwtemp1\_cwld et cwrbs1\_cwld.

**Connexions utilisateur—**InterChange Server requiert 15 connexions utilisateur minimum. Ce nombre peut être configuré. Pour plus d'informations, voir [«Configuration](#page-123-0) de connexions à une base de données» à la page 108.

**Compte d'accès du SGBD—**InterChange Server (ICS) requiert un compte spécial pour se connecter à la base de données (stockée comme une ou plusieurs base(s) de données Oracle). L'administrateur de base de données doit créer un compte utilisateur de base de données ICS doté de droits de mise à jour, de création et de suppression, permettant d'accéder aux tables, aux index, aux synonymes, aux procédures mémorisées ainsi qu'aux contraintes et d'ajouter un espace table, le cas échéant.

**Caractéristiques générales de la base de données de relation pour des mappages —** Certains mappages nécessitent l'utilisation de tables de relation. Par défaut, ces

<span id="page-50-0"></span>tables sont contenues dans le référentiel InterChange Server. Il est possible de créer une ou plusieurs bases de données de relation, distinctes pour les tables de relation. Pour cela, les points suivants doivent être pris en compte :

- v Si vous utilisez une base de données pour toutes les tables de relation :
	- Définissez la taille initiale de cette base de données sur celle de votre base de données InterChange Server (la taille initiale recommandée est de 300 Mo minimum).
	- Définissez le chemin JDBC de la base de données de relation dans la boîte de dialogue Paramètres globaux par défaut du gestionnaire de relation.
- v Si vous utilisez plusieurs bases de données pour les tables de relation (exemple : une base de données pour chaque table de relation), vérifiez que le paramètre MAX\_CONNECTION\_POOLS dans le fichier InterchangeSystem.cfg est défini sur une valeur suffisamment élevée pour contenir toutes les bases de données. Pour des informations plus détaillées sur ce paramètre, reportez-vous au *Guide d'administration du système*.

### **Configuration du serveur Oracle**

Une fois l'installation réussie, le serveur Oracle est installé dans le répertoire \$ORACLE\_HOME. L'emplacement par défaut est généralement /var/opt/oracle.

**Remarque :** La présente section décrit les étapes de configuration du serveur Oracle afin de l'utiliser avec le système InterChange Server. Cependant, l'installation du serveur Oracle peut entraîner des choix en matière de conception nécessitant des connaissances approfondies concernant ce serveur. Pour obtenir une configuration optimale du serveur Oracle, il est recommandé de confier cette partie de l'installation à l'administrateur de base de données Oracle.

Cette section fournit des informations permettant de configurer le serveur Oracle.

**Préparation de la configuration —** Le compte administrateur Oracle (généralement appelé oracle) doit configurer le serveur Oracle pour qu'il prenne en charge le logiciel InterChange Server. Afin de préparer cette configuration :

1. Connectez-vous en tant qu'administrateur Oracle.

L'administrateur système UNIX (ou administrateur de base de données) doit avoir créé ce compte administrateur lors de l'installation du serveur Oracle (voir [«Recommandations](#page-48-0) relatives à l'installation du serveur Oracle» à la page [33\)](#page-48-0). Par conséquent, ce compte doit déjà posséder un fichier profil pour initialiser votre environnement. Si vous ne disposez pas du mot de passe pour le compte administrateur Oracle, contactez l'administrateur système UNIX.

2. Vérifiez que votre environnement contient les paramètres appropriés pour les variables d'environnement Oracle.

Le [tableau](#page-47-0) 16 à la page 32 répertorie les principales variables d'environnement à utiliser avec le serveur Oracle. Consultez l'administrateur de votre site et celui d'Oracle pour connaître les variables d'environnement pouvant être ajoutées. La commande env vous permet de répertorier les paramètres des variables d'environnement.

**Important :** Si l'une de ces variables d'environnement *n'est* pas correctement définie, précisez à l'administrateur système UNIX que les corrections doivent être effectuées dans le le profil du compte utilisateur oracle. Ne poursuivez *pas* la configuration si les variables d'environnement (répertoriées dans le [tableau](#page-47-0) 16) ne sont pas correctes.

**Création de la nouvelle base de données —** Vous devez créer la base de données utilisée par InterChange pour le référentiel, la gestion d'événements, les transactions et la surveillance de flux. Par défaut, ces quatre catégories de tables de base de données sont contenues dans une base de données InterChange Server unique. Pour obtenir des informations permettant de configurer ces catégories de tables en bases de données distinctes, voir [«Définition](#page-119-0) de bases de données [InterChange](#page-119-0) Server» à la page 104.

**Important :** Si vous utilisez InterChange Server dans un environnement international, définissez la variable d'environnement NLS\_LANG comme suit : NLS\_LANG = *langue\_pays*.UTF-8

> où *langage* désigne votre langue nationale et *pays* le nom de votre pays. Par exemple, le paramètre NLS\_LANG pour l'anglais des Etats-Unis est configuré comme suit : NLS\_LANG = AMERICAN\_AMERICA.UTF-8.

Pour créer la base de données InterChange Server :

- 1. Créez une base de données Oracle dotée des caractéristiques suivantes :
	- v Un ID de serveur unique (SID). Il est recommandé d'utiliser cwld comme SID de base de données.
	- v Deux groupes de fichiers journaux, de 500 Ko chacun
- 2. Exécutez les scripts Oracle suivants sur la base de données InterChange Server
	- : • standard.sql
	- catalog.sql
	- catproc.sql

Ces scripts sont généralement situés dans le répertoire \$ORACLE\_HOME/rdbms/admin.

- 3. Ajoutez une entrée pour le nouveau SID de base de données dans les fichiers système Oracle suivants :
	- tnsnames.ora
	- listener.ora

Ces fichiers sont généralement situés dans le répertoire \$ORACLE\_HOME/network/admin.

4. IBM recommande les paramètres d'initialisation suivants pour l'instance de base de données :

```
open_cursors=1200
sequence cache hash buckets=89
sequence_cache_entries=100
db file multiblock read count=32
processes=300
```
**Création d'espaces table et de segments d'annulation —** Dans la nouvelle InterChange Server, vous devez ajouter les objets de base de données suivants :

- v Des espaces table pour le référentiel, les espaces d'annulation et un espace table temporaire
- Des segments d'annulation
- **Remarque :** Dans cette section, la variable *nombd* représente le nom de votre base de données InterChange Server (cwld est le nom suggéré dans ce manuel). Le nom de base de données *nombd* doit correspondre à la valeur indiquée par la variable d'environnement ORACLE\_SID.

Pour créer les espaces table et les segments d'annulation :

- 1. Créez une espace table pour le référentiel InterChange Server, doté des caractéristiques suivantes :
	- v Nom de l'espace table suggéré : cwrepos1\_*nombd*
	- v Taille de l'espace table : 300 Mo minimum
- 2. Créez un espace table pour les segments d'annulation de base de données, doté des caractéristiques suivantes :
	- v Nom de l'espace table suggéré : cwrbs1\_*nombd*
	- v Taille de l'espace table : 500 Mo minimum
	- v Espace de stockage minimum requis pour l'espace table : initial 10K next 10K minextents 1 maxextents unlimited
- 3. Créez un espace table pour l'espace de tri temporaire de la base de données, doté des caractéristiques suivantes :
	- v Nom de l'espace table suggéré : cwtemp1\_*nombd*
	- v Taille de l'espace table : 300 Mo minimum

**Création du compte d'accès SGBD —** Le logiciel InterChange Server nécessite un compte d'accès SGBD spécial pour autoriser la connexion au référentiel. Ce compte de base de données doit être doté des droits d'insertion, de mise à jour, de création et de suppression pour accéder aux tables, index, synonymes, procédures mémorisées et contraintes et pour ajouter un espace table, le cas échéant.

Créez un compte d'accès SGBD doté des caractéristiques suivantes :

- Nom du compte : wicsadmin
- Mot de passe du compte : admin
- v Espace table par défaut : cwrepos1\_*nombd*
- v Espace table temporaire par défaut : cwtemp1\_*nombd*
- v Droits : connexion, ressource, et espace table illimité

**Remarque :** Si vous créez un autre utilisateur autorisé à accéder à cette base de données, vous devez créer un espace table distinct pour cet utilisateur.

**Vérification de la base de données créée —** Une fois la base de données créée, vérifiez que la connexion Oracle entre le client et le serveur fonctionne correctement.

**Remarque :** Dans cette procédure, la variable *nombd* représente le nom de la base de données InterChange Server (cwld est le nom par défaut).

Pour tester la connexion Oracle entre le client et le serveur :

- 1. Lancez la base de données et vérifiez son fonctionnement à l'aide de vues de performance dynamique.
- 2. Vérifiez qu'un entrée existe pour le module d'écoute d'Oracle Net8 dans le fichier système /etc/services .

Le numéro de port par défaut pour le module d'écoute est généralement 1521. Par conséquent, son entrée dans le fichier système /etc/services peut être semblable à la ligne suivante :

listener 1521/tcp # Oracle Net8 Listener

Si aucune ligne relative au module d'écoute n'existe dans ce fichier, contactez votre administrateur système UNIX pour l'ajouter.

- 3. Exécutez la commande tnsping pour vérifier que l'instance Oracle fait référence au poste courant.
- 4. Vérifiez que les processus du serveur Oracle fonctionnent au niveau du système d'exploitation.

Les processus Oracle comprennent ora\_pmon\_*nombd*, ora\_dbw0\_*nombd*, ora\_lgwr\_*nombd* et ora\_ckpt\_*nombd*. La commande suivante constitue l'une des manières de répertorier les processus du serveur Oracle :

ps -ef | grep ora\_\*

5. Vérifiez que le module d'écoute Oracle Net8 fonctionne au niveau du système d'exploitation.

La commande suivante constitue l'une des méthodes permettant de déterminer si le module d'écoute fonctionne :

ps -ef | grep LISTENER

Vérifiez le résultat de cette commande pour le processus suivant : tnslsnr LISTENER -inherit

6. Connectez-vous à la nouvelle base de données à l'aide de l'interpréteur de commandes SQL.

L'exécution de l'interpréteur de commandes SQL prend généralement la forme suivante :

sqlplus *nomutilisateur*/*motdepasse*@*nombd*

où *nomutilisateur* et *motdepasse* désignent le nom et le mot de passe du compte d'accès SGBD. Si vous utilisez l'ID de serveur Oracle et le compte d'accès SGBD par défaut, la ligne précédente prend la forme suivante :

sqlplus wicsadmin/admin@dbcwld

Si ce programme parvient à se connecter, cela signifie que le serveur de base de données fonctionne et que la base de données est disponible.

## **Installation du logiciel Java**

Le code d'exécution du système InterChange Server fonctionne à l'aide du logiciel Java.

L'environnement d'exécution Java (JRE) comprend la machine virtuelle Java (JVM), requise pour exécuter InterChange Server. Cependant, il n'inclut pas d'outils de développement tels que Javac (le compilateur Java). Si vous avez besoin de compiler des mappes ou des collaborations lors de l'implémentation, il vous faut installer le kit JDK (Java Development Kit).

Le kit JDK contient le composant d'exécution JRE et les outils de développement tels que le compilateur java. Ce dernier vous permet de créer des mappes ou des collaborations personnalisées.

La version 1.4.2 du kit JDK figure sur le CD-ROM du produit dans le répertoire /JDK.

Effectuez les opérations suivantes pour installer le kit JDK sur votre système :

- 1. Suivez les instructions d'installation du kit JDK correspondant à votre système d'exploitation :
	- v Sous AIX, installez le kit JDK à l'aide de la commande SMIT. Le fichier d'installation se nomme Java14.sdk.tar.gz.
- v Sous Solaris, décompressez le fichier d'installation à l'aide de la commande zcat (notez que la commande doit être saisie sur une seule ligne de texte) : zcat Solaris\_j2sdk\_1.4.2\_04\_sparc\_27-June-2004\_ibm\_SS3.tar.Z| tar -xf -
- v Sous HP-UX, utilisez la commande tar pour décompresser le fichier d'installation (notez que la commande doit être saisie sur une seule ligne de texte) : tar -xvf
- HP\_j2jre\_1.4.2\_03\_hpux\_27-June-2004\_ibm\_SS3.tar
- v Sous Linux, exécutez la commande suivante :
- rpm -ivh --force *IBMJava2-SDK-1.4.2-0.0.i386.rpm*
- 2. Créez un lien symbolique dans le répertoire /usr/bin vers le répertoire du kit JDK.
	- a. Exécutez la commande suivante pour supprimer tout lien symbolique existant :

rm /usr/java

b. ln -s /*répertoire\_kit\_JDK*/usr/java

où /*répertoire\_kit\_JDK* désigne le répertoire dans lequel vous avez installé le kit JDK. Le [tableau](#page-27-0) 9 à la page 12 répertorie les emplacements d'installation par défaut du kit JDK sur les différentes plateformes .

3. Une fois l'installation terminée, vérifiez que le répertoire bin de l'installation du kit JDK est inclus dans la variable d'environnement PATH.

Pour ce faire, procédez de l'une des façons suivantes :

v Editez le fichier système /etc/profile, qui est lu à chaque démarrage d'un utilisateur. Les paramètres des shells tels que ksh, bash et sh se trouvent dans le fichier /etc/profile.

Par exemple, si vous avez installé le kit JDK dans le répertoire /usr/java142, éditez l'entrée PATH du fichier /etc/profile afin qu'elle prenne la forme suivante :

PATH=/usr/java142/bin:\$PATH export PATH

v Editez le fichier du profil personnel dans le répertoire racine de l'administrateur WebSphere Business Integration (admin par défaut).

Le nom de ce fichier de profil personnel diffère selon le type de shell utilisé par le compte administrateur WebSphere Business Integration. Pour obtenir une liste de ces fichiers, reportez-vous au [tableau](#page-38-0) 13 à la page 23. Les modifications apportées à ce fichier de profil personnel affectent uniquement l'utilisateur connecté en tant qu'administrateur WebSphere Business Integration.

Utilisez la syntaxe correspondant au shell pour inclure le répertoire bin du kit JDK dans la variable d'environnement PATH. Par exemple, si le compte administrateur WebSphere Business Integration utilise le shell sh, vous pouvez éditer les lignes d'ajout du chemin JRE (/usr/java/bin) pour inclure le chemin JDK, comme suit :

#### PATH=/usr/java142/bin:/usr/java/bin:\$PATH export PATH

Ajoutez ces lignes après celle faisant référence au fichier CWSharedEnv.sh dans le fichier de profil personnel du compte administrateur WebSphere Business Integration.

## **Installation et configuration de l'ORB (Object Request Broker)**

Le système InterChange Server utilise IBM Java ORB pour gérer les communications ORB entre InterChange Server et les connecteurs individuels. La présente section décrit comment installer et configurer l'ORB.

## **Installation d'IBM Java ORB**

Le programme d'installation d'InterChange Server installe automatiquement IBM Java ORB comme partie intégrante de l'environnement d'exécution Java (JRE). Aucun opération spécifique n'est requise pour installer IBM Java ORB.

# **Configuration d'IBM Java ORB**

Cette section fournit des informations sur la configuration d'IBM Java ORB, telles que :

- Personnalisation de l'ORB
- Configuration de l'ORB pour un environnement HA

### **Personnalisation de l'ORB**

Par défaut, la configuration d'IBM Java ORB fait partie du processus d'installation. Cependant, IBM Java ORB prend en charge plusieurs propriétés pouvant être configurées pour le personnaliser. Ces propriétés comprennent l'emplacement de l'ORB, le nombre d'unités d'exécution de l'ORB et les valeurs temporelles. Pour une explication détaillée de ces propriétés et pour savoir comment les configurer, reportez-vous au *Guide d'administration du système*.

#### **Configuration de l'ORB pour l'environnement HA**

Dans un environnement HA, IBM Java ORB doit être configuré pour prendre en charge l'utilisation de Persistent Naming Server et d'une adresse IP virtuelle. Pour ce faire, effectuez les opérations suivantes :

- 1. Assurez-vous que Persistent Naming Server est activé.
- 2. Configurez les autres services ICS pour qu'ils dépendent de Transient Naming Server.
- 3. Enregistrez les composants à l'aide de la grappe.
- 4. Configurez l'adresse IP virtuelle pour la machine de type multi-homed (machine dotée de plusieurs cartes NIC).

**Activer Persistent Naming Server :** Persistent Naming Server est nécessaire pour l'environnement HA. Par défaut, cette fonction est activée.

**Remarque :** Pour démarrer Persistent Naming Server, utilisez le script PersistentNameServer.sh. Pour plus d'informations, voir [«Démarrage](#page-110-0) de l'ORB IBM [Transient](#page-110-0) Naming Server» à la page 95.

**Enregistrement des composants à l'aide de la grappe :** IBM Transient Naming Server fournit un service de dénomination au système InterChange Server. Il assure le suivi des objets CORBA qui sont actifs. Pour l'environnement HA, vous devez créer des scripts semblables aux processus reliés à ICS, qui seront enregistrés à l'aide de la grappe. Ces scripts permettront au système d'exploitation de démarrer, de s'arrêter et de surveiller Transient Naming Server. Les caractéristiques de votre système de grappes sont spécifiques à votre environnement, de ce fait WebSphere InterChange Server ne peut pas intégrer ces scripts. Par conséquent, vous devez les créer à l'aide de votre système de grappes.

**Remarque :** IBM fournit un SupportPac contenant des scripts Exemple ainsi qu'un fichier README. Les scripts et les fichiers utiles pour une implémentation HA sont disponibles comme étant non pris en charge dans un SupportPac de catégorie 2. Vous pouvez obtenir des informations à propos de ces SupportPacs d'IBM en consultant le site Web à l'adresse indiquée ci-après et en sélectionnant Category 2 - Freeware dans la zone **Category** :

[www.ibm.com/software/integration/support/supportpacs/](http://www.ibm.com/software/integration/support/supportpacs/)

Lors de la configuration de ces scripts Exemple, vous devez spécifier Transient Naming Server en tant que dépendance d'InterChange Server (ICS). Cette opération vise à informer le système d'exploitation qu'InterChange Server dépend de Transient Naming Server de sorte que si le serveur de noms échoue et ne peut plus être redémarré par le système d'exploitation, ICS soit être arrêté ; dans ce cas, Transient Naming Server et ICS devront être migrés vers l'hôte secondaire. Une telle dépendance existe également entre un adaptateur et Transient Naming Server. Par conséquent, les adaptateurs doivent eux aussi dépendre de Transient Naming Server.

**Remarque :** Transient Naming Server ne doit pas obligatoirement fonctionner sur les deux hôtes, secondaire et primaire. Du fait que Transient Naming Server est inclus dans les dépendances du service InterChange Server, le serveur en grappe lance ce serveur de noms sur chaque poste lorsque le système d'exploitation a besoin de migrer les processus vers l'hôte secondaire, quelle que soit la raison.

**Configuration de la machine de type multi-homed :** Dans un environnement HA, le système InterChange Server doit s'exécuter sur une machine de type multi-homed (machine dotée de plusieurs cartes NIC). IBM Java ORB doit être configuré pour utiliser l'adresse IP virtuelle, et non l'adresse IP sur le réseau privé entre les deux hôtes. Vous devez configurer l'adresse IP virtuelle dans la propriété suivante d'IBM Java ORB :

com.ibm.CORBA.LocalHost

Pour configurer cette propriété de l'ORB, procédez comme suit :

- 1. Créez une variable d'environnement système appelée ORB\_OAHOST.
- 2. Donnez à cette variable d'environnement, la valeur de l'adresse IP virtuelle de la machine multi-homed. Une adresse IP virtuelle contient les informations suivantes :
	- Adresse IP
	- Masque de sous-réseau
	- v Adresse de diffusion locale

Exemple d'adresse IP virtuelle : 10.5.1.214 255.255.255.0 10.5.1.255

Dans cet exemple, 10.5.1.214 est l'adresse IP, 255.255.255.0 le masque de sous-réseau et 10.5.1.255 l'adresse de diffusion locale.

# **Installation d'IBM WebSphere MQ**

WebSphere MQ est un logiciel de messagerie permettant la communication entre InterChange Server et les connecteurs.

La présente section décrit comment installer et configurer WebSphere MQ, utilisé en l'état ou en tant que fournisseur JMS (Java Messaging Service) pour être utilisé dans un environnement InterChange Server. Voir [«Configuration](#page-67-0) de WebSphere MQ pour [JMS»](#page-67-0) à la page 52 pour configurer WebSphere MQ en tant que fournisseur JMS.

Utilisez JMS lorsque votre environnement satisfait les conditions suivantes :

- v Lorsque l'agent de connecteur doit être installé sur une machine distante qui n'est pas compatible avec CORBA.
- v Lorsqu'une livraison persistante des transferts est requise à l'emplacement cible.

Lorsque les conditions décrites ci-dessus s'appliquent, utilisez WebSphere MQ en tant que fournisseur JMS plutôt qu'en l'état, car MQ natif s'appuie sur CORBA pour son administration et sur d'autres composants. Lorsqu'il est utilisé en tant que fournisseur JMS, il ne s'appuie plus sur CORBA. De plus, MQ natif conserve uniquement les événements entrants dans le serveur.

**Remarque :** Les performances des événements de type Opérations en cours sont optimisées dans le cadre de livraisons effectuées par WebSphere MQ natif. Lorsque WebSphere MQ est utilisé en tant que fournisseur JMS, InterChange Server a recours à une messagerie non optimisée pour la livraison d'événements ; cela peut avoir une incidence sur les performances.

Installez WebSphere MQ sur le même réseau qu'InterChange Server. Pour ce faire, suivez les étapes suivantes :

- 1. «Evaluation de l'espace requis pour WebSphere MQ»
- 2. «Création de comptes utilisateur pour [WebSphere](#page-58-0) MQ» à la page 43
- 3. «Lancement de [l'installation](#page-60-0) de WebSphere MQ» à la page 45
- 4. «Définition de files d'attente (JMS [uniquement\)»](#page-61-0) à la page 46
- 5. [«Configuration](#page-62-0) de WebSphere MQ Listener» à la page 47
- 6. [«Configuration](#page-64-0) de files d'attente pour des adaptateurs» à la page 49
- 7. [«Configuration](#page-66-0) du noyau (Solaris et HP-UX uniquement)» à la page 51
- 8. [«Configuration](#page-67-0) de WebSphere MQ pour JMS» à la page 52
- 9. [«Modification](#page-68-0) des propriétés relatives aux files d'attente de messages pour [WebSphere](#page-68-0) MQ» à la page 53

Chacune de ces étapes est décrite de façon plus détaillée dans les sections ci-après.

**Remarque :** Pour installer WebSphere MQ, vous devez être un superutilisateur. Si vous n'êtes pas connecté en tant que superutilisateur, faites-le avant de poursuivre le processus d'installation.

## **Evaluation de l'espace requis pour WebSphere MQ**

Le logiciel WebSphere MQ est installé dans le sous-répertoire mqm du répertoire /*MQ\_inst\_racine* (pour les composants de WebSphere MQ) et /var (pour les données à traiter). Par conséquent, ces répertoires (ou systèmes de fichiers) doivent disposer de suffisamment d'espace pour contenir WebSphere MQ.

<span id="page-58-0"></span>**Important :** Il est important d'évaluer l'espace requis avant de lancer le processus d'installation.

Il est recommandé de créer et de monter les répertoires suivants en tant que systèmes de fichiers : /var/mqm, /var/mqm/log, /var/mqm/errors. Il est également recommandé de placer les journaux dans une unité physique distincte de celle utilisée pour les files d'attente (/var/mqm). Le [tableau](#page-27-0) 9 à la page 12 indique l'espace requis pour l'installation des composants de WebSphere MQ.

# **Création de comptes utilisateur pour WebSphere MQ**

WebSphere MQ requiert un compte utilisateur spécial appelé mqm pour fonctionner.

### **AIX**

- 1. Créez un groupe mqm pour WebSphere MQ à l'aide de SMIT.
- 2. Créez un nouvel utilisateur à l'aide de SMIT afin de spécifiez les informations suivantes :
	- User Name  $=$  mqm
	- v Primary GROUP = *nom\_groupe\_WebSphere* (créé à l'étape 1).
	- v HOME directory = *rép\_racine*/*nom\_groupe\_WebSphere\_MQ*
	- v Initial PROGRAM = *chemin\_shell* où
		- *rép\_racine* désigne le chemin d'accès au répertoire racine du compte
		- *chemin\_shell* désigne le chemin d'accès au shell de connexion du compte (généralement l'un des shells figurant dans le [tableau](#page-38-0) 13 à la [page](#page-38-0) 23)

#### **Solaris**

- 1. Créez le groupe WebSphere MQ, mqm, à l'aide de la commande groupadd : groupadd mqm
- 2. Créez le compte utilisateur WebSphere MQ, mqm, à l'aide de la commande useradd :

useradd -g mqm mqm

L'option -g permet à l'utilisateur mqm de devenir membre d'un groupe mqm.

#### **HP-UX**

- 1. Créez un groupe mqm pour WebSphere MQ à l'aide de SAM.
- 2. Créez un nouvel utilisateur à l'aide de SAM afin de spécifiez les informations suivantes :
	- User Name  $=$  mqm
	- v User ID = *ID\_utilisateur\_WebSphereMQ*
	- v Primary GROUP = *nom\_groupe\_WebSphere* (créé à l'étape 1).
	- v HOME directory = *rép\_racine*/*nom\_groupe\_WebSphere\_MQ*
	- Initial PROGRAM = *chemin* shell

où

- *rép\_racine* désigne le chemin d'accès au répertoire racine du compte
- *chemin\_shell* désigne le chemin d'accès au shell de connexion du compte (généralement l'un des shells figurant dans le [tableau](#page-38-0) 13 à la [page](#page-38-0) 23)

#### **Linux (Red Hat et SuSE)**

- 1. Créez un groupe mqm pour WebSphere MQ à l'aide de groupadd.
- 2. Créez un nouvel utilisateur à l'aide de useradd afin de spécifier les informations suivantes :
	- User Name  $=$  mqm
	- v User ID = *ID\_utilisateur\_WebSphereMQ*
	- v Primary GROUP = *nom\_groupe\_WebSphere* (créé à l'étape 1).
	- v HOME directory = *rép\_racine*/*nom\_groupe\_WebSphere\_MQ*
	- v Initial PROGRAM = *chemin\_shell*
		- où
		- *rép\_racine* désigne le chemin d'accès au répertoire racine du compte
		- *chemin\_shell* désigne le chemin d'accès au shell de connexion du compte (généralement l'un des shells figurant dans le [tableau](#page-38-0) 13 à la [page](#page-38-0) 23)

Sur de nombreux systèmes UNIX, si vous laissez un astérisque (\*) dans la seconde partie de l'entrée pour mqm dans le fichier /etc/passwd, le compte sera désactivé. Consultez le manuel relatif à votre système si vous disposez d'autres mécanismes de vérification de connexion.

Vérifiez que le groupe mqm est le groupe par défaut pour l'administrateur WebSphere Business Integration (admin par défaut).

Le groupe par défaut pour un compte utilisateur se trouve dans la quatrième partie de l'entrée pour le compte administrateur WebSphere Business Integration. Cette zone doit contenir le numéro du groupe mqm. Pour obtenir le numéro du groupe, vous pouvez exécuter la commande suivante, à l'invite du shell : grep mqm /etc/group

<span id="page-60-0"></span>Le numéro du groupe figure dans la troisième partie de la ligne du résultat. Insérez ce numéro de groupe dans la zone relative au groupe par défaut de l'entrée de l'administrateur WebSphere Business Integration dans /etc/passwd.

Puisque vous êtes connecté en tant que superutilisateur, vous pouvez utiliser la commande groups pour vérifier que mqm figure dans la liste des groupes dont le superutilisateur est membre. Pour plus d'informations sur l'administrateur WebSphere Business Integration, voir «Création du compte [administrateur](#page-34-0) IBM WebSphere Business [Integration»](#page-34-0) à la page 19.

Sur Red Hat Linux, il est recommandé de modifier la variable d'environnement LD\_ASSUME\_KERNEL en ajoutant la ligne suivante au profil .bash\_profile de l'utilisateur qui procédera à l'installation de WebSphere MQ (mqm) : export LD ASSUME KERNEL=2.4.19

Vous devez ensuite lancer .bash\_profile en exécutant la commande

. .bash\_profile

à partir d'une invite de commande.

**Remarque :** Le profil .bash\_profile est lancé automatiquement lors de la connexion, la commande précédente ne doit être émise qu'au moment de l'édition du fichier.

### **Lancement de l'installation de WebSphere MQ**

Il est recommandé d'utiliser l'emplacement d'installation suivant pour le logiciel WebSphere MQ :

- v Si votre système dispose de suffisamment de RAM, il est recommandé d'installer le logiciel WebSphere MQ sur le même poste qu'InterChange Server. Cependant, InterChange Server peut être installé sur un autre poste du même réseau.
- v Le logiciel WebSphere MQ est normalement installé dans les sous-répertoires mqm des répertoires /*WebSphere\_MQ\_inst\_racine* et /var. Si les systèmes de fichiers /*WebSphere\_MQ\_inst\_racine* et /var ne disposent pas de l'espace nécessaire, installez WebSphere MQ dans les répertoires /*WebSphere\_MQ\_inst\_racine*/mqm et /var/mqm.

Si les systèmes de fichiers /*WebSphere\_MQ\_inst\_racine* et /var ne disposent *pas* de l'espace nécessaire, vous pouvez créer un répertoire d'extraction pour le logiciel WebSphere MQ (tel que /*rép\_racine*/mqm) et vous déplacez vers ce répertoire. Vous devez créer des liens symboliques des répertoires /*WebSphere\_MQ\_inst\_racine*/mqm et /var/mqm vers ce répertoire d'extraction.

Pour plus d'informations, voir [«Evaluation](#page-27-0) de l'espace requis» à la page 12.

**Remarque :** Installez WebSphere MQ en suivant les instructions décrites dans la documentation d'installation correspondante. Les sections suivantes offrent une présentation du processus d'installation.

IBM fournit la version prise en charge du logiciel WebSphere MQ sur des CD-ROM distincts. Ces CD-ROM contiennent plusieurs répertoires du logiciel, qui doivent être installés sur votre système.

Pour contrôler la version de WebSphere MQ présente sur votre environnement courant, entrez la commande mqver à l'invite de /*WebSphere\_MQ\_inst\_racine*/mqm/bin.

<span id="page-61-0"></span>Les étapes suivantes offrent un bref aperçu du processus d'installation de WebSphere MQ :

1. Insérez le premier CD-ROM de WebSphere MQ dans le lecteur.

**Remarque :** Pour savoir comment protéger des données existantes, figurant dans les files d'attente, pendant une mise à niveau, reportez-vous à la documentation relative à WebSphere MQ.

2. Installez WebSphere MQ à l'aide de SMIT pour AIX, de la commande pkgadd pour Solaris, du programme swinstall pour HP-UX ou de rpm pour Linux. Installation de WebSphere MQ dans les répertoires /*WebSphere\_MQ\_inst\_racine* et /var sur Solaris :

pkgadd -d /*mq\_cd*/mq\_solaris

où *mq\_cd* désigne le point de montage du CD-ROM de WebSphere MQ.

- 3. Installez les composants requis, y compris les fichiers de Java Messaging, qui ne sont pas installés par défaut.
- 4. Une fois l'installation de WebSphere MQ effectuée, retirez le CD de WebSphere MQ du lecteur.
- 5. Editez le fichier ccsid.tbl, situé dans /var/mqm/conv/table, afin de permettre au système d'exploitation d'utiliser des jeux de caractères à deux octets, en procédant comme suit :
	- a. Créez une copie de sauvegarde du fichier.
	- b. Supprimez les commentaires des deux lignes de valeurs par défaut, situés à la fin de fichier, comme indiqué ci-après.

# Default conversions are enabled by creating two lines similar to the # two following, but removing the # character which indicates a comment.<br>default  $0$  500 1 1 0 default 0 500 1 1 0 default 0 850 1 2 0

- 6. Passez au Chapitre 4, «Installation [d'InterChange](#page-70-0) Server, du gestionnaire de données XML, de [l'adaptateur](#page-70-0) d'e-mail et d'autres produits associés», à la page [55.](#page-70-0)
- **Important :** Une fois l'installation et la configuration d'InterChange Server effectuées, vous serez rediriger vers ce chapitre pour configurer WebSphere MQ.

### **Définition de files d'attente (JMS uniquement)**

Le système Business Integration nécessite la configuration de files d'attente dotées des propriétés répertoriées ci-dessous. Spécifiez le nom de chacune de ces files d'attente en tant que propriété standard dans le fichier de configuration du connecteur.

- v **DeliveryQueue :** Achemine des messages de livraison d'événements de la structure de connecteur vers InterChange Server.
- v **RequestQueue :** Achemine des messages de requête d'InterChange Server vers la structure de connecteur.
- v **ResponseQueue :** Achemine des messages de réponse de la structure de connecteur vers InterChange Server.
- v **FaultQueue :** Achemine des messages d'erreur de la structure de connecteur vers InterChange Server. La structure de connecteur place un message dans cette file d'attente lorsqu'elle ne parvient pas à le placer dans la file d'attente de réponse.
- SynchronousRequestQueue : Achemine des messages de requête nécessitant une réponse synchrone, de la structure de connecteur vers InterChange Server.

<span id="page-62-0"></span>Cette file d'attente n'est requise que lorsque le connecteur utilise une exécution synchrone. Dans le cadre d'une exécution synchrone, la structure de connecteur envoie le message vers la file d'attente SynchronousRequestQueue et attend une réponse de la part d'InterChange Server sur la file d'attente SynchronousResponseQueue. Le message de réponse envoyé au connecteur est doté d'un ID de corrélation correspondant à l'ID du message d'origine.

- **SynchronousResponseQueue** : Achemine des messages constituant une réponse à une requête synchrone, d'InterChange Server vers la structure de connecteur. Cette file d'attente n'est requise que lorsque le connecteur utilise une exécution synchrone.
- v **AdminInQueue :** Achemine des messages d'administration d'InterChange Server vers la structure de connecteur.
- v **AdminOutQueue :** Achemine des messages d'administration de la structure de connecteur vers InterChange Server.

Passez au Chapitre 6, «Lancement initial du système [InterChange](#page-106-0) Server», à la [page](#page-106-0) 91.

# **Configuration de WebSphere MQ Listener**

Certains programmes sont appelés lorsqu'une connexion est établie à un port particulier. WebSphere MQ Listener utilise le port 1414. Par conséquent, vous devez éditer les fichiers de système répertoriés dans la section [«Configuration](#page-39-0) des [ports»](#page-39-0) à la page 24 pour configurer le port 1414 afin de lancer WebSphere MQ Listener.

**Conseil :** Avant toute modification d'un fichier système, il est conseillé d'effectuer une copie du fichier, appelée, par exemple, /etc/services\_orig. Si des incidents surviennent au cours de l'édition, vous pouvez revenir au fichier de sauvegarde resté intact.

**Configuration de WebSphere MQ Listener pour une seule instance d'InterChange Server —** Une instance d'InterChange Server installée sur un poste UNIX utilise le gestionnaire de files d'attente de WebSphere MQ. WebSphere MQ Listener utilise le port 1414 par défaut. Par conséquent, vous devez éditer les fichiers de système répertoriés dans la section [«Configuration](#page-39-0) des ports» à la page [24](#page-39-0) pour configurer le port 1414 afin de lancer WebSphere MQ Listener.

Afin de configurer le port 1414 pour WebSphere MQ Listener, procédez comme suit :

1. En tant que superutilisateur, ajoutez la ligne suivante au fichier /etc/services : WebSphereMQ 1414/tcp # WebSphere MQ channel listener

A l'aide des tabulations, alignez les colonnes d'informations avec les entrées /etc/services existantes.

2. En tant que superutilisateur, ajoutez la ligne suivante à la fin du fichier /etc/inetd.conf :

WebSphereMQ stream tcp nowait mqm /*WebSphere\_MQ\_inst\_racine*/mqm/bin/amqcrsta amqcrsta -m *nom\_file\_attente*.queue.manager

où *nom\_file\_attente* est le nom de votre gestionnaire de files d'attente WebSphere MQ.

**Remarque :** Sur Linux, les mêmes données doivent être intégrées dans un fichier de configuration du répertoire /etc/xinetd.d.

L'installation par défaut comprend un seul InterChange Server par machine ; par conséquent, le programme d'installation utilise le nom du serveur comme <span id="page-63-0"></span>nom du gestionnaire de files d'attente par défaut. Si vous n'utilisez pas le nom de la file d'attente par défaut, vous pouvez entrer n'importe quel nom. Il est préférable que le nom corresponde au nom utilisé par InterChange Server. Dans un réseau, le nom doit être unique. Prenez soin de donner le nom du gestionnaire de files d'attente à l'administrateur WebSphere Business Integration de votre site pour qu'il puisse l'utiliser lors du processus d'installation.

Cette commande complète figure sur une seule ligne dans le fichier /etc/inetd.conf. A l'aide des tabulations, alignez les zones avec les entrées précédentes dans le fichier. Saisissez cette ligne exactement comme indiqué. Le contenu de ce fichier respecte la distinction majuscules/minuscules.

3. Le démon Internet (inetd) doit être informé lorsque vous modifiez /etc/services ou /etc/inetd.conf ou encore , dans le cas de Linux, le fichier de configuration situé dans le répertoire /etc/xinetd.d. Recherchez l'ID du processus inetd à l'aide de la commande suivante :

ps -ef | grep inetd

N'utilisez pas l'ID de processus de la ligne de sortie contenant "grep inetd" dans la dernière colonne.

4. Utilisez l'ID du processus inetd défini à l'étape 3 pour permettre à inetd de lire une nouvelle fois le fichier système /etc/inetd.conf :

```
kill -HUP id_proc
```
Supposons, par exemple, que la commande ps utilisée à l'étape 3 renvoie le résultat suivant pour le processus inetd :

root 144 1 0 17:01:40 ? 0:00 /usr/sbin/inetd -s

La seconde colonne désigne l'ID du processus, de ce fait, la commande kill prend la forme suivante :

kill -HUP 144

Vous pouvez également relancez le système afin que le démon inetd lise une nouvelle fois le fichier /etc/inetd.conf.

- **Remarque :** La commande kill -HUP n'arrête *pas* le processus inetd. Elle envoie un signal au processus, lui demandant de relire le fichier /etc/inetd.conf.
- 5. Passez au Chapitre 6, «Lancement initial du système [InterChange](#page-106-0) Server», à la [page](#page-106-0) 91.

#### **Configuration de WebSphere MQ Listener pour plusieurs instances**

**d'InterChange Server—**Plusieurs instances d'InterChange Server peuvent partager le même gestionnaire de files d'attente WebSphere MQ. Cependant, si l'une de ces instances doit arrêter le gestionnaire de files d'attente, toutes les autres instances n'ont plus accès au gestionnaire de files d'attente. Par exemple, si les instances de contrôle qualité et de développement d'InterChange Server sont installées sur le même poste, il peut-être souhaitable de configurer ces instances pour pouvoir arrêter ou lancer le gestionnaire de files d'attente pour l'une d'entre elles sans affecter l'autre.

WebSphere MQ Listener écoute les gestionnaires de files d'attente de WebSphere MQ sur un port TCP/IP. Cependant, il ne peut y avoir plus d'un gestionnaire de files d'attente sur un port TCP/IP. Par conséquent, pour disposer de plusieurs gestionnaires de files d'attente sur un poste, vous devez configurer chaque gestionnaire de files d'attente sur un port distinct. Pour chaque port, vous devez éditer les fichiers système répertoriés dans la section [«Configuration](#page-39-0) des ports» à la [page](#page-39-0) 24 pour configurer les ports qui lancent les modules d'écoute WebSphere MQ. <span id="page-64-0"></span>Afin de configurer plusieurs modules d'écoute WebSphere MQ, procédez comme suit :

1. En tant que superutilisateur, ajoutez une ligne pour WebSphere MQ Listener dans le fichier /etc/services.

Par exemple, pour configurer les ports 1414 et 1415 pour deux WebSphere MQ Listener, ajoutez les lignes suivantes au fichier /etc/services :

WebSphereMQ1 1414/tcp # WebSphere MQ listener for q1.queue.manager WebSphereMQ2 1415/tcp # WebSphere MQ listener for q2.queue.manager

A l'aide des tabulations, alignez les colonnes d'informations avec les entrées /etc/services existantes.

2. En tant que superutilisateur, ajoutez une ligne pour chaque gestionnaire de files d'attente WebSphere MQ à la fin du fichier /etc/inetd.conf.

Par exemple, pour lancer deux gestionnaires de files d'attente (q1.queue.manager et q2.queue.manager), ajoutez les lignes suivantes au fichier /etc/inetd.conf :

WebSphereMQ1 stream tcp nowait mqm /*MQ\_inst\_racine*/mqm/bin/amqcrsta amqcrsta -m q1.queue.manager WebSphereMQ2 stream tcp nowait mqm /*WebSphere\_MQ\_inst\_racine*/mqm/bin/amqcrsta amqcrsta -m q2.queue.manager

A l'aide des tabulations, alignez les zones avec les entrées précédentes dans le fichier. Saisissez cette ligne exactement comme indiqué. Le contenu du fichier respecte la distinction majuscules/minuscules.

- 3. Signalez au démon Internet (inetd) que vous avez modifié /etc/services et /etc/inetd.conf en effectuant les opérations décrites aux étapes 3 à la [page](#page-63-0) 48 et 4 à la [page](#page-63-0) 48.
- 4. Indiquez à l'administrateur WebSphere Business Integration les informations suivantes, permettant à InterChange Server de communiquer avec le gestionnaire de files d'attente approprié :
	- v Le nom du gestionnaire de files d'attente

Le programme d'installation part du principe que le gestionnaire de files d'attente a inclus le nom de l'InterChange Server local. Si vous créez un gestionnaire de files d'attente avec un autre nom, l'administrateur WebSphere Business Integration doit entrer ce nom lors du processus d'installation.

v Le numéro de port de WebSphere MQ Listener pour ce gestionnaire de files d'attente

InterChange Server suppose qu'il communique avec un gestionnaire de files d'attente WebSphere MQ sur le port 1414. S'il communique avec un gestionnaire de files d'attente sur un autre port que le port 1414 , l'administrateur WebSphere Business Integration doit, lors de l'installation d'InterChange Server, ajouter le paramètre de configuration PORT dans la section MESSAGING du fichier InterchangeSystem.cfg. Pour configurer ce paramètre PORT, l'administrateur WebSphere Business Integration doit connaître le numéro de port qu'il faut lui attribuer.

# **Configuration de files d'attente pour des adaptateurs**

Vous pouvez configurer les files d'attente WebSphere MQ requises par votre adaptateur, en appliquant l'une des méthodes suivantes :

- Personnalisation et exécution d'un fichier script fourni avec WebSphere Business Integration Adapters.
- v Exécution de commandes WebSphere MQ.

**Conseil :** Pour identifier plus facilement le connecteur associé à une file d'attente, utilisez le nom du connecteur comme préfixe dans le nom de file d'attente. Par exemple, la file d'attente de livraison d'événements du connecteur Clarify se nommera : connecteurclarify/filelivraison.

#### **Configuration de files d'attente WebSphere MQ à l'aide de fichiers script WebSphere Business Integration Adapters**

WebSphere Business Integration Adapters fournit un ensemble de fichiers script que vous pouvez exécuter pour configurer les files d'attente de WebSphere MQ requises par les adaptateurs déployés.

Les fichiers script suivants se trouvent dans *RépProduit*/mqseries :

#### **configure\_mq**

Exécutez ce fichier script pour configurer les files d'attente WebSphere MQ spécifiées dans crossworlds\_mq.tst

#### **crossworlds\_mq.tst**

Editez ce fichier pour spécifier les files d'attente WebSphere MQ dans le système Business Integration. Ce fichier est lu en tant que données d'entrée par configure mq.

Le contenu du fichier crossworlds\_mq.tst figure ci-après. Vous devez éditer ce fichier manuellement. Le début de ce fichier contient les informations natives relatives à MQ et la fin contient des informations spécifiques à JMS. Ce fichier vous permet de spécifier les files d'attente requises par chaque adaptateur configurés. Editez le fichier comme suit :

1. Dans la partie native du fichier relative à MQ, supprimez les instructions suivantes :

DEFINE QLOCAL(IC/SERVER NAME/DestinationAdapter) DEFINE QLOCAL(AP/DestinationAdapter/SERVER\_NAME)

Cela s'applique uniquement aux systèmes Business Integration qui utilisent WebSphere InterChange Server.

2. Pour chaque adaptateur déployé, créez un ensemble distinct d'instructions de définition de files d'attente dans la partie du fichier relative à JMS, en prenant pour modèle les instructions commençant par DEFINE QLOCAL(*AdapterName*/AdminInQueue).

```
*******************************************************************/
\star \star/* Define the local queues for all Server/Adapter pairs. */
* For MQ queues, they must have the following definition: */
     Application = DEFINE QLOCAL (AP/AdapterName/ServerName) */\star \star /
* Example: */
  DEFINE QLOCAL(AP/ClarifyConnector/CrossWorlds) */
\star \star /
  DEFINE QLOCAL(AP/SAPConnector/CrossWorlds) */
\star \star /
* If your server is named something different than 'CrossWorlds' */
  make sure to change the entries to reflect that. */********************************************************************/
  DEFINE QLOCAL(IC/SERVER NAME/DestinationAdapter)
  DEFINE QLOCAL(AP/DestinationAdapter/SERVER_NAME)
********************************************************************/
* For each JMS queue (delivery Transport is JMS),
 default values follow the convention:
     AdapterName/QueueName
********************************************************************/
  DEFINE QLOCAL(AdapterName/AdminInQueue)
```
<span id="page-66-0"></span>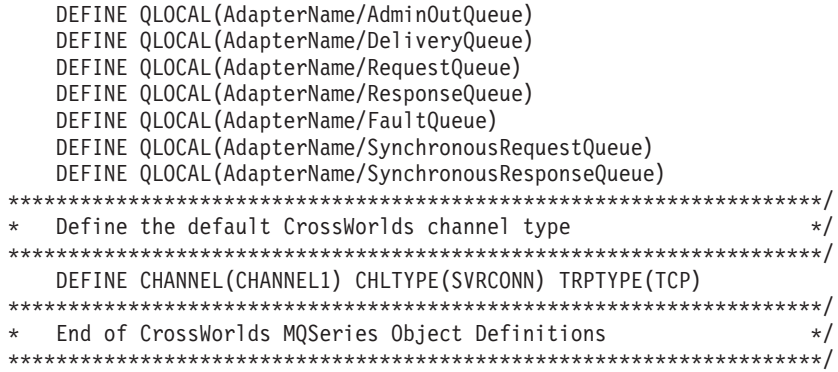

### **Configuration de files d'attente WebSphere MQ à l'aide de commandes WebSphere MQ**

Pour plus d'informations concernant la configuration de files d'attente à l'aide de commandes WebSphere MQ, reportez-vous aux manuels *WebSphere MQ: Guide d'administration du système* et *WebSphere MQ: Script (MQSC) Command Reference.*

Passez au Chapitre 6, «Lancement initial du système [InterChange](#page-106-0) Server», à la [page](#page-106-0) 91.

# **Configuration du noyau (Solaris et HP-UX uniquement)**

WebSphere MQ utilise des sémaphores et une mémoire partagée. En règle générale, la configuration du noyau HP-UX ou Solaris n'est pas prévue pour prendre en charge ces fonctionnalités. Par conséquent, vous devez éditer le fichier de configuration du noyau, /etc/system, pour permettre à WebSphere MQ de fonctionner correctement.

- **Conseil :** Avant toute modification d'un fichier système, IBM vous recommande de créer une copie de sauvegarde du fichier, appelée, par exemple, /etc/system\_orig. Si des incidents surviennent au cours de l'édition, vous pouvez revenir au fichier de sauvegarde resté intact.
- 1. Ajoutez les paramètres de configuration du noyau appropriés, dans le fichier /etc/system.

Le tableau 17 répertorie les paramètres de configuration du noyau pour Solaris et le [tableau](#page-67-0) 18 à la page 52 répertorie ceux destinés à HP-UX. Ces paramètres sont ajoutés à la dernière section du fichier /etc/system.

*Tableau 17. Paramètres de configuration du noyau Solaris pour WebSphere MQ*

|  | set msgsys: msginfo msgmap=1026        |
|--|----------------------------------------|
|  | set msgsys: msginfo msgmax=4096        |
|  | set msgsys: msginfo msgmnb=4096        |
|  | set msgsys: msginfo msgmni=50          |
|  | set semsys: seminfo semaem = 16384     |
|  | set semsys: seminfo semmap = 1026      |
|  | set semsys: seminfo semmni = 1024      |
|  | set semsys: seminfo semmns = 16384     |
|  | set semsys: seminfo semmnu=2048        |
|  | set semsys: seminfo semms $l = 100$    |
|  | set semsys: seminfo semopm = 100       |
|  | set semsys: seminfo semume = 256       |
|  | set shmsys: shminfo shmmax = 209715200 |
|  | set shmsys: shminfo shmmin = 1         |
|  | set shmsys: shminfo shmmni=1024        |
|  | set shmsys: shminfo shmseg = 1024      |
|  |                                        |

<span id="page-67-0"></span>

|  | set Shmmax=0x3908b100    |
|--|--------------------------|
|  | set Shmseg=1024          |
|  | set Shmmni=1024          |
|  | set Shmem=1              |
|  | set Sema=1               |
|  | set Semaem=16384         |
|  | set Semvmx=32767         |
|  | set Semmns=16384         |
|  | set Semmni=2048          |
|  | set Semmap=2050          |
|  | set Semmnu=2048          |
|  | set Semume=256           |
|  | set Msgmni=1025          |
|  | set Msgtql=2048          |
|  | set Msgmap=2050          |
|  | set Msgmax=65535         |
|  | set Msgmnb=65535         |
|  | set Msgssz=16            |
|  | set Msgseg=32767         |
|  | set Maxusers=400         |
|  | set Max_thread_proc=4096 |
|  | set maxfiles=2048        |
|  | set nfile=10000          |

*Tableau 18. Paramètres de configuration du noyau HP-UX pour WebSphere MQ*

- **Important :** Si d'autres paramètres d'application sont plus élevés que ceux recommandés dans le [tableau](#page-66-0) 17 à la page 51 et le tableau 18, conservez le paramètre le plus élevé afin de prévenir tout échec de l'application.
- 2. Vous pouvez relancer le système maintenant ou après avoir installé tout les logiciels requis.

Si vous entrez un paramètre de configuration du noyau de manière incorrecte dans le fichier /etc/system, un message d'erreur apparaît lors du redémarrage du système. Dans ce cas, corrigez l'erreur dans le fichier /etc/system et relancez à nouveau le système.

**Remarque :** Lorsque vous modifiez les paramètres de configuration du noyau, vous devez relancer l'ordinateur pour qu'ils soient pris en compte.

### **Configuration de WebSphere MQ pour JMS**

Pour chaque connecteur configuré en vue d'être utilisé avec WebSphere MQ pour le transport JMS, utilisez l'outil de configuration des connecteurs pour éditer le fichier de configuration du connecteur local.

Spécifiez un gestionnaire de files d'attente et configurez les valeurs des propriétés comme indiqué dans le [tableau](#page-68-0) 19 à la page 53. Dans cet exemple, JmsConnector représente le connecteur en cours de configuration.

<span id="page-68-0"></span>

| Propriété                | Valeur                                |
|--------------------------|---------------------------------------|
| AdminInQueue             | JMSCONNECTOR\ADMININQUEUE             |
| AdminOutQueue            | JMSCONNECTOR\ADMINOUTQUEUE            |
| DeliveryQueue            | JMSCONNECTOR\DELIVERYQUEUE            |
| FaultQueue               | JMSCONNECTOR\FAULTQUEUE               |
| RequestQueue             | JMSCONNECTOR\REQUESTQUEUE             |
| ResponseQueue            | JMSCONNECTOR\RESPONSEQUEUE            |
| SynchronousRequestQueue  | JMSCONNECTOR\SYNCHRONOUSREQUESTQUEUE  |
| SynchronousResponseQueue | IMSCONNECTOR\SYNCHRONOUSRESPONSEOUEUE |

*Tableau 19. Valeurs des propriétés pour le transport JMS*

Vous pouvez laisser les zones UserName (nom utilisateur) et Password (mot de passe) vides, excepté si vous accédez au gestionnaire de files d'attente via le mode client.

Rechargez le référentiel, puis relancez InterChange Server et le connecteur une fois ces modifications effectuées.

## **Modification des propriétés relatives aux files d'attente de messages pour WebSphere MQ**

Il vous faudra peut-être revoir la configuration par défaut de vos files d'attente de messages WebSphere MQ afin de gérer un grand nombre de messages ou d'objets de taille importante.

Pour modifier la taille maximale autorisée d'une file d'attente de messages et des messages, définissez des valeurs pour les propriétés MAXDEPTH et MAXMSGL dans le fichier .tst approprié, comme indiqué dans la procédure décrite ci-après.

**Remarque :** Par précaution, faites une copie du fichier .tst initial avant d'effectuer ces opérations.

- 1. Ouvrez le fichier. A l'aide de la commande ALTER de WebSphere MQ, définissez des valeurs pour les propriétés MAXDEPTH ou MAXMSGL, comme indiqué dans les sections «Modification de la valeur MAXDEPTH» et [«Modification](#page-69-0) de la valeur MAXMSGL» à la page 54.
- 2. Sauvegardez le fichier, puis relancez la machine.
- 3. Reconfigurez le gestionnaire MQ.
- 4. Passez au Chapitre 6, «Lancement initial du système [InterChange](#page-106-0) Server», à la [page](#page-106-0) 91.

#### **Modification de la valeur MAXDEPTH**

Par défaut, les files d'attente de messages WebSphere MQ sont configurées pour contenir jusqu'à 5000 messages. Lors de périodes où les volumes échangés sont élevés ou lors d'une première conversion vers InterChange Server, cette valeur par défaut risque d'être dépassée, entraînant des erreurs et empêchant les connecteurs d'envoyer des messages vers ICS. Pour éviter cette situation, vous pouvez augmenter le nombre maximal de messages autorisés dans une file d'attente et le nombre maximal de messages non validés dans l'ensemble des files d'attente. Les valeurs privilégiées peuvent variées selon votre propre contexte. Par exemple, si

<span id="page-69-0"></span>vous effectuez une première conversion vers InterChange Server, il est recommandé de définir la taille maximale de la file d'attente à 20 000 messages minimum.

Pour modifier le paramètre MAXDEPTH, après chaque définition de file d'attente, ajoutez les options suivantes : ALTER QLOCAL (*NOMFILEATTENTE*) MAXDEPTH (*TAILLE SOUAHITEE*)

Par exemple : DEFINE QLOCAL(AP/EMailConnector/*Nom\_Serveur*)

ALTER QLOCAL(AP/EMailConnector/*Nom\_Serveur*) MAXDEPTH(20000)

Vous pouvez également modifier le gestionnaire de files d'attente pour autoriser un plus grand nombre de messages non validés sur l'ensemble des files d'attente. Le nombre de messages non validés autorisé doit correspondre à la somme de la taille maximale des messages (MAXDEPTH) de chaque file d'attente. La mémoire utilisée par InterChange Server ne doit pas augmentée, à moins que le nombre de messages non validés augmente.

Pour modifier le paramètre MAXUMSGS, ajoutez la ligne suivante : ALTER QMGR MAXUMSGS (*NOMBRE*)

Par exemple : ALTER QMGR MAXUMSGS (400000)

### **Modification de la valeur MAXMSGL**

Modifiez cette valeur uniquement si vous savez que certains de vos objets métier sont plus grands que la valeur MAXMSGL par défaut, qui est de 4 Mo. Pour modifier la valeur MAXMSGL, ajoutez la commande suivante après chaque définition de file d'attente :

ALTER QLOCAL (*NOMFILEATTENTE*) MAXMSGL (*Nombre maximal d'octets autorisé dans un message*)

# <span id="page-70-0"></span>**Chapitre 4. Installation d'InterChange Server, du gestionnaire de données XML, de l'adaptateur d'e-mail et d'autres produits associés**

Les procédures décrites dans ce chapitre ne nécessitent *pas* de droits d'accès de niveau superutilisateur. Ce chapitre contient les sections suivantes :

- «Rôle de l'administrateur WebSphere Business Integration»
- v «Tâches de [l'administrateur](#page-72-0) WebSphere Business Integration» à la page 57
- «Installation [d'InterChange](#page-74-0) Server» à la page 59
- v [«Installation](#page-85-0) d'IBM WebSphere Data Handler for XML» à la page 70
- v [«Installation](#page-86-0) de l'adaptateur pour e-mail» à la page 71
- v [«Installation](#page-87-0) de logiciels client» à la page 72
- v [«Installation](#page-89-0) de WebSphere Business Integration Adapters» à la page 74
- v [«Installation](#page-89-0) de System Monitor» à la page 74
- v [«Désinstallation](#page-91-0) d'InterChange Server» à la page 76
- v «Installation ou [désinstallation](#page-91-0) automatique d'IBM WebSphere InterChange [Server»](#page-91-0) à la page 76
- **Remarque :** Si vos logiciels proviennent de Passport Advantage, assurez-vous de les avoir téléchargés. La procédure de téléchargement est fournie avec Passport Advantage. Les instructions de ce chapitre supposent que vous installez les logiciels à partir de CD-ROM.

## **Rôle de l'administrateur WebSphere Business Integration**

L'administrateur WebSphere Business Integration effectue des tâches ne nécessitant pas de droits d'accès de niveau superutilisateur. Certaines tâches demandent cependant un droit d'accès spécifique accordé par l'administrateur système UNIX.

Etant donné que l'installation d'InterChange Server comprend des étapes réclamant des droits d'accès de niveau superutilisateur et d'autres qui n'en réclament pas, l'administrateur système UNIX doit s'accorder avec l'administrateur de WebSphere Business Integration afin d'effectuer l'installation. La présente section décrit les tâches ne demandant pas de droits d'accès de niveau superutilisateur.

Afin d'installer le logiciel InterChange Server sur une machine UNIX, vous devez connaître la structure des fichiers ainsi que les commandes UNIX de base décrites dans le tableau 20.

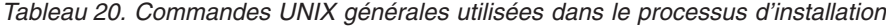

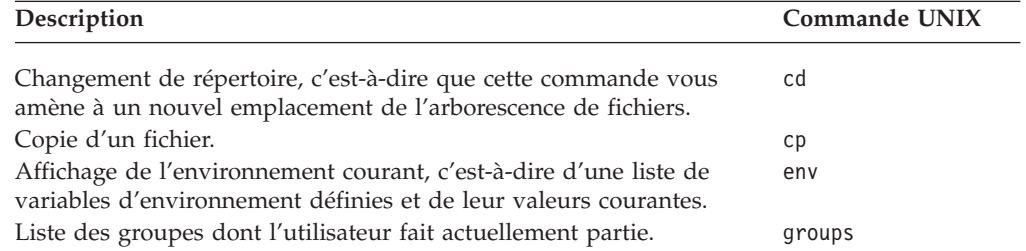

| Description                                                                                                    | <b>Commande UNIX</b>                                               |
|----------------------------------------------------------------------------------------------------|--------------------------------------------------------------------|
| Liste des noms de fichiers du répertoire courant. Avec l'option -1, 1s<br>fournit une «longue liste» comprenant les droits, la taille et les<br>propriétaires du fichier.                                 | l s<br>$\left  \mathsf{s} \right $ -1                              |
| Création d'un nouveau répertoire<br>Affichage d'un fichier dans une fenêtre de terminal, en plusieurs<br>pages. Pour visualiser la page suivante, appuyez sur la barre<br>d'espace. Pour sortir, tapez q. | mkdir<br>more                                                      |
| Déplacement d'un fichier. Cette commande permet de déplacer un<br>fichier à un nouvel emplacement ou de renommer un fichier à un<br>emplacement existant.                                                 | mv                                                                 |
| Ajout/installation d'un correctif pour le système.                                                                                                    | Utilisez patchadd<br>pour Solaris                                  |
|                                                                                                    | Utilisez SMIT pour<br><b>AIX</b>                                   |
|                                                                                                    | Utilisez swinstall<br>pour HP-UX                                   |
| Liste des modules installés.                                                                                                    | Utilisez rpm pour<br>Linux<br>Utilisez pkginfopour<br>Solaris      |
|                                                                                                    | Utilisez 1s1pp -L al1<br>pour AIX                                  |
|                                                                                                    | Utilisez swlist<br>grep pour HP-UX                                 |
| Ajout/installation d'un nouveau module à l'emplacement par défaut.                                                                                                    | Utilisez uname -a<br>pour Linux<br>Utilisez pkgadd pour<br>Solaris |
|                                                                                                    | Utilisez SMIT pour<br>AIX                                          |
|                                                                                                    | Utilisez swinstall<br>pour HP-UX                                   |
|                                                                                                    | Utilisez rpm pour<br>Linux                                         |
| Exécution d'un fichier de script de shell dans le shell Bourne (sh).<br>Gestion d'un fichier tar. Les options xvf extraient les fichiers d'un<br>fichier tar.                                             | sh<br>tar                                                          |
| Affichage dynamique de la fin d'un fichier, au fur et à mesure que<br>les lignes sont générées.                                                                                                    | tail -f                                                            |
| Ouverture d'un fichier dans l'éditeur vi-éditeur fourni avec<br>l'installation UNIX.                                                                                                    | vi nom_fichier                                                     |

*Tableau 20. Commandes UNIX générales utilisées dans le processus d'installation (suite)*

**Important :** Si vous n'êtes pas encore familiarisé avec les commandes UNIX listées dans le [tableau](#page-70-0) 20 à la page 55, ne poursuivez pas l'installation d'InterChange Server. Adressez-vous à l'administrateur système UNIX pour connaître le meilleur moyen de procéder.
Afin de vérifier les options ou la syntaxe d'une commande UNIX, utilisez la commande man qui vous permet d'obtenir la documentation en ligne. Par exemple, la commande suivante affiche la page «man» relative à la commande ls : man ls

#### **Tâches de l'administrateur WebSphere Business Integration**

Cette section décrit les tâches de pré-installation de l'administrateur WebSphere Business Integration. Elle contient les sous-sections suivantes :

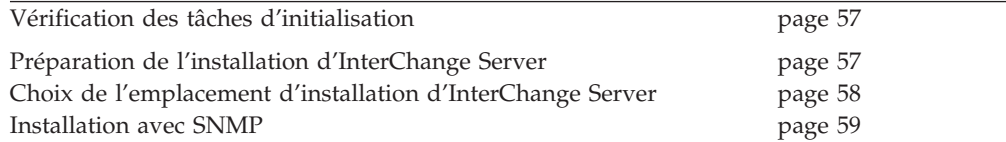

## **Vérification des tâches d'initialisation**

Avant que vous, en tant qu'administrateur WebSphere Business Integration, commenciez l'installation du logiciel InterChange Server, vous devez vous assurer que l'administrateur système UNIX ait terminé les tâches d'initialisation du tableau 21.

*Tableau 21. Etapes d'initialisation de l'installation d'InterChange Server*

| Tâche d'initialisation                                                                                   | Informations requises                                                                               |
|----------------------------------------------------------------------------------------------------|----------------------------------------------------------------------------------------------------|
| Vérification de la configuration logicielle et<br>matérielle requise                                     | Aucune                                                                                              |
| Installation d'une version prise en charge du<br>système d'exploitation UNIX et des correctifs<br>requis | Aucune                                                                                              |
| Création du compte administrateur<br>WebSphere business integration                                      | Nom (adminpar défaut) et mot de passe du<br>compte administrateur WebSphere Business<br>Integration |

**Important :** Si une des tâches du tableau 21 n'est pas effectuée, ne poursuivez *pas* les étapes d'installation. Adressez-vous à l'administrateur système UNIX afin de vous assurer que ces tâches sont effectuées avant de continuer.

## **Préparation de l'installation d'InterChange Server**

Le programme d'installation crée un répertoire destiné au logiciel InterChange Server sous le répertoire racine de l'utilisateur exécutant le programme d'installation. L'administrateur système UNIX doit vous donner le nom du compte utilisateur dans lequel le logiciel InterChange Server doit être installé. Ce compte correspond généralement à l'administrateur WebSphere Business Integration (admin par défaut). Dans ce cas, vous vous connectez en tant qu'administrateur WebSphere Business Integration et le programme d'installation copie le logiciel InterChange Server dans un répertoire appelé IBM/WebSphereICS, sous le répertoire racine de l'administrateur WebSphere Business Integration. Ce répertoire est appelé le **répertoire InterChange Server**.

Dans l'arborescence de répertoires racine par défaut, le répertoire InterChange Server est le suivant :

/*rép\_racine*/admin/IBM/WebSphereICS

<span id="page-73-0"></span>Afin de préparer l'installation d'InterChange Server :

1. Vérifiez si vous avez accès à la console système de la machine UNIX.

Si c'est le cas, vérifiez auprès de l'administrateur système UNIX que le système est doté du logiciel serveur X Window.

Si, au contraire, vous n'y avez *pas* accès, vous pouvez alors procéder à une installation à distance à partir d'un système distant :

- v Le seul prérequis à une installation à distance à partir d'une autre machine UNIX est de disposer du logiciel serveur X Window.
- v Pour une installation à distance à partir d'une machine Windows, la machine distante doit disposer de logiciels d'émulation X (tel que Reflection X ou HummingBird Exceed).
- 2. Connectez-vous au compte sous lequel InterChange Server sera installé.

L'administrateur système UNIX peut vous fournir le nom du compte et son mot de passe.

3. Assurez-vous d'avoir accès à tous les CD-ROM associés au produit InterChange Server.

Si vous avez accès au lecteur de CD-ROM de la machine UNIX, insérez-y le CD du produit InterChange Server.

Si vous n'y avez *pas* accès, demandez à l'administrateur système UNIX de monter le CD du produit InterChange Server.

#### **Choix de l'emplacement d'installation d'InterChange Server**

Avant que le programme d'installation puisse commencer à installer le logiciel InterChange Server, vous devez définir l'emplacement de ce dernier. Le programme d'installation crée un répertoire destiné au logiciel InterChange Server et copie ce dernier dans le répertoire créé. Par défaut, le répertoire est *RépProduit*, c'est-à-dire un répertoire IBM/WebSphereICS sous le répertoire racine de l'utilisateur exécutant le programme d'installation. Vous avez la possibilité de modifier cet emplacement durant l'installation.

Le programme d'installation définit comme propriétaire du répertoire l'utilisateur qui l'exécute. Il restreint également l'accès au répertoire IBM/WebSphereICS et à son contenu, de façon à ce que seul le propriétaire dispose de tous les droits. Il est donc primordial que l'utilisateur approprié commence le processus d'installation d'InterChange Server.

L'administrateur WebSphere Business Integration doit déterminer conjointement avec l'administrateur système UNIX l'emplacement de l'installation d'InterChange Server.

IBM recommande que vous installiez le logiciel en tant qu'administrateur WebSphere Business Integration (admin par défaut) afin de limiter l'accès au logiciel à un seul compte. Si vous utilisez l'arborescence de répertoires racine par défaut, l'emplacement du logiciel InterChange Server est le suivant : /*rép\_racine*/admin/IBM/WebSphereICS

**Remarque :** Pour obtenir des instructions sur la création du compte administrateur WebSphere Business Integration, consultez la section [«Création](#page-34-0) du compte [administrateur](#page-34-0) IBM WebSphere Business Integration» à la [page](#page-34-0) 19.

Vous pouvez choisir d'installer InterChange Server en tant que racine ou autre utilisateur. Par exemple, si plusieurs utilisateurs installent le logiciel, il peut être <span id="page-74-0"></span>nécessaire d'utiliser un compte utilisateur individuel. Pour ces différents utilisateurs, le programme d'installation crée un répertoire IBM/WebSphereICS dans le répertoire racine du compte.

Tous les comptes sous lesquels vous installez le logiciel InterChange Server doivent faire partie du groupe WebSphere MQ, mqm, et leur nom doit posséder 8 caractères au maximum.

#### **Installation avec SNMP**

Si l'installation d'InterChange Server utilise SNMP, vous devez associer un numéro de port à l'agent SNMP. Pour attribuer le numéro de port par défaut 1161 à l'agent SNMP, ajoutez l'entrée suivante dans le fichier /etc/services :

SNMP 1161/tcp # SNMP agent listener

Ce numéro de port est sélectionné par défaut car il permet aux utilisateurs n'ayant pas le statut de superutilisateur de démarrer l'agent SNMP. Si vous utiliser un numéro de port inférieur à 1024, seul le superutilisateur pourra lancer l'agent SNMP.

### **Installation d'InterChange Server**

Un CD-ROM du produit InterChange Server (ICS) est fourni pour chaque plateforme. Chacun contient le logiciel ICS adapté à la plateforme.

L'accès au CD-ROM installé se fait généralement via le chemin suivant, par plateforme : AIX : /cdrom Solaris : /cdrom/WebSphereBI HP-UX : /cdrom Linux : /mnt/cdrom

Le tableau 22 présente le contenu du CD-ROM du produit InterChange Server.

*Tableau 22. Composants du CD-ROM du produit InterChange Server*

| Composant InterChange Server                 | Répertoire sur le CD-ROM du produit |
|----------------------------------------------|-------------------------------------|
| Logiciel InterChange Server                  | WebSphereBI                         |
| Logiciel d'installation d'InterChange Server | WebSphereBI                         |

Afin d'accéder au logiciel sur le CD-ROM du produit InterChange Server, procédez comme suit :

- 1. Insérez le CD-ROM dans le lecteur.
- 2. Montez le CD-ROM.

Pour appeler le programme d'installation, lancez l'exécutable spécifique à la plateforme situé dans le répertoire WebSphereBI. Le [tableau](#page-75-0) 23 à la page 60 dresse la liste des exécutables pour chaque plateforme UNIX prise en charge.

| Plateforme UNIX | Exécutable du programme d'installation |
|-----------------|----------------------------------------|
| AIX             | setupAIX.bin                           |
| Solaris         | setupsolarisSparc.bin                  |
| $H$ -UX         | setupHP.bin                            |
| Linux           | setupLinux.bin                         |

<span id="page-75-0"></span>*Tableau 23. Exécutables du programme d'installation spécifiques à une plateforme*

- **Important :** Avant d'effectuer l'installation, veillez à être connecté en tant qu'administrateur système WebSphere Business Integration. Lorsque vous effectuez l'installation sur un ordinateur UNIX, les droits associés aux dossiers et fichiers créés sont définis en fonction des droits du compte utilisateur effectuant l'installation.
- **Important :** Vous ne devez pas installer WebSphere InterChange Server en tant que racine sur AIX. En effet, l'entrée ajoutée au Gestionnaire d'objets (ODM) lors de l'installation en tant que superutilisateur vous empêche d'utiliser SMIT pour désinstaller d'autres applications.

## **Appel du programme d'installation graphique**

Le programme d'installation graphique présente un assistant vous permettant d'effectuer différents choix concernant l'installation du produit WebSphere InterChange Server. Pour appeler ce programme, suivez les procédures appropriées, décrites dans les sections suivantes.

#### **Si vous exécutez l'environnement CDE sur la machine UNIX**

Si vous exécutez l'environnement CDE et que vous travaillez directement sur le poste UNIX, vous pouvez alors accéder au répertoire WebSphereBI du CD-ROM du produit et double-cliquer sur le fichier .bin spécifique à votre système d'exploitation.

Vous pouvez également accéder au répertoire WebSphereBI du CD-ROM du produit et lancer le fichier .bin sur une ligne de commande. L'exemple suivant explique comment procéder à cette tâche sur un ordinateur Solaris :

# ./setupsolarisSparc.bin

#### **Si vous vous connectez à l'ordinateur UNIX via un logiciel d'émulation X**

Si vous utilisez un ordinateur Windows pour vous connecter à l'ordinateur UNIX via un logiciel d'émulation X, veuillez procéder comme suit afin d'appeler le programme d'installation :

1. Définissez l'adresse IP de l'ordinateur Windows que vous utilisez afin de vous connecter à l'ordinateur UNIX.

Vous pouvez lancer la commande ipconfig dans l'interface de ligne de commande Windows afin d'afficher l'adresse IP de l'ordinateur Windows.

2. Attribuez à la variable d'environnement DISPLAY de l'ordinateur UNIX l'adresse IP déterminée à l'étape 1.

Vous devez faire suivre l'adresse IP d'un point puis de l'identifiant du moniteur ou écran de l'ordinateur client Windows. Si l'ordinateur client Windows comporte un seul moniteur, la valeur de l'écran sera 0.0.

L'exemple suivant présente la variable d'environnement DISPLAY définie sur le moniteur unique d'un ordinateur Windows dont l'adresse IP est 9.26.244.30 : DISPLAY=9.26.244.30:0.0

3. Exportez la variable d'environnement DISPLAY en exécutant la commande suivante :

export DISPLAY

- 4. Démarrez le client d'émulation X sur l'ordinateur Windows et connectez-vous à l'ordinateur UNIX.
- 5. Accédez au répertoire WebSphereBI du CD-ROM du produit sur la ligne de commande du client d'émulation X.
- 6. Exécutez le fichier .bin spécifique au système d'exploitation. Par exemple, si l'ordinateur UNIX exécute AIX, vous lancerez la commande suivante :

```
# ./setupAIX.bin
```
Le programme d'installation graphique démarre sur l'ordinateur Windows que vous utilisez pour vous connecter à l'ordinateur UNIX.

## **Utilisation du programme d'installation graphique**

Lorsqu'il s'exécute, le programme d'installation vous invite à faire vos choix d'installation puis procède à l'installation.

1. A l'invite «Sélection de la langue», choisissez la langue souhaitée dans la liste puis cliquez sur **OK**.

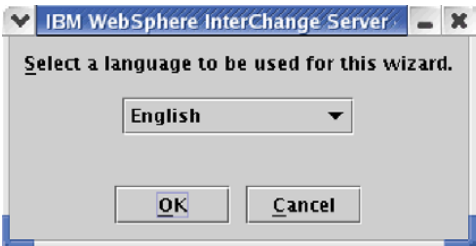

*Figure 1. Fenêtre Sélection de la langue*

2. Dans la fenêtre «Bienvenue», cliquez sur **Suivant**.

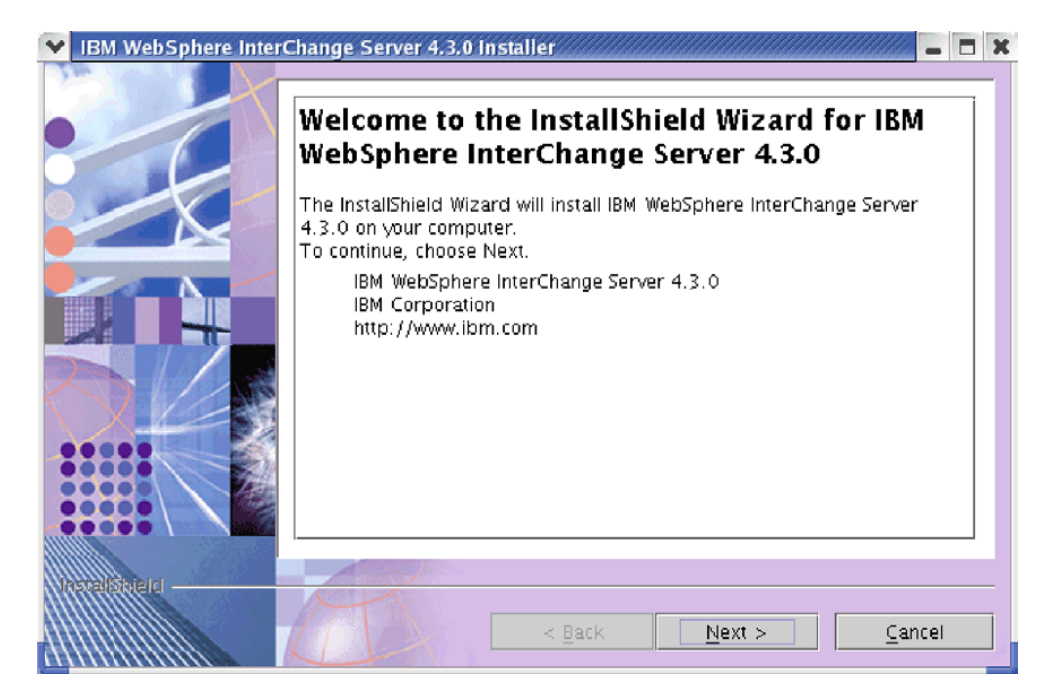

*Figure 2. Fenêtre Bienvenue*

3. Dans la fenêtre «Licence d'utilisation du logiciel», cliquez sur **I accept the terms in the license agreement** (J'accepte les conditions du contrat de licence) puis sur **Suivant**.

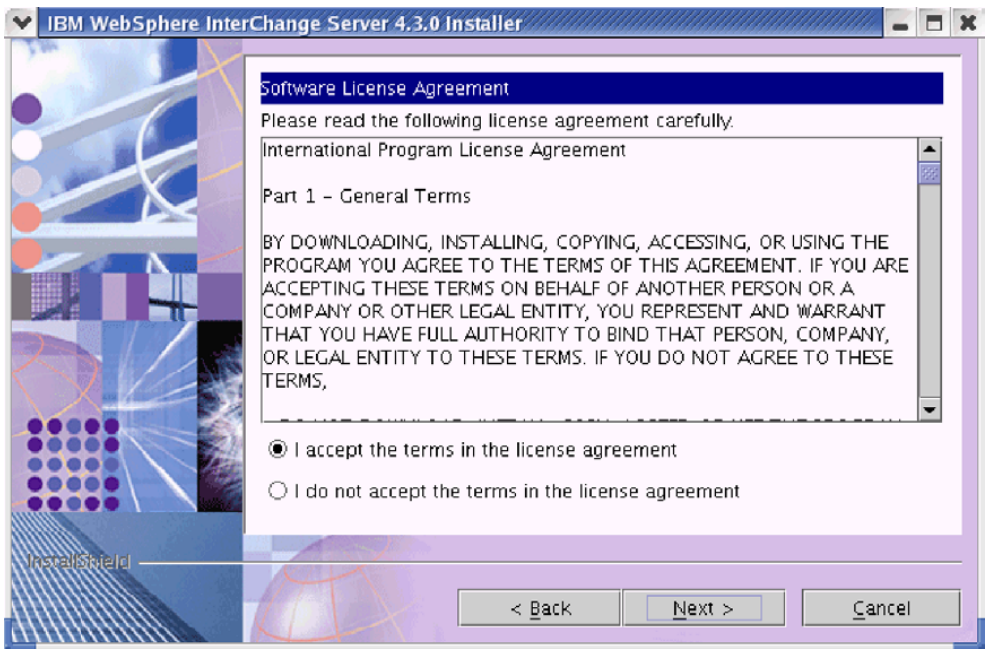

*Figure 3. Fenêtre Licence d'utilisation du logiciel*

4. Dans la fenêtre «Répertoire d'installation», entrez le chemin complet du répertoire dans lequel WebSphere InterChange Server doit être installé, cliquez sur **Parcourir** afin de sélectionner un répertoire, ou acceptez le chemin par défaut, puis cliquez sur **Suivant**.

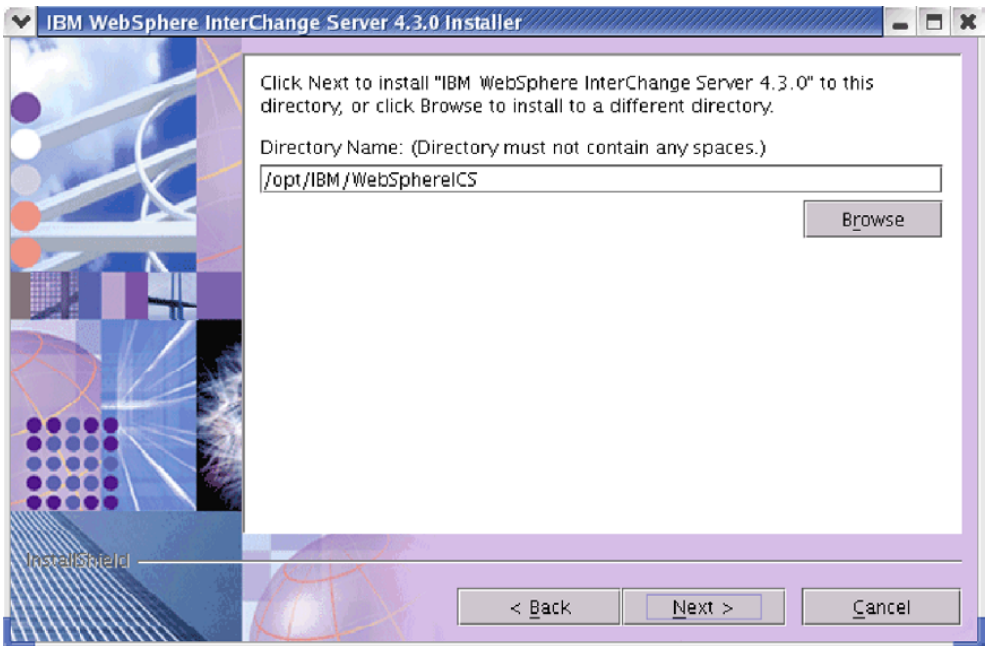

*Figure 4. Fenêtre Répertoire d'installation*

**Important :** Le chemin d'accès au répertoire d'installation que vous spécifiez ne doit contenir aucun espace.

#### **Remarques :**

- a. WebSphere InterChange Server ne peut pas être installé dans le même répertoire que celui de WebSphere Business Integration Adapter Framework version 2.6.
- b. Si WBIA 2.6 Toolset est installé sur la machine cible, l'installation d'ICS 4.3 ne pourra pas se poursuivre. Vous devez au préalable désinstaller WBIA 2.6 Toolset avant d'installer ICS 4.3 sur la machine cible.
- 5. Dans la fenêtre «Sélection de composants», cochez les cases correspondant aux fonctionnalités que vous souhaitez installer puis cliquez sur **Suivant**.
	- **Remarque :** Ce modèle d'installation suppose qu'IBM WebSphere InterChange Server 4.3 et tous ses composants sont installés sur la même machine.

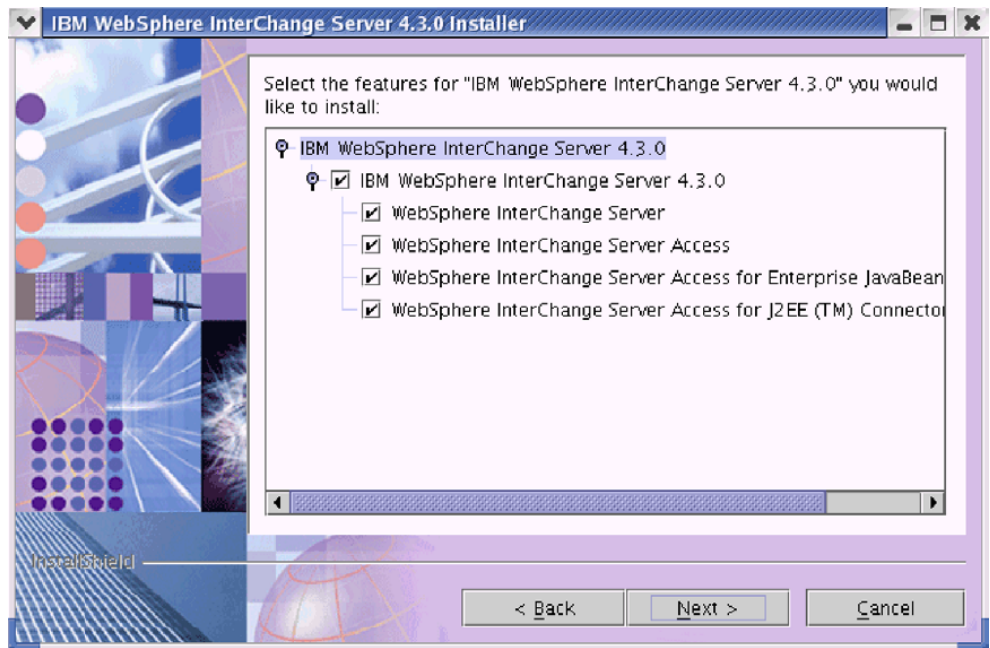

*Figure 5. Fenêtre Sélection de composants*

- 6. Dans la fenêtre «Sélection de la base de données», veuillez sélectionner dans la liste la base de données que vous utilisez. S'il s'agit d'IBM WebSphere MQ 5.3 pour le support de messagerie, assurez-vous que la case située en regard de **Utiliser IBM WebSphere MQ 5.3 pour le support de messagerie** est cochée. Cliquez ensuite sur **Suivant**. Selon les choix effectués, un clic sur **Suivant** mènera à des fenêtres différentes.
	- v Si vous sélectionnez une base de données autre que DB2, mais qu'un client DB2 est installé sur la machine hôte, le programme d'installation passera à l'étape [7](#page-80-0) : fenêtre «Client DB2 détecté».
	- v Si vous choisissez DB2 comme base de données, le programme d'installation passera à l'étape [8](#page-81-0) : fenêtre «Répertoire d'installation DB2».
	- v Si vous sélectionnez une base de données autre que DB2 et qu'il n'y a aucun client DB2 sur votre machine hôte, le programme d'installation passera à l'étape [9](#page-82-0) : fenêtre «Nom d'InterChange Server».

<span id="page-80-0"></span>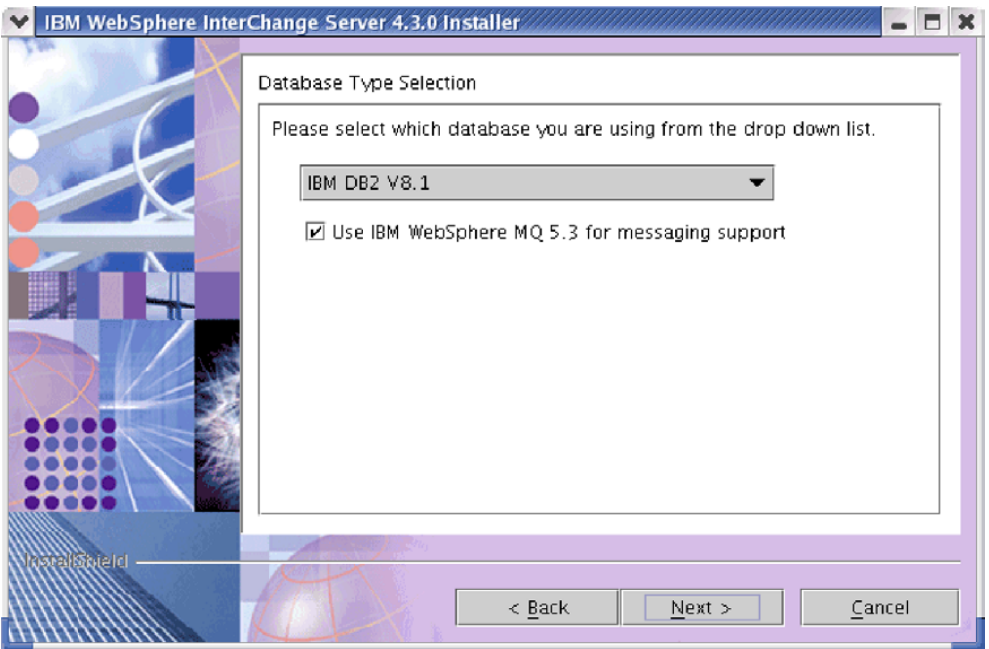

*Figure 6. Fenêtre Sélection de la base de données*

- 7. Si vous avez sélectionné une base de données autre que DB2 mais qu'un client DB2 est détecté sur la machine cible, la fenêtre «Client DB2 détecté» s'affiche. Si vous avez l'intention d'utiliser DB2 for Relationships ou des connexions à la base de données utilisateur avec WebSphere InterChange Server, cliquez sur **Oui** et sinon cliquez sur **Non**. Cliquez ensuite sur **Suivant**. Selon les choix effectués, un clic sur **Suivant** mènera à des fenêtres différentes.
	- v Si vous avez l'intention d'utiliser DB2 for Relationships ou des connexions à la base de données utilisateur avec WebSphere InterChange Server, le programme d'installation passera à l'étape [8](#page-81-0) : fenêtre «Répertoire d'installation DB2».
	- v Si vous n'avez pas l'intention d'utiliser le client DB2 installé, le programme d'installation passera à l'étape [9](#page-82-0) : fenêtre «Nom d'InterChange Server».

<span id="page-81-0"></span>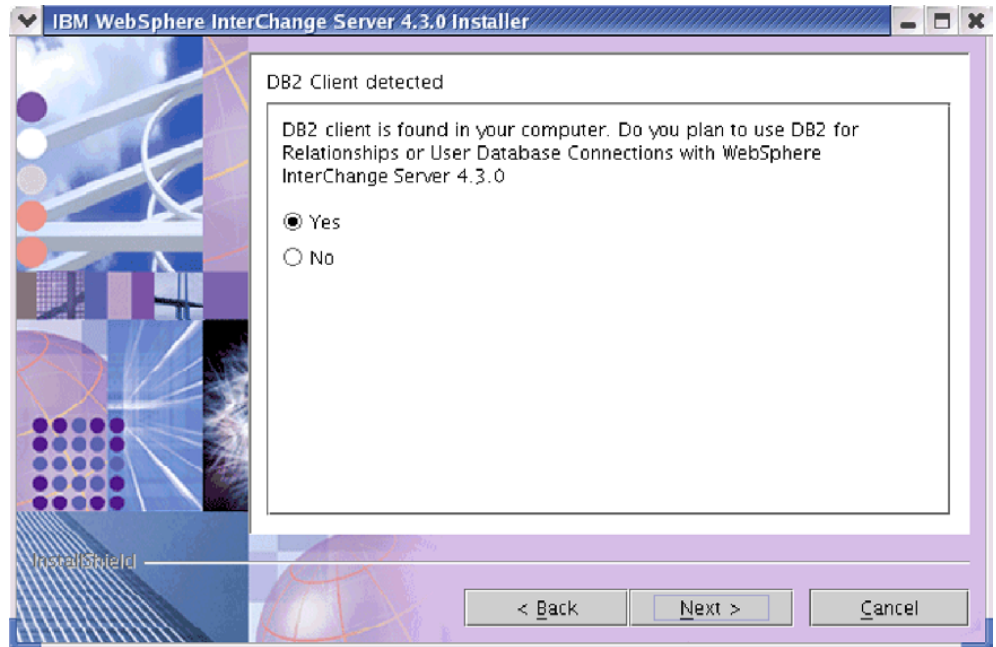

*Figure 7. Fenêtre Client DB2 détecté*

8. Si vous avez sélectionné DB2 comme base de données, ou si vous vous avez l'intention d'utiliser DB2 for Relationships ou des connexions à la base de données utilisateur avec WebSphere InterChange Server, la fenêtre «Répertoire d'installation DB2» s'affiche. Entrez le chemin complet du répertoire dans lequel se trouve le fichier db2java.zip, cliquez sur **Parcourir** afin de sélectionner un répertoire, ou acceptez le chemin par défaut, puis cliquez sur **Suivant**.

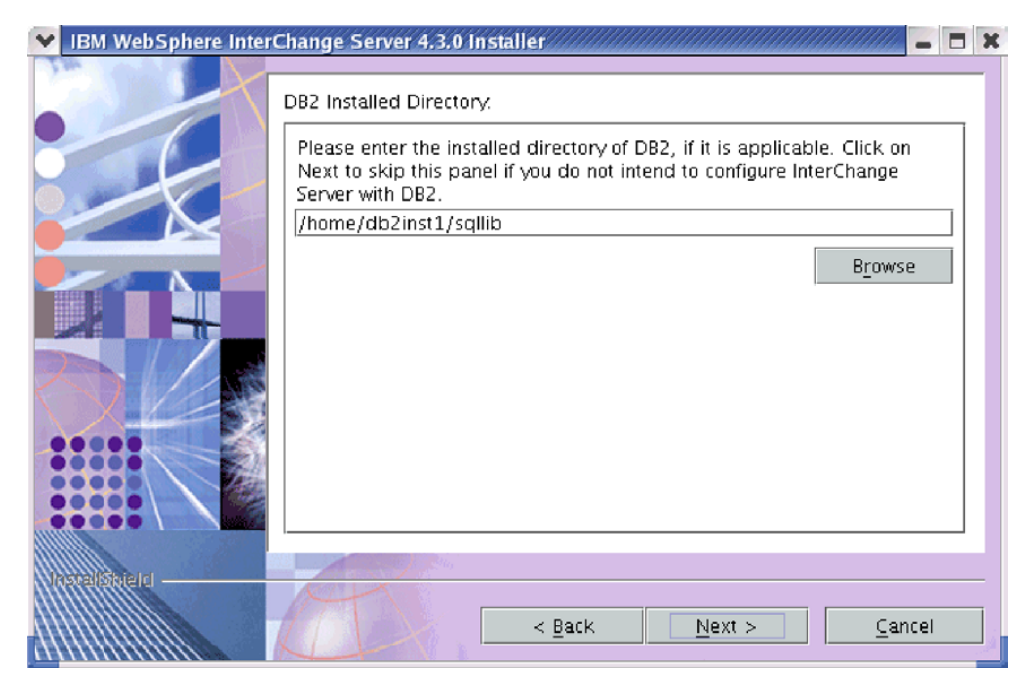

*Figure 8. Fenêtre Répertoire d'installation de DB2*

<span id="page-82-0"></span>9. Dans la fenêtre «Nom d'InterChange Server», entrez le nom de l'instance InterChange Server dans la zone **Nom d'InterChange Server** puis cliquez sur **Suivant**.

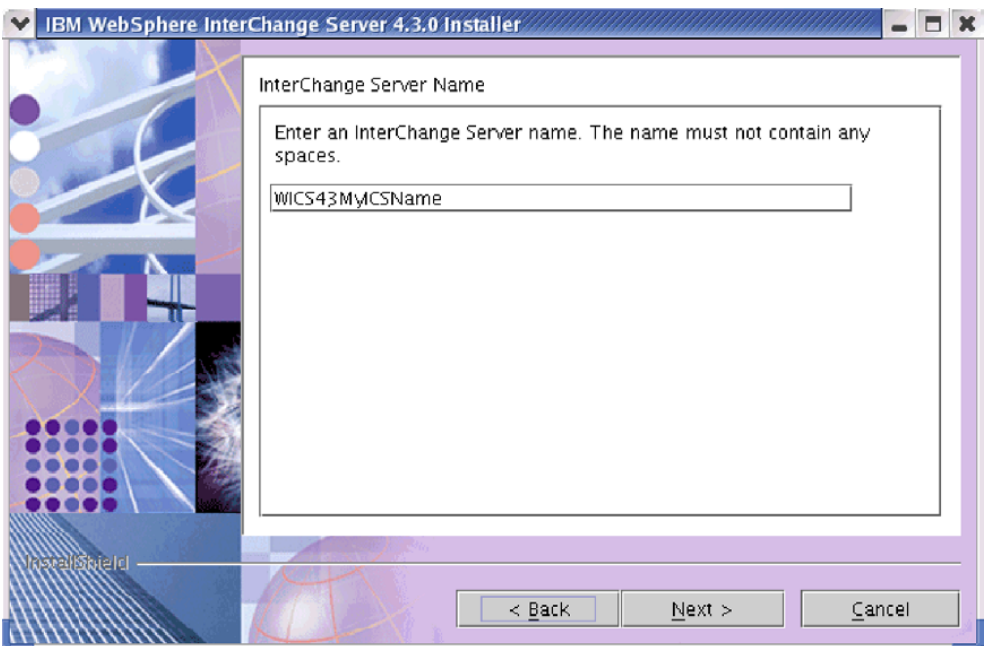

*Figure 9. Fenêtre Nom d'InterChange Server*

- **Important :** Le nom du serveur est sensible à la casse ; veuillez donc le taper correctement. Sinon, vous risquez de rencontrer des erreurs lorsque vous essayez de vous y connecter à l'aide de clients tels que les outils et les adaptateurs.
- 10. La bibliothèque WebSphere MQ doit référencer le répertoire de la bibliothèque Java WebSphere MQ. La fenêtre «Bibliothèque Java WebSphere MQ» s'affiche. Entrez le chemin du répertoire java/lib de l'installation WebSphere MQ ou cliquez sur **Parcourir** afin de sélectionner le répertoire, puis cliquez sur **Suivant**.

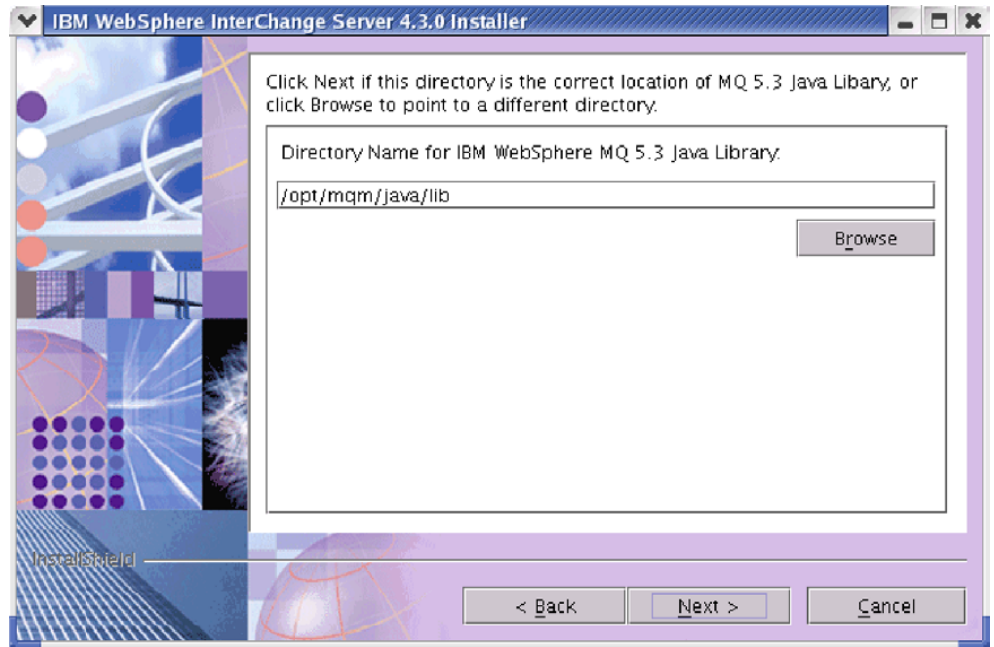

*Figure 10. Fenêtre Bibliothèque Java WebSphere MQ*

11. La fenêtre «Récapitulatif» dresse la liste des fonctionnalités sélectionnées pour l'installation, le répertoire produit spécifié ainsi que l'espace disque requis. Lisez les informations affichées afin de vérifier qu'elles soient correctes puis cliquez sur **Suivant**.

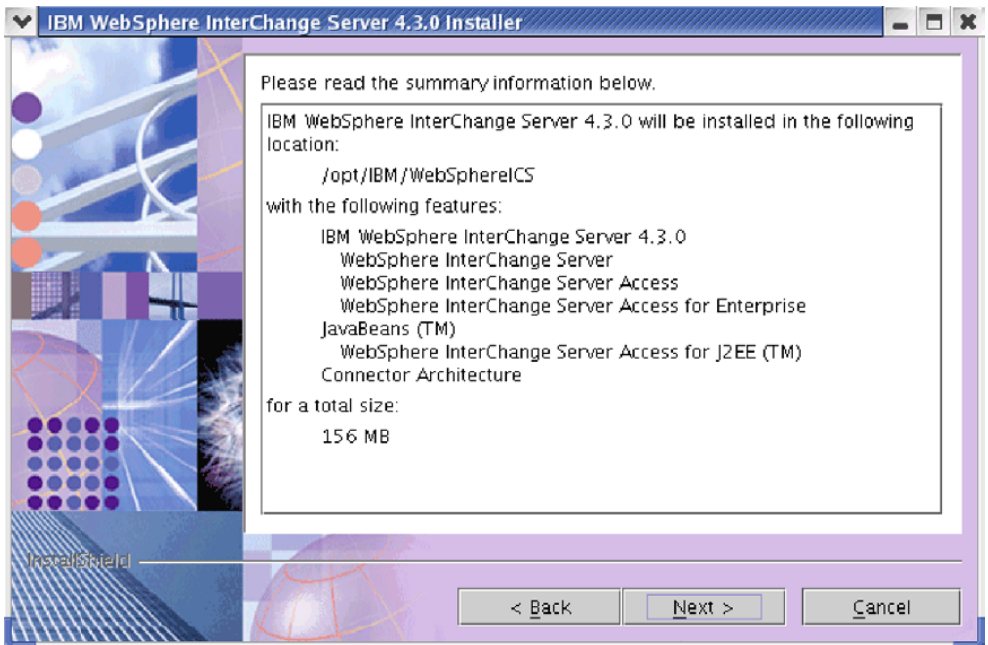

*Figure 11. Fenêtre Récapitulatif*

12. A la fin de l'installation, le programme présente l'assistant de configuration InterChange Server, qui permet de spécifier des paramètres de configuration

de base. Afin d'obtenir des informations sur l'utilisation de l'assistant, consultez le Chapitre 5, «Configuration ou [reconfiguration](#page-94-0) d'InterChange [Server»,](#page-94-0) à la page 79.

13. Lorsque l'assistant de configuration InterChange Server a abouti, le programme d'installation affiche une fenêtre indiquant que l'installation a réussi. Cliquez sur **Terminer** afin de quitter le programme d'installation.

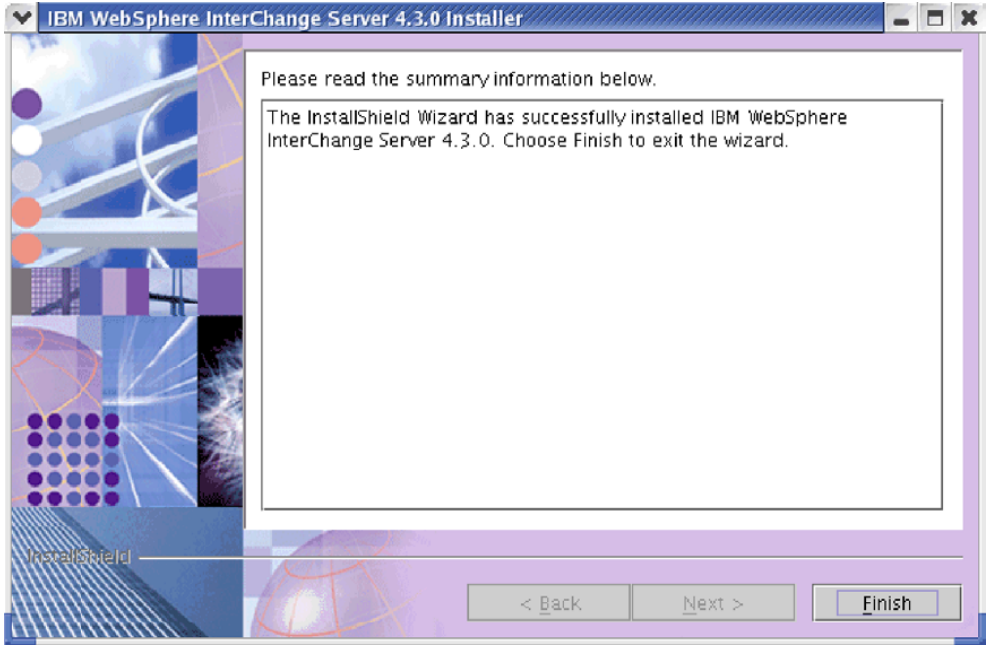

*Figure 12. Fenêtre de fin d'installation*

Consultez le [tableau](#page-85-0) 24 à la page 70 afin d'obtenir une liste des répertoires et fichiers créés lors du processus d'installation.

- 14. Lorsque l'installation est terminée, veuillez passer à la section [«Configuration](#page-62-0) de [WebSphere](#page-62-0) MQ Listener» à la page 47.
- **Remarque :** Les pilotes JDBC des trois bases de données prises en charge sont référencés dans le fichier CWSharedEnv.sh du répertoire *ProductDir*/bin. Ces pilotes sont db2java.zip, xworacle.jar et xwsqlserver.jar pour DB2, Oracle et MS SQL Server respectivement. Si vous installez WebSphere InterChange Server dans un environnement à haute disponibilité, il est conseillé de modifier le fichier CWSharedEnv.sh. Veillez à créer une sauvegarde avant la modification. Supprimez les références aux pilotes redondants, c'est-à-dire les deux correspondant aux bases de données que vous n'utilisez pas.

## **Répertoires et fichiers d'InterChange Server**

Une fois InterChange Server installé, vous pouvez visualiser l'arborescence de fichiers et son contenu. Les répertoires sont situés dans le répertoire *RépProduit* par défaut (\$HOME/IBM/WebSphereICS par défaut). Le [tableau](#page-85-0) 24 à la page 70 dresse la liste de ces répertoires.

**Remarque :** Les fichiers et répertoires spécifiques apparaissant dans *RépProduit* dépendent des composants sélectionnés lors de l'installation d'InterChange Server. Les fichiers et répertoires associés au

gestionnaire de données XML, à l'adaptateur d'e-mail et à d'autres adaptateurs installés peuvent également apparaître. Les fichiers et répertoires de votre installation peuvent être différents de ceux listés ici.

| Nom du répertoire | Contenu                                                                                                    |
|-------------------|----------------------------------------------------------------------------------------------------|
| jvm               | Ce répertoire contient la machine virtuelle Java utilisée<br>par le programme d'installation.                                                                                                    |
| _uninstWICS4.3.0  | Ce répertoire contient le fichier uninstaller.bin utiliser<br>pour retirer InterChange Server 4.3.0.                                                                                                    |
| bin               | Ce répertoire contient les exécutables et les fichiers .dl1<br>et .sh utilisés par le système InterChange Server.                                                                                                    |
| DataHandlers      | Ce répertoire contient les fichiers .jar pour les<br>gestionnaires de données utilisés par InterChange<br>Server.                                                                                                    |
| DevelopmentKits   | Ce répertoire contient des modèles de fichiers qui aident<br>le développeur à créer différents composants système.<br>Les modèles fournis sont notamment : Server Access for<br>EJB, Server Access for J2EE Connector Architecture et<br>Object Discovery Agents. |
| <b>DLMs</b>       | Ce répertoire présente des sous-répertoires contenant<br>des modules DLM et d'autres fichiers pour les mappes<br>d'InterChange Server.                                                                                                    |
| jre               | Ce répertoire contient le module d'exécution de Java.                                                                                                    |
| legal             | Ce répertoire contient les fichiers de licences.                                                                                                    |
| lib               | Ce répertoire contient les fichiers .jar du système.                                                                                                    |
| logs              | Ce répertoire contient les fichiers journaux associés aux<br>scripts ics_manager et snmpagent_manager.                                                                                                    |
| messages          | Ce répertoire contient les fichiers de messages générés.                                                                                                    |
| mqseries          | Ce répertoire contient des fichiers spécifiques à<br>WebSphere MQ, dont certains exécutables.                                                                                                    |
| 0DA               | Ce répertoire contient les fichiers Object Discovery<br>Agent .jar et .sh pour chaque agent.                                                                                                    |
| repository        | Ce répertoire contient les fichiers de l'objet métier et du<br>modèle de collaboration.                                                                                                    |
| snmp              | Ce répertoire contient des composants requis pour le<br>support SNMP, tels que les fichiers README de<br>journalisation et de trace de l'agent SNMP, ainsi que les<br>fichiers wbi_snmpagent_v2.mib et wbi_snmpagent.txt.                                         |
| src               | Ce répertoire contient des modèles d'API du service<br>Relation pour la mise en place de références croisées.                                                                                                    |
| WBFEM             | Ce répertoire contient des informations sur la gestion<br>des événements ayant échoué.                                                                                                    |
| WBSM              | Ce répertoire contient des fichiers de System Monitor.                                                                                                    |

<span id="page-85-0"></span>*Tableau 24. Arborescence de répertoires d'IBM WebSphere InterChange Server*

**Remarque :** Tous les noms de chemins des produits sont liés au répertoire où ICS est installé, sur votre système (*RépProduit* ou \$HOME/IBM/WebSphereICS est la valeur par défaut).

#### **Installation d'IBM WebSphere Data Handler for XML**

Si vous avez installé des collaborations lors de l'installation d'ICS, vous devez installer le gestionnaire de données XML. Ceci doit être installé après ICS et avant l'adaptateur d'e-mail.

IBM fournit la version prise en charge du gestionnaire de données XML sur un CD-ROM distinct. Pour installer le gestionnaire de données XML, procédez comme suit.

- **Remarque :** Cette procédure suppose une installation via un CD-ROM. Si vos logiciels proviennent de Passport Advantage, assurez-vous de les avoir téléchargés. La procédure de téléchargement est fournie avec Passport Advantage.
- 1. Insérez le CD-ROM contenant le gestionnaire de données XML dans le lecteur.
- 2. Naviguez jusqu'au répertoire UNIX.
- 3. Lancez le script d'installation en tapant ce qui suit, selon votre plateforme :
	- Pour la plateforme AIX -- ./setupAIX.bin
	- v Pour la plateforme Solaris -- ./setupsolarisSparc.bin
	- Pour la plateforme HP-UX -- ./setupHP.bin
	- v Pour la plateforme Linux -- ./setupLinux.bin
- 4. A l'invite «Sélection de la langue», choisissez la langue souhaitée dans la liste puis cliquez sur **OK**.
- 5. Dans la fenêtre «Bienvenue», cliquez sur **Suivant**.
- 6. Dans la fenêtre «Licence d'utilisation du logiciel», cliquez sur **I accept the terms in the license agreement** (J'accepte les conditions du contrat de licence) puis sur **Suivant**.
- 7. Dans la fenêtre «Répertoire d'installation», entrez le chemin complet du répertoire dans lequel WebSphere InterChange Server doit être installé, dans la zone **Nom du répertoire** ou cliquez sur **Parcourir** afin de sélectionner le répertoire de WebSphere InterChange Server, puis cliquez sur **Suivant**.
	- **Important :** Dans cette fenêtre, vous devez spécifier le répertoire du produit WebSphere InterChange Server. Si vous n'indiquez par le même répertoire pour l'installation des adaptateurs et pour celle des courtiers, les adaptateurs ne pourront pas fonctionner.
- 8. La fenêtre «Récapitulatif» dresse la liste des fonctionnalités sélectionnées pour l'installation, le répertoire produit spécifié ainsi que l'espace disque requis. Lisez les informations affichées afin de vérifier qu'elles soient correctes puis cliquez sur **Suivant**.
- 9. Lorsque le programme a terminé avec succès l'installation, cliquez sur **Terminer**.

#### **Installation de l'adaptateur pour e-mail**

Si vous avez installé des collaborations lors de l'installation d'ICS et que vous souhaitez pouvoir recevoir des notifications par e-mail relatives aux erreurs de collaboration, vous devez installer l'adaptateur pour e-mail. WebSphere InterChange Server contient une licence pour l'adaptateur d'e-mail permettant l'utilisation de ces notifications. Elle doit être installée après ICS et l'adaptateur d'e-mail.

IBM fournit la version prise en charge de l'adaptateur d'e-mail sur un CD-ROM distinct. Pour installer l'adaptateur, procédez comme suit.

**Remarque :** Cette procédure suppose une installation via un CD-ROM. Si vos logiciels proviennent de Passport Advantage, assurez-vous de les avoir téléchargés. La procédure de téléchargement est fournie avec Passport Advantage.

- 1. Insérez le CD-ROM contenant l'adaptateur d'e-mail dans le lecteur.
- 2. Naviguez jusqu'au répertoire UNIX.
- 3. Lancez le script d'installation en tapant ce qui suit, selon votre plateforme :
	- Pour la plateforme AIX -- ./setupAIX.bin
	- Pour la plateforme Solaris -- ./setupsolarisSparc.bin
	- Pour la plateforme HP-UX -- ./setupHP.bin
	- v Pour la plateforme Linux -- ./setupLinux.bin
- 4. A l'invite «Sélection de la langue», choisissez la langue souhaitée dans la liste puis cliquez sur **OK**.
- 5. Dans la fenêtre «Bienvenue», cliquez sur **Suivant**.
- 6. Dans la fenêtre «Licence d'utilisation du logiciel», cliquez sur **I accept the terms in the license agreement** (J'accepte les conditions du contrat de licence) puis sur **Suivant**.
- 7. Dans la fenêtre «Répertoire d'installation», entrez le chemin complet du répertoire dans lequel WebSphere InterChange Server doit être installé, dans la zone **Nom du répertoire** ou cliquez sur **Parcourir** afin de sélectionner le répertoire de WebSphere InterChange Server, puis cliquez sur **Suivant**.
	- **Important :** Dans cette fenêtre, vous devez spécifier le répertoire du produit WebSphere InterChange Server. Si vous n'indiquez par le même répertoire pour l'installation des adaptateurs et pour celle des courtiers, les adaptateurs ne pourront pas fonctionner.
- 8. La fenêtre «Récapitulatif» dresse la liste des fonctionnalités sélectionnées pour l'installation, le répertoire produit spécifié ainsi que l'espace disque requis. Lisez les informations affichées afin de vérifier qu'elles soient correctes puis cliquez sur **Suivant**.
- 9. Lorsque le programme a terminé avec succès l'installation, cliquez sur **Terminer**.
- 10. Utilisez System Manager sur une machine client Windows afin d'importer sur cette machine le fichier Email.jar créé dans le répertoire repository de la machine UNIX lors de l'installation. Pour plus d'informations sur l'importation d'un module tel que celui représenté par le fichier Email.jar, consultez le manuel *Implementation Guide for WebSphere InterChange Server*.

#### **Installation de logiciels client**

Les logiciels du système InterChange Server ainsi que les logiciels associés devraient désormais être installés sur votre système. Ces logiciels permettent à InterChange Server de fonctionner sur une machine UNIX. Cependant, chaque machine client accédant à InterChange Server nécessite les logiciels suivants :

- v Object Request Broker (ORB) afin de communiquer avec InterChange Server
- Des outils pour accéder à InterChange Server

Afin d'obtenir des informations pour configurer ces logiciels de façon à ce qu'ils s'exécutent ensemble et pour démarrer InterChange Server, passez au [Chapitre](#page-106-0) 6, «Lancement initial du système [InterChange](#page-106-0) Server», à la page 91.

#### **Installation de l'ORB (Object Request Broker) client**

IBM Java Object Request Broker (ORB) fait partie de l'environnement d'exécution Java (JRE). Par conséquent, la fonction ORB est installée par défaut sur toute machine client sur laquelle est installé InterChange Server ou un adaptateur et sa structure.

Vous ne devez pas uniquement vous assurer qu'un programme hôte contenant la fonction ORB est installée sur chaque machine client, vous devez également configurer chaque ORB client de façon à ce qu'il accède à la machine UNIX. Pour plus d'informations, voir «Installation et [configuration](#page-55-0) de l'ORB (Object Request [Broker\)»](#page-55-0) à la page 40.

## **Installation d'outils d'accès à InterChange Server**

Le tableau 25 liste les outils qu'IBM fournit pour le développement de collaborations et de connecteurs.

*Tableau 25. Outils de développement*

| Outil de développement          | Description                                                                                                    |
|---------------------------------|----------------------------------------------------------------------------------------------------|
| System Manager                  | Principal outil de développement de<br>composants, d'exécution d'outils de<br>conception, de test d'interfaces et de<br>déploiement de composants sur les instances<br>d'InterChange Server. |
| Process Designer                | Outil de création et de personnalisation de<br>modèles de collaboration.                                                                                                    |
| <b>Business Object Designer</b> | Outil de création et de personnalisation de<br>définitions d'objets métier.                                                                                                    |
| Connector Configurator          | Outil de création et de modification de<br>définitions de connecteurs.                                                                                                    |
| Map Designer                    | Outil de création de mappes.                                                                                                    |
| Relationship Designer           | Outil de définition de relations entre les<br>définitions d'objets métier.                                                                                                    |
| <b>Test Connector</b>           | Outil de test d'interfaces.                                                                                                    |

**Remarque :** Ces outils sont des interfaces graphiques s'exécutant dans un environnement Windows uniquement. Ainsi, pour accéder à InterChange Server en utilisant l'un de ces outils, vous devez installer ces derniers sur une machine client Windows. Consultez le manuel *Guide d'installation système pour Windows* pour obtenir des informations sur l'installation de ces outils.

Les recommandations suivantes peuvent vous aider lors de l'installation des outils InterChange Server sur une machine client Windows. Votre environnement doit satisfaire différentes conditions.

- Procurez-vous un CD-ROM du produit InterChange Server pour la plateforme Windows.
- v Installez les outils en sélectionnant l'option IBM WebSphere Business Integration Toolset 4.3 dans la fenêtre de «sélection de composants».
- v Ajoutez des informations de configuration pour la machine du serveur UNIX dans le fichier InterchangeSystem.cfg sur la machine client Windows.

Vous pouvez soit spécifier les informations de configuration dans la fenêtre de configuration d'InterChange Server ou ignorer cette fenêtre lors de l'installation et modifier directement le fichier InterchangeSystem.cfg. Le [tableau](#page-89-0) 26 à la page [74](#page-89-0) affiche la liste des informations de configuration ainsi que l'emplacement du fichier InterchangeSystem.cfg dans la fenêtre de configuration d'InterChange Server.

| Informations de configuration                                                                                          | Zone de la fenêtre de configuration<br>d'InterChange Server |
|----------------------------------------------------------------------------------------------------|-------------------------------------------------------------|
| Nom de l'instance InterChange Server (sur la   Nom du serveur<br>machine du serveur UNIX)                              |                                                             |
| Nom de la machine WebSphere MQ                                                                                         | Hôte                                                        |
| Nom du gestionnaire de files d'attente<br>WebSphere MQ sur la machine du serveur<br>UNIX : (nom serveur.queue.manager) | Nom de la file d'attente                                    |

<span id="page-89-0"></span>*Tableau 26. Configuration du serveur UNIX pour une machine Windows*

## **Installation de WebSphere Business Integration Adapters**

Afin d'installer WebSphere Business Integration Adapters, veuillez obtenir au préalable une version prise en charge du produit. Téléchargez ensuite la documentation de cette version à partir de l'InfoCenter de Business Integration Adapters à l'adresse suivante :

[http://www.ibm.com/websphere/integration/wbiadapters/infocenter.](http://www.ibm.com/websphere/integration/wbiadapters/infocenter) Suivez les instructions du manuel *Installation Guide for WebSphere Business Integration Adapters* afin d'installer le produit dans votre système Business Integration.

### **Installation de System Monitor**

System Monitor est une application s'exécutant dans un serveur d'applications et qui vous permet de gérer un système d'intégration WebSphere InterChange Server sur Internet. System Monitor peut s'exécuter sous WebSphere Application Server et Tomcat ; afin d'obtenir les versions prises en charge de ces serveurs d'applications, consultez [«Configuration](#page-19-0) logicielle requise» à la page 4.

#### **Remarques :**

- 1. Si les machines sur lesquelles InterChange Server et System Monitor fonctionnent (dans le serveur d'applications) ne se trouvent pas sur le même masque de sous-réseau, vous devez ajouter le nom d'hôte de la machine qui exécute System Monitor sur le fichier /etc/hosts de la machine exécutant ICS.
- 2. Si vous utilisez DB2 pour le référentiel ICS et que le serveur DB2 ne se trouve pas sur la même machine d'installation de System Monitor, vous devez installer le client DB2. Ce dernier doit pointer sur l'instance du référentiel ICS.

## **Installation de System Monitor sur WebSphere Application Server 5.0.2 et 5.1**

Si vous voulez utiliser WebSphere Application Server comme serveur d'applications pour System Monitor, vous devrez l'installer séparément. Suivez les instructions ci-après pour installer manuellement System Monitor dans WebSphere Application Server :

**Remarque :** WebSphere Application Server doit généralement être exécuté sur des plateformes UNIX. Vous pouvez l'exécuter en tant qu'utilisateur n'ayant pas le statut de superutilisateur, mais dans ce cas vous devez utiliser le protocole LDAP (Lightweight Directory Access Protocol) pour l'authentification. Pour plus d'informations, consultez la documentation à l'adresse [http://www.ibm.com/software/webservers/appserv/infocenter.html.](http://www-306.ibm.com/software/webservers/appserv/infocenter.html)

- 1. Exécutez le script CWDashboard.sh situé dans le répertoire *RépProduit*/bin/ (où *RépProduit* correspond au répertoire d'installation d'InterChange Server) en utilisant les paramètres suivants :
	- Chemin d'installation de WebSphere Application Server 5.0.2 ou 5.1
	- Nom d'hôte qualifié complet de la machine d'installation
	- Répertoire d'installation d'InterChange Server
	- Si vous utilisez DB2 en tant que SGBD pour le référentiel ICS, chemin d'accès au fichier db2java.zip
	- v Si vous n'utilisez pas DB2 en tant que SGBD pour le référentiel ICS, veuillez utiliser la valeur "null" pour ce paramètre

Voici un exemple de commande sur un système Solaris utilisant DB2 :

*RépProduit*/bin/CWDashboard.sh /opt/WebSphere/AppServer myhostname.ibm.com /opt/IBM/WebSphereICS /export/home/db2inst1/sqllib/java

Voici à présent un exemple de commande sur un système Solaris utilisant Oracle :

*RépProduit*/bin/CWDashboard.sh /opt/WebSphere/AppServer myhostname.ibm.com /opt/IBM/WebSphereICS null

- 2. Démarrez ICSMonitor Application Server : <*répertoire\_installation\_WebSphere\_Application\_Server*>/bin /startServer.sh ICSMonitor
- 3. Accédez à System Monitor en tapant l'adresse URL. Par exemple, http://*<Nom\_Hôte>*/ICSMonitor

où *<Nom\_Hôte>* est le nom de l'ordinateur sur lequel WebSphere Application Server est installé.

**Remarque :** Si vous utilisez DB2 pour le référentiel ICS, vous devez exécuter db2profile avant de lancer System Monitor. Le script db2profile se trouve dans le répertoire sqllib du propriétaire de l'instance de base de données, par exemple, /*db2i81\_rép\_racine*/*db2i81*/sqllib où *db2i81\_rép\_racine* désigne le chemin d'accès au répertoire racine de l'utilisateur, appelé *db2i81*.

#### **Installation de System Monitor dans Tomcat**

L'installation de System Monitor dans Tomcat, qui doit être manuelle, est décrite ci-dessous :

- **Remarque :** Dans cette section, <*racine\_Tomcat*> fait référence au répertoire d'installation de Tomcat.
- 1. Créez le répertoire ICSMonitor dans le répertoire webapps de l'installation de Tomcat.
- 2. Veuillez extraire le contenu du fichier CWDashboard.war (situé par défaut dans le répertoire *RépProduit*/WBSM) dans le répertoire créé à l'étape 1.
- 3. Modifiez le fichier setclasspath.sh situé dans le répertoire bin de l'installation de Tomcat.
	- a. Définissez la propriété JAVA\_OPTS de la façon suivante, où %ORB\_PORT% et %ORB\_HOST% correspondent aux valeurs du fichier ./bin/CWSharedEnv.sh de l'ICS que vous souhaitez surveiller :

JAVA\_OPTS="-DDASHBOARD\_HOME=<*racine\_Tomcat*>/webapps/ICSMonitor

-DORBNamingProvider=CosNaming

-Dorg.omg.CORBA.ORBClass=com.ibm.CORBA.iiop.ORB

- -Dorg.omg.CORBA.ORBInitialPort=%ORB\_PORT%
- -Dorg.omg.CORBA.ORBInitialHost=%ORB\_HOST%
- -Dcom.ibm.CORBA.Debug.Output=stdout
- **Remarque :** La valeur prise par le paramètre JAVA\_OPTS doit être une ligne continue, avec des espaces séparant les différentes options -D. Dans ce document, la valeur s'affichera avec des retours chariots dus au formatage, mais lorsque vous configurez System Monitor, elle doit apparaître comme une seule ligne.
- b. Si vous utilisez DB2 pour le référentiel ICS, ajoutez le chemin d'accès au fichier db2java.zip au chemin d'accès aux classes. Le fichier db2java.zip est situé par défaut sous <*Rép\_Installation\_DB2*>/java.
- 4. Si vous utilisez DB2 pour le référentiel ICS, vous devez exécuter db2profile avant de lancer System Monitor. Le script db2profile se trouve dans le répertoire sqllib du propriétaire de l'instance de base de données, par exemple, /*db2i81\_rép\_racine*/*db2i81*/sqllib où *db2i81\_rép\_racine* désigne le chemin d'accès au répertoire racine de l'utilisateur, appelé *db2i81*.
- 5. Modifiez le numéro de port dans le fichier *<racine\_Tomcat>*/conf/server.xml. Cette étape est facultative. Le numéro de port par défaut est 8080.
- 6. Démarrez Tomcat à partir d'une ligne de commande.

## **Désinstallation d'InterChange Server**

IBM fournit un programme de désinstallation qui vous permet de supprimer votre installation complète ou uniquement certains composants. Pour utiliser le programme de désinstallation :

- 1. Lancez le fichier uninstaller.bin en tapant ./*RépProduit*/\_uninstWICS4.3.0/uninstaller.bin.
- 2. A l'invite «Sélection de la langue», choisissez la langue souhaitée dans la liste puis cliquez sur **OK**.
- 3. Dans la fenêtre «Bienvenue», cliquez sur **Suivant**.
- 4. Dans la fenêtre «Sélection de composants», assurez-vous que les composants que vous souhaitez désinstaller disposent de cases à cocher. Par défaut, tous les composants du produit sont sélectionnés pour être désinstallés ; décochez la case de tout composant que vous ne souhaitez pas désinstaller puis cliquez sur **Suivant**.
- 5. La fenêtre «Récapitulatif» affiche la liste des composants qui seront désinstallés et le répertoire à partir duquel ils seront supprimés. Lisez les informations affichées afin de vérifier qu'elles soient correctes puis cliquez sur **Suivant**.
- 6. Lorsque le programme a terminé avec succès la désinstallation, cliquez sur **Terminer**.

## **Installation ou désinstallation automatique d'IBM WebSphere InterChange Server**

Si vous devez installer ou désinstaller la même configuration de WebSphere InterChange Server (ICS) plusieurs fois ou dans plusieurs emplacements, vous avez la possibilité de ne pas utiliser l'interface graphique du programme d'installation et d'effectuer une installation ou une désinstallation automatique, ce qui permet de gagner du temps.

## **Installation automatique**

Lors de l'installation automatique, vous devez effectuer des modifications dans le modèle de fichier de réponses de la forme settings\_WICS\_<*plateforme*>.txt, où <*plateforme*> désigne AIX, Solaris, HP ou Linux. Lors d'une installation automatique, les réponses que vous spécifiez manuellement lorsque vous exécutez le programme d'installation sont stockées dans ce fichier, qui est ensuite lu par un exécutable qui installe les composants.

Dans le fichier settings\_WICS\_<*plateforme*>.txt, vous pouvez définir :

- les composants produit à installer
- v toute entrée utilisateur, par exemple : le nom d'InterChange Server, le chemin d'accès à la bibliothèque Java WebSphere MQ, etc.
- v le chemin d'accès complet au fichier OptionFile.txt (lors d'une installation automatique, l'assistant de configuration d'InterChange Server n'est pas lancé par le programme d'installation -- vous devez utiliser le fichier OptionFile.txt afin de fournir les informations permettant de configurer votre InterChange Server)

settings WICS <plateforme>.txt et OptionFile.txt sont tous les deux fournis sur le CD du produit InterChange Server.

Afin d'effectuer une installation automatique, procédez comme suit :

- 1. Modifiez les fichiers settings\_WICS\_<*plateforme*>.txt et OptionFile.txt avec les paramètres requis par votre installation.
- 2. Si vous installez le composant InterChange Server, fournissez le chemin d'accès complet à OptionFile.txtdans le fichier settings\_WICS\_<*plateforme*>.txt.
- 3. Lancez l'une des commandes suivantes, en fonction de votre plateforme :

**AIX**

setupAIX.bin -silent -options settings\_WICS\_AIX.txt

**Solaris** setupsolarisSparc.bin -silent -options settings\_WICS\_Solaris.txt

**HP-UX**

setupHPUX.bin -silent -options settings\_WICS\_HP.txt

**Linux**

setupLinux.bin -silent -options settings\_WICS\_Linux.txt

#### **Désinstallation automatique**

La désinstallation automatique permet de désinstaller tous les composants d'InterChange Server. Afin d'effectuer une désinstallation automatique, lancez la commande suivante :

*RépProduit*/\_uninstWICS4.3.0/uninstaller.bin -G removeExistingResponses="yesToAll" -G removeModifiedResponse="yesToAll" -silent

# <span id="page-94-0"></span>**Chapitre 5. Configuration ou reconfiguration d'InterChange Server**

Ce chapitre contient les sections suivantes :

- v «Configuration d'InterChange Server lors de l'installation»
- v [«Reconfiguration](#page-101-0) d'InterChange Server après l'installation» à la page 86
- [«Configuration](#page-102-0) SNMP» à la page 87

Ce chapitre explique comment configurer ou reconfigurer le logiciel InterChange Server pour votre environnement. Votre environnement peut être configuré lors de l'installation ou configuré ou reconfiguré en exécutant des scripts plutôt que le programme d'installation, à la suite d'une installation. Vous devez cependant suivre les procédures décrites dans ce chapitre avant de démarrer InterChange Server.

## **Configuration d'InterChange Server lors de l'installation**

Lorsque les composants InterChange Server sont installés, la fenêtre de configuration d'InterChange Server s'affiche. C'est à ce moment qu'il vous est possible de configurer votre environnement en fonction de vos besoins spécifiques.

La fenêtre de configuration contient les onglets "InterChange Server", "WebSphere MQ", "Base de données" et "Sécurité". Dans ces zones, entrez les valeurs par défaut ou des valeurs spécifiques à votre environnement. Les informations situées sous chaque figure décrivent les zones de la fenêtre correspondante.

Voir l'Annexe A, «Paramètres de configuration [d'InterChange](#page-166-0) Server», à la page [151](#page-166-0) pour obtenir des informations spécifiques sur les paramètres de configuration.

## **Configuration des propriétés du serveur à l'aide de l'assistant**

L'onglet "InterChange Server" de l'assistant de configuration vous permet de modifier des propriétés de base du serveur. Pour configurer les propriétés d'InterChange Server, procédez comme suit :

- 1. Cliquez sur l'onglet "InterChange Server".
- 2. Tapez le nom de l'instance d'InterChange Server dans la zone **Nom du serveur**.
- 3. Pour définir la valeur de la zone **Fichier journal**, procédez comme suit :
	- Entrez la valeur STDOUT dans la zone afin de diriger la journalisation InterChange Server sur la console.
	- v Entrez le nom et le chemin d'un fichier dans la zone ou cliquez sur les ellipses situées en regard de la zone **Fichier journal** afin de sélectionner un fichier vers lequel la journalisation InterChange Server doit être dirigée.
- 4. Sélectionnez l'environnement local souhaité dans la liste **Locale**.

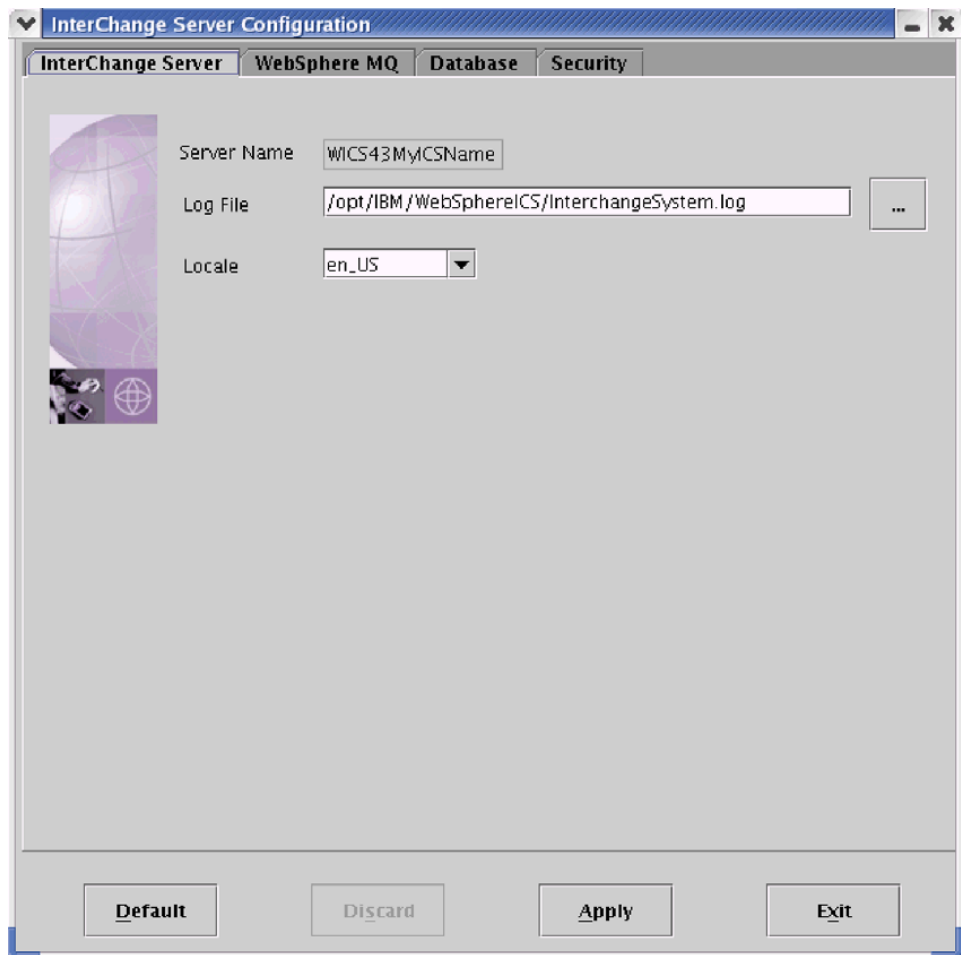

La figure 13 présente l'onglet "InterChange Server" :

*Figure 13. Onglet de configuration d'InterChange Server*

## **Configuration des propriétés de WebSphere MQ à l'aide de l'assistant**

L'onglet "WebSphere MQ" de l'assistant de configuration vous permet de modifier les propriétés spécifiant comment InterChange Server communique avec le serveur de messagerie persistant de WebSphere MQ. Pour configurer les propriétés de WebSphere MQ, procédez comme suit :

- 1. Cliquez sur l'onglet **WebSphere MQ**.
- 2. Dans la zone **Nom d'hôte**, entrez le nom de l'ordinateur sur lequel le serveur WebSphere MQ est installé.
- 3. Dans la zone **Numéro de port**, entrez le port à partir duquel WebSphere MQ permet aux clients de communiquer avec le serveur. Le port par défaut est 1414.
- 4. Dans la zone **Nom du gestionnaire de files d'attente**, entrez le nom du gestionnaire créé pour contenir les files d'attente dans lesquelles InterChange Server stockera des messages de façon persistante pour les flux traités.
- 5. Dans la zone **Canal**, entrez le nom du canal sur lequel les clients de WebSphere MQ communiquent avec le serveur WebSphere MQ. La valeur par défaut est

CHANNEL1. Renseignez-vous auprès de l'administrateur WebSphere MQ afin de déterminer si CHANNEL1 peut être utilisé, et si la réponse est négative, quel canal peut être utilisé dans ce cas.

La figure 14 présente l'onglet "WebSphere MQ" :

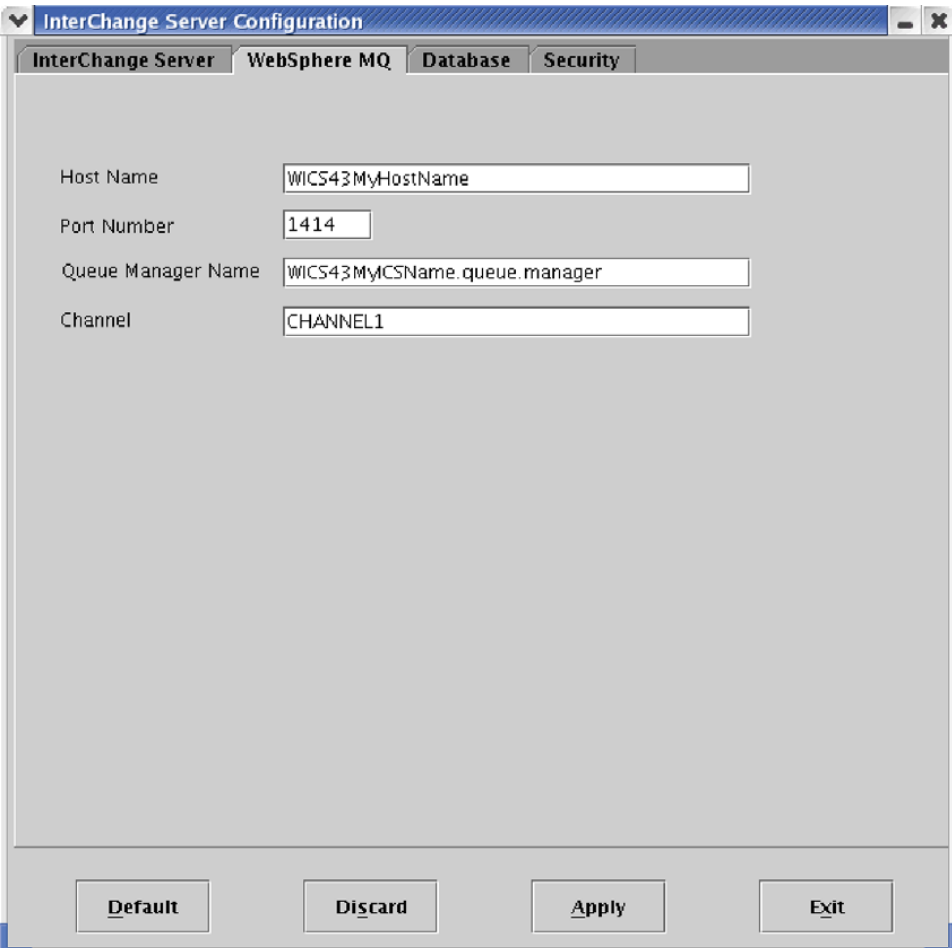

*Figure 14. Onglet de configuration de WebSphere MQ*

## **Configuration des propriétés de la base de données à l'aide de l'assistant**

L'onglet "Base de données" de l'assistant de configuration vous permet de modifier les propriétés spécifiant les bases de données utilisées par InterChange Server pour stocker les données de référentiel, de gestion d'événements, de gestion de transactions et de surveillance de flux. Pour configurer les propriétés de la base de données, procédez comme suit :

- 1. Cliquez sur l'onglet **Base de données**.
- 2. Sélectionnez la valeur appropriée dans la liste **Pilote de base de données** —soit DB2, MS SQL Server(Type 4) ou Oracle(Type 4)—en fonction du fournisseur de base de données.
- 3. Dans la liste **Nbre de connexions max.**, entrez le nombre maximal de connexions qu'InterChange Server pourra faire avec le serveur de base de données, ou cochez la case **Illimité(e)** afin d'accorder à InterChange Server un nombre illimité de connexions.
- 4. Dans la zone **Nbre de pools max.**, entrez le nombre maximal de pools qu'InterChange Server doit établir afin de contenir les connexions à la base de données qu'il met en mémoire cache.
- 5. Entrez le nombre de minutes durant lesquelles vous souhaitez qu'un objet connexion reste inactif avant qu'il soit renvoyé dans le pool de connexions à la base de données en vue d'une réutilisation dans la zone **Délai d'expiration de connexion inactive**.
- 6. Afin de configurer la connectivité de la base de données pour le service de gestion d'événements, procédez comme suit dans la sous-fenêtre "Gestion des événements" :
	- a. Si vous sélectionnez MS SQL Server(Type 4) ou Oracle(Type 4) dans la liste **Pilote de base de données**, entrez le nom de l'ordinateur sur lequel réside le serveur de base de données, dans la zone **Nom d'hôte**.
	- b. Dans la zone **Base de données**, entrez le nom de la base de données. Vérifiez que celle-ci correspond au nom de base de données défini lorsque vous avez créé votre base pour une utilisation dans le système Business Integration de WebSphere. Pour plus d'informations, voir [«Installation](#page-40-0) et [configuration](#page-40-0) du serveur de base de données» à la page 25.

**Remarque :** Les noms des bases de données DB2 ne doivent pas dépasser huit caractères.

- c. Dans la liste **Nbre de connexions max.**, entrez le nombre maximal de connexions qu'InterChange Server pourra faire avec le serveur de base de données spécifique, ou cochez la case **Illimité(e)** afin d'accorder à InterChange Server un nombre illimité de connexions.
- d. Dans la zone **Connexion**, entrez le nom d'utilisateur qu'InterChange Server doit utiliser pour se connecter à la base de données spécifiée. Vérifiez que le nom d'utilisateur de la base de données correspond au nom du compte de base de données ICS défini lors de la configuration de votre base de données pour une utilisation avec le système Business Integration de WebSphere. Pour plus d'informations, voir «Installation et [configuration](#page-40-0) du serveur de base de [données»](#page-40-0) à la page 25.
- e. Dans la zone **Mot de passe**, entrez le mot de passe correspondant au nom d'utilisateur spécifié à l'étape 6d. Vérifiez que le mot de passe de l'utilisateur de base de données spécifié correspond au mot de passe de base de données défini lors de la configuration de votre base de données pour une utilisation avec le système Business Integration de WebSphere. Pour plus d'informations, voir «Installation et [configuration](#page-40-0) du serveur de base de [données»](#page-40-0) à la page 25.
- f. Si vous sélectionnez MS SQL Server(Type 4) ou Oracle(Type 4) dans la liste **Pilote de base de données**, entrez le numéro du port sur lequel les clients communiquent avec le serveur de base de données, dans la zone **Numéro de port**. Consultez la section [«Configuration](#page-39-0) des ports» à la page 24 pour obtenir des informations sur les numéros de ports.
- 7. Répétez l'étape 6 dans la sous-fenêtre "Transactions" afin de configurer la connectivité de la base de données pour le service de gestion de transactions.
- 8. Répétez l'étape 6 dans la sous-fenêtre "Référentiel" afin de configurer la connectivité de la base de données pour le service de référentiel.
- 9. Répétez l'étape 6 dans la sous-fenêtre facultative "Surveillance de flux" afin de configurer la connectivité de la base de données pour le service de surveillance de flux.

**Remarque :** La surveillance de flux n'est pas prise en charge avec le pilote MS SQL Server (Type 4).

#### **Modification des mots de passe de base de données**

Afin de modifier le mot de passe du nom d'utilisateur qu'InterChange Server utilise pour accéder aux bases de données, procédez comme suit :

- 1. Cliquez sur **Modifier** en regard de la zone **Mot de passe** dans les sous-fenêtres "Gestion des événements", "Transactions", "Référentiel", ou "Surveillance de flux".
- 2. Entrez le nouveau mot de passe dans la zone **Nouveau mot de passe**.
- 3. Entrez à nouveau le mot de passe dans la zone **Confirmer le nouveau mot de passe**.
- 4. Cliquez sur **OK**.

La figure 15 présente l'onglet "Base de données" :

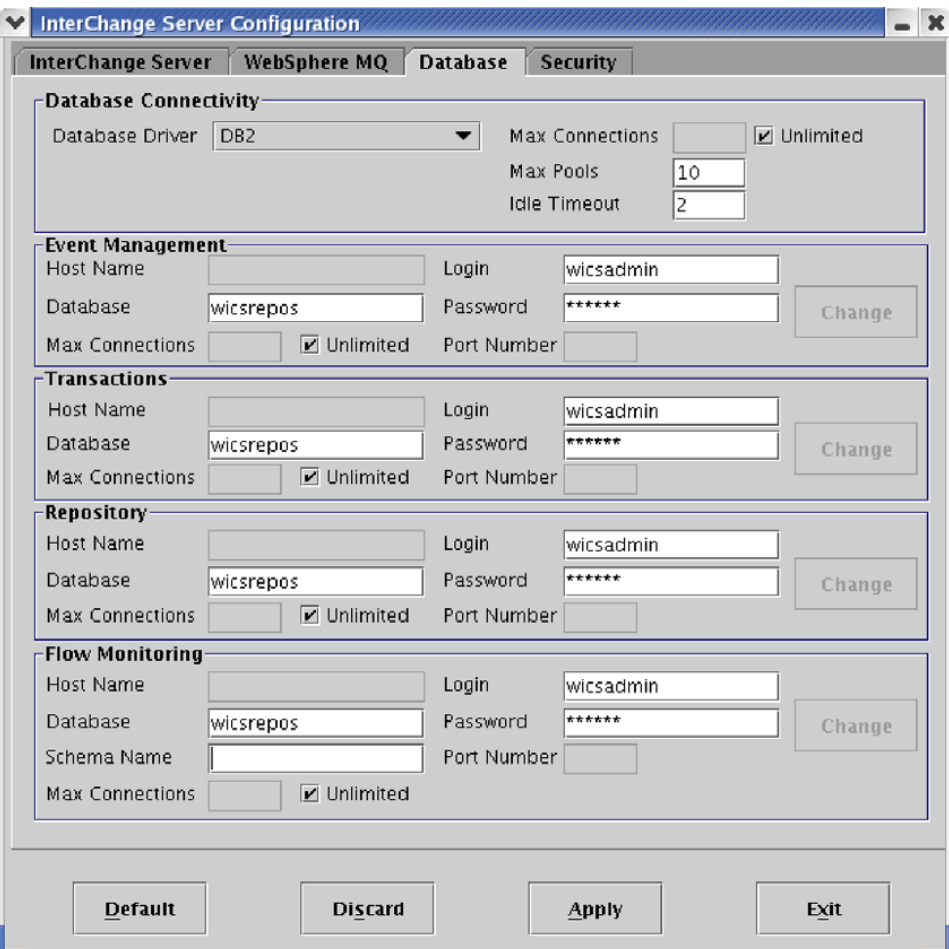

*Figure 15. Onglet de configuration de la connectivité de la base de données*

#### **Remarques :**

- 1. La surveillance de flux n'est pas prise en charge pour MS SQL Server. Si vous utilisez MS SQL Server comme base de données de référentiel, la section Surveillance de flux située en bas de cet onglet est désactivée.
- 2. La zone appelée "Nom du schéma" de la section Surveillance de flux de cet onglet est une nouveauté de la version 4.2.2. Si vous n'entrez aucune valeur

dans cette zone, la valeur par défaut sera celle utilisée pour la zone "Connexion". Les valeurs correctes pour cette zone ne doivent pas dépasser 30 caractères du jeu de caractères US-ASCII. Le nom doit commencer par une lettre de A à Z et les trois premiers caractères ne peuvent être SYS. Les autres caractères du nom peuvent être des lettres (de A à Z) et des nombres (de 0 à 9). Pour plus d'informations sur les logiciels requis pour l'utilisation de la surveillance de flux, ainsi que des explications détaillées sur le concept de surveillance de flux, consultez le *guide d'administration système*.

## **Configuration des paramètres de sécurité à l'aide de l'assistant**

L'onglet Sécurité de l'assistant de configuration d'InterChange Server donne accès aux options de sécurité. Choisissez entre le référentiel WBI local (valeur par défaut) et un répertoire LDAP pour l'emplacement d'un registre d'utilisateurs (liste sécurisée de noms d'utilisateurs et de mots de passe accessible aux utilisateurs autorisés). Pour configurer les options de sécurité, procédez comme suit :

- 1. Cliquez sur l'onglet Sécurité.
- 2. Dans la liste **Registre d'utilisateurs**, sélectionnez soit Référentiel (afin d'utiliser le référentiel WBI local) soit LDAP (afin d'utiliser un répertoire LDAP) comme emplacement du registre d'utilisateurs.
	- **Remarque :** Si vous utilisez un répertoire LDAP pour votre registre d'utilisateurs, aucune des options restantes ne sera active. Les options avancées relatives au répertoire LDAP sont disponibles via System Manager.
- 3. Dans la zone **Nom d'hôte**, entrez le nom de l'ordinateur sur lequel est situé le serveur de base de données.

**Remarque :** Cette zone est inactive si DB2 est sélectionné en tant que pilote de base de données.

- 4. Dans la zone **Base de données**, entrez le nom de la base de données. Vérifiez que son nom correspond au nom de base de données défini lorsque vous avez créé votre base pour une utilisation dans le système Business Integration de WebSphere. Pour plus d'informations, voir «Installation et [configuration](#page-40-0) du serveur de base de [données»](#page-40-0) à la page 25.
- 5. Dans la zone **Connexion**, entrez le nom d'utilisateur qu'InterChange Server doit utiliser pour se connecter à la base de données spécifiée. Vérifiez que le nom d'utilisateur de la base de données correspond au nom du compte de base de données ICS défini lors de la configuration de votre base de données pour une utilisation avec le système Business Integration de WebSphere. Pour plus d'informations, voir «Installation et [configuration](#page-40-0) du serveur de base de [données»](#page-40-0) à la page 25.
- 6. Dans la zone **Mot de passe**, entrez le mot de passe correspondant au nom d'utilisateur spécifié à l'étape 5. Vérifiez que le mot de passe de l'utilisateur de base de données spécifié correspond au mot de passe de base de données défini lors de la configuration de votre base de données pour une utilisation avec le système Business Integration de WebSphere. Pour plus d'informations, voir «Installation et [configuration](#page-40-0) du serveur de base de données» à la page 25.
- 7. Dans la liste **Nbre de connexions max.**, entrez le nombre maximal de connexions qu'InterChange Server pourra faire avec le serveur de base de données, ou cochez la case **Illimité(e)** afin d'accorder à InterChange Server un nombre illimité de connexions.

8. Entrez le numéro du port sur lequel les clients communiquent avec le serveur de base de données, dans la zone **Numéro de port**. Consultez la section [«Configuration](#page-39-0) des ports» à la page 24 pour obtenir des informations sur les numéros de ports.

**Remarque :** Cette zone est inactive si DB2 est sélectionné en tant que pilote de base de données.

#### **Modification des mots de passe de base de données**

Afin de modifier le mot de passe du nom d'utilisateur qu'InterChange Server utilise pour accéder à la base de données, procédez comme suit :

- 1. Cliquez sur **Modifier** en regard de la zone **Mot de passe**.
- 2. Entrez l'ancien mot de passe dans la zone **Ancien mot de passe**.
- 3. Entrez le nouveau mot de passe dans la zone **Nouveau mot de passe**.
- 4. Entrez à nouveau le mot de passe dans la zone **Confirmer le nouveau mot de passe**.
- 5. Cliquez sur **OK**.

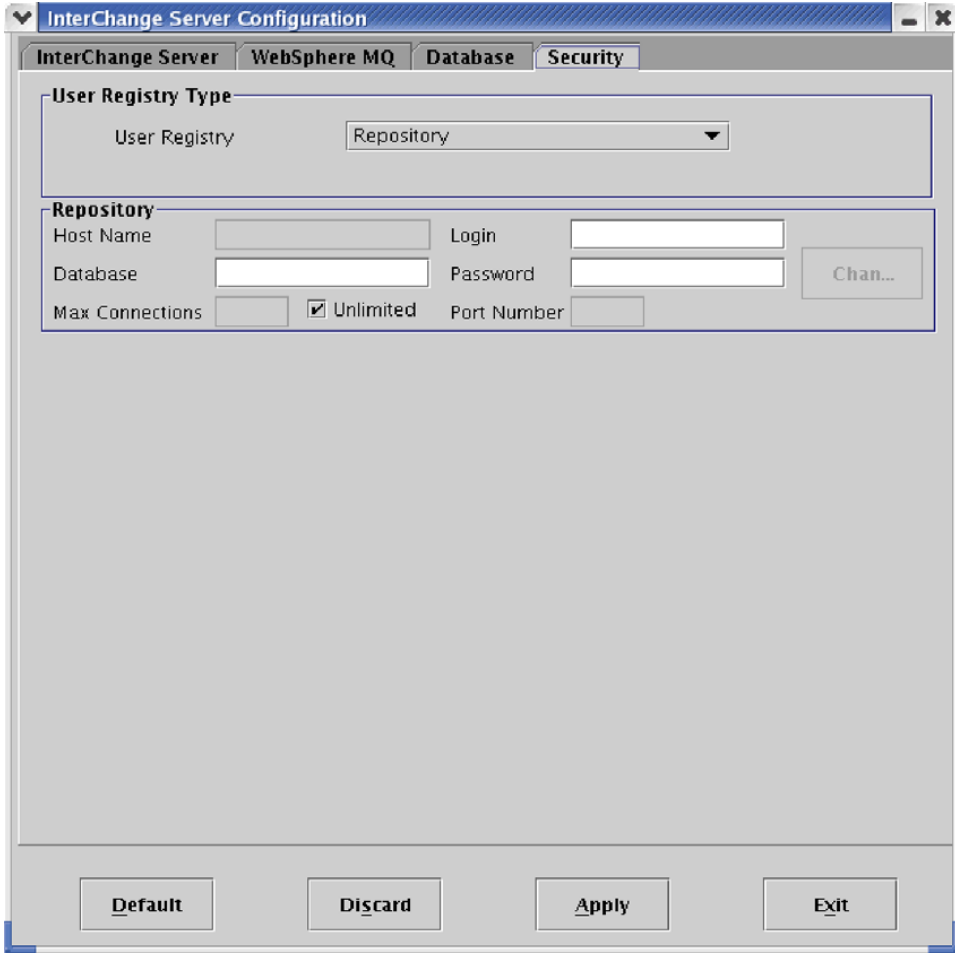

*Figure 16. Onglet de configuration de la sécurité*

## <span id="page-101-0"></span>**Dernières étapes de configuration d'InterChange Server**

- 1. Lorsque vous avez saisi toutes les valeurs requises dans la fenêtre de configuration d'InterChange Server, cliquez l'une des options suivantes avant de quitter la fenêtre :
	- v **Par défaut**—Attribue les valeurs par défaut aux zones requises, pour la plateforme sélectionnée.
	- v **Eliminer**—Ce bouton reste inactif jusqu'à ce que la fenêtre soit mise à jour.
	- v **Appliquer**—Vérifie que l'ensemble des zones requises dans les quatre onglets sont remplies et met à jour le fichier InterchangeSystem.cfg avec les nouvelles valeurs.
		- **Remarque :** Lorsque vous sélectionnez l'une de ces options, les valeurs des quatre onglets sont concernées. Par exemple, si vous êtes dans l'onglet "Base de données" et que vous cliquez sur **Appliquer**, les valeurs des onglets "WebSphere MQ", "InterChange Server" et "Sécurité" sont vérifiées et appliquées.
- 2. Cliquez sur **Quitter**.

### **Reconfiguration d'InterChange Server après l'installation**

Après avoir installé InterChange Server, vous pouvez reconfigurer à tout moment l'installation —pour spécifier par exemple une autre machine hôte— ; suivez alors la procédure présentée dans les sections suivantes. Deux outils peuvent être utilisés pour configurer InterChange Server :

• Assistant de configuration d'InterChange Server

Cet outil ne présente pas toutes les opérations de configuration d'InterChange Server, mais il peut être utilisé lorsque le serveur n'est pas en cours de fonctionnement.

• System Manager

Cet outil peut configurer beaucoup plus d'options que l'assistant de configuration, mais le serveur doit être en cours de fonctionnement et System Manager doit être connecté à celui-ci. System Manager est installé sur une machine Windows.

#### **InterChange Server à l'aide de l'assistant de configuration**

Voir l'Annexe A, «Paramètres de configuration [d'InterChange](#page-166-0) Server», à la page [151](#page-166-0) pour obtenir des informations spécifiques sur les paramètres de configuration.

- 1. Naviguez jusqu'au répertoire *RépProduit*/bin.
- 2. Entrez la commande ./ICSConfig.sh *NomServeur*

La fenêtre Configuration d'InterChange Server s'affiche.

3. Suivez les instructions de la section [«Configuration](#page-94-0) d'InterChange Server lors de [l'installation»](#page-94-0) à la page 79 afin d'utiliser l'assistant de configuration d'InterChange Server.

Si vous effectuez des modifications dans l'onglet WebSphere MQ, vous serez invité à mettre à jour les fichiers de configuration du connecteur local. Cliquez sur **OK** afin de quitter l'écran d'invite.

- 4. Cliquez sur **OK** lorsque la fenêtre indiquant que les modifications sont terminées s'affiche.
- 5. Cliquez sur **Quitter**.

### <span id="page-102-0"></span>**InterChange Server à l'aide de System Manager**

System Manager fournit davantage de flexibilité lors de la configuration d'InterChange Server ; cependant, le serveur doit être en cours de fonctionnement et System Manager doit être connecté à celui-ci.

Afin de modifier la configuration d'InterChange Server dans System Manager :

- 1. Ouvrez System Manager
- 2. Connectez System Manager à l'instance d'InterChange Server.
- 3. Cliquez avec le bouton droit sur l'instance InterChange Server et sélectionnez Modifier la configuration dans le menu contextuel.
- 4. Effectuez les modifications souhaitées dans les onglets de configuration.
- 5. Lorsque c'est terminé, sauvegardez le fichier à l'aide du raccourci-clavier Ctrl+S.

Vous trouverez davantage de détails sur l'utilisation de System Manager pour la configuration d'Interchange Server dans *WebSphere InterChange Server : Implementation Guide for WebSphere InterChange Server*.

### **Utilisation de l'outil Connector Script Generator**

L'utilitaire Connector Script Generator crée ou modifie le script des connecteurs s'exécutant sur la plateforme UNIX. Cet outil permet :

- v de générer un nouveau script de démarrage pour un connecteur que vous avez ajouté sans utiliser le programme d'installation de WebSphere Business Integration Adapters.
- v de modifier un script de démarrage pour un connecteur afin d'inclure le chemin correct du fichier de configuration.

Afin de lancer Connector Script Generator, procédez comme suit :

- 1. Naviguez jusqu'au répertoire *RépProduit*/bin.
- 2. Entrez la commande ./ConnConfig.sh.
- 3. Dans la liste de sélection d'un nom de connecteur, sélectionnez le connecteur pour lequel le script de démarrage doit être généré.
- 4. Entrez le chemin complet et le nom du fichier de configuration du connecteur dans la zone **Agent Config File** (Fichier de configuration de l'agent) ou cliquez sur **Parcourir** afin de sélectionner le fichier.
- 5. Afin de générer ou mettre à jour le script du connecteur, cliquez sur **Install** (Installation).

Le fichier connector\_manager\_*NomConnecteur* (où *NomConnecteur* est le nom du connecteur que vous configurez) est créé dans le répertoire *RépProduit*/bin.

6. Cliquez sur **Fermer**.

## **Configuration SNMP**

La fenêtre Configuration SNMP permet de configurer les valeurs du fichier wbi snmpagent.cfg. Dans ces zones, entrez les valeurs par défaut ou des valeurs spécifiques à votre environnement. Les informations situées sous la [figure](#page-103-0) 17 décrivent les zones de cette fenêtre. Pour lancer l'assistant de configuration, procédez comme suit :

- 1. Naviguez jusqu'au répertoire *RépProduit*/bin.
- 2. Exécutez le fichier start\_snmpconfigwizard.sh.

La fenêtre Configuration SNMP s'affiche.

- <span id="page-103-0"></span>3. Modifiez les paramètres puis cliquez sur **Appliquer**.
- 4. Cliquez sur **OK** lorsque la fenêtre indiquant que les modifications sont terminées s'affiche.
- 5. Cliquez sur **Quitter**.
- **Remarque :** Lorsque le programme d'installation copie les fichiers, il installe automatiquement SNMP Agent Configuration Manager. Pour obtenir des informations sur l'exécution de l'outil, consultez le *guide d'administration système* ou l'aide en ligne de l'outil.

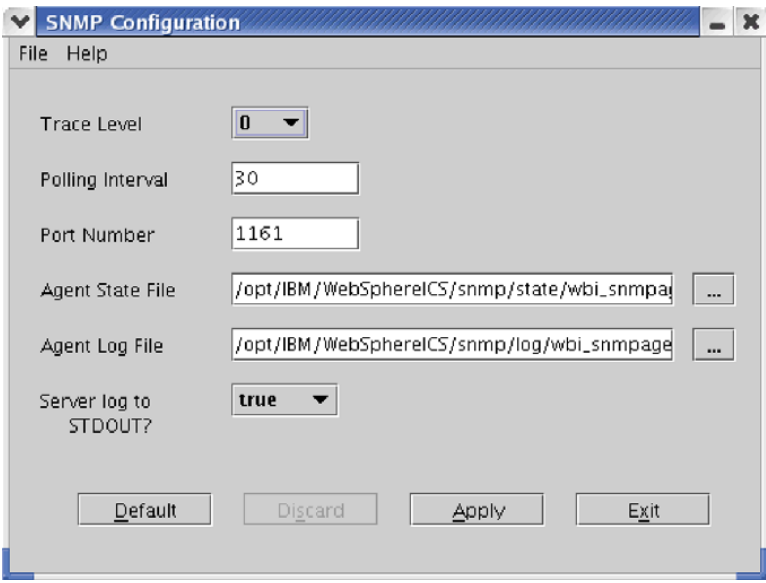

*Figure 17. Configuration SNMP fenêtre*

- v **Niveau de trace**—Niveau des informations de trace. Vous pouvez sélectionner les valeurs 0 à 5, sachant que les niveaux de trace les plus élevés produisent davantage de résultats prolixes, tandis que 0 ne produit aucun résultat. La valeur par défaut est 0.
- v **Intervalle de sondage**—Intervalle de sondage, en secondes, que SNMP utilise pour interroger périodiquement InterChange Server. Un intervalle de 0 indique qu'aucune interrogation n'est effectuée. La valeur par défaut est 30.
- Numéro de port-Port sur lequel l'agent SNMP écoute les requêtes du gestionnaire SNMP. La valeur par défaut est 1161.
- v **Fichier d'état de l'agent**—Chemin du fichier contenant l'état de l' agent.
- v **Fichier journal de l'agent**—Chemin du fichier journal.
- v **Envoyer le journal vers STDOUT ?**—Détermine si les données du journal sont envoyées dans la fenêtre de commande Agent SNMP. Si la valeur est False, l'utilisateur ne pourra voir le journal que dans le fichier .log. Si la valeur est True, le fichier .log et la fenêtre de commande SNMP Agent afficheront tous les deux le journal.

Le nom de service (SERVICENAME) par défaut utilisé par l'agent SNMP est CWSNMPService, mais vous pouvez le modifier à votre convenance. IL s'agit du nom de service par défaut lorsque l'agent est utilisé sur la plateforme Windows. Sur UNIX, vous devez entrer un nom de service (SERVICENAME).

Lorsque vous exécutez l'agent SNMP, vous devez lancer Persistent Naming Server. L'agent SNMP créera une connexion CORBA avec ce nom.

Le nom de service (SERVICENAME) CORBA est utilisé pour la communication entre l'agent SNMP et Persistent Naming Server.

# <span id="page-106-0"></span>**Chapitre 6. Lancement initial du système InterChange Server**

Ce chapitre contient les sections suivantes :

- v «Vérification des variables d'environnement»
- v [«Lancement](#page-107-0) du logiciel de support» à la page 92
- v [«Démarrage](#page-110-0) de l'ORB IBM Transient Naming Server» à la page 95
- v «Démarrage [d'InterChange](#page-111-0) Server» à la page 96
- v [«Lancement](#page-112-0) de System Manager» à la page 97
- v [«Configuration](#page-113-0) d'un accès à InterChange Server» à la page 98
- [«Chargement](#page-113-0) du référentiel» à la page 98
- [«Configuration](#page-115-0) des connecteurs» à la page 100

Le lancement du système InterChange Server comprend la connexion à InterChange Server, le démarrage de System Manager, le chargement initial du référentiel et la configuration des connecteurs.

Pour lancer le système, suivez ces sections dans l'ordre dans lequel elles apparaissent dans le présent chapitre.

## **Vérification des variables d'environnement**

Le fichier CWSharedEnv.sh contient les variables d'environnement requises par InterChange Server. Le fichier les regroupe dans différentes catégories. Tous les scripts InterChange Server exécutés sous UNIX référencent ce fichier avant de s'exécuter, afin de pouvoir accéder à une configuration correcte des variables d'environnement. Les utilitaires de ligne de commande référencent ce fichier avant d'exécuter le logiciel InterChange Server.

Le programme d'installation crée le fichier CWSharedEnv.sh. Il est cependant recommandé de vérifier la configuration des variables d'environnement de ce fichier. Assurez-vous que les variables d'environnement suivantes sont correctement définies dans le fichier CWSharedEnv.sh :

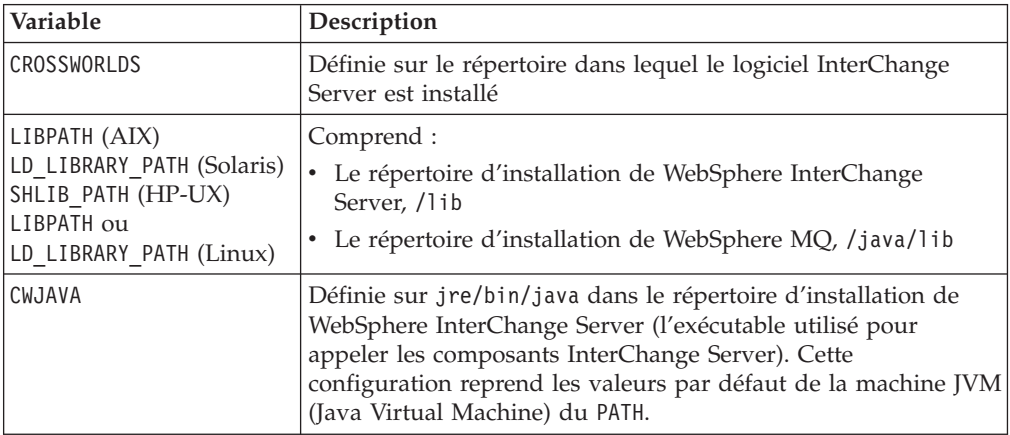

<span id="page-107-0"></span>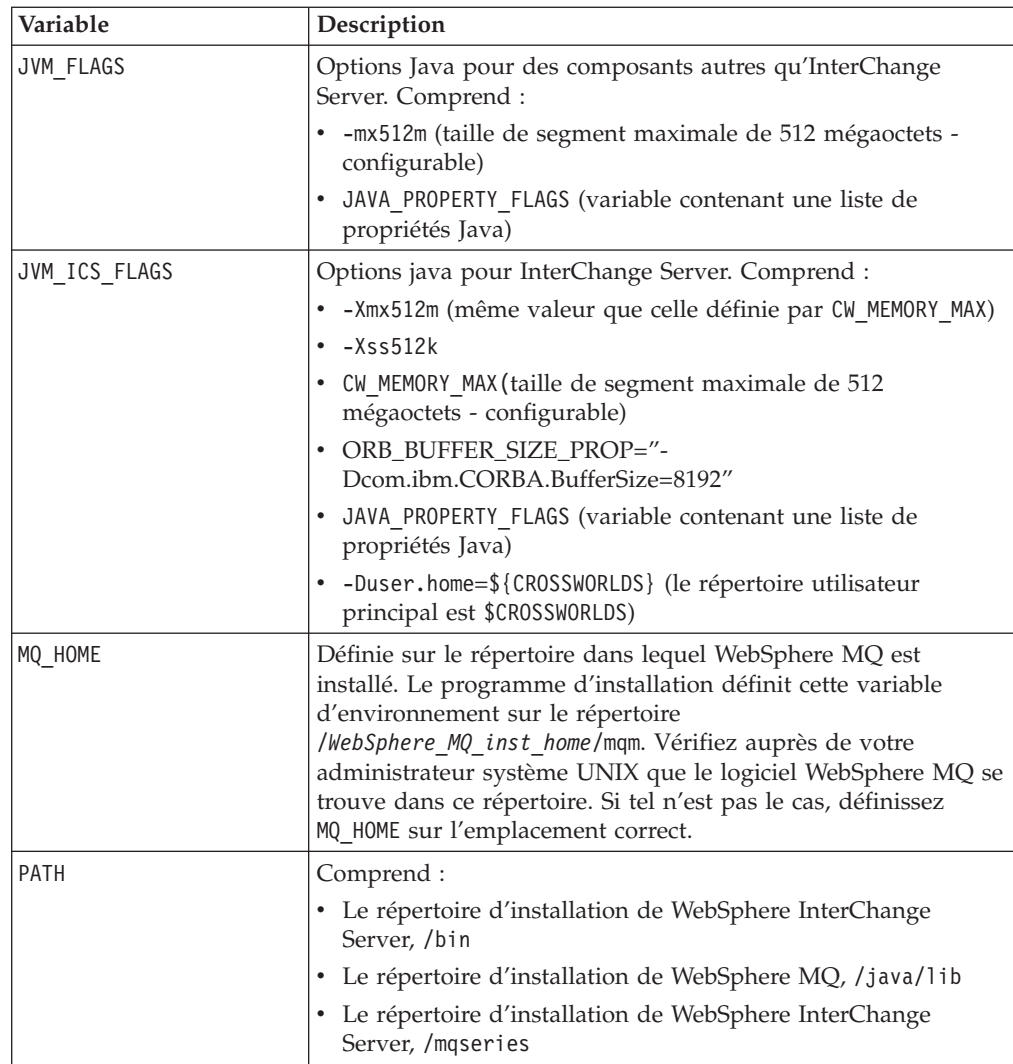

Il est préférable que le profil du compte administrateur WebSphere Business Integration (admin par défaut) référence le fichier *RépProduit*/bin/CWSharedEnv.sh. Le [tableau](#page-38-0) 13 à la page 23 répertorie les shells possibles et les fichiers profils correspondants dans le répertoire principal de l'utilisateur.

**Remarque :** Dans le présent chapitre, il est supposé que la variable d'environnement CROSSWORLDS a été définie dans votre shell. Ainsi, le répertoire d'installation du logiciel InterChange Server est appelé *RépProduit*. Par exemple, le script ics\_manager réside dans le répertoire *RépProduit*/bin.

#### **Lancement du logiciel de support**

Avant de lancer InterChange Server, vérifiez que :

- IBM Transient Naming Server fonctionne.
- v Le serveur de base de données pour le référentiel fonctionne.
- Le logiciel de messagerie de WebSphere MQ fonctionne.

**Remarque :** Vous devez démarrer le logiciel de support (tel que le serveur de base de données et WebSphere MQ) avant de lancer InterChange Server.
### <span id="page-108-0"></span>**Vérification du serveur de base de données**

Sur un système UNIX, les bases de données utilisées par InterChange Server sont gérées par un serveur DB2 ou par un serveur Oracle. Pour savoir si le serveur fonctionne, vérifiez que :

- v L'instance de base de données peut être identifiée par le poste utilisé
- Le processeur de ligne de commande SQL fonctionne
- **Oracle :** Avant d'accéder aux outils Oracle, assurez-vous que les variables d'environnement Oracle telles que ORACLE\_HOME et ORACLE\_SID ont été définies. Pour plus d'informations sur ces variables d'environnement, reportez-vous au [tableau](#page-47-0) 16 à la page 32. Vous pouvez ajouter ces variables d'environnement au fichier du profil personnel (tel que .profile) du compte administrateur WebSphere Business Integration.
- **DB2 :** Avant d'accéder au serveur DB2, assurez-vous que la variable d'environnement DB2INSTANCE est définie. Pour plus d'information sur cette variable d'environnement, reportez-vous au [tableau](#page-42-0) 15 à la page 27. Vous pouvez ajouter cette variable d'environnement au fichier du profil personnel (tel que .profile) du compte administrateur WebSphere Business Integration.

### **Lancement du gestionnaire de files d'attente WebSphere MQ**

Une fois le logiciel InterChange Server installé, vous devez configurer le système de messagerie de WebSphere MQ pour qu'il fonctionne avec InterChange Server, en suivant les étapes décrites dans les sections suivantes :

- «Configuration des scripts de WebSphere MQ»
- [«Configuration](#page-109-0) du système de messagerie WebSphere MQ» à la page 94
- **Important :** Si vous utilisez un serveur DB2, définissez EXTSHM=OFF avant de démarrer WebSphere MQ. Reportez-vous à la section [«Informations](#page-41-0) relatives à [l'installation»](#page-41-0) à la page 26 pour connaître l'emplacement de ce paramètre. Une fois le lancement de WebSphere MQ effectué, définissez EXTSHM=ON avant de démarrer InterChange Server.

#### **Configuration des scripts de WebSphere MQ**

Pour configurer les scripts de WebSphere MQ, procédez comme suit :

- 1. Placez-vous dans le répertoire *RépProduit*/mqseries.
- 2. Vérifiez que le nom du gestionnaire de files d'attente de WebSphere MQ figurant dans les scripts clear\_mq, configure\_mq, start\_mq et end\_mq correspond au nom indiqué par l'administrateur système UNIX dans la ligne relative au gestionnaire de files d'attente du fichier système /etc/inetd.conf.
	- **Remarque :** Si vous travaillez sous Linux, le nom du gestionnaire de files d'attente est défini dans un fichier de configuration situé dans le répertoire /etc/xinetd.d, et non dans le fichier système /etc/inetd.conf.

Le programme d'installation attribue un nom de gestionnaire de files d'attente dans les scripts crossworlds\_mq.tst, clear\_mq, configure\_mq, start\_mq et end\_mq, via la zone Nom du gestionnaire de files d'attente de l'onglet WebSphere MQ de l'interface de configuration d'InterChange Server.

Si le nom indiqué ne correspond pas au nom spécifié pour votre gestionnaire de files d'attente dans /etc/inetd.conf, WebSphere MQ ne peut pas fonctionner correctement. Modifiez les scripts clear\_mq, configure\_mq, start\_mq <span id="page-109-0"></span>et end\_mq afin que le nom indiqué corresponde à celui défini dans le fichier système /etc/inetd.conf. Si vous avez besoin d'aide pour déterminer le nom de la file d'attente à partir de ce fichier système, consultez votre administrateur système UNIX.

3. Vérifiez le fichier crossworlds\_mq.tst pour vous assurer que les entrées de toutes les définitions de files d'attente sont correctes.

Assurez-vous que :

v Les définitions de files d'attente contiennent le nom du gestionnaire de files d'attente spécifié via l'onglet WebSphere MQ de l'interface de configuration d'InterChange Server. Ce nom doit correspondre à celui attribué au gestionnaire de files d'attente dans le fichier /etc/inetd.conf, comme indiqué à l'étape [2.](#page-108-0) Vous pouvez, par exemple, utiliser le nom de gestionnaire de files d'attente par défaut dans le fichier crossworlds\_mq.tst : DEFINE QLOCAL(IC/*NomICS*/*NomConnecteur*) DEFINE QLOCAL(AP/*NomConnecteur*/*NomICS*)

où *NomICS* désigne le nom d'InterChange Server et *NomConnecteur* le nom du connecteur.

v Chaque connecteur actif dispose d'une file d'attente de messages.

Si vous devez personnaliser les scripts WebSphere MQ, vous pouvez personnaliser les scripts exécutables placés dans le répertoire *RépProduit*/mqseries. Les modifications effectuées directement dans ces versions des scripts WebSphere MQ sont écrasées si vous reconfigurez InterChange Server à l'aide du bouton **Appliquer** de l'onglet WebSphere MQ de l'interface de configuration d'InterChange Server.

#### **Configuration du système de messagerie WebSphere MQ**

Pour configurer le système de messagerie WebSphere MQ pour InterChange Server :

- 1. Assurez-vous que les scripts crossworlds\_mq.tst, configure\_mq et start\_mq figurant dans le répertoire *RépProduit*/mqseries sont correctement configurés pour votre système. Pour plus d'informations, reportez-vous à la section [«Configuration](#page-108-0) des scripts de WebSphere MQ» à la page 93.
- 2. Si vous avez déjà créé un gestionnaire de files d'attente, supprimez-le avant d'en créer un nouveau.
- 3. Assurez-vous que vous êtes connecté en tant qu'utilisateur doté des privilèges WebSphere MQ.

Démarrez WebSphere MQ et exécutez les scripts figurant dans le répertoire mqseries en tant qu'administrateur WebSphere Business Integration (admin) ou en tant qu'utilisateur membre du groupe WebSphere MQ, mqm. Si vous n'êtes pas l'un ou l'autre de ces utilisateurs, exécutez la commande su ou reconnectez-vous sous l'un des deux. Vous pouvez utiliser la commande groups pour obtenir une liste des groupes auxquels vous appartenez.

4. Exécutez le script configure mq à l'aide de la commande suivante :

./configure\_mq

Ce script crée un gestionnaire de files d'attente WebSphere MQ et lui attribue le nom défini dans le programme d'installation. Créez un gestionnaire de files d'attente uniquement lors de la première configuration d'un système InterChange Server. Une commande correctement exécutée renvoie un résultat contenant la ligne suivante :

No commands have a syntax error. (Aucune commande ne contient d'erreur de syntaxe.)

- 5. Démarrez le WebSphere MQ à l'aide de la commande suivante : ./start\_mq
- 6. Exécutez le script testMQ.sh pour savoir si WebSphere MQ est prêt à communiquer avec InterChange Server. Pour ce faire, naviguez jusqu'au répertoire *RépProduit*/bin et exécutez le script testMQ.sh en entrant la commande suivante :

./testMQ.sh

Vérifiez le répertoire /var/mqm/errors pour vous assurer qu'aucune erreur n'a été consignée dans AMQERR01. Pour arrêter le gestionnaire de files d'attente WebSphere MQ, utilisez le script end\_mq.

#### **Démarrage de l'ORB IBM Transient Naming Server**

L'ORB IBM Transient Naming Server (tnameserv) constitue le service d'affectation de noms de l'ORB IBM Java pour le système WebSphere Business Integration. Lorsqu'un composant du système WebSphere Business Integration démarre, il *s'enregistre* à l'aide de l'ORB IBM Transient Naming Server. Lorsque le composant doit accéder à un autre composant du système Business Integration, il utilise le service d'affectation de noms pour déterminer les informations dont il a besoin pour le localiser puis pour commencer à interagir avec ce composant. Par exemple, lorsqu'un adaptateur doit communiquer avec InterChange Server, il obtient l'emplacement d'InterChange Server via Transient Naming Server.

Cependant, si Transient Naming Server tombe en panne, les informations contenues dans sa mémoire sont perdues. Dans ce cas, tous les composants enregistrés jusqu'alors doivent être relancés pour être réenregistrés auprès du service d'affectation de noms. Persistent Naming Server étend les fonctionnalités de l'ORB Transient Naming Server : l'ensemble des objets CORBA enregistrés à l'aide de Transient Naming Server est stocké dans un *référentiel de noms*. L'existence d'un référentiel de noms signifie que ces références CORBA ne sont pas uniquement stockées dans la mémoire de Transient Naming Server, elles sont également persistantes ; autrement dit, elles sont à disposition des autres processus et des autres composants ICS au cas où Transient Naming Server tombe en panne. Les autres composants n'ont alors pas besoin d'être arrêtés pour être réenregistrés auprès du service d'affectation de noms.

Par défaut, Persistent Naming Server est activé ; les références aux objets CORBA sont donc conservées dans le référentiel de noms. Cependant, pour que le serveur de noms fonctionne, vous devez le démarrer de façon explicite à l'aide du fichier de démarrage PersistentNameServer.sh, situé dans le sous-répertoire bin du répertoire produit. Ce fichier de démarrage exécute les étapes suivantes :

- 1. Démarrage de l'ORB IBM Transient Naming Server.
- 2. Chargement des objets CORBA référencés dans le référentiel de noms.

Pour lancer ce script, placez-vous dans le répertoire *RépProduit*/bin et entrez la commande suivante :

./PersistentNameServer.sh

Vous pouvez désactiver Persistent Naming Server en définissant le paramètre de configuration CosNamingPersistency (situé dans la section CORBA du fichier de configuration ICS) sur la valeur false. Pour plus d'informations, consultez la partie relative à la configuration de l'ORB du manuel *Guide d'administration du système*.

### <span id="page-111-0"></span>**Démarrage d'InterChange Server**

- **Remarque :** Pour démarrer InterChange Server, vous devez être l'administrateur WebSphere Business Integration (admin par défaut). Si vous n'êtes pas l'administrateur WebSphere business Integration, utilisez la commande su pour le devenir ou reconnectez-vous en tant qu'administrateur WebSphere Business Integration.
- **Important :** Si vous utilisez le serveur DB2, définissez EXTSHM=ON avant de démarrer InterChange Server. Reportez-vous à la section [«Informations](#page-41-0) relatives à [l'installation»](#page-41-0) à la page 26 pour connaître l'emplacement de ce paramètre.

Pour lancer InterChange Server :

- 1. Exécutez le script ics\_manager à l'aide de la commande suivante : ics manager -start
	- **Remarque :** InterChange Server va démarrer en mode production. Si vous souhaitez démarrer InterChange Server en mode conception, ajoutez l'argument -design à la fin de la ligne de commande. Par exemple :

ics manager -start -design

**Remarque :** Integrated Test Environment (ITE) est désormais accessible du fait de l'ajout de l'argument -test à la fin de la ligne de commande. Par exemple :

ics\_manager -start -test

Vous trouverez des informations plus détaillées sur l'utilisation d'ITE dans le manuel *Implementation Guide for WebSphere InterChange Server*.

Lorsque vous démarrez le serveur pour la première fois, InterChange Server crée le schéma du référentiel dans la base de données et lance InterChange Server. Pour remplir le schéma de données, vus devez charger le référentiel, comme indiqué dans la section [«Chargement](#page-113-0) du référentiel» à la page 98.

- **Important :** Si InterChange Server s'exécute dans un environnement international et que vous utilisez un serveur SQL pour votre référentiel, confirmez que toutes les colonnes du schéma du référentiel contenant des données de chaîne, utilisent les types de données internationales suivantes : nchar (pour char), nvarchar (pour varchar) et ntext (pour text).
- 2. Placez-vous dans le répertoire contenant le fichier InterchangeSystem.log et consultez le fichier journal pour vous assurez que le schéma du référentiel a été correctement créé et qu'InterChange Server est prêt.

Par défaut, le fichier journal d'InterChange Server est *RépProduit*/InterchangeSystem.log. Si vous modifiez le paramètre **Log File** via l'onglet InterChange Server de l'interface de configuration d'InterChange Server, les messages sont consignés dans cet emplacement.location.

Pour visualiser le fichier journal par défaut en temps réel, vous pouvez exécuter la commande suivante :

tail -f *nom\_fichier\_journal*

où *nom\_fichier\_journal* désigne le chemin d'accès et le nom du fichier journal d'InterChange Server.

Le message suivant indique que le serveur est en cours de fonctionnement : InterChange Server *nom\_serveur* est prêt.

où *nom\_serveur* désigne le nom du serveur InterChange Server que vous avez indiqué.

Lorsque vous enregistrerez InterChange Server (dans les étapes suivantes ), vous utiliserez ce *nom\_serveur.*

Le fichier journal pour le script de démarrage, ics manager.log, se trouve également dans le répertoire *RépProduit*/logs. Ce fichier consigne :

- v La manière dont InterChange Server (ICS) a été appelé
- v Les variables d'environnement présentes lors de l'appel d'ICS
- v Le résultat du script *RépProduit*/bin/check\_path.sh, qui vérifie les variables d'environnement du système telles que CLASSPATH et LIBPATH (pour AIX), LD\_LIBRARY\_PATH (pour Solaris), SHLIB\_PATH (pour HP-UX) et LIBPATH ou LD\_LIBRARY\_PATH (pour Linux)
	- **Remarque :** Lorsque cela est possible, consultez les fichiers journaux via le mode lecture seule de l'éditeur. Si vous utilisez l'éditeur vi pour éditer des fichiers, utilisez view au lieu de vi pour visualiser des fichiers journaux.

Vous pouvez également utiliser le script ics\_manager pour effectuer les tâches suivantes :

v Arrêt d'InterChange Server sans perte de données, en attendant l'exécution complète des événements :

ics manager -stopgraceful

v Arrêt immédiat d'InterChange Server (sans attendre l'exécution complète des événements) :

ics manager -stop

• Affichage de l'état courant, indiquant si InterChange Server est ou n'est pas en cours d'exécution :

ics\_manager -stat

### **Lancement de System Manager**

System Manager est l'interface d'InterChange Server (ICS) et du référentiel. Vous pouvez accéder à une instance InterChange Server sur un poste UNIX à partir d'un poste Windows sur le réseau. Vous devez d'abord enregistrer ICS et vous-y connecter via System Manager.

**Remarque :** System Manager fonctionne sur un poste client Windows. Il peut contrôler ou arrêter InterChange Server installé sur un poste UNIX. Cependant, il ne peut pas lancer InterChange Server. Pour plus d'informations concernant le démarrage d'InterChange Server, reportez-vous à la section «Démarrage [d'InterChange](#page-111-0) Server» à la [page](#page-111-0) 96.

### **Préparation de l'environnement client**

Avant d'enregistrer une instance InterChange Server à l'aide de System Manager, vous devez vous assurer que le poste client Windows a accès à l'ORB via l'ORB

IBM Transient Naming Server, (l'exécutable tnameserv). Pour plus d'informations concernant la configuration du poste client pour System Manager, reportez-vous à la section «Installation et [configuration](#page-55-0) de l'ORB (Object Request Broker)» à la [page](#page-55-0) 40.

#### <span id="page-113-0"></span>**Lancement de System Manager**

Pour lancer System Manager sur le poste Windows, sélectionnez **Démarrer > Programmes > IBM WebSphere InterChange Server > IBM WebSphere Business Integration Toolset > Administration > System Manager**

La fenêtre principale de System Manager s'affiche. Pour plus d'informations sur l'utilisation de System Manager, consultez le manuel *Implementation Guide for WebSphere InterChange Server*.

# **Configuration d'un accès à InterChange Server**

Après avoir lancé System Manager, effectuez, dans l'ordre présenté, les tâches décrites dans les sections suivantes pour configurer l'accès à InterChange Server, installé sur un poste UNIX, à partir du poste client Windows :

- 1. Enregistrez l'instance InterChange Server comme indiqué dans la section intitulée "Registering an InterChange Server instance" du manuel *Implementation Guide for WebSphere InterChange Server*.
- 2. Connectez-vous à l'instance InterChange Server comme indiqué dans la section "Connecting to InterChange Server" du manuel *Implementation Guide for WebSphere InterChange Server*.
- 3. Prévoyez de modifier le mot de passe par défaut d'InterChange Server pour des raisons de sécurité.

Pour plus d'informations, reportez-vous à la section intitulée "Changing the InterChange Server password" du manuel *Implementation Guide for WebSphere InterChange Server*.

- 4. Pour relancer InterChange Server, procédez comme suit :
	- a. Arrêtez le serveur en suivant les instructions décrites dans la section "Shutting down InterChange Server" du manuel *Implementation Guide for WebSphere InterChange Server*.
	- b. Relancez le serveur en suivant les instructions décrites dans la section «Démarrage [d'InterChange](#page-111-0) Server» à la page 96.

#### **Chargement du référentiel**

Le référentiel InterChange Server est une base de données contenant des métadonnées relatives aux composants InterChange Server. Vous devez charger les objets du référentiel (fichiers d'archive Java (.jar) contenant les métadonnées) dans la base de données. Ces fichiers .jar sont situés dans différents sous-répertoires du répertoire *RépProduit*. Pour connaître l'emplacement des différents objets du référentiel, reportez-vous au [tableau](#page-85-0) 24 à la page 70.

**Remarque :** InterChange Server doit être en cours de fonctionnement pour que vous puissiez charger le référentiel.

Pour charger le référentiel :

1. Naviguez vers le répertoire contenant l'objet du référentiel que vous souhaitez charger.

2. Chargez le référentiel à l'aide du script repos\_copy, en transmettant comme arguments, le nom du serveur, le nom utilisateur et le mot de passe d'InterChange Server et chaque fichier d'entrée :

./repos\_copy -s*nomserveur* -u*nomutilisateur* -p*motpasse* -i*FichierJar\_entrée*

Dans la commande précédente, *nomserveur* désigne le nom d'InterChange Server, *nomutilisateur* désigne le nom de l'utilisateur InterChange Server, *motpasse* désigne le mot de passe de l'utilisateur InterChange Server et *FichierJar\_entrée* désigne le chemin d'accès complet et le nom du fichier .jar à charger dans le référentiel.

La commande repos copy charge les données dans les tables du référentiel. Pour plus d'informations sur le chargement du référentiel et sur la commande repos\_copy, reportez-vous au manuel *Implementation Guide for WebSphere InterChange Server*.

- **Remarque :** Il existe plusieurs arguments facultatifs pouvant être ajoutés à la commande repos\_copy, ils sont répertoriés dans le manuel *WebSphere InterChange Server : Guide d'administration du système*. L'argument -xmsp est un nouvel indicateur facultatif permettant d'importer des informations concernant les règles de sécurité et l'appartenance. Ces deux éléments font partie intégrante du contrôle d'accès basé sur les rôles (RBAC) utilisé pour limiter, de manière adéquate, l'accès et les droits des utilisateurs. Pour plus d'informations, voir le document *WebSphere InterChange Server : Guide d'administration du système*.
- 3. Relancez InterChange Server, comme suit :
	- a. Arrêtez le serveur en suivant les instructions décrites dans la section "Shutting down InterChange Server" du manuel *Implementation Guide for WebSphere InterChange Server*.
	- b. Relancez le serveur en suivant les instructions décrites dans la section «Démarrage [d'InterChange](#page-111-0) Server» à la page 96.

Vous pouvez arrêter le serveur à l'aide de l'option -stop. Lorsque le serveur redémarre, tous les éléments chargés dans le référentiel sont stockés en mémoire et sont disponibles.

4. Une fois InterChange Server en cours de fonctionnement, connectez-vous à l'instance du serveur à l'aide de System Manager comme indiqué dans la section "Registering an InterChange Server instance" du manuel *Implementation Guide for WebSphere InterChange Server*.

Vous pouvez utiliser la vue Gestion de composants InterChange Server dans System Manager afin de visualiser les composants chargés dans le serveur.

- **Remarque :** En règle générale, la commande repos\_copy échoue lorsqu'elle est exécutée pour le fichier *Email.jar* lors d'une nouvelle installation d'InterChange Server. Il est possible de déployer des composants tels que le fichier *Email.jar* à l'aide System Manager. Pour charger le fichier *Email.jar* dans le référentiel, exécutez les étapes suivantes :
	- 1. Appelez System Manager (consultez le document *WebSphere InterChange Server : Guide d'administration du système* pour plus d'informations)
	- 2. Importez le fichier *Email.jar* dans InterChange Server
	- 3. Créez un projet utilisateur
	- 4. Déployez le projet utilisateur

# **Configuration des connecteurs**

WebSphere Business Integration Adapters est un produit distinct de WebSphere InterChange Server. Pour plus d'informations concernant les connecteurs proposés par IBM, les systèmes sur lesquels ils fonctionnent et leur installation, reportez-vous à la documentation relative à WebSphere Business Integration Adapters, disponible sur le site Web à l'adresse suivante : [http://www.ibm.com/websphere/integration/wbiadapters/infocenter.](http://www.ibm.com/websphere/integration/wbiadapters/infocenter)

Pour plus d'informations sur la gestion des états des connecteurs, consultez le *Guide d'administration du système*.

# **Chapitre 7. Options de configuration avancée**

Une fois InterChange Server correctement installé, vous pouvez considérer d'autres possibilités de configuration. Le présent chapitre décrit plusieurs méthodes de configuration de l'environnement InterChange Server.

Ce chapitre contient les sections suivantes :

- v «Configuration de files d'attente de messages WebSphere MQ»
- «Gestion d'un [environnement](#page-117-0) sécurisé» à la page 102
- v «Définition de bases de données [InterChange](#page-119-0) Server» à la page 104
- [«Configuration](#page-123-0) de connexions à une base de données» à la page 108
- v «Gestion des [informations](#page-127-0) relatives à un compte» à la page 112
- [«Configuration](#page-132-0) d'un démon d'activation d'objets» à la page 117

# **Configuration de files d'attente de messages WebSphere MQ**

InterChange Server requiert une file d'attente de messages WebSphere MQ pour chaque connecteur actif dont le paramètre de configuration DELIVERY\_TRANSPORT est défini sur WebSphere MQ. La file d'attente WebSphere MQ transmet des messages du connecteur vers InterChange Server. Le fichier configure mq crée le gestionnaire de files d'attente ainsi que toutes les files d'attente spécifiées dans le fichier crossworlds\_mq.tst. Ces fichiers se trouvent dans *RépProduit*/mqseries.

WebSphere MQ peut nécessiter un complément de configuration si les files d'attente de messages ne parviennent pas à gérer un grand nombre de messages. Par défaut, les files d'attente de messages WebSphere MQ sont configurées pour contenir jusqu'à 5000 messages. Lors de périodes où les volumes échangés sont élevés ou lors d'une première conversion vers InterChange Server, cette valeur par défaut risque d'être dépassée. Lorsque la file d'attente de message est surchargée, des erreurs se produisent et les connecteurs ne peuvent pas envoyer de messages à InterChange Server.

Pour modifier une file d'attente de messages, rectifiez le fichier crossworlds\_mq.tst en procédant comme suit :

1. Définissez la longueur maximale des files d'attente de messages.

Après avoir défini chaque file d'attente, définissez le paramètre MAXDEPTH en ajoutant la ligne suivante :

ALTER QLOCAL (*QUEUENAME*) MAXDEPTH (*DEPTH\_DESIRED*)

Au cours des conversions, définissez la longueur maximale des files d'attente sur 20 000 messages, au moins.

2. Redéfinissez la taille de chacun des messages.

Par défaut, la taille des messages est de 4194304 (4 Mo). Vous pouvez définir le paramètre MAXMSGL pour tous les objets suivants : files d'attente, gestionnaires de files d'attente et canaux. ALTER QUEUE(*QUEUENAME*) MAXMSGL(*SIZE\_DESIRED*)

ALTER QMGR MAXMSGL (*SIZE\_DESIRED*)

ALTER CHANNEL(*CHANNELNAME*) CHLTYPE(*TYPE*) MAXMSGL(*SIZE\_DESIRED*)

<span id="page-117-0"></span>3. Autorisez un plus grand nombre de messages non validés sur l'ensemble des files d'attente.

Après avoir défini chaque file d'attente, définissez le paramètre MAXUMSGS en ajoutant la ligne suivante :

ALTER QMGR MAXUMSGS (*NOMBRE*)

Le nombre de messages non validés autorisé doit correspondre à la somme de la taille maximale des messages (MAXDEPTH) de chaque file d'attente. La mémoire utilisée par InterChange Server ne doit pas augmentée, à moins que le nombre de messages non validés augmente.

Pour plus d'information sur ces commandes WebSphere MQ, consultez la documentation relative à WebSphere MQ ou l'InfoCenter en ligne de WebSphere MQ.

## **Définition de l'option KEEPALIVE**

Définissez l'option KEEPALIVE pour permettre au protocole TCP/IP de vérifier et de supprimer périodiquement tous les canaux orphelins. Le protocole TCP/IP vérifie si l'autre bout de la connexion est toujours ouvert. Si ce n'est pas le cas, le canal est fermé.

Pour utiliser cette option, modifiez le fichier de configuration du gestionnaire de files d'attente (QM.INI) afin d'ajouter l'entrée suivante :

TCP: ;TCP entries

KEEPALIVE=Yes ;Switch TCP/IP KEEPALIVE on

En règle générale, il faut deux heures au mécanisme KEEPALIVE pour fermer un canal orphelin.

Pour plus d'information sur ces commandes WebSphere MQ, consultez la documentation relative à WebSphere MQ ou l'InfoCenter en ligne de WebSphere MQ.

# **Gestion d'un environnement sécurisé**

Cette section récapitule les éléments à prendre en compte pour garantir la sécurité et l'efficacité d'un environnement InterChange Server.

- v Installez InterChange Server sur un poste distinct.
- v Prenez soin de vous connecter sur le compte administrateur WebSphere Business Integration lorsque vous administrez InterChange Server.
- v Vous devez disposer des droits utilisateurs appropriés pour installer et exécuter la plupart des produits tiers utilisés par InterChange Server, tel que le système SGBD, WebSphere MQ et certains pilotes IBM. Sans ces droits, vous ne pouvez pas installer et lancer le produit.
- Vous devez disposer de droits sur les groupes appropriés pour installer et exécuter WebSphere MQ. Si votre compte ne fait pas partie du groupe mqm, sollicitez l'aide de votre administrateur système UNIX.

Pour connaître les groupes auxquels l'utilisateur appartient, utilisez la commande groups.

v Vous devez disposer des droits sur les groupes appropriés pour exécuter le système SGBD. Si votre compte ne fait pas partie du groupe dba, sollicitez l'aide de votre administrateur système UNIX.

Pour connaître les groupes auxquels l'utilisateur appartient, utilisez la commande groups.

v Protégez le dossier *RépProduit* ainsi que tous les répertoires et fichiers qu'il contient.

Pour vérifier les droits et les paramètres partagés pour le dossier *RépProduit* , utilisez la commande suivante :

ls -l \$CROSSWORLDS

où \$CROSSWORLDS désigne la variable d'environnement définie sur l'emplacement du répertoire *RépProduit* .

v Assurez-vous que les sources de données spécifiées dans le fichier InterchangeSystem.cfg sont dédiées à InterChange Server et ne disposent que d'un seul utilisateur.

Les informations relatives au référentiel, à la gestion d'événements, aux données de transaction, à la surveillance des flux et au service de sécurité doivent être isolées des autres fonctions au sein du serveur de base de données. Chaque base de données ne doit avoir qu'un seul utilisateur. Cette configuration facilite le contrôle des connexions aux bases de données et garantit que les utilisateurs non autorisés n'accèdent pas aux informations sensibles stockées dans le référentiel.

v Choisissez un niveau de sécurité élevé. Pour ce faire, utilisez System Manager pour modifier les paramètres de sécurité dans le fichier InterChangeSystem.cfg. Pour les messages pouvant contenir des informations sensibles, choisissez le paramètre «Integrity plus Privacy» (intégrité et confidentialité). Pour des informations plus détaillées sur les paramètres de sécurité, reportez-vous au manuel *WebSphere InterChange Server : Introduction technique à IBM WebSphere InterChange Server*.

**Remarque** : Les niveaux de sécurité sur le serveur et sur l'adaptateur doivent être compatibles.

- v Activez le contrôle d'accès basé sur les rôles (RBAC) dans System Manager, créez des rôles à l'aide de la vue relative à la gestion des rôles et utilisateurs puis attribuez chacun de ces rôles à un utilisateur. Affectez les droits et privilèges appropriés à chaque rôle à l'aide de la vue relative à la stratégie de sécurité, et, par voie de conséquence, aux utilisateurs dotés du rôle concerné. RBAC limite l'accès au système par certains utilisateurs et contrôle tous les droits utilisateur au sein du système. RBAC permet à l'administrateur WebSphere Business de créer facilement des rôles (doté de différents droits) pouvant être aisément attribués à chacun des utilisateurs. Définir correctement des rôles et attribuer le bon rôle au bon utilisateur permet d'éviter la perte accidentelle de données. Pour plus d'informations concernant le contrôle RBAC, reportez-vous au manuel *WebSphere InterChange Server : Guide d'administration du système*.
- v Modifiez le mot de passe InterChange Server comme indiqué dans la section "Changing the InterChange Server password" du manuel *Implementation Guide for WebSphere InterChange Server*.

# <span id="page-119-0"></span>**Définition de bases de données InterChange Server**

Plusieurs services InterChange Server utilise une base de données. Le tableau 27 répertorie les services utilisant une base de données et décrit leur utilisation.

| <b>Service</b>          | Objet de l'accès à la base de données                                                                                                    |  |
|-------------------------|----------------------------------------------------------------------------------------------------|--|
| Référentiel             | Stockage des métadonnées relatives aux composants InterChange<br>Server                                                                                                    |  |
| Gestion<br>d'événements | Journalisation d'informations relatives à l'état pour des événements<br>en cours de traitement via InterChange Server                                                                                                    |  |
| <b>Transaction</b>      | Stockage d'informations relatives à l'état dans le but de garantir la<br>cohérence parmi les collaborations transactionnelles                                                                                              |  |
| Surveillance de flux    | Facultatif -- Enregistrement des événements survenant dans les<br>collaborations appelées à partir de l'adaptateur IBM WebSphere MQ<br>WorkFlow, lorsque la surveillance des flux est configurée pour la<br>collaboration. |  |
| Service de sécurité     | Utilisé pour stocker le registre d'utilisateurs, si le référentiel WBI est<br>utilisé pour stocker les utilisateurs                                                                                                    |  |

*Tableau 27. Base de données utilisée par InterChange Server*

Le reste de cette section contient des informations permettant de configurer les bases de données pour l'utilisation de ces services :

- v «Adresses URL des sources de données JDBC» pour définir les noms des base de données dans le fichier InterchangeSystem.cfg.
- v [«Espace](#page-120-0) disque requis» à la page 105 pour fournir des informations concernant la taille de chaque base de données.
- v [«Utilisation](#page-120-0) d'une base de données» à la page 105 pour aborder les concepts de partitionnement.
- **Remarque :** Cette section décrit uniquement les bases de données utilisées par InterChange Server. Les bases de données contenant des tables de références croisées utilisées par les relations ne sont pas décrites.

#### **Adresses URL des sources de données JDBC**

Pour indiquer quelles bases de données devant être utilisées par InterChange Server, vous devez saisir leurs noms dans le paramètre DATA\_SOURCE\_NAME figurant dans les sections du fichier de configuration d'InterChange Server, InterchangeSystem.cfg. InterChange Server interagit avec les bases de données par le biais de JDBC. Par conséquent, vous devez spécifier le nom de la base de données cible en tant que source de données JDBC.

La source de données JDBC est spécifiée sous forme d'URL (Uniform resource locator) décrivant une base de données. L'URL contient les éléments suivants : *Protocol:Subprotocol:Subname*

Voici un exemple d'URL pour une base de données DB2 Server avec un pilote JDBC DB2 :

jdbc:db2:CwldDB

Voici un autre exemple d'URL pour une base de données Oracle avec un pilote IBM :

jdbc:ibm-crossworlds:oracle://@MonServeur:1521;SID=cwld

où @MonServeur désigne le nom d'hôte, 1521 le numéro de port et cwld le numéro SID.

### <span id="page-120-0"></span>**Espace disque requis**

Le tableau 28 fournit des recommandations d'ordre général concernant l'espace disque de base de données requis par InterChange Server. Les besoins diffèrent d'un environnement d'exécution à un environnement exploitant le concept des collaborations, car les sites de conception utilisent davantage le référentiel.

| <b>Service</b>       | Environnement<br>d'exécution | Environnement de<br>conception |
|----------------------|------------------------------|--------------------------------|
| Référentiel          | $20$ Mo                      | $50$ Mo                        |
| Gestion d'événements | $20$ Mo                      |                                |
| Transaction          | $5\text{ Mo}$                |                                |
| Surveillance de flux | $10$ Mo                      |                                |
| Service de sécurité  | $5\ \mathrm{Mo}$             |                                |

*Tableau 28. Espace disque de base de données InterChange requis*

Ces chiffres ne sont pas adaptés à tous les sites et ne sont qu'un point de départ pour vos propres calculs. L'utilisation réelle de l'espace disque sur votre site dépend du nombre de composants que vous utilisez, du nombre d'événements générés par vos applications et de la taille des objets métier traités par le système. Par exemple, si votre système InterChange Server utilise des collaborations transactionnelles, la valeur 5 Mo indiquée dans le tableau 28 pour la base de données devra probablement être augmentée.

### **Utilisation d'une base de données**

Dans la plupart des environnements, un serveur SGBD peut satisfaire toutes les conditions de configuration requises par InterChange Server, en particulier sur les sites qui utilisent les collaborations depuis peu. Vous pouvez utiliser un seul serveur SGBD s'il dispose de l'espace disque nécessaire et s'il peut prendre en charge les connexions supplémentaires requises par InterChange Server.

Par défaut, le programme d'installation part du principe qu'un seul SGBD satisfait toutes les conditions de configuration requises par InterChange Server. Lorsque vous installez le logiciel, l'assistant de configuration InterChange Server vous invite à définir le nom d'un alias de base de données. Ce nom est ensuite ajouté au fichier InterchangeSystem.cfg en tant que source de données pour les cinq services InterChange Server qui utilisent une base de données : référentiel, gestion d'événements, transaction, surveillance de flux et services de sécurité. Si vous ne définissez pas de nom d'alias de base de données, le script d'installation utilise le nom wicsrepos pour les bases de données DB2 et Microsoft SQL Server et cwld pour les bases de données Oracle.

#### **Remarques :**

- 1. La valeur par défaut wicsrepos ne doit pas être utilisée pour les bases de données DB2 car elle dépasse la longueur maximale autorisée par DB2 pour les noms de base de données, qui est de 8 caractères.
- 2. Vérifiez que le nom de base de données spécifié lors l'installation correspond au nom de la base de données ICS que vous avez défini lors de la création de votre base de données en vue d'une utilisation avec le système WebSphere Business Integration. Pour plus d'informations, voir [«Installation](#page-40-0) et [configuration](#page-40-0) du serveur de base de données» à la page 25.

<span id="page-121-0"></span>Supposons que vous utilisez une instance de base de données pour InterChange Server. Si vous avez défini l'alias de base de données icsrepos pour votre instance de base de données CWLD, votre fichier InterchangeSystem.cfg peut se présenter comme suit :

**Remarque :** Ces exemples sont présentés au format texte pour simplifier la structure. Comme dans la version 4.2 d'InterChange Server, le fichier InterchangeSystem.cfg est au format XML.

```
DB2
[REPOSITORY]
DATA_SOURCE_NAME = jdbc:db2:CWLD
[EVENT_MANAGEMENT]
DATA_SOURCE_NAME = jdbc:db2:CWLD
[TRANSACTIONS]
DATA_SOURCE_NAME = jdbc:db2:CWLD
[FLOW_MONITORING]
DATA SOURCE NAME = jdbc:db2:CWLD
[SECURITY]
DATA SOURCE NAME = jdbc:db2:CWLD
```

```
Oracle
[REPOSITORY]
DATA_SOURCE_NAME = jdbc:ibm-crossworlds:oracle://@mon_serveur:1521;SID=CWLD
[EVENT_MANAGEMENT]
DATA_SOURCE_NAME = jdbc:ibm-crossworlds:oracle://@mon_serveur:1521;SID=CWLD
[TRANSACTIONS]
DATA_SOURCE_NAME = jdbc:ibm-crossworlds:oracle://@mon_serveur:1521;SID=CWLD
[FLOW_MONITORING]
DATA_SOURCE_NAME = jdbc:ibm-crossworlds:oracle://@mon_serveur:1521;SID=CWLD
[SECURITY]
DATA_SOURCE_NAME = jdbc:ibm-crossworlds:oracle://@mon_serveur:1521;SID=CWLD
```
Dans l'exemple, InterChange Server utilise le pilote IBM pour le serveur Oracle afin d'accéder au serveur SGBD appelé *mon\_serveur* , sur lequel réside la base de données dénommée CWLD.

Si vous souhaitez modifier le nom de la source de données que vous utilisez, éditez le fichier InterchangeSystem.cfg, modifiez la valeur pour les quatre services et relancez le serveur.

#### **Partitionnement de l'utilisation de la base de données**

Vous pouvez partitionner l'utilisation de la base de données entre deux, trois ou quatre bases de données. Chaque service peut utiliser une base de données distincte.

Les sections suivantes décrivent les options de partitionnement :

v [«Partitionnement](#page-122-0) en quatre» à la page 107

<span id="page-122-0"></span>v «Autre configuration de [partitionnement»](#page-123-0) à la page 108

**Partitionnement en quatre :** Partitionner InterChange Server entre quatre serveurs SGBD permet de répartir la charge des connexions, ce qui peut être un avantage au niveau des goulots d'étranglement.

Vous trouverez ci-après des exemples de fichiers de configuration DB2 et Oracle, fournissant différentes sources de données pour les services de référentiel, de gestion d'événements, de transactions, de surveillance de flux et de sécurité :

**Remarque :** Ces exemples sont présentés au format texte pour simplifier la structure. Comme dans la version 4.2 d'InterChange Server, le fichier InterchangeSystem.cfg est au format XML.

```
DB2
[REPOSITORY]
DATA SOURCE NAME = jdbc:db2:ReposDB
[EVENT_MANAGEMENT]
DATA_SOURCE_NAME = jdbc:db2:EventsDB
[TRANSACTIONS]
DATA SOURCE NAME = jdbc:db2:TransDB
[FLOW_MONITORING]
DATA SOURCE NAME = jdbc:db2:FlowDB
[SECURITY]
DATA SOURCE NAME = jdbc:db2:SecuDB
```
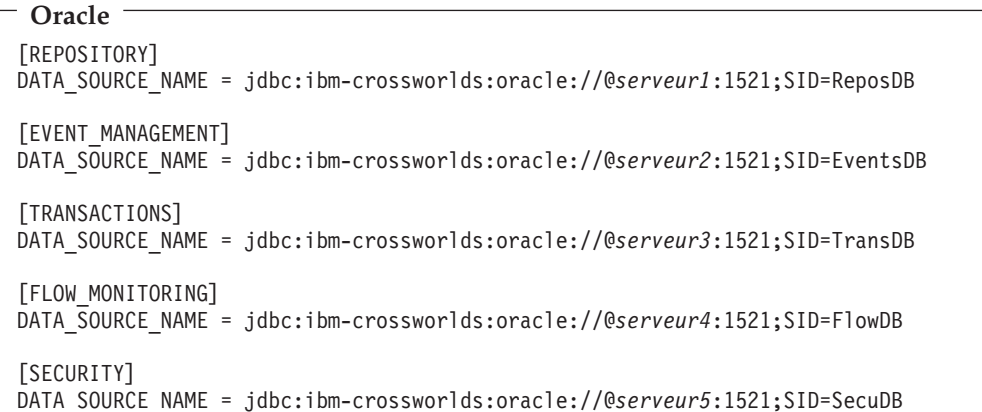

Lorsque vous utilisez quatre sources de données distinctes, les quatre serveurs de base de données doivent être du même type. Par exemple, si le paramètre DBMS (SGBD) dans la section DB\_CONNECTIVITY du fichier InterchangeSystem.cfg est défini sur oracle, les quatre serveurs de base de données doivent être des serveurs Oracle. Ils peuvent, cependant, être des instances de serveur distinctes.

<span id="page-123-0"></span>**Autre configuration de partitionnement :** Le partitionnement de la base de données InterChange Server autorise plusieurs types de configuration. Vous pouvez, par exemple, utiliser une base de données pour quatre des cinq services, comme indiqué dans les exemples de fichiers InterchangeSystem.cfg suivants :

**Remarque :** Ces exemples sont présentés au format texte pour simplifier la structure. Comme dans la version 4.2 d'InterChange Server, le fichier InterchangeSystem.cfg est au format XML.

```
DB2
[REPOSITORY]
DATA_SOURCE_NAME = jdbc:db2:ReposDB
[EVENT_MANAGEMENT]
DATA_SOURCE_NAME = jdbc:db2:EventsDB
[TRANSACTIONS]
DATA_SOURCE_NAME = jdbc:db2:EventsDB
[FLOW_MONITORING]
DATA SOURCE NAME = jdbc:db2:EventsDB
[SECURITY]
DATA SOURCE NAME = jdbc:db2:EventsDB
```

```
Oracle
[REPOSITORY]
DATA_SOURCE_NAME = jdbc:ibm-crossworlds:oracle://@serveur1:1521;SID=ReposDB
[EVENT_MANAGEMENT]
DATA_SOURCE_NAME = jdbc:ibm-crossworlds:oracle://@serveur2:1521;SID=EventsDB
[TRANSACTIONS]
DATA_SOURCE_NAME = jdbc:ibm-crossworlds:oracle://@serveur3:1521;SID=EventsDB
[FLOW_MONITORING]
DATA_SOURCE_NAME = jdbc:ibm-crossworlds:oracle://@serveur4:1521;SID=EventsDB
[SECURITY]
DATA_SOURCE_NAME = jdbc:ibm-crossworlds:oracle://@serveur5:1521;SID=EventsDB
```
Vous pouvez utiliser des bases de données distinctes sur le même serveur SGBD, mais elles doivent résider sur des unités de disques distinctes. Cependant, cette configuration présente le désavantage de placer toutes les données importantes sur la même machine et d'envoyer toutes les requêtes de connexion vers un seul serveur SGBD.

#### **Configuration de connexions à une base de données**

Le nombre de connexions utilisées par InterChange Server varie considérablement, en fonction du type d'utilisation. Les exemples suivants illustrent différentes utilisations de la base de données du serveur :

v Si vous disposez d'un environnement d'exécution, le service de gestion d'événements est utilisé pour stocker des informations relatives à l'état des événements qui arrivent sur InterChange Server. Les collaborations peuvent également augmenter le flux lorsqu'elles prennent connaissance des informations relatives au référentiel afin de prendre des décisions.

- v Si vous concevez des collaborations, Process Designer lit et écrit fréquemment des données dans le référentiel.
- v Si vous exécutez des collaborations transactionnelles, le service de transactions sauvegarde et extrait des informations relatives à l'état.

Le tableau 29 récapitule les différentes façons dont InterChange Server utilise les bases de données.

| Environnement                                                                                           | Utilisation de la base de données | Lecture  | Ecriture |
|----------------------------------------------------------------------------------------------------|-----------------------------------|----------|----------|
| Exécution                                                                                               | Service de référentiel            | $\times$ |          |
|                                                                                                    | Service de gestion d'événements   | $\times$ | $\times$ |
|                                                                                                    | Service de transactions           | $\times$ | $\times$ |
|                                                                                                    | Service de surveillance de flux   | $\times$ | $\times$ |
| Configuration (System<br>Manager)                                                                       | Service de référentiel            | $\times$ | $\times$ |
| Conception (Process<br>Designer, Business Object<br>Designer, Map Designer<br>et Relationship Designer) | Service de référentiel            | $\times$ | $\times$ |

*Tableau 29. Utilisation de la base de données par InterChange Server*

Vous pouvez limiter le nombre de connexions SGBD utilisées par InterChange Server en configurant le paramètre MAX\_CONNECTIONS dans le fichier InterchangeSystem.cfg. Vous pouvez utiliser ce paramètre pour limiter le nombre de connexions, que le serveur utilise une seule source de données ou plusieurs.

**Important :** Lorsqu'InterChange Server ne peut satisfaire une demande de connexion, le serveur agit de manière différente selon le motif pour lequel la connexion est demandée. Dans certains cas, le serveur peut consigner un message d'erreur ; dans d'autres cas, il peut s'arrêter complètement. Il est donc important de ne pas trop réduire le nombre de connexions afin de permettre à InterChange Server de faire face à la charge de travail. Pour plus d'informations concernant la recherche des échecs de connexion dans le journal, reportez-vous au *Guide d'administration du système*.

#### **Gestion des connexions par défaut**

Par défaut, InterChange Server ouvre des connexions lorsque cela est nécessaire et les ferme lorsqu'elles sont restées inactives durant le délai imparti. Le serveur gère également le partage des ressources de connexion entre les services qui utilisent la même base de données.

Il n'y a pas de nombre maximal de connexions, à moins que vous en spécifiez un à l'aide du paramètre de configuration MAX\_CONNECTIONS. Cependant, un nombre de connexions limité peut exister dans la configuration du serveur SGBD.

### **Limitation des connexions à une source de données**

Pour limiter le nombre de connexions utilisées par InterChange, vous devez modifier sa configuration. Pour plus d'informations concernant la configuration d'InterChange Server, reportez-vous au manuel *Implementation Guide for WebSphere InterChange Server*.

Si InterChange Server nécessite une connexion et que le nombre maximal de connexions est déjà ouvert, le logiciel tente de libérer une connexion existante à l'aide d'un algorithme LRU.

# **Limitation du nombre de connexions dans un environnement partitionné**

La section [«Configuration](#page-123-0) de connexions à une base de données» à la page 108 vous indique comment configurer le paramètre MAX\_CONNECTIONS. Ce paramètre garantit que le serveur utilise uniquement le nombre de connexions pouvant être supporté par votre serveur de base de données.

Définir le paramètre MAX\_CONNECTIONS dans la section DB\_CONNECTIVITY permet d'appliquer une contrainte au niveau des connexions sur toutes les sources de données. Il n'est pas recommandé d'utiliser ce paramètre lorsque la charge de travail est partitionnée entre plusieurs sources de données car vous pouvez définir des limites de connexion sur une source de donnée et pas sur une autre. De plus, InterChange Server ne maintient pas les connexions d'une source de données à l'autre, de ce fait, un service peut utiliser toutes les connexions allouées, n'en laissant aucune pour les autres services.

Dans un environnement partitionné, vous pouvez définir des contraintes au niveau des connexions pour des sources de données particulières, en limitant les connexions établies par chaque service. Supposons que les services de référentiel, de gestion d'événements, de transactions, de surveillance de flux et de sécurité utilisent tous des sources de données distinctes. Vous pouvez spécifier un nombre maximal différent pour chaque source de données, comme suit :

**Remarque :** Ces exemples sont présentés au format texte pour simplifier la structure. Comme dans la version 4.2 d'InterChange Server, le fichier InterchangeSystem.cfg est au format XML.

#### **DB2**

[EVENT\_MANAGEMENT] DATA SOURCE NAME = jdbc:db2:EventsDB MAX CONNECTIONS = 20

[TRANSACTIONS] DATA SOURCE NAME = jdbc:db2:TransDB MAX CONNECTIONS = 30

[REPOSITORY] DATA SOURCE NAME = jdbc:db2:ReposDB MAX\_CONNECTIONS = 50

[FLOW\_MONITORING] DATA  $\overline{S}$ OURCE NAME = jdbc:db2:FlowDB MAX CONNECTIONS = 20

[SECURITY] DATA SOURCE NAME = jdbc:db2:SecurDB MAX CONNECTIONS = 20

#### **Oracle**

[EVENT\_MANAGEMENT] DATA\_SOURCE\_NAME = jdbc:ibm-crossworlds:oracle://@*serveur1*:1521;SID=EventsDB  $MAX$  CONNECTIONS = 20

[TRANSACTIONS] DATA\_SOURCE\_NAME = jdbc:ibm-crossworlds:oracle://@*serveur2*:1521;SID=TransDB MAX CONNECTIONS = 30

[REPOSITORY] DATA\_SOURCE\_NAME = jdbc:ibm-crossworlds:oracle://@*serveur3*:1521;SID=ReposDB MAX CONNECTIONS = 50

[FLOW\_MONITORING] DATA\_SOURCE\_NAME = jdbc:ibm-crossworlds:oracle://@*serveur4*:1521;SID=FlowDB MAX CONNECTIONS = 20

[SECURITY] DATA\_SOURCE\_NAME = jdbc:ibm-crossworlds:oracle://@*serveur5*:1521;SID=SecurDB MAX CONNECTIONS = 20

Vous pouvez définir le paramètre MAX\_CONNECTIONS pour un service, sans le définir pour les autres services.

**Remarque :** Si vous définissez le paramètre MAX\_CONNECTIONS pour un service spécifique, n'utilisez pas dans le même temps le paramètre récapitulatif MAX\_CONNECTIONS. Si vous avez défini une valeur pour MAX\_CONNECTIONS dans la section DB\_CONNECTIVITY du fichier InterchangeSystem.cfg, supprimez-la.

### <span id="page-127-0"></span>**Gestion des informations relatives à un compte**

Un environnement InterChange Server nécessite un compte administrateur WebSphere Business Integration avec lequel vous devez vous connecter afin d'administrer le système, mais il nécessite également trois types d'autorisation :

- v Chaque adaptateur MQ et IIOP requiert des comptes utilisateur pour la connexion au serveur. Par défaut, on utilise un compte avec le nom utilisateur guest et le mot de passe guest. Les détails du compte ne sont nécessaires que si la fonction RBAC est active. Les autres types d'adaptateur n'exigent pas d'entrer un nom utilisateur et un mot de passe.
- v Un mot de passe et nom utilisateur pour accéder à InterChange Server à partir de ses programmes clients, tels que Dashboard et System Manager. Cela ne s'applique que si la fonction RBAC est active. Si la fonction RBAC n'est pas active, l'utilisateur n'a pas besoin d'indiquer un nom utilisateur ou un mot de passe pour accéder au système.
- v Des comptes d'accès SGBD qui permettent à InterChange Server d'accéder aux serveurs SGBD utilisés. Les informations d'accès SGBD sont toujours obligatoires, peu importe l'état de la fonction RBAC.

La figure 18 illustre la configuration requise en matière de connexions.

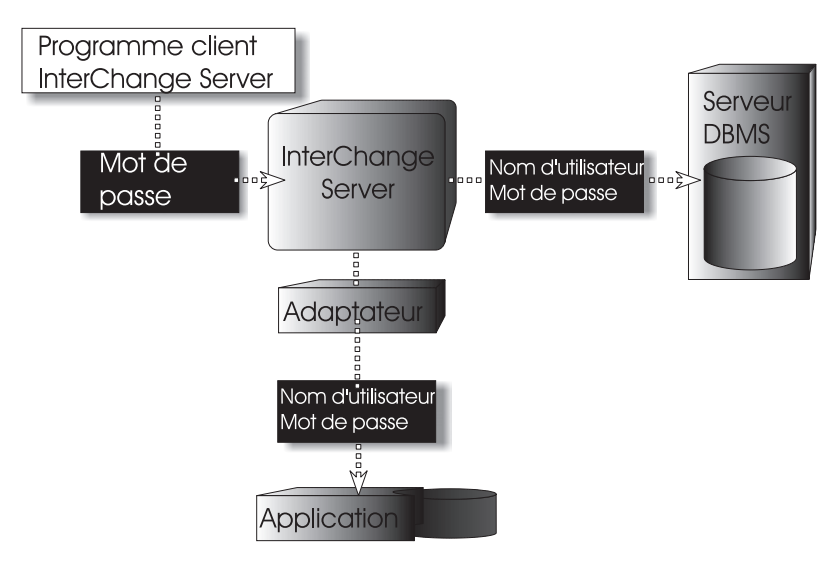

*Figure 18. Autorisations requises pour InterChange Server*

Les sections suivantes décrivent chaque type d'autorisation illustré par la figure 18.

# **Connexion d'un adaptateur à l'application**

Lorsque la fonction RBAC est activée, un programme client d'application, tel qu'un adaptateur, doit fournir un nom utilisateur et un mot de passe pour pouvoir interagir avec l'application. Pour configurer un environnement InterChange Server, vous devez disposer de comptes d'application pour tous les adaptateurs que vous souhaitez exécuter. Par défaut, ces adaptateurs disposent d'un compte d'application avec un nom utilisateur guest et un mot de passe guest. Si la fonction RBAC est inactive, les comptes utilisateur des adaptateurs sont inutiles. Dans la version actuelle du serveur, l'authentification n'est prise en charge que pour les adaptateurs IIOP et MQ, les autres types d'adaptateur n'exigent pas de vérifier les informations de connexion, quel que soit l'état de la fonction RBAC.

Lorsque vous configurez un adaptateur, vous spécifiez un nom pour le compte d'application et un mot de passe en tant que valeurs affectées aux propriétés d'adaptateur standard, ApplicationUserName et ApplicationPassword. Pour plus d'informations sur la configuration d'un adaptateur, reportez-vous au *guide d'administration système.*

### **Mot de passe InterChange Server**

Un mot de passe protège chaque instance InterChange Server contre un accès non autorisé uniquement si la fonction RBAC est activée. Si la fonction RBAC est activée, le mot de passe est obligatoire :

- v Lorsque vous exécutez la commande repos\_copy pour sauvegarder ou charger le référentiel
- Lorsque vous utilisez System Manager pour vous connecter à InterChange Server, dans lequel vous pouvez visualiser et modifier les objets dans son référentiel

Il n'existe pas de compte utilisateur par défaut et vous devez créer un compte avec un mot de passe avant d'accéder à InterChange Server.

La figure 19 illustre l'utilisation du mot de passe InterChange Server.

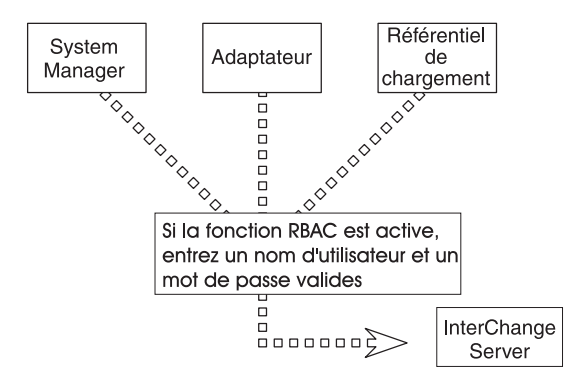

*Figure 19. Mot de passe InterChange Server*

Pour plus d'informations sur la modification du mot de passe à l'aide de System Manager, consultez le manuel *Implementation Guide for WebSphere InterChange Server*.

Dans un environnement UNIX lorsque la fonction RBAC est activée, vous *devez* fournir le mot de passe ICS pour tous les scripts d'outil, y compris repos\_copy et connector\_manager\_*connecteur*. Vous devez également inclure l'option -p*mot\_de\_passe* dans ces scripts. La ligne de commande du script doit contenir le mot de passe ICS, sinon l'outil associé ne peut pas démarrer. Lorsque le contrôle des accès basés sur les rôles est inactif, les informations de connexion sont ignorées. Ainsi, le même script peut être utilisé, quel que soit l'état du contrôle d'accès.

## **Compte d'accès SGBD**

Lorsque vous définissez un compte InterChange Server dans le Système de Gestion de Base de Données (le compte d'accès SGBD), vous pouvez utiliser le nom utilisateur et le mot de passe par défaut ou les remplacer par d'autres valeurs.

Si vous préférez modifier le nom utilisateur et le mot de passe, entrez de nouvelles valeurs dans le fichier de configuration d'InterChange Server,

InterchangeSystem.cfg. Les sections TRANSACTIONS, REPOSITORY, EVENT\_MANAGEMENT, FLOW\_MONITORING et SECURITY du fichier InterchangeSystem.cfg peuvent contenir un paramètre USER\_NAME et PASSWORD.

Assurez-vous que le compte que vous spécifiez dans le fichier InterchangeSystem.cfg correspond à un des comptes définis dans le SGBD.

#### **Un serveur SGBD**

Si InterChange Server utilise une source de données, indiquez le même nom utilisateur et le même mot de passe pour les cinq services.

Vous trouverez ci-après un extrait du fichier InterchangeSystem.cfg utilisant le nom utilisateur interchange et le mot de passe server :

**Remarque :** Ces exemples sont présentés au format texte pour simplifier la structure. Comme dans la version 4.2 d'InterChange Server, le fichier InterchangeSystem.cfg est au format XML.

### **DB2**

[REPOSITORY] DATA SOURCE NAME = jdbc:db2:CwldDB  $USER$  NAME = interchange PASSWORD = server

[EVENT\_MANAGEMENT] DATA\_SOURCE\_NAME = jdbc:db2:CwldDB USER\_NAME = interchange PASSWORD = server

[TRANSACTIONS] DATA SOURCE NAME = jdbc:db2:CwldDB USER\_NAME = interchange PASSWORD = server

[FLOW\_MONITORING] DATA  $\overline{S}$ OURCE NAME = jdbc:db2:CwldDB USER\_NAME = interchange PASSWORD = server

[SECURITY] DATA SOURCE NAME = jdbc:db2:CwldDB USER\_NAME = interchange PASSWORD = server

```
Oracle
[REPOSITORY]
DATA_SOURCE_NAME = jdbc:ibm-crossworlds:oracle://@mon_serveur:1521:CWLD
USER_NAME = interchange
PASSWORD = server
[EVENT_MANAGEMENT]
DATA_SOURCE_NAME = jdbc:ibm-crossworlds:oracle://@mon_serveur:1521:CWLD
USER_NAME = interchange
PASSWORD = server
[TRANSACTIONS]
DATA_SOURCE_NAME = jdbc:ibm-crossworlds:oracle://@mon_serveur:1521:CWLD
USER_NAME = interchange
PASSWORD = server
[FLOW_MONITORING]
DATA_SOURCE_NAME = jdbc:ibm-crossworlds:oracle://@mon_serveur:1521:CWLD
USER NAME = interchange
PASSWORD = server
[SECURITY]
DATA_SOURCE_NAME = jdbc:ibm-crossworlds:oracle://@mon_serveur:1521:CWLD
USER_NAME = interchange
PASSWORD = server
```
#### **Plusieurs serveur SGBD**

Si vous partitionnez la base de données InterChange Server comme indiqué dans la section [«Partitionnement](#page-121-0) de l'utilisation de la base de données» à la page 106, vous devez ajouter le nom utilisateur et le compte pour chaque source de données dans le fichier InterchangeSystem.cfg. Vous pouvez utiliser le même nom utilisateur et le même mot de passe pour tous les services et créer un compte distinct pour chaque service. Le compte doit être doté des droits de création de tables.

L'exemple suivant est un extrait du fichier InterchangeSystem.cfg. Dans cet environnement, chaque service utilise une source de données distincte et dispose d'un nom utilisateur et un mot de passe différents :

**Remarque :** Ces exemples sont présentés au format texte pour simplifier la structure. Comme dans la version 4.2 d'InterChange Server, le fichier InterchangeSystem.cfg est au format XML.

#### $-DB2$

[REPOSITORY] DATA SOURCE NAME = jdbc:db2:ReposDB USER\_NAME = cwréfé PASSWORD = motdepasse1

[EVENT\_MANAGEMENT] DATA\_SOURCE\_NAME = jdbc:db2:EventsDB USER\_NAME = CWévén  $PASSWORD = motdepasse2$ 

[TRANSACTIONS] DATA SOURCE NAME = jdbc:db2:TransDB  $USER$  NAME =  $CWtrans$  $PASSWORD = motdepasse3$ 

[FLOW\_MONITORING] DATA\_SOURCE\_NAME = jdbc:db2:FlowDB  $USER$  NAME =  $CWflux$  $PASSWORD = motdepasse4$ 

[SECURITY] DATA SOURCE NAME = jdbc:db2:SecuDB USER\_NAME = CWSecu PASSWORD = motdepasse5

```
Oracle
[REPOSITORY]
DATA_SOURCE_NAME = jdbc:ibm-crossworlds:oracle://@serveur2:1521;SID=ReposDB
USER_NAME = cwréfé
PASSWORD = motdepasse1
[EVENT_MANAGEMENT]
DATA_SOURCE_NAME = jdbc:ibm-crossworlds:oracle://@serveur2:1521;sid=EventsDB
USER_NAME = CWévén
PASSWORD = motdepasse2[TRANSACTIONS]
DATA_SOURCE_NAME = jdbc:ibm-crossworlds:oracle://@serveur2:1521;SID=TransDB
USER_NAME = CWtrans
PASSWORD = motdepasse3
[FLOW_MONITORING]
DATA_SOURCE_NAME = jdbc:ibm-crossworlds:oracle://@serveur2:1521;SID=FlowDB
USER NAME = CWflux
PASSWORD = motdepasse4
[SECURITY]
DATA_SOURCE_NAME = jdbc:ibm-crossworlds:oracle://@serveur2:1521;SID=SecuDB
USER_NAME = CWsecu
PASSWORD = motdepasse5
```
# **Configuration d'un démon d'activation d'objets**

WebSphere MQ offre une fonction appelée déclenchement, permettant de lancer une application de manière automatique lorsqu'il y a des messages à extraire. Le produit WebSphere InterChange Server utilise un démon d'activation d'objet (OAD) déclenché par MQ pour effectuer les tâches suivantes :

- v Maintenabilité : lancer ou relancer un agent de connecteur éloigné à partir de System Manager ou System Monitor
- v Disponibilité : relancer des agents de connecteur automatiquement après l'arrêt d'un connecteur lorsqu'une erreur grave se produit

Cet OAD déclenché par MQ utilise la fonction déclenchement de WebSphere MQ pour relancer un agent de connecteur.

Pour configurer cet OAD, effectuez les opérations suivantes :

- 1. Assurez-vous que WebSphere MQ est installé
- 2. Configurez WebSphere MQ pour un OAD déclenché par MQ
- 3. Lancez le moniteur de déclenchement MQ
- 4. Configurez un adaptateur pour le redémarrage automatique, à distance

## **Installation du logiciel OAD**

L'utilisation de l'OAD déclenché par MQ nécessite l'installation du moniteur de déclenchement MQ. Ce moniteur est installé comme partie intégrante du logiciel WebSphere MQ, comme indiqué dans la section [«Installation](#page-57-0) d'IBM WebSphere [MQ»](#page-57-0) à la page 42. Ce logiciel doit être présent sur le poste sur lequel l'agent de connecteur est installé.

Dans la [figure](#page-133-0) 20 à la page 118, chaque agent de connecteur participent aux démarrages à distance ou aux redémarrage automatiques, ou aux deux. Sur chaque <span id="page-133-0"></span>poste hébergeant un agent de connecteur, le logiciel WebSphere MQ doit être installé. Notez qu'un seule moniteur de déclenchement MQ est requis par poste, quel que soit le nombre d'agents de connecteur installés sur ce poste. Si le serveur WebSphere MQ est installé sur le poste local,la commande runmqtrm permet d'appeler le démon du moniteur de déclenchement MQ. Si le client WebSphere MQ est installé sur le poste local, la commande runmqtmc permet d'appeler le démon du moniteur de déclenchement MQ.

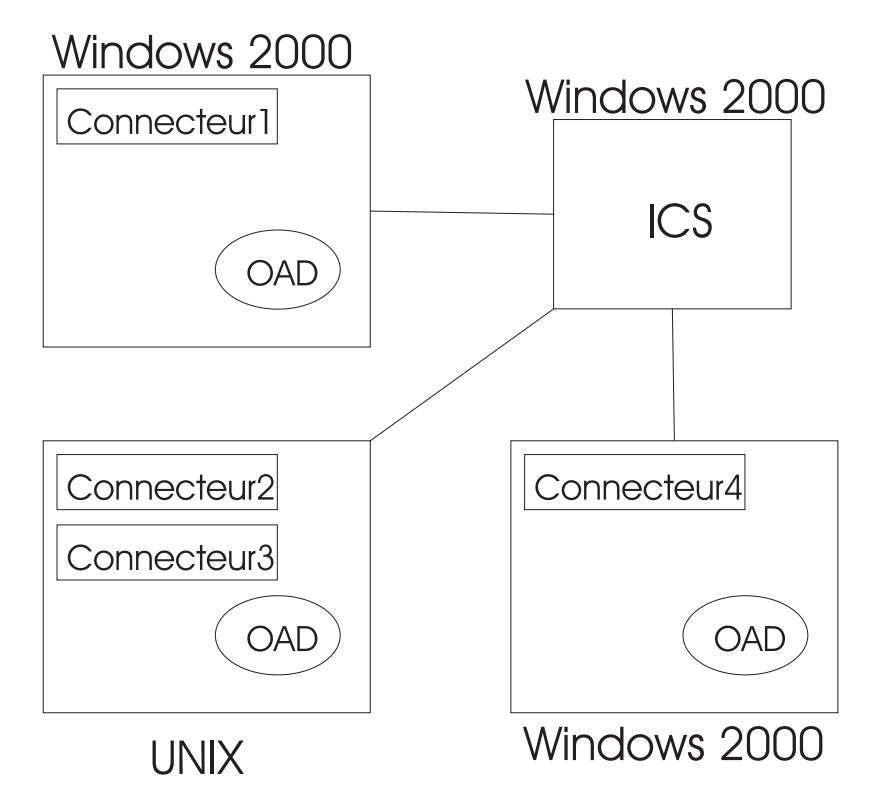

*Figure 20. Exemple de configuration d'un OAD*

La configuration présentée par la figure 20 nécessite l'installation des logiciels suivants :

- v Pour le connecteur 1 sous Windows 2000 : le logiciel WebSphere MQ (serveur ou client) et un moniteur de déclenchement MQ sont requis.
- v Pour les connecteurs 2 et 3 sous UNIX : le logiciel WebSphere MQ (serveur ou client) et un moniteur de déclenchement MQ sont requis.
- v Pour le connecteur 4 sous Windows 2000 : le logiciel WebSphere MQ (serveur ou client) et un moniteur de déclenchement MQ sont requis.

L'utilisation de runmqtrm pour appeler le démon du moniteur de déclenchement MQ sous Unix pose un problème. L'utilisateur mqm est le propriétaire du moniteur de déclenchement MQ, mais il ne dispose peut-être pas des droits et des chemins d'accès corrects pour exécuter des commandes initiées par l'utilisateur cwadmin, par exemple. Pour résoudre ce problème, faites une copie de la commande runmqtrm qui est ainsi dissociée du groupe et de l'utilisateur mqm et utilisée seule pour l'initialisation du démon du moniteur de déclenchement MQ. Les commandes requises sont :

cp /opt/mqm/bin/runmqtrm /opt/mqm/bin/runmqtrm2

pour copier la commande runmqtrm dans runmqtrm2, et chmod ug-s /opt/mqm/bin/runmqtrm2

pour supprimer les valeurs du groupe et de l'utilisateur de la commande runmqtrm2.

La commande runmqtrm2 est ensuite utilisée pour appeler le démon du moniteur de déclenchement MQ, dont l'utilisateur deviendra propriétaire via l'exécution de la commande runmqtrm2. Cela génère un autre problème, car l'utilisateur qui exécute les commandes ne dispose peut-être pas de tous les droits requis pour accéder au gestionnaire de files d'attente, à la file d'attente d'initialisation (contenant les message de déclenchement) et la file d'attente de rebut. Utilisez le programme «setmqaut» pour doter les groupes sélectionnés des droits permettant d'accéder aux objets MQ. Notez que vous ne pouvez pas attribuer de droits à des utilisateurs individuels.

Par exemple, un utilisateur qui est membre du groupe «appdev» doit exécuter la commande runmqtrm2. Le gestionnaire de files d'attente est nommé «CALVIN», la file d'attente d'initialisation «CALVIN.INITQ» et la file d'attente de rebut «SYSTEM.DEAD.LETTER.QUEUE». Lancez les commandes suivantes pour attribuer au groupe «appdev» le droit d'exécuter le moniteur de déclenchement : setmqaut -m CALVIN -t qmgr -g appdev +connect +inq setmqaut -m CALVIN -t queue -n CALVIN.INITQ -g appdev +get setmqaut -m CALVIN -t queue -n SYSTEM.DEAD.LETTER.QUEUE -g appdev +put +inq +passall

Notez que chaque membre de ce groupe dispose du droit d'accès au gestionnaire de files d'attente.

Pour plus d'informations sur l'installation de WebSphere MQ, reportez-vous à la section [«Installation](#page-57-0) d'IBM WebSphere MQ» à la page 42.

# **Configuration de WebSphere MQ pour un OAD déclenché par MQ**

Pour prendre en charge un OAD déclenché par MQ, le gestionnaire de files d'attente WebSphere MQ doit être configuré de façon à pouvoir gérer des déclencheurs. Cette prise en charge nécessite que les objets associés à WebSphere MQ dans le tableau 30 soient créés sur le poste hébergeant InterChange Server et le gestionnaire de files d'attente WebSphere MQ.

| <b>Service</b>                                  | Objet de l'accès à la base de données                                                                                                    |
|-------------------------------------------------|----------------------------------------------------------------------------------------------------|
| File d'attente<br>d'initialisation              | Réception de messages de déclenchement issus du gestionnaire de<br>files d'attente et destinés au moniteur de déclenchement MO.                                           |
| Définition du<br>processus                      | Description du processus appelé par le moniteur de déclenchement<br>MQ lorsqu'il extrait un message de déclenchement de la file<br>d'attente d'initialisation.            |
| File d'attente<br>d'activation<br>d'adaptateurs | Réception d'événements déclenchés par InterChange Server pour un<br>adaptateur. Ces messages sont extraits par la structure du connecteur<br>associé à la file d'attente. |

*Tableau 30. Objets associés à WebSphere MQ pour un OAD déclenché par WebSphere MQ*

Pour créer ces objets associés à MQ, exécutez le script mqtriggersetup qui se trouve dans le sous-répertoire *RépProduit*/bin. Exécutez le script sur le poste hébergeant le connecteur pour lequel vous souhaitez activer la fonction de redémarrage automatique à distance.

**Remarque :** Avant d'exécuter mqtriggersetup, vous devez avoir créé le gestionnaire de files d'attente MQ pour pouvoir l'utiliser avec InterChange Server (ICS). Le script configure\_mq permet de créer le gestionnaire de files d'attente. Pour plus d'informations, consultez la section [«Configuration](#page-64-0) de files d'attente pour des adaptateurs» à la [page](#page-64-0) 49.

Le script mqtriggersetup présente la syntaxe suivante : mqtriggersetup *WICS\_NomGestionnaireFilesAttente NomConnecteur ScriptDémarrageConnecteur*

où :

- v *WICS\_NomGestionnaireFilesAttente* désigne le nom du gestionnaire de files d'attente MQ (dont le nom a été défini lors du processus d'installation).
- v *NomConnecteur* désigne le nom du connecteur pour lequel la fonction de redémarrage automatique à distance a été activée.
- v *ScriptDémarrageConnecteur* désigne le nom du chemin d'accès complet du script de démarrage du connecteur NomConnecteur. Ce script de démarrage est appelé gestionnaire\_connecteur\_*NomConnecteur*.

Par exemple, pour configurer un redémarrage automatique à distance pour un connecteur appelé MonConn, vous pouvez utiliser l'appel à mqtriggersetup, comme suit :

mqtriggersetup InterChangeServer.queue.manager MonConn /IBM/WebSphereBI/connecteurs/MonConn/gestionnaire\_connecteur\_MonConn.sh

Vous devez exécuter le script mqtriggersetup sur le poste hébergeant le gestionnaire de files d'attente MQ. Exécutez le script mqtriggersetup pour chaque connecteur résidant sur le même poste. Vous devez également exécuter ce script pour chaque connecteur résidant sur un poste éloigné.

## **Démarrage d'un OAD déclenché par MQ**

Pour démarrer l'OAD déclenché par MQ, vous devez lancer le moniteur de déclenchement MQ de manière explicite à l'aide du script de démarrage approprié. Vous devez lancer un moniteur de déclenchement MQ sur chaque poste hébergeant des connecteurs.

Lorsque vous installez WebSphere MQ, le programme d'installation permet d'installer les fichiers runmqtrm ou runmqtmc. Ces scripts lancent le moniteur de déclenchement MQ dans le cadre d'un Serveur MQ ou d'un MQ Client, respectivement. Par exemple, la commande suivante lance le moniteur de déclenchement MQ (dans le cadre d'un Serveur MQ) :

runmqtrm –m *WICS\_GestionnaireFilesAttente* –q INITIATION.QUEUE

où *WICS\_GestionnaireFilesAttente* désigne le nom du gestionnaire de files d'attente MQ pour votre InterChange Server.

**Remarque :** Pour lancer le moniteur de déclenchement MQ dans le cadre d'un Client MQ, remplacez runmqtrm par runmqtmc dans la commande de démarrage du moniteur de déclenchement MQ.

# **Configuration d'un connecteur pour un OAD déclenché par MQ**

Pour configurer un seul connecteur afin qu'il utilise la fonction de redémarrage automatique à distance, vous devez exécuter les étapes suivantes :

- 1. Définissez sa propriété de configuration relative au connecteur, OADAutoRestartAgent, sur true.
- 2. Définissez toute autre propriété de configuration relative au connecteur de l'OAD, requise.

Pour plus d'informations sur la configuration de ces propriétés, reportez-vous au *Guide d'administration du système*.

# **Chapitre 8. Mise à niveau du système InterChange Server**

Ce chapitre décrit les procédures générales de mise à niveau du système InterChange Server en version 4.3. Il contient les sections suivantes :

- v «Avant de commencer»
- [«Migration](#page-139-0) de projets existants» à la page 124
- v [«Préparation](#page-139-0) du système ICS existant» à la page 124
- v «Mise à niveau du matériel et des logiciels [associés»](#page-143-0) à la page 128
- v [«Démarrage](#page-145-0) du processus de mise à niveau» à la page 130
- v «Dernières étapes de mise à niveau des [composants»](#page-154-0) à la page 139
- v [«Validation](#page-163-0) de la mise à niveau» à la page 148
- [«Test»](#page-164-0) à la page 149
- v [«Sauvegarde](#page-164-0) de votre version mise à niveau» à la page 149

#### **Avant de commencer**

La procédure de mise à niveau décrite dans ce chapitre part du principe que les conditions suivantes sont remplies :

- v La version existante de votre installation ICS (InterChange Server) *doit* être l'une des suivantes :
	- WebSphere InterChange Server version 4.1.1
	- WebSphere InterChange Server version 4.2.0
	- WebSphere InterChange Server version 4.2.1
	- WebSphere InterChange Server version 4.2.2
	- **Important :** Si vous disposez d'une version plus ancienne d'ICS (antérieure à la version 4.1.1), vous devez faire appel au support technique IBM. *En aucun cas* vous ne devez essayer de suivre le processus de mise à niveau décrit dans ce chapitre.
- v Vous effectuerez la mise à niveau à la version courante d'InterChange Server dans un environnement de développement, puis déplacerez les mises à niveau dans votre environnement de production lorsque les tests système seront terminés.
- v Vous disposez de tous les logiciels nécessaires. Pour obtenir une liste de ces logiciels, consultez la section [«Configuration](#page-19-0) logicielle requise» à la page 4. Il est également primordial que tous les systèmes d'exploitation soient mis à niveau à la version correcte et au niveau de correctif approprié.
- v Vous effectuerez la mise à niveau d'InterChange Server (sur la machine UNIX) ainsi que de WebSphere Business Integration Toolset (sur la machine Windows). Ce chapitre fournit des instructions de mise à niveau d'InterChange Server. Il résume également les étapes de mise à niveau de WebSphere Business Integration Toolset. Cependant, WebSphere Business Integration Toolset se trouvant sur une machine Windows, il est conseillé de consulter les informations de mise à niveau détaillées pour cet outil dans le manuel *System Installation Guide for Windows*.

#### **HD**

Si vous effectuez la mise à niveau dans un environnement à haute disponibilité, vous devez suivre les étapes de mise à niveau de ce chapitre pour chaque machine de la grappe.

# <span id="page-139-0"></span>**Migration de projets existants**

**Important :** La nécessité de cette migration dépend de la version de votre InterChange Server courant :

- v Si vous effectuez la mise à niveau d'une version 4.1.1 d'InterChange Server, vous n'avez *pas* besoin de migrer les projets utilisateur existants. Passez à la section «Préparation du système ICS existant».
- v Si vous effectuez la mise à niveau d'une version 4.2.0, 4.2.1 ou 4.2.2 d'InterChange Server, suivez les étapes de cette section afin d'exporter les projets utilisateur existants.

Dans la version 4.2.0, 4.2.1 et 4.2.2, les projets utilisateur définis dans votre système InterChange Server sont stockés avec les outils sur une machine Windows connectée. Ils sont donc disponibles lorsque vous effectuez la mise à niveau d'ICS en version 4.3. Pour sauvegarder ces projets existants, vous devez exporter les projets utilisateurs dans un emplacement temporaire *avant* de mettre à niveau en version 4.3. Vous importez ensuite les projets dans votre nouvelle installation.

**Remarque :** Pour plus d'informations sur l'importation de projets, consultez la section [«Importation](#page-162-0) de projets existants» à la page 147. Cependant, ne passez *pas* directement à cette section. Effectuez toutes les étapes de mise à niveau relatives à votre installation.

Afin d'exporter les projets utilisateur existants, connectez System Manager s'exécutant sur une machine Windows connectée à votre instance ICS existante puis effectuez les tâches suivantes dans System Manager :

- 1. Cliquez avec le bouton droit de la souris sur Projets utilisateur puis sélectionnez Exporter une solution.
- 2. Sélectionnez tous les projets utilisateur que vous souhaitez exporter puis entrez un chemin de destination.

#### **Préparation du système ICS existant**

La mise à niveau du système InterChange Server implique les étapes suivantes :

- v «Sauvegarde du système InterChange Server»
- v «Mise du [système](#page-141-0) à l'état de repos» à la page 126
- «Arrêt du [système»](#page-142-0) à la page 127
- v [«Désinstallation](#page-142-0) des services Windows» à la page 127

#### **Sauvegarde du système InterChange Server**

La sauvegarde du système InterChange Server vous permet de récupérer les fichiers qui peuvent avoir été écrasés par inadvertance lors de l'installation de la nouvelle version. Avant la procédure de mise à niveau, vous devez sauvegarder les données statiques et dynamiques (données modifiables que vous sauvegardez

régulièrement, sans tenir compte des mises à niveau). Pour obtenir des exemples de données statiques et dynamiques, voir le [tableau](#page-141-0) 31.

Pour sauvegarder le système, procédez comme suit :

• Sauvegardez votre référentiel ICS courant à l'aide de l'utilitaire repos\_copy. Par exemple, supposons que votre instance InterChange Server s'appelle WICS et que les nom d'utilisateur et mot de passe sont admin et passwd. La commande repos\_copy suivante crée une sauvegarde des objets du référentiel dans un fichier appelé Repository411.txt :

repos\_copy -sWICS -o repos\_copy.in -uadmin -ppasswd

- **Remarque :** Si vous effectuez la mise à niveau de la version 4.2.0, 4.2.1 ou 4.2.2, l'extension du fichier de sauvegarde que vous créez doit être .jar plutôt que .in, spécifique à la version 4.1.1.
- v Sauvegardez le répertoire produit. Les éléments importants à inclure dans cette sauvegarde sont toutes les personnalisations, notamment :
	- les fichiers .jar personnalisés (tels que les gestionnaires de données personnalisés) et les modules Java, qui se trouvent généralement dans le sous-répertoire lib du répertoire produit
	- tous les scripts de démarrage situés dans le sous-répertoire bin du répertoire produit
	- le fichier de configuration de WebSphere MQ, dont le chemin d'accès est le suivant :

```
RépProduit/mqseries/crossworlds_mq.tst
```
– tous les fichiers .class, .java et de messages pour les modules DLM et les collaborations. Cela comprend tous les fichiers des répertoires suivants : *RépProduit*/DLMs/classes

*RépProduit*/DLMs/messages

*RépProduit*/collaborations/classes

*RépProduit*/collaborations/messages

IBM recommande d'effectuer une sauvegarde système du répertoire produit InterChange Server *entier*.

- v Demandez à un administrateur système de sauvegarder la structure de fichiers. Les paramètres d'environnement et les autres fichiers doivent être copiés. Il est également conseillé de créer une copie du système sur un serveur de développement ou de test.
- v Demandez à un administrateur système de sauvegarder IBM WebSphere MQ.
- v Demandez à l'administrateur de base de données de sauvegarder la base de données. Il doit s'agir d'une sauvegarde complète, c'est-à-dire prenant en compte les tables d'exécution, les informations de schéma et les procédures mémorisées. Si vous avez configuré votre système InterChange Server afin qu'il utilise des bases de données *en plus de* la base de données du référentiel ICS, assurez-vous de sauvegarder également ces autres bases de données.
	- **Remarque :** Pour cette étape, utilisez l'utilitaire de base de données approprié. Par exemple, DB2 et Oracle fournissent un utilitaire d'exportation. Consultez la documentation de votre serveur de base de données pour davantage d'instructions.
- v Un ensemble d'API est fourni afin de vous permettre d'administrer les flux et événements ayant échoué. Si vous avez l'intention de mettre à niveau les événements ayant échoué et que vous utilisez le transfert WebSphere MQ dans

votre ICS, vous devez également sauvegarder les files d'attente dans WebSphere MQ. Dans les manuels WebSphere MQ, vous trouverez des informations sur la sauvegarde de files d'attente.

Le tableau 31 propose un résumé des différents composants ICS.

<span id="page-141-0"></span>*Tableau 31. Méthodes de sauvegarde des données InterChange Server*

| Type de données                                                                            | Méthode de sauvegarde                                                                                                    |
|--------------------------------------------------------------------------------------------|----------------------------------------------------------------------------------------------------|
| Données statiques                                                                          |                                                                                                    |
| référentiel                                                                                | Utilisez l'utilitaire repos copy afin de sauvegarder certains ou<br>tous les composants InterChange Server. Pour plus<br>d'informations, consultez la description de la sauvegarde des<br>composants InterChange Server dans le guide d'administration<br>système. |
| Fichiers de classe (.class) et de messages<br>(.msg) Java de collaborations personnalisées | Ajoutez le sous-répertoire collaborations du répertoire<br>RépProduit dans votre sauvegarde système :                                                                                                    |
|                                                                                            | RépProduit/collaborations                                                                                                    |
| Fichiers de classe (.class) Java de mappes<br>personnalisées                               | Afin d'inclure ces fichiers dans votre sauvegarde système,<br>assurez-vous que le répertoire suivant s'y trouve :                                                                                                    |
|                                                                                            | RépProduit/DLMs                                                                                                    |
| Connecteurs personnalisés                                                                  | Ajoutez le répertoire suivant à votre sauvegarde système :<br>RépProduit/connectors/ nom_connecteur, où "nom_connecteur"<br>est le nom du connecteur personnalisé.                                                                                                 |
| Scripts de démarrage personnalisés                                                         | Si vous avez personnalisé des scripts de démarrage,<br>assurez-vous qu'ils sont compris dans votre sauvegarde<br>système.                                                                                                    |
| Fichier de configuration ICS<br>(InterchangeSystem.cfg)                                    | Ajoutez à votre sauvegarde système le fichier de configuration<br>ICS, résidant dans le répertoire RépProduit.                                                                                                    |
| Données dynamiques                                                                         |                                                                                                    |
| Références croisées, événements ayant échoué<br>et tables de relation                      | Utilisez l'utilitaire de sauvegarde de la base de données. Pour<br>plus d'informations, consultez la description de la sauvegarde<br>des composants InterChange Server dans le guide<br>d'administration système.                                                  |
| Table d'archivage d'événements de<br>connecteur                                            | Utilisez l'utilitaire de sauvegarde de la base de données pour la<br>base contenant ces tables.                                                                                                    |
| Fichiers journaux                                                                          | Ajoutez le répertoire suivant à votre sauvegarde système :<br>RépProduit/logs                                                                                                    |

## **Mise du système à l'état de repos**

Avant de mettre à niveau votre système InterChange Server à la version 4.3, vous devez vous assurer que le système est à l'état de repos. Ceci signifie que tous les événements en cours doivent être terminés et que toutes les transactions en attente de validation doivent être résolues avant de sauvegarder l'environnement et d'effectuer la procédure de mise à niveau.

Les étapes suivantes expliquent comment mettre le système InterChange Server à l'état de repos :

- 1. Soumettez à nouveau ou éliminez les événements échoués (étape facultative). Les API améliorées de gestion d'événements échoués dans la version 4.3 vous permettent de mettre à niveau les événements échoués et de les traiter après la mise à niveau du système.
- 2. Empêchez tous les adaptateurs d'interroger les tables d'événements en attribuant à la propriété PollFrequency de l'adaptateur la valeur No et en redémarrant ce dernier.
- <span id="page-142-0"></span>3. Laissez tous les événements s'exécuter sur le système, dont tous les événements en cours. Toutes les transactions en attente de validation doivent être résolues.
- 4. Arrêtez les collaborations. Cette tâche permet d'assurer qu'aucun événement ne sera exécuté dans InterChange Server lors de la mise à niveau.
- 5. Nettoyez les files d'attente en supprimant les anciens événements.
	- **Remarque :** Effectuez l'étape 5 uniquement si vous ne traitez pas les événements échoués et que vous choisissez de les soumettre à nouveau à partir de l'application. Vérifiez que les files d'attente sont effectivement vides. Si vous choisissez de mettre à niveau les événements échoués et que vous utilisez le transfert WebSphere MQ, ne nettoyez pas les files d'attente. Sauvegardez-les et restaurez-les après la mise à niveau. Pour plus de détails, consultez la documentation WebSphere MQ.

Consultez le *guide d'administration système* pour plus d'informations sur l'arrêt d'un système sans perte de données.

### **Arrêt du système**

Lorsque les sauvegardes sont terminées, vous pouvez fermer le système InterChange Server comme suit :

- 1. Fermez InterChange Server et ses composants associés.
- 2. Fermez le serveur de base de données.
- 3. Fermez l'ORB (Object Request Broker). Si vous effectuez une mise à niveau à partir de la version 4.2.2, il s'agit d'IBM Java ORB. Si vous effectuez la mise à niveau à partir d'une version antérieure à la version 4.2.2, il s'agit de VisiBroker ORB.
- 4. Fermez WebSphere MQ.

**Remarque :** Dans la version 4.1.1 d'InterChange Server, le produit WebSphere MQ s'appelait IBM MQSeries.

Pour plus d'informations sur la fermeture du système, consultez le *guide d'administration système*.

### **Désinstallation des services Windows**

Si des composants InterChange Server s'exécutent en tant que services sur une machine Windows connectée, désinstallez ces services *avant* d'effectuer la mise à niveau des outils WebSphere Business Integration sur la machine Windows. La nouvelle version se trouvant à un emplacement différent, les définitions de services existantes seront incorrectes. Une fois la mise à niveau terminée, consultez le *guide d'installation système pour Windows* pour les instructions de configuration des composants InterChange Server en tant que services.

#### <span id="page-143-0"></span>**Mise à niveau du matériel et des logiciels associés**

Lorsque vous mettez votre système à niveau, vous devez prendre en compte les besoins de mise à niveau du matériel et des logiciels associés. Pour connaître les conditions matérielle et logicielle requises, consultez le Chapitre 2, [«Configuration](#page-18-0) [d'installation](#page-18-0) requise», à la page 3.

Cette section est un résumé des mises à niveau des logiciels pris en charge suivants :

- «Mise à niveau de l'ORB (Object Request Broker)»
- «Mise à niveau du [logiciel](#page-144-0) Java» à la page 129
- «Mise à niveau de [WebSphere](#page-144-0) MQ» à la page 129
- «Mise à niveau du logiciel de base de [données»](#page-145-0) à la page 130
- **Important :** Si vous devez mettre à niveau un logiciel pris en charge, demandez à un administrateur système de sauvegarder le logiciel *avant* sa mise à niveau.

### **Mise à niveau de l'ORB (Object Request Broker)**

A partir de la version 4.2.2, le système WebSphere InterChange Server n'utilise plus VisiBroker ORB afin de gérer les communications entre ICS et ses clients (tels que les connecteurs, les outils WebSphere Business Integration, les agents SNMP et les clients d'accès). Il utilise désormais IBM Java ORB. Le programme d'installation ICS 4.3 installe automatiquement IBM Java ORB dans l'environnement d'exécution Java. IBM Java ORB fourni avec la version 4.3 est mis à niveau à partir de la version fournie avec 4.2.2. Cette étape est donc nécessaire, quelle que soit la version d'ICS à partir de laquelle vous effectuez la mise à niveau.

InterChange Server utilise désormais IBM Transient Naming Server à la place de VisiBroker Smart Agent afin de fournir son service de dénomination. Cette modification est prise en compte depuis la version 4.2.2. Afin de mettre à niveau votre système de façon à ce qu'il utilise le nouveau serveur de noms, procédez comme suit, selon que VisiBroker Smart Agent est installé sur la même machine hôte qu'IBM Transient Naming Server et doit rester sur celle-ci ou non :

- v Si aucune autre application que WebSphere InterChange Server n'utilisait VisiBroker Smart Agent, désinstallez le logiciel VisiBroker, dont VisiBroker Smart Agent.
- Si d'autres applications doivent continuer à utiliser VisiBroker Smart Agent, assurez-vous que les numéros de port des deux serveurs de noms ne sont pas en conflit. Pour savoir comment changer un numéro de port, consultez la section «Mise à niveau des [propriétés](#page-147-0) de l'ORB» à la page 132.
- **Remarque :** Pour une présentation générale d'IBM Java ORB, consultez le *guide d'administration système*.

L'utilisation des propriétés de configuration d'IBM Java ORB a été définie dans les scripts de démarrage fournis par l'installation 4.3. Cependant, si vous avez personnalisé des propriétés ORB, vous devrez certainement effectuer les modifications correspondantes dans les nouveaux scripts afin d'adapter la migration à la nouvelle version d'IBM ORB. Pour plus d'informations sur les propriétés d'IBM ORB et leur équivalents VisiBroker, consultez la section [«Configuration](#page-146-0) de l'ORB (Object Request Broker)» à la page 131.
# **Mise à niveau du logiciel Java**

Le système WebSphere InterChange Server utilise désormais l'environnement d'exécution Java fourni par IBM. Si vous utilisez le kit JDK, vous devrez mettre votre version au niveau pris en charge, indiqué dans le [tableau](#page-20-0) 5 à la page 5, le [tableau](#page-22-0) 6 à la page 7, le [tableau](#page-24-0) 7 à la page 9 ou le [tableau](#page-25-0) 8 à la page 10, selon votre plateforme. Les étapes d'installation du kit JDK dépendent du système UNIX spécifique que vous utilisez. Pour obtenir des instructions détaillées, consultez la section [«Installation](#page-53-0) du logiciel Java» à la page 38. Il est conseillé de désinstaller l'environnement d'exécution Java et le kit JDK existants avant d'installer la nouvelle version du kit JDK et d'InterChange Server.

**Remarque :** Si vous avez personnalisé le script de démarrage du serveur CWSharedEnv.sh, vous devez le sauvegardez avant la mise à niveau en version 4.3. Ce script est modifié de façon à prendre en charge l'utilisation de JDK 1.4.2 dans la version 4.3. Les modifications peuvent être fusionnées dans le nouveau script une fois l'installation terminée et testée.

# **Mise à niveau de WebSphere MQ**

- **Important :** La nécessité de cette mise à niveau dépend de la version de votre InterChange Server courant :
	- v Si vous effectuez la mise à niveau d'une version 4.2.0, 4.2.1 ou 4.2.2 d'InterChange Server, vous n'êtes pas obligé de mettre à niveau WebSphere MQ. Cependant, la version 4.3 suppose l'installation du correctif CSD07 pour WebSphere MQ. Passez à la section [«Mise](#page-145-0) à niveau du logiciel de base de [données»](#page-145-0) à la page 130. Avant la mise à niveau, vérifiez que tous les programmes WebSphere MQ sont arrêtés.
	- Si vous effectuez la mise à niveau d'une version 4.1.1 d'InterChange Server, suivez les étapes de cette section afin de migrer WebSphere MQ à la nouvelle version.

Lorsque vous effectuez la mise à niveau de WebSphere MQ, vous pouvez choisir parmi les procédures suivantes :

v Désinstallez la version 5.2 puis installez la version 5.3.0.2.

Lorsque vous installez WebSphere 5.3.0.2, veillez à sélectionner l'installation personnalisée et l'option permettant d'inclure Java Messaging. Si vous sélectionnez l'installation personnalisée,les fichiers de messagerie Java requis ne seront *pas* installés. Pour obtenir des instructions détaillées, consultez la section [«Installation](#page-57-0) d'IBM WebSphere MQ» à la page 42.

v Effectuez la mise à niveau de la version 5.2 à la version 5.3.0.2. Veillez à arrêter tous les programmes WebSphere MQ avant la mise à niveau.

**Remarque :** Si vous mettez WebSphere MQ à niveau, veillez à sauvegarder les données existantes dans les files d'attente.

Lorsque vous avez effectué la mise à niveau vers WebSphere MQ 5.3, veuillez appliquer le correctif CSD07 WebSphere MQ. Si vous avez choisi de mettre à niveau les événements échoués et que vous utilisez le transfert WebSphere MQ, vous aurez précédemment sauvegardé les données antérieures. Veuillez donc restaurer ces informations. Consultez la documentation WebSphere MQ pour savoir comment restaurer les données de files d'attente.

Lorsque vous avez terminé la mise à niveau du logiciel WebSphere MQ, veuillez le configurer pour une utilisation avec InterChange Server. Pour plus d'informations, consultez la section [«Configuration](#page-95-0) des propriétés de WebSphere MQ à l'aide de [l'assistant»](#page-95-0) à la page 80.

## <span id="page-145-0"></span>**Mise à niveau du logiciel de base de données**

La procédure de migration peut éventuellement comprendre une mise à niveau de base de données "en interne". Si la migration en interne est choisie, InterChange Server nouvellement installé lira dans les informations du référentiel existant et effectuera les mises à niveau nécessaires lors de la première initialisation du serveur. Si la migration en interne n'est pas sélectionnée, il s'agira d'un référentiel nouveau et vide lorsqu'InterChange Server sera lancé. Dans le reste de cette section, les différences de procédure pour la migration en interne sont clairement énoncées.

Comparez la version de votre logiciel de base de données existant avec la version prise en charge par la version 4.3 du produit [\(«Configuration](#page-19-0) logicielle requise» à la [page](#page-19-0) 4). Par exemple, la version 4.1.1 prend en charge la version 7.2 de DB2 alors que la version 4.3 prend en charge la version 8.1 de DB2.

Si vous effectuez la migration à partir de versions plus anciennes d'InterChange Server, vérifiez si vous devez également mettre à niveau votre logiciel de base de données. Comparez la version de votre logiciel de base de données existant avec les versions actuellement prises en charge [\(«Configuration](#page-19-0) logicielle requise» à la [page](#page-19-0) 4). Si on prend pour exemple les utilisateurs DB2 : si vous effectuez la migration à partir de 4.2.x, vous devez également appliquer FP5, mais si vous effectuez la migration à partir de 4.1.1, vous devez suivre la procédure de migration de DB2 7.2 en 8.1 des manuels DB2 puis appliquer FP5.

Si vous devez mettre à jour votre logiciel de base de données, assurez-vous que l'administrateur de base de données effectue les opérations suivantes :

- v Sauvegarde les informations de la base de données existante (comme décrit dans [«Sauvegarde](#page-139-0) du système InterChange Server» à la page 124) *avant* la mise à niveau du logiciel de base de données.
- v Supprime les tables du référentiel de la base de données contenant le référentiel ICS. Assurez-vous que l'administrateur de base de données sauvegarde le référentiel *avant* de supprimer ces tables de référentiel.
	- **Remarque :** Afin d'effectuer la mise à niveau de la base de données en interne, ne supprimez *pas* les tables du référentiel à cette étape, car elles seront réutilisées par la nouvelle installation.

Consultez la documentation de votre serveur de base de données pour obtenir des instructions sur les sauvegardes et la mise à niveau du logiciel de base de données. Pour plus d'informations sur la migration de la base de données, passez à la section [«Importation](#page-146-0) de la base de données» à la page 131.

## **Démarrage du processus de mise à niveau**

Une fois le système dans un état de repos et sauvegardé, vous pouvez démarrer sans risque la procédure de mise à niveau.

**Remarque :** Il n'est pas obligatoire de désinstaller la version la plus ancienne d'InterChange Server avant d'installer la version 4.3, mais il est acceptable de le faire à cette étape du processus. Pour plus de détails, consultez la section [«Désinstallation](#page-91-0) d'InterChange Server» à la page [76.](#page-91-0) Si vous décidez d'effectuer la désinstallation ultérieurement, il est conseillé de supprimer l'ancienne version après la mise à niveau car les fichiers associés sont de gros fichiers. Vous devez utiliser un répertoire différent pour l'installation de la version 4.3, même si vous choisissez d'effectuer la désinstallation maintenant.

<span id="page-146-0"></span>La mise à niveau du système implique les tâches suivantes :

- «Importation de la base de données»
- v «Installation de la nouvelle version d'InterChange Server»
- v «Configuration de l'ORB (Object Request Broker)»
- v «Mise à niveau des [fonctionnalités](#page-148-0) de haute disponibilité» à la page 133
- v «Mise à niveau des scripts du [serveur»](#page-149-0) à la page 134
- v [«Démarrage](#page-150-0) de la nouvelle version mise à niveau» à la page 135
- «Mise à niveau du [référentiel»](#page-151-0) à la page 136

## **Importation de la base de données**

Si vous avez mis votre base de données à niveau, demandez à l'administrateur de base de données d'importer les informations de base de données sauvegardées, dont les informations de schéma et les procédures mémorisées. Consultez la documentation de votre serveur de base de données pour davantage d'instructions.

# **Installation de la nouvelle version d'InterChange Server**

Après avoir sauvegardé l'installation antérieure à la version 4.3, vous êtes prêt à installer la nouvelle version d'InterChange Server. Pour cela, consultez le Chapitre 4, «Installation [d'InterChange](#page-70-0) Server, du gestionnaire de données XML, de [l'adaptateur](#page-70-0) d'e-mail et d'autres produits associés», à la page 55.

#### **Remarques :**

- 1. Lors d'une mise à niveau, vous devez installer la nouvelle version dans un emplacement *différent* de celui de l'installation existante.
- 2. Lorsque le programme d'installation vous demande de nommer l'instance ICS, veillez à garder le nom de la version précédente, afin d'assurer la portabilité des événements échoués. Cette étape est inutile si vous effectuez une migration de la base de données en interne.
- 3. Pour conserver les informations de configuration d'origine d'InterChange Server, vous pouvez effectuer *une* des actions suivantes lorsque le programme d'installation fait appel à l'assistant de configuration d'InterChange Server :
	- v Remplissez les informations de configuration dans l'assistant de configuration d'ICS, en retapant les valeurs utilisées lors de la dernière installation.
	- v Quittez l'assistant de configuration d'ICS. Copiez l'ancien fichier de configuration ICS (InterchangeSystem.cfg) du sous-répertoire WebsphereInterchangeSystem de l'installation précédente dans le répertoire d'installation de la nouvelle installation (4.3) puis lancez à nouveau l'assistant de configuration d'InterChange Server afin de vérifier la configuration.

# **Configuration de l'ORB (Object Request Broker)**

Si vous effectuez la mise à niveau à partir d'une version 4.2.2 d'InterChange Server, il n'est *pas* nécessaire de configurer l'ORB. Passez à la section [«Mise](#page-149-0) à niveau des scripts du [serveur»](#page-149-0) à la page 134.

A partir de la version 4.2.2 d'InterChange Server, VisiBroker ORB a été remplacé par IBM Java ORB. Comme il est décrit dans la section «Mise à niveau du [matériel](#page-143-0) et des logiciels [associés»](#page-143-0) à la page 128, le programme d'installation ICS installe automatiquement IBM Java ORB et IBM Transient Naming Server lors du processus d'installation d'ICS. Cependant, vous devez vous assurer qu'IBM Java ORB est correctement configuré, en procédant comme suit :

- «Mise à niveau des propriétés de l'ORB»
- v [«Identification](#page-148-0) des composants ICS ORB enregistrés» à la page 133

### **Mise à niveau des propriétés de l'ORB**

Plusieurs propriétés de réglage de l'ORB étaient présentes dans VisiBroker ORB. Si vous avez utilisé ces propriétés dans des logiciels ou des scripts personnalisés, vous devez vérifier qu'elles sont correctement définies pour IBM Java ORB. Le tableau 32 dresse la liste de certaines propriétés de VisiBroker ORB et de leurs noms équivalents dans IBM Java ORB.

Si vous disposez de scripts personnalisés d'installations antérieures à la version 4.2.2 qui référencent les propriétés de VisiBroker ORB, veuillez les substituer par leurs équivalents IBM ORB dont la liste figure ci-dessous, dans le tableau 32.

**Remarque :** Des sauts de ligne ont été insérés dans certains noms de propriétés dans le tableau 32 afin qu'ils puissent rentrer dans les cellules du tableau. Les noms de propriétés réels ne contiennent ni espace ni saut de ligne.

*Tableau 32. Propriétés IBM ORB et leurs équivalents VisiBroker*

| Propriétés IBM ORB           | Propriétés VisiBroker équivalentes               | Description                                                                                                    |
|------------------------------|--------------------------------------------------|----------------------------------------------------------------------------------------------------|
| org.omg.CORBA.ORBInitialHost | vbroker.agent.addr                               | Indique l'adresse IP ou le nom<br>d'hôte de la machine exécutant IBM<br><b>Transient Naming Server</b><br>(tnameserv). La valeur par défaut de<br>cette propriété est localhost.                                                                                                    |
| org.omg.CORBA.ORBInitialPort | vbroker.agent.port                               | Indique le port d'écoute d'IBM<br>Transient Naming Server.                                                                                                    |
| com.ibm.CORBA.ListenerPort   | vbroker.se.iiop tp.scm.iiop tp.<br>listener.port | Port sur lequel le serveur ORB<br>écoute les requêtes entrantes. Si cette<br>propriété est spécifiée, l'ORB<br>démarrera l'écoute pendant<br>ORB.init(). Par défaut, ce port est<br>attribué de façon dynamique. Le<br>nom de la propriété VisiBroker<br>0Aport sera également pris en charge<br>en version 4.3. |

| Propriétés IBM ORB                             | Propriétés VisiBroker équivalentes                          | Description                                                                                                    |
|------------------------------------------------|-------------------------------------------------------------|----------------------------------------------------------------------------------------------------|
| com.ibm.CORBA.LocalHost                        | vbroker.se.iiop tp.host                                     | Cette propriété représente le nom<br>d'hôte (ou adresse IP) de la machine<br>sur laquelle l'ORB s'exécute. Le nom<br>d'hôte local est utilisé par l'ORB côté<br>serveur afin de placer le nom d'hôte<br>du serveur dans l'IOR d'un objet<br>distant. Si cette propriété n'est pas<br>définie, l'hôte local est extrait en<br>appelant :<br>InetAddress.getLocalHost().<br>getHostAddress(); Le nom de la<br>propriété VisiBroker 0AipAddr sera<br>également pris en charge en version<br>4.3. |
| com.ibm.CORBA.ThreadPool.<br>MaximumSize       | vbroker.se.iiop_tp.scm.iiop_tp.<br>dispatcher.threadMax     | Indique le nombre maximal d'unités<br>d'exécution que le gestionnaire de<br>connexions du serveur peut créer. La<br>valeur par défaut 0 indique qu'il n'y<br>aucune restriction. Le nom de la<br>propriété VisiBroker 0AthreadMax<br>sera également pris en charge en<br>version 4.3.                                                                                                    |
| com.ibm.CORBA.ThreadPool.<br>InactivityTimeout | vbroker.se.iiop_tp.scm.iiop_tp.<br>dispatcher.threadMaxIdle | Indique la durée (en secondes) après<br>laquelle une unité d'exécution<br>inactive sera détruite. Le nom de la<br>propriété VisiBroker 0AthreadMaxIdle<br>sera également pris en charge en<br>version 4.3.                                                                                                    |
| com.ibm.CORBA.BufferSize                       | vbroker.orb.streamChunkSize                                 | Nombre d'octets (en tant que<br>message GIOP) qui seront lus à<br>partir d'un socket à la première<br>tentative. Une taille de mémoire<br>tampon plus importante augmente la<br>probabilité de lecture du message<br>entier à la première tentative, ce qui<br>améliore les performances. La valeur<br>par défaut est 2048.                                                                                                    |

<span id="page-148-0"></span>*Tableau 32. Propriétés IBM ORB et leurs équivalents VisiBroker (suite)*

## **Identification des composants ICS ORB enregistrés**

Dans les versions antérieures à la version 4.2.2 d'InterChange Server, VisiBroker ORB fournissait l'outil osfind permettant d'identifier tous les objets ORB enregistrés auprès d'InterChange Server. De même, IBM Java ORB fournit un outil appelé CosNameServer\_Dump. Cet outil est situé dans le répertoire *ProductDir*/bin. Pour plus d'informations, consultez le *guide d'administration système*.

# **Mise à niveau des fonctionnalités de haute disponibilité**

A partir de la version 4.2.2 d'InterChange Server, IBM Java ORB remplace VisiBroker ORB. De plus, Transient Naming Server remplace VisiBroker Smart Agent, précédemment utilisé pour la haute disponibilité. Pour plus d'informations sur la configuration d'IBM ORB pour l'environnement à haute disponibilité, consultez la section «Installation et [configuration](#page-55-0) de l'ORB (Object Request [Broker\)»](#page-55-0) à la page 40.

# <span id="page-149-0"></span>**Mise à niveau des scripts du serveur**

Si vous avez créé des fichiers personnalisés dans votre système InterChange Server pré-existant, vous devez déterminer si les fichiers suivants nécessitent une mise à niveau :

- «Mise à niveau des scripts de démarrage du serveur»
- «Mise à niveau du fichier de [configuration](#page-150-0) d'outils» à la page 135
- v «Vérification des variables [d'environnement»](#page-150-0) à la page 135
- v «Evaluation des composants [personnalisés»](#page-150-0) à la page 135

### **Mise à niveau des scripts de démarrage du serveur**

Dans la version 4.2.2 d'InterChange Server, tous les scripts de démarrage ont été modifiés afin de s'adapter au passage de VisiBroker ORB en IBM Java ORB et la prise en charge d'IBM JRE.

Si vous avez personnalisé des scripts de démarrage du serveur et que vous effectuez la mise à jour en version 4.3 à partir d'une version autre que 4.2.2, vous devez appliquer les mêmes modifications aux nouveaux scripts. Vous devrez éventuellement effectuer les personnalisations suivantes sur ces scripts de démarrage :

- v Utilisation des classes IBM dans la commande de démarrage d'ICS (plutôt que les classes VisiBroker).
- Suppression des références au fichier JAR vbj.
- v Modification des scripts côté serveur afin de refléter la migration de JRE vers son propre répertoire dans *RépProduit*/jre.
- v Copie des fichiers personnalisés .jar dans le répertoire *RépProduit*/lib.
- v Modification de l'emplacement du fichier DB2Java.zip : ce fichier n'est plus intégré à InterChange Server. Il est maintenant situé dans un répertoire que vous spécifiez lors de l'installation.
- v Intégration des fichiers .jar des composants personnalisés dans la variable CLASSPATH du script de démarrage.

Par exemple, si vous disposez de gestionnaires de données personnalisés, ajoutez leurs fichiers .jar à la variable CLASSPATH.

- **Remarque :** Vérifiez l'ordre des gestionnaires de données dans la variable CLASSPATH. Par exemple, si vous utilisez le gestionnaire de données XML, assurez-vous que le fichier CwXMLDataHandler.jar se trouve *avant* le fichier CwDataHandler.jar. Un fichier xml.class se trouve dans ces deux fichiers .jar ; vous devez vous assurer que celui dans CwXMLDataHandler.jar est celui qui est invoqué.
- v Il est recommandé de définir votre mode ICS sur "conception" pour la procédure de mise à niveau. Le mode production est trop restrictif pour être utilisé lors de la mise à niveau. Vous pouvez mettre ICS en mode conception en ajoutant l'option -design dans la ligne de démarrage du script de démarrage du serveur.

Lorsque vous avez terminé le processus de mise à niveau et que vous l'avez testé, vous pouvez supprimer l'option -design dans la ligne de démarrage du serveur afin qu'InterChange Server puisse démarrer en mode production.

**Remarque :** Une simple commande de démarrage est désormais nécessaire pour accéder à Integrated Test Environment. Vous pouvez mettre ICS en mode test en ajoutant l'option -test dans la ligne de démarrage du

script de démarrage du serveur. Plus de détails sont disponibles dans le manuel *Implementation Guide for WebSphere InterChange Server*.

### <span id="page-150-0"></span>**Mise à niveau du fichier de configuration d'outils**

Une des tâches du fichier de configuration d'outils, cwtools.cfg, est de fournir des fichiers .jar personnalisés à inclure au moment de la compilation. Si vous avez créé des fichiers .jar personnalisés, vous devez les ajouter à la section codeGeneration, dans la variable CLASSPATH. Le fichier cwtools.cfg est situé dans le répertoire suivant sur la machine Windows qui exécute vos outils : *RépProduit*\bin

## **Vérification des variables d'environnement**

Toutes les variables d'environnement sont définies dans un seul fichier CWSharedEnv.sh. Tous les scripts de démarrage lisent ce fichier lors de leur procédure d'appel. C'est dans ce fichier que sont définies les propriétés du système ICS (comme par exemple celles relatives à IBM Java ORB). Au cours de votre processus de mise à niveau, assurez-vous que les propriétés du système suivantes sont correctement définies :

- v Vérifiez que la variable CROSSWORLDS existe et qu'elle pointe vers votre répertoire produit, c'est-à-dire le répertoire dans lequel vous avez installé la nouvelle version d'InterChange Server.
- v Vérifiez que le répertoire bin correspondant à votre logiciel Java se trouve dans votre variable PATH. Afin de pouvoir effectuer une compilation lors du déploiement dans InterChange Server, le compilateur Java correct (javac) doit être localisé.

Pour plus d'informations sur le fichier CWSharedEnv.sh, consultez le *guide d'administration système*.

### **Evaluation des composants personnalisés**

Si vous disposez de composants entièrement personnalisés utilisant les tables de référentiel (tels que les scripts, les tables de base de données ou les procédures mémorisées), vous devez évaluer chaque composant afin de déterminer si une mise à niveau est nécessaire. Par exemple, si une procédure mémorisée utilise une table de référentiel qui a été mise à jour dans la nouvelle version, vous devez modifier cette procédure afin qu'elle s'adapte à la nouvelle structure de la table.

**Remarque :** Si le schéma n'a pas changé, vous n'avez pas besoin de modifier les tables d'événements ou les déclencheurs.

## **Démarrage de la nouvelle version mise à niveau**

Une fois l'installation terminée, vous devez démarrer la nouvelle version d'InterChange Server à l'aide de votre version existante du référentiel, à la condition que tous les logiciels pris en charge soient en cours d'exécution. Si vous avez effectué une mise à niveau en interne de la base de données, vous devez faire pointer ICS sur le référentiel d'origine. Afin de démarrer ICS, procédez comme suit :

- 1. Bien que cela ne soit pas une obligation, il est préférable de réamorcer la machine.
- 2. Si vous effectuez l'installation en utilisant une mise à niveau en interne de la base de données, vous devez réutiliser le précédent fichier de configuration du serveur, InterchangeSystem.cfg. Si vous n'effectuez pas une mise à niveau en interne de la base de données, utilisez le nouveau fichier de configuration créé par le programme d'installation. Si vous utilisez le fichier de configuration précédent, copiez l'ancien fichier de configuration dans le répertoire *RépProduit*

<span id="page-151-0"></span>de la nouvelle installation. Si vous utilisez le nouveau fichier de configuration, modifiez les paramètres à l'aide de l'assistant de configuration du serveur. Si vous souhaitez mettre à niveau les événements échoués à partir de l'ancien ICS, le nom du serveur doit rester le même que celui de la précédente installation de serveur.

- 3. Assurez-vous que tous les logiciels pris en charge requis sont en cours d'exécution. Les logiciels pris en charge comprennent :
	- Persistent Naming Server
	- v WebSphere MQ (assurez-vous que le gestionnaire de files d'attente et le module d'écoute sont tous les deux en cours de fonctionnement)
	- v le serveur de base de données (si vous l'exécutez en local)

Pour savoir comment vérifier que les logiciels pris en charge sont en cours de fonctionnement, consultez les sections [«Lancement](#page-107-0) du logiciel de support» à la [page](#page-107-0) 92 et [«Démarrage](#page-110-0) de l'ORB IBM Transient Naming Server» à la page 95.

4. Démarrez InterChange Server.

Pour obtenir les instructions de démarrage d'InterChange Server, consultez les sections «Démarrage [d'InterChange](#page-111-0) Server» à la page 96 et [«Lancement](#page-112-0) de System [Manager»](#page-112-0) à la page 97.

Le fichier InterchangeSystem.log du répertoire *RépProduit* vous indiquera si le démarrage a réussi.

**Remarque :** Si InterChange Server ne démarre pas après la mise à niveau du système InterChange Server, passez en revue cette procédure de mise à niveau afin de vous assurer que toutes les instructions ont été correctement appliquées. Si la cause de l'anomalie reste inconnue, faites appel au support technique d'IBM avant d'essayer de faire des réglages ou de restaurer à partir de la sauvegarde.

# **Mise à niveau du référentiel**

Le référentiel InterChange Server est une base de données contenant des métadonnées relatives aux composants InterChange Server. Vous pouvez effectuer une mise à niveau avec ou sans mise à niveau en interne de la base de données. Le programme d'installation d'ICS 4.3 ne met *pas* automatiquement à niveau le contenu de votre référentiel ICS. Cependant, si vous avez utilisé la mise à niveau en interne lorsque vous avez démarré ICS à l'étape précédente, ce dernier met à niveau le schéma dans votre référentiel antérieur à 4.3 avec les modifications de la version 4.3. A ce moment du processus de mise à niveau, vous devez décider quels objets charger dans le référentiel :

v Objets de référentiel dans les fichiers d'entrée

Le programme d'installation copie automatiquement les fichiers d'entrée des divers composants d'ICS dans *RépProduit* et plusieurs sous-répertoires de *RépProduit*, dont /repository (où *RépProduit* est le répertoire produit de la nouvelle version 4.3). Ces fichiers d'entrée contiennent les nouveaux composants de la version 4.3 d'ICS.

• Objets de référentiel à partir de votre sauvegarde de base de données

Si vous avez sauvegardé votre référentiel ICS avec repos\_copy, vous disposez d'un ou plusieurs fichiers de référentiel contenant les objets de référentiel pour les composants issus de votre version pré-existante d'ICS.

**Important :** Si vous effectuez une mise à niveau sans mise à niveau en interne de la base de données, chargez le nouveau référentiel version 4.3 ainsi

que les objets de référentiel pré-existants. Pour plus d'informations, consultez la section «Chargement des objets de référentiel pré-existants».

Vous pouvez utiliser la vue Gestion de composants InterChange Server dans System Manager sur une machine Windows connectée afin de visualiser les composants chargés dans le serveur.

### **Chargement des objets de référentiel pré-existants**

Les opérations décrites dans cette section sont obligatoires uniquement si vous mettez à niveau InterChange Server sans mise à niveau en interne de la base de données.

Lors du processus d'installation ICS, vous avez spécifié les noms de ces bases de données ICS dans l'assistant de configuration ICS. Lorsque vous avez démarré la nouvelle version d'ICS, le serveur a mis à niveau le schéma dans la base de données de référentiel. Afin d'initialiser ce nouveau référentiel, vous devez charger les objets de référentiel pré-existants.

Pour préparer le chargement du référentiel, procédez comme suit :

- 1. Copiez vos fichiers de classe Java existants (.class) pour les mappes et les collaborations dans la nouvelle arborescence de répertoires :
	- v Copiez les fichiers de classe de mappes dans : *RépProduit*/DLMs/classes/NativeMaps
	- v Copiez les fichiers de classe de collaborations dans : *RépProduit*/collaborations/classes/UserCollaborations

où *RépProduit* est le répertoire produit de la nouvelle version 4.3. Cette étape permet d'assurer que les fichiers .class de vos mappes et collaborations existantes se trouvent dans la nouvelle arborescence de répertoires 4.3.

- 2. Assurez-vous que toutes les bases de données utilisées par votre système ICS pour les relations et les connexions à la base de données sont en cours de fonctionnement. Assurez-vous également qu'ICS est en cours de fonctionnement.
- 3. Chargez les objets de référentiel pré-existants en suivant les étapes ci-dessous :
	- a. Editez le fichier de référentiel afin de corriger plusieurs incompatibilités.
	- b. Supprimez du référentiel les objets de référentiel.
	- c. Chargez les objets pré-existants.

Chacune de ces étapes est détaillée dans les sections qui suivent.

**Préparation du fichier de référentiel :** Les opérations décrites dans cette section sont obligatoires uniquement si vous effectuez une mise à niveau depuis la version 4.1.1.

Dans votre fichier de sauvegarde repos\_copy existant (appelé fichier de référentiel), vérifiez que toutes les valeurs correspondent au nouveau référentiel. Créez une copie de sauvegarde de votre fichier de référentiel existant et éditez le fichier de référentiel d'origine afin de corriger les informations suivantes :

v Corrigez les informations de connectivité de base de données.

Lorsque vous importez des relations, vous devez vérifier que les attributs suivants associés à chaque relation sont corrects dans le fichier de référentiel :

– **DatabaseURL** : L'URL doit être correcte et valide pour la nouvelle base de données de relation (le référentiel ICS est la base de données de relation par défaut).

- **DatabaseType** : Cet attribut doit être défini sur un (1).
- **LoginName** et **LoginPassword** : L'ID utilisateur et le mot de passe doivent être corrects pour la nouvelle base de données de relation (le référentiel ICS est la base de données de relation par défaut).

Si ces attributs identifient une base de données introuvable lors de l'importation de repos\_copy dans le référentiel ICS, InterChange Server annule l'opération d'importation entière. Cependant, si vous supprimez ces attributs pour chaque relation, InterChange Server utilise le référentiel en tant que base de données de relation par défaut.

v Mettez à niveau les pools de connexions.

Les pools de connexion de base de données au format 4.1.1 ne peuvent être importés dans le nouveau référentiel. Par conséquent, vous devez supprimer les pools de connexion du fichier de référentiel. Une fois l'instance ICS mise à niveau, vous devez recréer ces pools de connexion dans System Manager sur une machine Windows connectée.

- Supprimez les espaces en haut du fichier.
- **Remarque :** Si vous ne souhaitez pas charger *tous* les objets de référentiel dans votre fichier d'objets de référentiel pré-existants, vous pouvez supprimer les objets inutiles du fichier de référentiel, que vous importez dans le référentiel 4.3.

**Nettoyage du nouveau référentiel :** Avant d'importer les objets de référentiel pré-existants, vous devez supprimer les objets en double qui se trouvent déjà dans le référentiel 4.3. Cette étape est nécessaire car l'utilitaire repos\_copy ne reconnaît pas les options -ar ou -arp (qui traitent les objets en double) lorsqu'il importe un format plus ancien dans le référentiel. Si ICS trouve un objet en double dans le fichier de référentiel, il annule l'opération d'importation entière.

Afin de supprimer ces objets de référentiel, utilisez l'option -d de l'utilitaire repos\_copy. Par exemple, la commande repos\_copy suivante supprimer le contenu du référentiel :

repos\_copy -s*NouvelleInstanceICS* -uadmin -ppasswd -d

Dans la commande repos copy précédente :

- v *NouvelleInstanceICS* correspond au nom de votre instance InterChange Server.
- v Les options -u et -p spécifient le nom d'utilisateur et le mot de passe du compte utilisateur ICS. L'exemple en question spécifie le mot de passe par défaut du compte ICS. L'option -p spécifie le mot de passe actuel, car la commande repos\_copy n'utilise *pas* le mot de passe par défaut d'InterChange Server.
- v L'option -d demande à repos\_copy de supprimer tous les objets de référentiel trouvés.

**Importation du fichier de référentiel :** Pour charger le contenu des fichiers de référentiel dans le référentiel, utilisez l'utilitaire repos\_copy. Comme décrit dans [«Sauvegarde](#page-139-0) du système InterChange Server» à la page 124, vous devez avoir exporté vos objets de référentiel pré-existants grâce à l'option -o de l'utilitaire repos\_copy afin de créer un ou plusieurs fichiers de référentiel. Importez à présent ces objets de référentiel dans le nouveau référentiel en utilisant l'option -i de repos\_copy.

**Remarque :** Dans la version 4.1.1 d'InterChange Server, les définitions de projets étaient stockées dans le référentiel. Dans la version 4.3 d'InterChange Server, les définitions de projets ne sont plus stockées dans le

référentiel. Elles sont désormais définies dans les bibliothèques de composants d'intégration et les projets utilisateur. L'opération d'importation charge tous les objets de référentiel définis dans le fichier de référentiel *excepté* les définitions de projets. Pour plus d'informations, consultez le *guide d'installation système pour Windows*.

Supposons par exemple que vous disposiez du fichier de référentiel Repository411.txt. La commande repos\_copy suivante charge tous les objets de référentiel dans ce fichier :

repos\_copy -iRepository411.txt -s*nomServeur* -u*nomUtilisateur* -p*motDePasse* -r\*

Dans la commande repos\_copy précédente :

- v *nomServeur* correspond au nom de votre instance InterChange Server et *nomUtilisateur* et *motDePasse* sont les noms d'utilisateur et mot de passe de cette instance.
- L'option -p spécifie le mot de passe actuel, car la commande repos copy n'utilise *pas* le mot de passe par défaut d'InterChange Server.
- L'option -r\* charge les données de référentiel statiques (créées avant l'installation de la version 4.3) et utilise vos définitions de relations existantes.

Une fois que les objets de référentiel pré-existants sont dans le nouveau référentiel, vous devez effectuer des opération supplémentaires afin d'effectuer la mise à niveau des modèles de collaboration et des mappes. Pour plus d'informations, consultez la section [«Dernières](#page-156-0) étapes de mise à niveau des modèles de [collaboration](#page-156-0) et des mappes» à la page 141.

# **Dernières étapes de mise à niveau des composants**

Certains composants InterChange Server nécessitent quelques opérations supplémentaires pour leur mise à niveau. Les sections suivantes décrivent ces opérations :

- «Importation dans une bibliothèque de composants d'intégration»
- v «Dernières étapes de mise à niveau des modèles de [collaboration](#page-156-0) et des mappes» à la [page](#page-156-0) 141
- v «Dernières étapes de mise à niveau des [connecteurs»](#page-157-0) à la page 142
- «Mise à niveau des clients [d'accès»](#page-160-0) à la page 145
- v «Mise à niveau des autres [composants»](#page-161-0) à la page 146
- «Mise à niveau de System [Monitor»](#page-162-0) à la page 147
- v [«Traitement](#page-162-0) des projets utilisateur» à la page 147
- v [«Déploiement](#page-163-0) dans ICS» à la page 148

# **Importation dans une bibliothèque de composants d'intégration**

**Important :** La nécessité d'effectuer ces étapes dépend de la version d'InterChange Server installée :

- Si vous effectuez la mise à niveau d'une version 4.1.1 d'InterChange Server, suivez les étapes de cette section afin d'importer vos composants ICS déjà existants dans une bibliothèque de composants d'intégration.
- Si vous effectuez la mise à niveau à partir d'une version 4.2.0, 4.2.2 ou 4.2.2 d'InterChange Server, il n'est *pas* nécessaire d'importer les

composants ICS dans une bibliothèque de composants d'intégration car vos bibliothèques précédentes existent toujours. Passez à la section [«Dernières](#page-156-0) étapes de mise à niveau des modèles de [collaboration](#page-156-0) et des mappes» à la page 141.

A partir de la version 4.2.0, le développement des composants ICS est effectué en local plutôt que dans l'instance ICS (comme c'était le cas en 4.1.1). Ainsi, si vous effectuez la mise à niveau à partir d'une version 4.1.1, vous devez créer une bibliothèque de composants d'intégration dans System Manager sur la machine Windows qui exécute vos outils. Cette bibliothèque contient vos composants InterChange Server. Le *guide d'intégration système* contient les instructions pour la création des bibliothèques de composants d'intégration. Lorsque la bibliothèque est créée, vous pouvez importer les composants du référentiel InterChange Server sur la machine UNIX.

**Remarque :** Il est recommandé d'importer les composants ICS en plusieurs fois, car l'importation d'un grand nombre de données peut être lente et provoquer des erreurs de mémoire dans System Manager. Si vous disposez d'un grand nombre de composants, vous pouvez segmenter davantage le processus d'importation. L'ordre d'importation des composants recommandé est indiqué dans le tableau 33.

| Ordre | <b>Composant ICS</b>                  | Etapes d'importation                                                                                                    |
|-------|---------------------------------------|----------------------------------------------------------------------------------------------------|
| 1     | Objets métier                         | Importez les définitions d'objets métier existantes<br>du référentiel ICS vers une bibliothèque de<br>composants d'intégration dans System Manager.<br>Pour plus de détails sur l'importation des<br>composants à l'aide de l'assistant d'importation de<br>composants de System Manager, consultez le<br>manuel Implementation Guide for WebSphere<br>InterChange Server. |
| 2     | Mappes                                | «Dernières étapes de mise à niveau des modèles de<br>collaboration et des mappes» à la page 141                                                                                                    |
| 3     | Modèles et objets de<br>collaboration | «Dernières étapes de mise à niveau des modèles de<br>collaboration et des mappes» à la page 141                                                                                                    |
| 4     | Connecteurs                           | «Dernières étapes de mise à niveau des<br>connecteurs» à la page 142                                                                                                    |
| 5     | Relations                             | Importez les définitions de relations existantes du<br>référentiel ICS vers une bibliothèque de composants<br>d'intégration dans System Manager. Pour plus de<br>détails sur l'importation des composants à l'aide de<br>l'assistant d'importation de composants de System<br>Manager, consultez le manuel Implementation Guide<br>for WebSphere InterChange Server.       |

*Tableau 33. Ordre d'importation des composants ICS*

# <span id="page-156-0"></span>**Dernières étapes de mise à niveau des modèles de collaboration et des mappes**

Les opérations décrites dans cette section sont obligatoires uniquement si vous effectuez une mise à niveau depuis la version 4.1.1.

Lorsque vous avez mis à niveau le référentiel ICS, vous être prêt à terminer la mise à niveau des mappes et des modèles de collaboration existants. Cette mise à niveau comprend les étapes suivantes :

- v «Mise à niveau des fichiers de classe des composants»
- [«Conversion](#page-157-0) des composants au nouveau format» à la page 142

### **Mise à niveau des fichiers de classe des composants**

Il est important de vérifier vos fichiers de classe Java (.class) pour les mappes et les modèles de collaboration afin de vous assurer que le code est compatible avec la nouvelle version.

**Remarque :** Vous devez vous assurer que vos fichiers se trouvent dans répertoire correspondant à la nouvelle version, c'est-à-dire :

- v Les fichiers de classe de mappes doivent se trouver dans : *RépProduit*/DLMs/classes/NativeMaps
- v Les fichiers de classe de modèles de collaboration doivent se trouver dans :

*RépProduit*/collaborations/classes/UserCollaborations

Dans vos fichiers de classe Java existants, vérifiez le code suivant :

- v Si un code personnalisé dans les mappes et collaborations utilise les extensions CORBA spécifiques à VisiBroker, ce code ne fonctionnera pas sous IBM Java ORB. Vous devez le transformer en code Java non spécifique à un fournisseur. Si une collaboration ou une mappe utilise des IDL personnalisés avec les raccords correspondants, utilisez le compilateur idlj suivant afin de recompiler ces raccords . Pour toutes les plateformes, le compilateur idlj est livré avec le JDK et réside sur le CD-ROM du JDK.
	- **Remarque :** Le compilateur idlj téléchargé avec le kit JDK à partir de Sun ou HP peut ne pas être compatible avec IBM ORB. Utilisez l'utilitaire fourni sur le CD-ROM du JDK.
- v Le kit JDK IBM est certifié comme étant compatible Java et ne devrait poser aucun problème pour l'exécution de classes de collaboration et de mappe déjà compilées. Cependant, si des collaborations ou des mappes contiennent du code personnalisé spécifique au JDK Sun, vous devez transformer ce code en code Java non spécifique à un fournisseur.

Si vous modifiez un fichier de classe Java, vous devez recompiler le code et redéployer le composant associé dans le référentiel ICS. Pour obtenir des renseignements sur la compilation des mappes, consultez le manuel *Map Development Guide*. Pour obtenir des renseignements sur la compilation des modèles de collaboration, consultez le manuel *Collaboration Development Guide*. Pour plus d'informations sur le redéploiement, consultez la section [«Déploiement](#page-163-0) dans ICS» à la [page](#page-163-0) 148.

### <span id="page-157-0"></span>**Conversion des composants au nouveau format**

- **Important :** La nécessité d'effectuer ces étapes dépend de la version d'InterChange Server installée :
	- Si vous effectuez la mise à niveau d'une version 4.1.1 d'InterChange Server, suivez les étapes de cette section afin de convertir le format de vos modèles de collaboration et mappes existants.
	- v Si vous effectuez la mise à niveau à partir d'une version 4.2.0, 4.2.2 ou 4.2.2 d'InterChange Server, il n'est *pas* nécessaire de convertir le format des modèles de collaboration et des mappes. Passez à la section «Dernières étapes de mise à niveau des connecteurs».

Les modèles de collaboration et les mappes créées avec les versions du logiciel InterChange Server antérieures à 4.2.0 doivent être convertis au nouveau format, compatible avec le logiciel courant. Dans le nouveau format, toutes les informations relatives aux collaborations et aux mappes sont stockées dans le référentiel en tant que définition des modèles de collaboration et des mappes.

**Remarque :** Les modèles de collaboration et les mappes créés avec les versions du logiciel InterChange Server antérieures à 4.0.0 utilisent les fichiers du modèle de collaboration (*NomCollaboration*.clm) et les fichiers de conception de mappe (*NomMappe*.dlm), qui ne sont plus requis. Faites appel au support technique d'IBM.

Afin de convertir les modèles de collaboration et les mappes au nouveau format :

- 1. Importez les mappes et modèles existants du référentiel ICS vers une bibliothèque de composants d'intégration dans System Manager s'exécutant sur une machine Windows connectée. Pour plus de détails sur l'importation des composants à l'aide de l'assistant d'importation de composants de System Manager, consultez le manuel *Implementation Guide for WebSphere InterChange Server*.
	- **Remarque :** L'assistant d'importation de composants détecte les mappes ou les modèles de collaboration qui sont dans un format antérieur à 4.2. Il vous demande alors si vous souhaitez effectuer la conversion. Afin de convertir les mappes et les modèles de collaboration au format 4.3, assurez-vous que les cases Mappes et Modèles de collaboration sont cochées.
- 2. Si vous n'avez pas déjà compilé les mappes et modèles de collaboration importés à cause de mises à niveau de fichiers de classe (voir «Mise à [niveau](#page-156-0) des fichiers de classe des [composants»](#page-156-0) à la page 141), effectuez à présent la compilation. Pour obtenir des renseignements sur la compilation des mappes, consultez le manuel *Map Development Guide*. Pour obtenir des renseignements sur la compilation des modèles de collaboration, consultez le manuel *Collaboration Development Guide*.
- 3. Déployez les mappes et modèles de collaboration mis à niveau dans le référentiel ICS sur la machine UNIX à l'aide de l'option de remplacement. Pour plus d'informations, consultez la section [«Déploiement](#page-163-0) dans ICS» à la page 148.

# **Dernières étapes de mise à niveau des connecteurs**

Cette section fournit des informations sur les étapes de mise à niveau d'un connecteur à la version 4.3 d'InterChange Server :

1. Installer les adaptateurs adéquats.

- 2. Mettre à niveau le connecteur avec le courtier d'intégration :
	- «Mise à niveau des connecteurs au nouvel InterChange Server».
	- v «Migration d'un courtier de messages [WebSphere](#page-159-0) vers ICS» à la page 144.
- 3. Si vous avez personnalisé des scripts de démarrage du connecteur, vous pouvez avoir besoin de les mettre à niveau. Pour plus d'informations, consultez la section «Mise à niveau des scripts de démarrage du [connecteur»](#page-159-0) à la page [144.](#page-159-0)
- 4. Vérifiez la mise à niveau du connecteur. Pour plus d'informations, consultez la section «Vérification de la [configuration](#page-160-0) du connecteur» à la page 145.

#### **Mise à niveau des connecteurs au nouvel InterChange Server**

Pour faire en sorte que WebSphere Business Integration Adapters fonctionne avec votre InterChange Server, vous devez installer la version 2.6 d'un adaptateur WebSphere Business Integration Adapter. Cependant, pour une nouvelle installation, vous ne pouvez pas simplement copier un répertoire d'adaptateur existant (parmi ceux situés dans les sous-répertoires du répertoire *RépProduit*/connectors), même si le programme d'installation de WebSphere Business Integration Adapters fournit des composants partagés. Il n'existe plus un seul programme d'installation pour tous les adaptateurs ; vous devez donc installer *chaque* adaptateur à l'aide du programme d'installation correspondant.

**Remarque :** Si InterChange Server est votre courtier d'intégration, vous n'avez pas besoin d'installer le produit Adapter Framework séparément. Ce dernier est fourni avec l'installation d' InterChange Server.

Pour obtenir davantage d'instructions sur l'installation des adaptateurs, consultez les guides des différents adaptateurs.

Si le fichier de configuration ICS (InterchangeSystem.cfg) contient des informations relatives à l'agent du connecteur, un fichier de configuration distinct spécifique au connecteur sera créé pour chaque connecteur listé.

1. Le chemin vers le fichier de configuration a été modifié ; vous devez donc spécifier le chemin qualifié complet vers ce fichier sur la ligne du script de démarrage du connecteur personnalisé qui appelle le script start\_adapter.sh. Pour cela, utilisez l'option -c de la façon suivante :

start\_adapter.sh -d*nom\_connecteur* -n*nom\_connecteur* -c*nom\_qualifié\_complet\_du\_nouveau\_fichier\_de\_config*

2. Afin d'intégrer une définition de connecteur mise à jour dans votre référentiel, utilisez l'outil Connector Configurator (sur la machine Windows connectée exécutant vos outils) afin d'ouvrir le nouveau fichier des définitions de connecteur fourni avec votre connecteur (en général, le nom du fichier fourni est *nomConnecteur*.txt).

Lorsque le fichier est ouvert dans Connector Configurator, spécifiez les propriétés du connecteur, puis sélectionnez Save As Project (Sauvegarder en tant que projet) afin de sauvegarder la configuration dans System Manager. A partir de ce dernier, vous pouvez déployer la nouvelle configuration du connecteur dans InterChange Server, comme décrit dans le manuel *Implementation Guide for WebSphere InterChange Server*.

**Remarque :** Afin d'assurer que vous disposez des dernières propriétés pour le connecteur mis à niveau, consultez le guide de l'adaptateur approprié.

## <span id="page-159-0"></span>**Migration d'un courtier de messages WebSphere vers ICS**

Afin de migrer vos connecteurs à partir d'un courtier de messages WebSphere (soit MQ Integrator, MQ Integrator Broker ou Business Integration Message Broker) vers le système InterChange Server 4.3, suivez les étapes ci-dessous. Certaines de ces étapes doivent être effectuées sur une machine Windows connectée exécutant vos outils.

- 1. Utilisez l'outil System Manager pour créer une nouvelle bibliothèque de composants d'intégration.
- 2. Utilisez l'outil Connector Configurator pour confirmer que toutes les files d'attente spécifiées dans la configuration locale sont correctes pour InterChange Server.
- 3. Pour chaque fichier de définition de connecteur, utilisez Connector Configurator pour les tâches suivantes :
	- a. Modifiez la propriété de connecteur DeliveryTransport de WebSphere Message Broker-JMS en JMS.
	- b. Modifiez la propriété RepositoryDirectory en REMOTE.
	- c. Mettez à niveau les propriétés du connecteur, comme suit :
		- v Ajoutez ou supprimez les propriétés spécifiques au connecteur. Afin d'assurer que vous disposez des dernières propriétés pour le connecteur mis à niveau, consultez le guide de l'adaptateur associé.
		- v Assurez-vous que toutes les propriétés standard appropriées ont une valeur. Afin d'assurer que vous disposez des dernières propriétés pour le connecteur mis à niveau, consultez l'annexe relative aux propriétés standard dans le guide de l'adaptateur associé.
- 4. Utilisez l'option Sauvegarder dans le projet, dans Connector Configurator, afin de sauvegarder la définition du connecteur dans la bibliothèque de composants d'intégration.
- 5. Utilisez l'outil Business Object Designer afin de mettre à niveau les fichiers de définition d'objet métier (.xsd) afin qu'elles contiennent les informations d'environnement local.
- 6. Utilisez l'option Sauvegarder dans le projet, dans Business Object Designer, afin de sauvegarder la définition d'objet métier dans la bibliothèque de composants d'intégration.
- 7. A partir de System Manager, déployez la configuration du connecteur mis à niveau et les définitions d'objets métier dans InterChange Server, comme décrit dans le manuel *Implementation Guide for WebSphere InterChange Server*.

### **Mise à niveau des scripts de démarrage du connecteur**

Tous les scripts de démarrage d'InterChange Server ont été modifiés afin de s'adapter à la migration de VisiBroker ORB vers IBM Java ORB. Si vous avez modifié les scripts de démarrage du connecteur antérieurs à la version 4.2.2, les mêmes modifications doivent être apportées aux nouveaux scripts de démarrage.

La version 4.2.2 présentait une nouvelle structure de scripts de démarrage avec les modifications majeures suivantes :

v Toutes les variables d'environnement système sont nouvelles et définies dans un seul fichier CWSharedEnv.sh. Tous les scripts de démarrage lisent ce fichier lors de leur procédure d'appel. C'est dans ce fichier que sont définies les propriétés du système ICS (comme par exemple celles relatives à IBM Java ORB). Pour plus d'informations sur ce fichier CWSharedEnv.sh, consultez le *guide d'administration système*.

- <span id="page-160-0"></span>v Pour démarrer un connecteur, veuillez utiliser le script de démarrage start nomConn.sh, qui contient les informations relatives au connecteur. Ce script start\_*nomConn*.sh appelle ensuite le fichier start\_adapter.sh, qui contient les paramètres relatifs à l'ensemble des connecteurs. Il définit l'environnement de l'adaptateur et invoque le connecteur.
- **Remarque :** La plupart des adaptateurs existants fournis par IBM n'utilisent pas encore cette nouvelle structure pour leurs scripts de démarrage. Pour ces adaptateurs, il n'est pas nécessaire de modifier les scripts de démarrage. Seuls les scripts des adaptateurs personnalisés doivent être modifiés.

Si vous avez personnalisé des scripts de démarrage du connecteur dans une version antérieure à 4.2.2, vous devez les examiner à nouveau afin de vous assurer que leurs personnalisations apparaissent dans le fichier approprié de cette nouvelle structure de scripts de démarrage, également utilisée par la version 4.3.

**Remarque :** Dans les scripts de démarrage du connecteur, veillez à inclure les fichiers .jar dans la variable CLASSPATH (ou JCLASSES) pour les gestionnaires de données personnalisés utilisés par votre connecteur. Vérifiez l'ordre des gestionnaires de données dans la variable CLASSPATH. Par exemple, si vous utilisez le gestionnaire de données XML, assurez-vous que le fichier CwXMLDataHandler.jar se trouve avant le fichier CwDataHandler.jar. Un fichier xml.class se trouve dans ces deux fichiers .jar ; vous devez vous assurer que celui dans CwXMLDataHandler.jar est celui qui est invoqué.

## **Vérification de la configuration du connecteur**

Lorsque vous avez terminé les mises à niveau ou modifications du connecteur, assurez-vous que ce dernier est correctement configuré pour le nouvel environnement. Pour ce faire, effectuez les opérations suivantes :

- Vérifiez que le connecteur dispose du nom d'utilisateur et du mot de passe corrects (si une modification a été effectuée) et qu'il pointe vers le bon système.
- v Vérifiez que chaque connecteur pointe sur l'application adéquate et utilise les paramètres correspondants, en effectuant un test avec l'outil de gestion de base de données ou l'application.

# **Mise à niveau des clients d'accès**

Vous devez mettre à niveau votre client d'accès afin qu'il fonctionne avec IBM Java ORB ou une autre implémentation ORB compatible avec CORBA 2.3. Contactez votre fournisseur ORB afin de vous assurer que votre ORB est compatible avec CORBA 2.3. Dans le reste de cette section, on supposera que vous utilisez IBM Java ORB.

Afin qu'un client d'accès utilisant VisiBroker ORB utilise désormais IBM Java ORB, procédez comme suit :

- La version antérieure du fichier IOR (.ior), générée avec VisiBroker ORB et copiée sur la machine contenant le client d'accès, doit être remplacée avec un fichier .ior généré par IBM Java ORB après le démarrage d'InterChange Server.
- v Le fichier AccessInterfaces.idl doit être recompilé avec le compilateur idlj. Utilisez le compilateur idlj figurant sur le CD-ROM du JDK.

**Remarque :** Si vous téléchargez le kit JDK de Sun ou HP, le compilateur idlj inclus peut ne pas être compatible avec IBM ORB. Utilisez le compilateur idlj figurant sur le CD-ROM du JDK.

<span id="page-161-0"></span>v Le code du client d'accès doit initialiser IBM ORB plutôt que VisiBroker ORB. Par exemple, dans le fragment de code issu de l'exemple de servlet dans le *guide de développement d'accès*, deux propriétés d'initialisation CORBA doivent être modifiées afin de refléter l'utilisation d'IBM ORB plutôt que VisiBroker ORB. Ces opérations sont illustrées ci-dessous. Les modifications apportées sont représentées en gras.

```
Properties orbProperties=new java.util.Properties();
orbProperties.setProperty("org.omg.CORBA.ORBClass",
                   "com.inprise.vbroker.orb.ORB");
orbProperties.setProperty("org.omg.CORBA.ORBSingletonClass",
   "com.inprise.vbroker.orb.ORBSingleton");
org.omg.CORBA.ORB orb =
   org.omg.CORBA.ORB.init((String[])null, orbProperties);
```
Mis à jour correctement, le code d'accès client devient :

```
Properties orbProperties=new java.util.Properties();
orbProperties.setProperty("org.omg.CORBA.ORBClass",
   "com.ibm.CORBA.iiop.ORB");
orbProperties.setProperty("org.omg.CORBA.ORBSingletonClass",
   "com.ibm.rmi.corba.ORBSingleton");
org.omg.CORBA.ORB orb =
   org.omg.CORBA.ORB.init((String[])null,orbProperties);
```
Si le client d'accès est utilisé à partir d'un servlet, IBM ORB est contenu dans l'exécution de WebSphere Application Server. Les modifications suivantes sont donc nécessaires :

- v Supprimez *toutes* les références .jar VisiBroker du chemin de classe.
- v Recompilez AccessInterfaces.idl, comme il est décrit.
- v Assurez-vous que le code du servlet initialise IBM ORB et non VisiBroker ORB.

Si WebSphere Access for EJB est utilisé, IBM Java ORB est contenu dans l'exécution de WebSphere Application Server. Dans ce cas, la seule modification nécessaire est la suppression des références .jar VisiBroker du chemin de classe, car le fichier .jar Access for EJB contient tous les autres objets fabriqués requis, tels que le langage IDL compilé et le bean session.

# **Mise à niveau des autres composants**

Si vous avez créé d'autres composants avec des fichiers .jar personnalisés (tels que les gestionnaires de données), vous devez copier les fichiers .jar à l'endroit approprié dans la nouvelle arborescence de répertoires. En général, les fichiers .jar personnalisés se trouvent dans le sous-répertoire lib du répertoire produit.

**Remarque :** Vous devez également vous assurer que ces fichiers .jar personnalisés figurent dans les scripts de démarrage appropriés. Pour plus d'informations, consultez «Mise à niveau des scripts de [démarrage](#page-149-0) du [serveur»](#page-149-0) à la page 134.

## **Mise à niveau du protocole SNMP**

En raison de modifications de structures de données internes de l'agent SNMP version 4.3, l'ancien fichier d'état (sts) ne sera plus reconnu. Le fichier d'état contient des informations sur les noms de communauté de l'agent (qui agissent comme des mots de passe), les destinations de transmission d'alertes, les connexions ICS cible et les nom d'utilisateur et mot de passe de sécurité RBAC. Après la mise à niveau de l'agent SNMP version 4.3, vous devrez exécuter le gestionnaire de configuration SNMP et entrer à nouveau les informations sauvegardées précédemment dans le fichier d'état.

<span id="page-162-0"></span>Vous devez également reconfigurer manuellement la console de gestion utilisée en conjonction avec l'agent SNMP car le fichier MIB sera modifié. Le fichier MIB est utilisé par la console de gestion afin de connaître le type d'informations fournies par l'agent SNMP. Ce fichier est modifié dans la version 4.3 ; les utilisateurs qui utilisent l'agent SNMP doivent donc charger le nouveau fichier MIB dans leur console de gestion.

**Remarque :** Alors que le format du fichier de configuration reste inchangé, le nom du fichier cwsnmpagent.cfg devient wbi\_snmpagent.cfg ; il est donc fortement recommandé d'utiliser l'assistant de configuration SNMP afin de créer une nouvelle version. Ceci doit être effectué avant le lancement de l'agent SNMP.

# **Mise à niveau de System Monitor**

Si vous utilisez System Monitor, les vues et moniteurs existants sont migrés de façon à être compatibles avec ICS version 4.3. Ceci est effectué automatiquement lorsque l'utilisateur se connecte à System Monitor.

# **Traitement des projets utilisateur**

- **Important :** La nécessité d'effectuer ces étapes dépend de la version d'InterChange Server installée :
	- v Si vous effectuez la mise à niveau d'une version 4.1.1 d'InterChange Server, vous devez créer des projets utilisateur pour vos composants ICS. Passez à la section «Création de projets».
	- v Si vous effectuez la mise à niveau d'une version 4.2.0, 4.2.1 ou 4.2.2 d'InterChange Server et que vous avez exporté des projets utilisateur existants (comme décrit dans la section [«Migration](#page-139-0) de projets [existants»](#page-139-0) à la page 124), effectuez les opérations décrites dans «Importation de projets existants» afin d'importer les projets utilisateur existants. Si vous n'aviez aucun projet existant, vous pouvez suivre les étapes de la section «Création de projets».

## **Importation de projets existants**

Si vous avez exporté vos projets utilisateur déjà existants, vous pouvez les importer dès lors qu'ICS est en cours de fonctionnement. Connectez System Manager s'exécutant sur une machine Windows connectée à votre instance ICS et procédez comme suit :

- 1. Développez le dossier Projets utilisateur, cliquez avec le bouton droit de la souris sur Projets InterChange Server et sélectionnez Importer une solution.
- 2. Sélectionnez l'emplacement du dossier créé lors de l'exportation à partir d'une version antérieure à 4.3.
- 3. Vérifiez que l'importation de tous vos projets utilisateur ont abouti.

# **Création de projets**

Il est recommandé de créer un projet pour chaque interface et un projet distinct pour les composants communs (tels que les méta-objets et les connecteurs). Connectez System Manager s'exécutant sur une machine Windows connectée à votre instance ICS et procédez comme suit :

- 1. Cliquez avec le bouton droit de la souris sur Projets utilisateur puis sélectionnez Nouveaux projets utilisateur.
- 2. Attribuer un nom au projet utilisateur. Ce nom doit uniquement identifier l'interface.

**Remarque :** Le nom d'un projet utilisateur ne peut être le même qu'un projet utilisateur ou un projet ICL déjà existants.

<span id="page-163-0"></span>3. Sélectionnez les composants du projet utilisateur. Cette étape crée un raccourci vers chacun des composants requis. Les composants eux-mêmes restent dans leur ICL.

Pour plus d'informations sur la création de projets, consultez le manuel *Implementation Guide for WebSphere InterChange Server*.

# **Déploiement dans ICS**

- **Important :** La nécessité d'effectuer ces étapes dépend de la version d'InterChange Server installée :
	- Si vous effectuez la mise à niveau d'une version 4.1.1 d'InterChange Server, suivez les étapes de cette section afin de déployer vos composants ICS déjà existants dans le nouveau référentiel.
	- Si vous effectuez une mise à niveau à partir d'une version 4.2.0, 4.2.1 ou 4.2.2 d'InterChange Server, vous avez uniquement besoin de déployer des modèles de collaboration ou des mappes dans le cas où vous avez modifié les fichiers de classe (comme décrit dans la section «Mise à niveau des fichiers de classe des [composants»](#page-156-0) à la [page](#page-156-0) 141). Afin de déployer les modèles de collaboration et les mappes, effectuez les opérations décrites dans cette section. Sinon, passez aux instructions de la section «Validation de la mise à niveau».

Lorsque les projets utilisateur et ICL sont définis dans System Manager sur une machine Windows connectée, vous pouvez déployer les composants dans le référentiel InterChange Server, sur la machine UNIX. Si vous n'avez apporté aucune modification aux composants ICS, les seuls composants qui doivent être redéployés sont les mappes et les modèles de collaboration.

Avec System Manager connecté à votre instance ICS, effectuez les étapes ci-après :

- 1. Cliquez avec le bouton droit sur le projet utilisateur puis sélectionnez Déployer le projet utilisateur.
- 2. Dans la liste déroulante d'instances ICS enregistrées et connectées, sélectionnez l'instance ICS cible de déploiement.
- 3. Arrêtez puis redémarrez InterChange Server.

Pour plus de détails sur le déploiement des composants sur le serveur, consultez le manuel *Implementation Guide for WebSphere InterChange Server*.

## **Validation de la mise à niveau**

Afin de valider la réussite de la mise à niveau, vous devez vous assurer que le schéma du référentiel a été créé et que tous les objets ont été chargés correctement. Certaines des tâches suivantes doivent être effectuées sur une machine Windows connectée exécutant System Manager.

- v Vérifiez que l'ORB (Object Request Broker) s'exécute correctement en essayant de vous connecter à System Manager.
- v Assurez-vous que les files d'attente WebSphere MQ ont été créées et chargées sans erreur. Dans le menu Serveur de System Manager, sélectionnez Statistiques et vérifiez que toutes les files d'attente sont présentes.
- v Vérifiez que chaque connecteur a trouvé sa file d'attente correspondante. Dans le menu Serveur de System Manager, sélectionnez Vue système puis vérifiez que des icônes de lumière verte sont disposées à-côté des connecteurs et que le statut de ces derniers est inactif.
- v Vérifiez que tous les connecteurs, collaborations, mappes, objets métier et relations s'affichent correctement dans System Manager.
- v Vérifiez les erreurs dans le fichier journal en sélectionnant l'afficheur de journal (Log Viewer) dans le menu Outils de System Manager.

**Attention :** Si des erreurs persistent dans le fichier journal, vous devez les résoudre avant de continuer.

## **Test**

Avant de déplacer le système InterChange Server mis à niveau de l'environnement de développement vers l'environnement de production, vous êtes invité à effectuer des tests sur chaque interface et chaque processus métier de production. Lors du test du système, prenez en compte les éléments suivants :

- v Connecteurs—Testez la connectivité du connecteur en démarrant chaque connecteur. Assurez-vous que les modifications de configuration ont été effectuées. Dans le fichier journal du connecteur, assurez-vous que le connecteur peut se connecter à l'application spécifiée.
- v Collaborations, mappes et relations—Démarrez chacune des collaborations. Assurez-vous ensuite d'avoir une liste complète des collaborations ainsi que les scénarios de test correspondant à chacune d'entre elles. Lorsque cette liste est créée, commencez à créer les événements permettant de tester chaque collaboration, mappe et relation. Veuillez tester les chemins vers chacune d'entre elles.
- v Scripts et procédures mémorisées—Les scripts et procédures mémorisées doivent être uniquement testés s'ils ont été mis à niveau. Les scripts doivent être modifiés afin de contenir les emplacements des chemins des nouveaux répertoires.
- v Volume et performances—Si des mesures de performances ont déjà été effectuées, veuillez en prendre de nouvelles et comparer les deux résultats afin de vous assurer que le système est stable.

# **Sauvegarde de votre version mise à niveau**

Lorsque votre processus de mise à niveau est terminé, sauvegardez votre version d'InterChange Server mise à niveau. Voir la section [«Sauvegarde](#page-139-0) du système [InterChange](#page-139-0) Server» à la page 124.

# **Annexe A. Paramètres de configuration d'InterChange Server**

Cette annexe présente les paramètres de configuration d'InterChange Server.

Le fichier de configuration d'InterChange Server est, par défaut, InterchangeSystem.cfg , situé dans le répertoire *RépProduit* . InterChange Server lit le fichier de configuration au démarrage. Vous pouvez définir des paramètres de configuration du serveur à l'aide de l'assistant de configuration d'InterChange Server ou de System Manager.

Cette annexe fournit des informations de référence concernant les paramètres de configuration. Le tableau 34 répertorie les sections du fichier de configuration, les paramètres figurant dans chaque section et les pages dans lesquelles vous trouverez une description.

**Remarque :** Ces exemples sont présentés au format texte pour simplifier la structure. Comme dans la version 4.2 d'InterChange Server, le fichier InterchangeSystem.cfg est au format XML.

La plupart des paramètres sont facultatifs, avec des valeurs par défaut intégrées au logiciel. Les paramètres obligatoires sont signalés par un X.

| Connectivité de la base de<br>données | <b>MAX_CONNECTIONS</b>   |   | page 154 |
|---------------------------------------|--------------------------|---|----------|
|                                       | MAX_CONNECTION_POOLS     |   | page 154 |
|                                       | MAX DEADLOCK RETRY_COUNT |   | page 154 |
|                                       | DEADLOCK RETRY_INTERVAL  |   | page 155 |
|                                       | <b>IDLE_TIMEOUT</b>      |   | page 155 |
|                                       | JDBC_LOG                 |   | page 155 |
|                                       | <b>DBMS</b>              |   | page 155 |
|                                       | <b>DRIVER</b>            |   | page 156 |
|                                       | DB_CONNECT_RETRIES       |   | page156  |
|                                       | DB_CONNECT_INTERVAL      |   | page157  |
| JVM <nom_connecteur></nom_connecteur> | MIN HEAP SIZE            |   | page 157 |
|                                       | <b>MAX HEAP SIZE</b>     |   | page 157 |
|                                       | MAX_NATIVE_STACK_SIZE    |   | page 157 |
| Propriétés de<br>l'environnement      |                          |   | page 158 |
| Service de gestion<br>d'événements    | DATA SOURCE NAME         | X | page 158 |
|                                       | <b>MAX_CONNECTIONS</b>   |   | page 158 |
|                                       | <b>USER NAME</b>         |   | page 158 |
|                                       | <b>PASSWORD</b>          |   | page 159 |
|                                       | DB_CONNECT_RETRIES       |   | page159  |
|                                       | DB_CONNECT_INTERVAL      |   | page159  |
|                                       |                          |   |          |

*Tableau 34. Paramètres du fichier de configuration d'InterChange Server*

| Service de transactions            | DATA_SOURCE_NAME         | $\chi$ | page 160 |
|------------------------------------|--------------------------|--------|----------|
|                                    | MAX_CONNECTIONS          |        | page 160 |
|                                    | <b>USER_NAME</b>         |        | page 160 |
|                                    | <b>PASSWORD</b>          |        | page 161 |
|                                    | DB_CONNECT_RETRIES       |        | page161  |
|                                    | DB_CONNECT_INTERVAL      |        | page161  |
| Service de surveillance de<br>flux | DATA_SOURCE_NAME         | X      | page 162 |
|                                    | IS_SYSTEM_ACTIVE         |        | page 162 |
|                                    | <b>MAX_CONNECTIONS</b>   |        | page 162 |
|                                    | <b>USER_NAME</b>         | X      | page 162 |
|                                    | <b>PASSWORD</b>          | X      | page 163 |
|                                    | <b>SCHEMA_NAME</b>       |        | page 163 |
|                                    | MAX_QUEUE_DEPTH          |        | page 163 |
|                                    | DB_CONNECT_RETRIES       |        | page164  |
|                                    | DB_CONNECT_INTERVAL      |        | page164  |
| Service de référentiel             | DATA_SOURCE_NAME         |        | page 165 |
|                                    | MAX_CONNECTIONS          |        | page 165 |
|                                    | <b>USER_NAME</b>         |        | page 165 |
|                                    | <b>PASSWORD</b>          |        | page 166 |
|                                    | DB_CONNECT_RETRIES       |        | page166  |
|                                    | DB_CONNECT_INTERVAL      |        | page166  |
| Service de messagerie              | MESSAGING_TYPE           | X      | page 167 |
|                                    | PORT                     |        | page 167 |
|                                    | QUEUE_MANAGER            | X      | page 167 |
|                                    | HOST_NAME                | X      | page 167 |
|                                    | CLIENT_CHANNEL           | X      | page 167 |
| Journalisation                     | LOG_FILE                 |        | page 168 |
|                                    | MESSAGE_RECIPIENT        |        | page 168 |
|                                    | MIRROR_LOG_TO_STDOUT     |        | page 169 |
|                                    | MAX_LOG_FILE_SIZE        |        | page 169 |
|                                    | NUMBER_OF_ARCHIVE_LOGS   |        | page 169 |
| Fonction de trace                  | DB_CONNECTIVITY          |        | page 170 |
|                                    | <b>EVENT_MANAGEMENT</b>  |        | page 171 |
|                                    | <b>MESSAGING</b>         |        | page 171 |
|                                    | <b>REPOSITORY</b>        |        | page 172 |
|                                    | TRACE_FILE               |        | page 172 |
|                                    | MIRROR_TRACE_TO_STDOUT   |        | page 173 |
|                                    | MAX_TRACE_FILE_SIZE      |        | page 173 |
|                                    | NUMBER_OF_ARCHIVE_TRACES |        | page 173 |
|                                    | RELATIONSHIP.CACHING     |        | page 174 |

*Tableau 34. Paramètres du fichier de configuration d'InterChange Server (suite)*

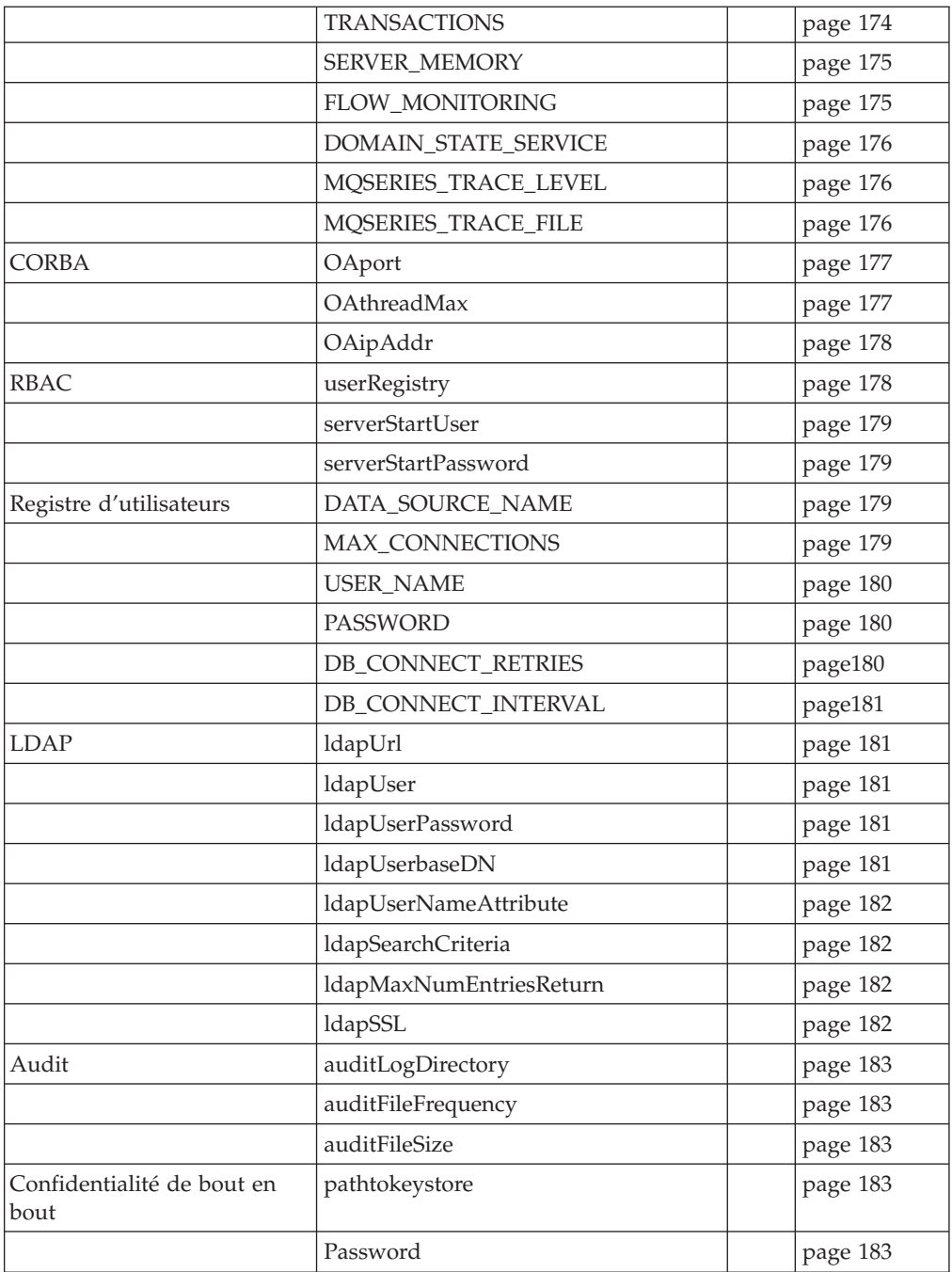

*Tableau 34. Paramètres du fichier de configuration d'InterChange Server (suite)*

Tous les mots clés de configuration prennent en compte la distinction entre majuscules et minuscules. Vous devez entrez les mots clés exactement tels qu'ils sont indiqués dans ce chapitre. Pour entrer un commentaire, faites précéder chaque ligne du commentaire du signe dièse (#).

## <span id="page-169-0"></span>**Connectivité de la base de données**

Les paramètres figurant dans la section DB\_CONNECTIVITY du fichier régissent toutes les interactions d'InterChange Server avec le Système de Gestion de Base de Données (SGBD).

# **MAX\_CONNECTIONS**

Indique le nombre de connexions simultanées qu'InterChange Server peut établir avec des serveurs SGBD. Ce paramètre régit le nombre total de connexions d'InterChange Server ; dans les sections relatives à la gestion d'événements, au référentiel, aux transactions et à la surveillance de flux, des paramètres similaires régissent le nombre de connexions allouées à des services spécifiques.

Si vous ne définissez pas de valeur pour ce paramètre, InterChange Server utilise autant de connexions que nécessaire, en les déconnectant lorsqu'elles sont inactives pendant le délai défini par défaut qui est de 2 minutes ou celui spécifié à l'aide du paramètre IDLE\_TIMEOUT.

Exemple : MAX\_CONNECTIONS = 100

#### **Valeur par défaut**

MAX CONNECTIONS = 20

# **MAX\_CONNECTION\_POOLS**

Indique le nombre maximal de pools de connexions créés par InterChange Server pour des connexions de sa mémoire cache. Le serveur crée actuellement un pool de connexions pour chacune des bases de données : référentiel, gestion d'événements, transactions et surveillance de flux.

Lors de la création de relations entre objets, vous pouvez spécifier la base de données à utiliser pour stocker les données d'exécution des relations. Les connexions à cette base de données sont gérées de la même façon que les bases de données de référentiel, de gestion d'événements, de transactions et de surveillance de flux. Si vous définissez davantage de bases de données que le nombre spécifié dans le paramètre MAX\_CONNECTION\_POOLS, un message d'erreur apparaît indiquant que le nombre maximal de pools de connexions a été atteint.

Utilisez le paramètre MAX\_CONNECTION\_POOLS pour adapter le nombre de bases de données que vous utilisez. La valeur minimale est huit.

Exemple : MAX\_CONNECTION\_POOLS = 60

### **Valeur par défaut**

MAX CONNECTION POOLS = 50

# **MAX\_DEADLOCK\_RETRY\_COUNT**

Indique le nombre maximal de tentatives d'exécution d'une transaction avant qu'une exception soit générée. Le nombre de tentatives recommandé est 5. Si la valeur est définie sur 0, un avertissement sera imprimé par InterChange Server au démarrage, et si un interblocage survient, il n'y aura pas de nouvelle tentative d'exécution de la transaction. Cela peut entraîner l'arrêt d'InterChange Server.

Utilisez le paramètre [«DEADLOCK\\_RETRY\\_INTERVAL»](#page-170-0) à la page 155 pour spécifier la durée d'attente entre deux tentatives. La durée recommandée est de 20 secondes.

### **Valeur par défaut**

MAX\_DEADLOCK\_RETRY\_COUNT = 5

# <span id="page-170-0"></span>**DEADLOCK\_RETRY\_INTERVAL**

Indique la durée d'attente entre deux tentatives. La durée recommandée est de 20 secondes. Définir une valeur trop élevée ralentira le système inutilement.

Définissez cette valeur dans la section [DB\_CONNECTIVITY] du fichier InterchangeSystem.cfg.

#### **Valeur par défaut**

DEADLOCK\_RETRY\_INTERVAL = 20

## **IDLE\_TIMEOUT**

Indique la durée maximale durant laquelle une connexion entre InterChange Server et un serveur SGBD peut être inactive, avant d'être déconnectée. Ce paramètre fonctionne en collaboration avec le paramètre MAX\_CONNECTIONS car il libère les connexions inactives et les renvoie vers la mémoire cache de connexion disponible.

Si vous ne spécifiez pas de valeur pour ce paramètre, InterChange Server utilise la valeur par défaut qui est 2 minutes. La valeur que vous indiquez est en minutes.

Exemple : IDLE\_TIMEOUT = 4

### **Valeur par défaut**

IDLE\_TIMEOUT = 2

# **JDBC\_LOG**

Indique un fichier de sortie pour une journalisation JDBC. Le fichier se trouve dans le répertoire \$HOME/IBM/WebSphereICS/bin, à moins de spécifier un chemin d'accès complet.

Si le paramètre n'apparaît pas dans le fichier, ou s'il est mis en commentaire, la journalisation n'est pas effectuée.

Exemple :

JDBC\_LOG = jdbc.out (dans le répertoire \$HOME/IBM/WebSphereICS/bin)

### **Valeur par défaut**

Il n'existe pas de valeur par défaut pour ce paramètre.

### **DBMS**

Indique le type de serveur de base de données. Il peut prendre la valeur DB2, SQLSERVER (Microsoft SQL Server) ou ORACLE (Oracle Server):

#### **UNIX**

Vous pouvez utiliser Oracle Server, DB2 Server ou Microsoft SQL Server. Les seuls serveurs compatibles sur un poste UNIX sont les serveurs Oracle et DB2 ; cependant, vous pouvez exécuter Microsoft SQL Server sur un poste Windows avec votre InterChange Server sur UNIX.

<span id="page-171-0"></span>**Linux**

Vous pouvez utiliser Oracle Server, DB2 Server ou Microsoft SQL Server. Le seul serveur de base de données pris en charge sur un poste Linux est DB2 ; cependant, vous pouvez exécuter Oracle Server ou Microsoft SQL Server sur un autre poste avec InterChange Server sur Linux.

**Windows**

Vous pouvez utiliser Oracle Server, DB2 Server ou Microsoft SQL Server comme serveur de base de données.

Exemple : DBMS = ORACLE DBMS = SQLSERVER  $DBMS = DB2$ 

## **DRIVER**

Indique le nom du pilote qui prend en charge le SGBD. Les valeurs possibles sont :

| Type de SGBD         | Nom du pilote          | Nom de la classe du pilote                             |
|----------------------|------------------------|--------------------------------------------------------|
| <b>MS SOL Server</b> | Pilote type 4 - IBM    | com.ibm.crossworlds.jdbc.<br>sqlserver.SQLServerDriver |
| Oracle               | Pilote type 4 - IBM    | com.ibm.crossworlds.jdbc.<br>oracle.OracleDriver       |
| DB2 Server           | Pilote type 2 JDBC DB2 | COM.ibm.db2.jdbc.app.DB2Driver                         |

*Tableau 35. Pilotes utilisés avec les types de SGBD pris en charge*

# **DB\_CONNECT\_RETRIES**

Indique le nombre maximal de tentatives effectuées par le serveur pour se reconnecter à la base de données après une rupture de connexion. Le nombre de tentatives recommandé est 3. Si la valeur est définie sur 0, cela revient à réduire à néant la résilience de la connectivité de la base de données.

Utilisez le paramètre [«DB\\_CONNECT\\_INTERVAL»](#page-172-0) à la page 157 pour spécifier la durée d'attente entre deux tentatives. La durée recommandée est de 60 secondes.

Ce paramètre et [«DB\\_CONNECT\\_INTERVAL»](#page-172-0) à la page 157 déterminent la résilience de la connectivité des bases de données utilisées par des relations. Ces deux paramètres sont également utilisés pour définir les valeurs par défaut des paramètres équivalents situés sous les sections relatives à la base de données (comme la gestion des événements, le référentiel, la gestion des transactions, la surveillance du flux et le référentiel utilisateur). Si les deux paramètres ne sont pas définis de manière explicite sous ces sections, les valeurs de cette section seront utilisées.

<span id="page-172-0"></span>**Remarque :** Le paramètre DB\_CONNECT\_RETRIES ne figure pas dans l'assistant de configuration d'InterChange Server et doit être modifié via l'édition de la section [DB\_CONNECTIVITY] du fichier InterchangeSystem.cfg à l'aide de System Manager.

### **Valeur par défaut**

DB\_CONNECT\_RETRIES = 3

# **DB\_CONNECT\_INTERVAL**

Indique la durée d'attente entre deux tentatives de reconnexion à la base de données. La durée recommandée est de 60 secondes.

Définissez cette valeur dans la section [DB\_CONNECTIVITY] du fichier InterchangeSystem.cfg. La valeur que vous indiquez est en secondes.

**Remarque :** Le paramètre DB\_CONNECT\_INTERVAL ne figure pas dans l'assistant de configuration d'InterChange Server et doit être modifié via l'édition de la section [DB\_CONNECTIVITY] du fichier InterchangeSystem.cfg à l'aide de System Manager.

#### **Valeur par défaut**

DB\_CONNECT\_INTERVAL = 60

### **JVM <***nom\_connecteur***>**

Les paramètres figurant dans la section JVM <*nom\_connecteur*> du fichier régissent la configuration de JMS (Java Virtual Machine) pour un connecteur. Vous devrez probablement modifier les valeurs par défaut pour le connecteur concerné.

Par exemple :

[JVM SAPConnector] MIN HEAP SIZE=256m MAX\_HEAP\_SIZE=512m MAX\_NATIVE\_STACK\_SIZE=1m

## **MIN\_HEAP\_SIZE**

Correspond à l'option JVM -Xms.

### **Valeur par défaut**

1m

# **MAX\_HEAP\_SIZE**

Correspond à l'option JVM -Xmx.

### **Valeur par défaut**

128m

## **MAX\_NATIVE\_STACK\_SIZE**

Correspond à l'option JVM -Xss.

#### **Valeur par défaut** 128k

# <span id="page-173-0"></span>**Propriétés de l'environnement**

Les paramètres figurant dans la section ENVIRONMENT\_PROPERTIES contiennent des paires de valeurs de nom arbitraire représentant les variables d'environnement définies par l'utilisateur requises par un connecteur ou un serveur InterChange.

Cette section est facultative.

Exemple :

Pour le connecteur JDBC, la commande suivante vous permet de spécifier la valeur du paramètre de la variable d'environnement bea.home :

[ENVIRONMENT\_PROPERTIES]

bea.home = CrossWorlds

# **Service de gestion d'événements**

Les paramètres figurant dans la section section EVENT MANAGEMENT du fichier régissent l'utilisation d'un SGBD par InterChange Server pour le compte d'un service de gestion d'événements.

# **DATA\_SOURCE\_NAME**

**Requis**

Nom de la source de données d'un pilote IBM ou d'un pilote type 2 DB2 JDBC, dans laquelle le service de gestion d'événements stocke les événements. Pour obtenir une explication de l'URL JDBC, reportez-vous au *guide d'administration système.*

Exemple : DATA\_SOURCE\_NAME = jdbc:ibm-crossworlds:oracle:// @server:1521;SID=EventsDB

### **Valeur par défaut**

Il n'existe pas de valeur par défaut pour ce paramètre.

## **MAX\_CONNECTIONS**

Nombre de connexions de serveur SGBD pouvant être ouvertes par InterChange Server pour le compte du service de gestion d'événements. Définissez ce paramètre uniquement si vous avez réparti la charge de travail d'InterChange Server entre plusieurs serveurs SGBD.

Exemple : MAX\_CONNECTIONS = 20

#### **Valeur par défaut**

MAX CONNECTIONS = 2147483647

## **USER\_NAME**

Nom utilisé par InterChange Server pour se connecter à la source de données pour le compte du service de gestion d'événements. Utilisez ce paramètre pour spécifier un compte utilisateur différent du compte par défaut.

<span id="page-174-0"></span>Dans un environnement dans lequel tous les services InterChange Server utilisent le même SGBD et où le nom utilisateur et le mot de passe du compte utilisateur ont été modifiés, cette valeur doit être identique pour les services de référentiel, de gestion d'événements, de transactions et de surveillance de flux.

Dans un environnement dans lequel l'utilisation par InterChange des ressources de base de données a été répartie entre plusieurs serveurs SGBD, le nom utilisateur peut être différent pour chaque serveur SGBD. Dans ce cas, ce paramètre spécifie le nom utilisateur utilisé par InterChange Server pour le compte du service de gestion d'événements. Le compte doit être doté des droits de création de tables.

Exemple : USER\_NAME = events

### **Valeur par défaut**

Il n'existe pas de valeur par défaut pour ce paramètre.

# **PASSWORD**

Mot de passe chiffré associé au nom utilisateur pour le service de gestion d'événements.

Exemple : PASSWORD\*=a6gefs

**Important :** Ne tentez pas de modifier le mot de passe chiffré. Pour plus d'informations sur le chiffrement des mots de passe, reportez-vous à la section correspondante dans le *Guide d'administration du système*.

# **DB\_CONNECT\_RETRIES**

Indique le nombre maximal de tentatives effectuées par le serveur pour se reconnecter à la base de données après une rupture de connexion. Le nombre de tentatives recommandé est 3. Si la valeur est définie sur 0, cela revient à réduire à néant la résilience de la connectivité de la base de données.

Utilisez le paramètre «DB\_CONNECT\_INTERVAL» pour spécifier la durée d'attente entre deux tentatives. La durée recommandée est de 60 secondes.

Le paramètre DB\_CONNECT\_RETRIES et le paramètre DB\_CONNECT\_INTERVAL situés dans cette section agissent pour le compte de la base de données de gestion des événements. Si des incidents de connectivité de la base de données se produisent pendant la communication entre le serveur et la base de données de gestion des événements, ces deux paramètres contrôlent la fréquence à laquelle le serveur tente de se reconnecter à la base de données. Des échecs dans la communication entre le serveur et la base de données de gestion des événements peuvent entraîner l'arrêt d'InterChange Server.

**Remarque :** Le paramètre DB\_CONNECT\_RETRIES ne figure pas dans l'assistant de configuration d'InterChange Server et doit être modifié via l'édition de la section [EVENT\_MANAGEMENT] du fichier InterchangeSystem.cfg à l'aide de System Manager.

### **Valeur par défaut**

DB\_CONNECT\_RETRIES = 3

# **DB\_CONNECT\_INTERVAL**

Indique la durée d'attente entre deux tentatives. La durée recommandée est de 60 secondes. Définir une valeur trop élevée ralentira le système inutilement.

<span id="page-175-0"></span>Définissez cette valeur dans la section [EVENT\_MANAGEMENT] du fichier InterchangeSystem.cfg. La valeur que vous indiquez est en secondes.

**Remarque :** Le paramètre DB\_CONNECT\_INTERVAL ne figure pas dans l'assistant de configuration d'InterChange Server et doit être modifié via l'édition de la section [EVENT\_MANAGEMENT] du fichier InterchangeSystem.cfg à l'aide de System Manager.

#### **Valeur par défaut**

DB\_CONNECT\_INTERVAL = 60

## **Service de transactions**

Les paramètres figurant dans la section TRANSACTIONS du fichier régissent l'utilisation d'une base de données par InterChange Server pour le compte du service de transactions.

## **DATA\_SOURCE\_NAME**

#### **Requis**

Nom de la source de données d'un pilote IBM ou d'un pilote type 2 DB2 JDBC, dans laquelle le service de transactions stocke des informations relatives aux transactions. Pour obtenir une explication de l'URL JDBC, reportez-vous au *guide d'administration système.*

Exemple : DATA\_SOURCE\_NAME = jdbc:ibm-crossworlds:oracle:// @server:1521;SID=TransDB

#### **Valeur par défaut**

Il n'existe pas de valeur par défaut pour ce paramètre.

## **MAX\_CONNECTIONS**

Indique le nombre de connexions de base de données pouvant être ouvertes par InterChange Server pour le compte du service de transactions. Définissez ce paramètre uniquement si vous avez réparti la charge de travail d'InterChange Server entre plusieurs serveurs de base de données.

Exemple : MAX\_CONNECTIONS = 30

#### **Valeur par défaut**

MAX CONNECTIONS = 2147483647

### **USER\_NAME**

Nom utilisé par InterChange Server pour se connecter à la source de données pour le compte du service de transactions. Utilisez ce paramètre pour spécifier un compte utilisateur différent du compte par défaut.

Dans un environnement dans lequel tous les services InterChange Server utilisent le même SGBD et où le nom utilisateur et le mot de passe du compte utilisateur ont été modifiés, cette valeur doit être identique pour les services de référentiel, de gestion d'événements, de transactions et de surveillance de flux.

Dans un environnement dans lequel l'utilisation par InterChange des ressources de base de données a été répartie entre plusieurs serveurs SGBD, le nom utilisateur peut être différent pour chaque serveur SGBD. Dans ce cas, ce paramètre spécifie le <span id="page-176-0"></span>nom utilisateur utilisé par InterChange Server pour le compte du service de transactions. Le compte doit être doté des droits de création de tables.

Exemple : USER\_NAME = transact

#### **Valeur par défaut**

Il n'existe pas de valeur par défaut pour ce paramètre.

# **PASSWORD**

Mot de passe chiffré associé au nom utilisateur pour le service de transactions.

Exemple : PASSWORD\*=a6gefs

**Attention :** Ne tentez pas de modifier le mot de passe chiffré. Pour plus d'informations sur le chiffrement des mots de passe, reportez-vous à la section correspondante dans le *guide d'administration système*.

# **DB\_CONNECT\_RETRIES**

Indique le nombre maximal de tentatives effectuées par le serveur pour se reconnecter à la base de données après une rupture de connexion. Le nombre de tentatives recommandé est 3. Si la valeur est définie sur 0, cela revient à réduire à néant la résilience de la connectivité de la base de données.

Utilisez le paramètre «DB\_CONNECT\_INTERVAL» pour spécifier la durée d'attente entre deux tentatives. La durée recommandée est de 60 secondes.

Le paramètre DB\_CONNECT\_RETRIES et le paramètre DB\_CONNECT\_INTERVAL situés dans cette section agissent pour le compte de la base de données de gestion des transactions. Si des incidents de connectivité de la base de données se produisent pendant la communication entre le serveur et la base de données de gestion des transactions, ces deux paramètres contrôlent la fréquence à laquelle le serveur tente de se reconnecter à la base de données.

**Remarque :** Le paramètre DB\_CONNECT\_RETRIES ne figure pas dans l'assistant de configuration d'InterChange Server et doit être modifié via l'édition de la section [TRANSACTIONS] du fichier InterchangeSystem.cfg à l'aide de System Manager.

### **Valeur par défaut**

DB\_CONNECT\_RETRIES = 3

# **DB\_CONNECT\_INTERVAL**

Indique la durée d'attente entre deux tentatives. La durée recommandée est de 60 secondes. Définir une valeur trop élevée ralentira le système inutilement.

Définissez cette valeur dans la section [TRANSACTIONS] du fichier InterchangeSystem.cfg. La valeur que vous indiquez est en secondes.

**Remarque :** Le paramètre DB\_CONNECT\_INTERVAL ne figure pas dans l'assistant de configuration d'InterChange Server et doit être modifié via l'édition de la section [TRANSACTIONS] du fichier InterchangeSystem.cfg à l'aide de System Manager.

#### **Valeur par défaut**

DB\_CONNECT\_INTERVAL = 60

# <span id="page-177-0"></span>**Service de surveillance de flux**

Les paramètres figurant dans la section FLOW MONITORING du fichier régissent l'utilisation d'une base de données par InterChange Server pour le compte du service de surveillance de flux. Ce service n'est pas nécessaire, à moins de souhaiter surveiller les collaborations enregistrées avec l'outil IBM WebSphere Business Integration Monitor, où l'adaptateur source est l'adaptateur IBM WebSphere Business Integration Adapter pour MQ Workflow.

# **DATA\_SOURCE\_NAME**

### **Requis**

Nom de la source de données d'un pilote IBM ou d'un pilote type 2 DB2 JDBC, dans laquelle le service de surveillance de flux stocke des informations relatives aux flux. Pour obtenir une explication de l'URL JDBC, reportez-vous au *guide d'administration système.*

```
Exemple : DATA_SOURCE_NAME = jdbc:ibm-crossworlds:oracle://
@server:1521;SID=FlowDB
```
#### **Valeur par défaut**

Il n'existe pas de valeur par défaut pour ce paramètre.

## **IS\_SYSTEM\_ACTIVE**

Indique si les collaborations configurées pour la surveillance de flux consignent ou non des enregistrements d'événements. Les valeurs possibles sont "TRUE" et "FALSE." Si le paramètre est défini sur "TRUE," toutes collaborations configurées pour la surveillance consigneront des événements. S'il est défini sur "FALSE," aucune collaboration, même celles qui sont configurées, ne consignera d'enregistrements d'événements.

### **Valeur par défaut**

IS SYSTEM ACTIVE = FALSE

## **MAX\_CONNECTIONS**

Indique le nombre de connexions de base de données pouvant être ouvertes par InterChange Server pour le compte du service de surveillance de flux. Définissez ce paramètre uniquement si vous avez réparti la charge de travail d'InterChange Server entre plusieurs serveurs de base de données.

Exemple : MAX\_CONNECTIONS = 30

#### **Valeur par défaut**

MAX CONNECTIONS = 2147483647

## **USER\_NAME**

### **Requis**

Nom utilisé par InterChange Server pour se connecter à la source de données pour le compte du service de surveillance de flux. Utilisez ce paramètre pour spécifier un compte utilisateur différent du compte par défaut.

Dans un environnement dans lequel tous les services InterChange Server utilisent le même SGBD et où le nom utilisateur et le mot de passe du compte utilisateur

<span id="page-178-0"></span>ont été modifiés, cette valeur doit être identique pour les services de référentiel, de gestion d'événements, de transactions et de surveillance de flux.

Dans un environnement dans lequel l'utilisation par InterChange des ressources de base de données a été répartie entre plusieurs serveurs SGBD, le nom utilisateur peut être différent pour chaque serveur SGBD. Dans ce cas, ce paramètre spécifie le nom utilisateur utilisé par InterChange Server pour le compte du service de surveillance de flux. Le compte doit être doté des droits de création de tables.

Exemple : USER\_NAME = flowmon

## **Valeur par défaut**

Il n'existe pas de valeur par défaut pour ce paramètre.

# **PASSWORD**

### **Requis**

Mot de passe chiffré associé au nom utilisateur pour le service de surveillance de flux.

Exemple : PASSWORD\*=a6gefs

**Attention :** Ne tentez pas de modifier le mot de passe chiffré. Pour plus d'informations sur le chiffrement des mots de passe, reportez-vous à la section correspondante dans le *guide d'administration système*.

## **SCHEMA\_NAME**

Nom du schéma de base de données contenant la table des événements de surveillance de flux. Utilisez cette valeur de configuration si vous souhaitez gérer les données relatives aux événements de surveillance de flux sous un schéma différent de l'utilisateur de connexion à la base de données de surveillance de flux (utilisateur identifié par le paramètre USER\_NAME).

Les valeurs correctes pour cette zone ne doivent pas dépasser 30 caractères du jeu de caractères US-ASCII. Le nom doit débuter par une lettre de A à Z et les trois premiers caractères ne doivent pas être SYS. Les autres caractères du nom peuvent être des lettres (de A à Z) et des nombres (de 0 à 9). Pour plus d'informations sur les logiciels requis pour l'utilisation de la surveillance de flux, ainsi que des explications détaillées sur le concept de surveillance de flux, consultez le *guide d'administration système*.

### **Valeur par défaut**

Le paramètre SCHEMA\_NAME prend par défaut la même valeur que celle utilisée pour le paramètre USER\_NAME.

# **MAX\_QUEUE\_DEPTH**

Nombre maximal d'événements pouvant être stockés en mémoire (dans InterChange Server) avant que les collaborations attendent pour placer des événements supplémentaires dans la file d'attente.

Au cours de la surveillance des flux, de nombreux événements sont enregistrés pour chaque flux dans une collaboration tracée, générant une activité considérable au niveau de la base de données, pouvant entraîner une dégradation des performances. Pour éviter une dégradation excessive des performances, les flux de collaborations consignent des événements de surveillance dans une file d'attente de <span id="page-179-0"></span>la mémoire, au sein d'InterChange Server. Le contenu de cette file d'attente interne à la mémoire est ensuite transmis à la base de données. Pour que le serveur ne manque pas de mémoire, la taille de la file d'attente est limitée via le paramètre MAX\_QUEUE\_DEPTH. Si la taille de la file d'attente ne permet pas la journalisation d'un nouvel événement de surveillance, le flux de collaboration correspondant attend pour le placer dans la file d'attente avant de poursuivre le traitement des flux.

Ce paramètre est configurable pour tout le système (pas pour chaque collaboration) à partir de l'éditeur de configuration de System Manager, sous l'onglet MISC. Chaque collaboration surveillée est dotée d'une file d'attente indépendante, contenant le nombre d'événements spécifié par ce paramètre ; le nombre maximum d'événements est 2147483647. Lorsque des modifications sont apportées à ce paramètre, elles sont immédiatement sauvegardées dans le fichier InterchangeSystem.cfg, mais ne prennent effet qu'après le redémarrage du serveur. Toutes les collaborations configurées sont dotées de la même longueur maximale de file d'attente. Pour plus d'informations sur ce paramètre, reportez-vous au *guide d'administration système*.

#### **Valeur par défaut**

MAX QUEUE DEPTH = 500

# **DB\_CONNECT\_RETRIES**

Indique le nombre maximal de tentatives effectuées par le serveur pour se reconnecter à la base de données après une rupture de connexion. Le nombre de tentatives recommandé est 3. Si la valeur est définie sur 0, cela revient à réduire à néant la résilience de la connectivité de la base de données.

Utilisez le paramètre «DB\_CONNECT\_INTERVAL» pour spécifier la durée d'attente entre deux tentatives. La durée recommandée est de 60 secondes.

Le paramètre DB\_CONNECT\_RETRIES et le paramètre DB\_CONNECT\_INTERVAL situés dans cette section agissent pour le compte de la base de données de surveillance de flux. Si des incidents de connectivité de la base de données se produisent pendant la communication entre le serveur et la base de données de surveillance de flux, ces deux paramètres contrôlent la fréquence à laquelle le serveur tente de se reconnecter à la base de données.

**Remarque :** Le paramètre DB\_CONNECT\_RETRIES ne figure pas dans l'assistant de configuration d'InterChange Server et doit être modifié par l'édition de la section [FLOW\_MONITORING] du fichier InterchangeSystem.cfg à l'aide de System Manager.

#### **Valeur par défaut**

DB\_CONNECT\_RETRIES = 3

# **DB\_CONNECT\_INTERVAL**

Indique la durée d'attente entre deux tentatives. La durée recommandée est de 60 secondes. Définir une valeur trop élevée ralentira le système inutilement.

Définissez cette valeur dans la section [FLOW\_MONITORING] du fichier InterchangeSystem.cfg. La valeur que vous indiquez est en secondes.

**Remarque :** Le paramètre DB\_CONNECT\_INTERVAL ne figure pas dans l'assistant de configuration d'InterChange Server et doit être modifié par l'édition
de la section [FLOW\_MONITORING] du fichier InterchangeSystem.cfg à l'aide de System Manager.

#### **Valeur par défaut**

DB\_CONNECT\_INTERVAL = 60

## **Service de référentiel**

Les paramètres figurant dans la section REPOSITORY du fichier régissent l'utilisation d'une base de données par InterChange Server pour le compte du service de transactions.

## **DATA\_SOURCE\_NAME**

**Requis**

Nom de la source de données d'un pilote IBM ou d'un pilote type 2 DB2 JDBC, dans laquelle le service de référentiel stocke des métadonnées propres à InterChange Server. Pour obtenir une explication de l'URL JDBC, reportez-vous au *guide d'administration système.*

Exemple : DATA\_SOURCE\_NAME =jdbc:ibm-crossworlds:oracle:// @server:1521;SID=ReposDB

#### **Valeur par défaut**

Il n'existe pas de valeur par défaut pour ce paramètre.

## **MAX\_CONNECTIONS**

Indique le nombre de connexions de base de données pouvant être ouvertes par InterChange Server pour le compte du service de référentiel. Définissez ce paramètre uniquement si vous avez réparti la charge de travail d'InterChange Server entre plusieurs serveurs de base de données.

Exemple : MAX\_CONNECTIONS = 30

#### **Valeur par défaut**

MAX CONNECTIONS = 2147483647

## **USER\_NAME**

Nom utilisé par InterChange Server pour se connecter à la source de données pour le compte du service de référentiel. Utilisez ce paramètre pour spécifier un compte utilisateur différent du compte par défaut.

Dans un environnement dans lequel tous les services InterChange Server utilisent le même SGBD et où le nom utilisateur et le mot de passe du compte utilisateur ont été modifiés, cette valeur doit être identique pour les services de référentiel, de gestion d'événements, de transactions et de surveillance de flux.

Dans un environnement dans lequel l'utilisation par InterChange des ressources de base de données a été répartie entre plusieurs serveurs SGBD, le nom utilisateur peut être différent pour chaque serveur SGBD. Dans ce cas, ce paramètre spécifie le nom utilisateur utilisé par InterChange Server pour le compte du service de référentiel. Le compte doit être doté des droits de création de tables.

Exemple : USER\_NAME = repos

#### **Valeur par défaut**

Il n'existe pas de valeur par défaut pour ce paramètre.

## <span id="page-181-0"></span>**PASSWORD**

Mot de passe chiffré associé au nom utilisateur pour le service de référentiel.

Exemple : PASSWORD\*=a6gefs

**Important :** Ne tentez pas de modifier le mot de passe chiffré. Pour plus d'informations sur le chiffrement des mots de passe, reportez-vous à la section correspondante dans le *guide d'administration système*.

## **DB\_CONNECT\_RETRIES**

Indique le nombre maximal de tentatives effectuées par le serveur pour se reconnecter à la base de données après une rupture de connexion. Le nombre de tentatives recommandé est 3. Si la valeur est définie sur 0, cela revient à réduire à néant la résilience de la connectivité de la base de données.

Utilisez le paramètre «DB\_CONNECT\_INTERVAL» pour spécifier la durée d'attente entre deux tentatives. La durée recommandée est de 60 secondes.

Le paramètre DB\_CONNECT\_RETRIES et le paramètre DB\_CONNECT\_INTERVAL situés dans cette section agissent pour le compte de la base de données de référentiel. Si des incidents de connectivité de la base de données se produisent pendant la communication entre le serveur et la base de données de gestion de référentiel, ces deux paramètres contrôlent la fréquence à laquelle le serveur tente de se reconnecter à la base de données.

**Remarque :** Le paramètre DB\_CONNECT\_RETRIES ne figure pas dans l'assistant de configuration d'InterChange Server et doit être modifié via l'édition de la section [REPOSITORY] du fichier InterchangeSystem.cfg à l'aide de System Manager.

#### **Valeur par défaut**

DB\_CONNECT\_RETRIES = 3

### **DB\_CONNECT\_INTERVAL**

Indique la durée d'attente entre deux tentatives. La durée recommandée est de 60 secondes. Définir une valeur trop élevée ralentira le système inutilement.

Définissez cette valeur dans la section [REPOSITORY] du fichier InterchangeSystem.cfg. La valeur que vous indiquez est en secondes.

**Remarque :** Le paramètre DB\_CONNECT\_INTERVAL ne figure pas dans l'assistant de configuration d'InterChange Server et doit être modifié via l'édition de la section [REPOSITORY] du fichier InterchangeSystem.cfg à l'aide de System Manager.

#### **Valeur par défaut**

DB\_CONNECT\_INTERVAL = 60

## **Service de messagerie**

Les paramètres figurant dans la section MESSAGING du fichier permettent à InterChange Server de définir une relation client avec le service de messagerie. Tous ces paramètres doivent figurer dans le fichier de configuration.

## **MESSAGING\_TYPE**

**Requis**

Indique le produit de messagerie utilisé. Il peut prendre la valeur IDL ou MQSERIES.

Exemple : MESSAGING\_TYPE = MQSERIES

### **Valeur par défaut**

MESSAGING\_TYPE = MQSERIES

### **PORT**

Indique les numéros de port requis pour plusieurs gestionnaires WebSphere MQ.

Port par défaut = 1414.

## **QUEUE\_MANAGER**

**Requis**

Indique le gestionnaire de files d'attente WebSphere MQ utilisé par InterChange Server pour envoyer et recevoir des messages. Ce paramètre n'est pas nécessaire si vous utilisez des fonctionnalités de la messagerie interne d'InterChange Server.

Exemple : QUEUE\_MANAGER = MY.QUEUE.MANAGER

#### **Valeur par défaut**

Il n'existe pas de valeur par défaut pour ce paramètre.

## **HOST\_NAME**

**Requis**

Nomme l'ordinateur sur lequel le gestionnaire de files d'attente WebSphere MQ fonctionne.

Exemple : HOST\_NAME = SWIP

#### **Valeur par défaut**

Il n'existe pas de valeur par défaut pour ce paramètre.

## **CLIENT\_CHANNEL**

#### **Requis**

Indique la connexion logique permettant au client WebSphere MQ d'interagir avec le gestionnaire de files d'attente. Si vous installez d'abord WebSphere MQ pour l'utiliser avec InterChange Server, conservez la valeur CHANNEL1. Si vous utilisez déjà WebSphere MQ et que le canal 1 est déjà affecté, attribuez un numéro de canal non utilisé.

Vous devez créer et définir le numéro du canal dans WebSphere MQ.

Exemple : CLIENT\_CHANNEL = CHANNEL2

#### **Valeur par défaut**

CLIENT\_CHANNEL = CHANNEL1

## **Journalisation**

La section LOGGING du fichier de configuration vous permet de spécifier la manière dont vous souhaitez recevoir les messages.

## **LOG\_FILE**

Indique l'endroit où InterChange Server consigne les messages.

Les messages peuvent être consignés dans une sortie standard (STDOUT) ou dans un fichier dont vous indiquez le chemin d'accès. Si vous spécifiez STDOUT, des messages apparaissent dans la fenêtre d'invite de commande à partir de laquelle le serveur démarre.

Si vous ne spécifiez pas de valeur pour ce paramètre, InterChange Server consigne les messages dans le fichier InterchangeSystem.log, situé dans le répertoire *RépProduit*.

Exemple :

LOG\_FILE = test.log (dans le répertoire *RépProduit*)

#### **Valeur par défaut**

LOG\_FILE = STDOUT

### **MESSAGE\_RECIPIENT**

Fournit une ou plusieurs adresses électroniques vers lesquelles InterChange Server envoie des messages d'erreur et d'erreur fatale, et les consigne dans le fichier journal. Si un domaine d'adresse est omis, InterChange Server utilise le domaine d'adresse par défaut, soit POP.

Pour des informations plus détaillées sur la notification par courrier électronique, consultez le*guide d'administration système.*

Exemples : MESSAGE\_RECIPIENT = dépanneurs

L'exemple précédent vous indique comment définir une notification par courrier électronique sur une liste de diffusion appelée dépanneurs. Si le domaine d'adresse est omis, InterChange Server utilise le domaine d'adresse par défaut, soit POP. MESSAGE\_RECIPIENT = dave,dana@myhome.com

L'exemple précédent vous indique comment définir une notification par courrier électronique sur deux adresses utilisateur, dave et dana@myhome.com, dans le cas où le programme de messagerie électronique utilise une virgule pour séparer les différentes adresses.

#### **Valeur par défaut**

Il n'existe pas de valeur par défaut pour ce paramètre.

# **MIRROR\_LOG\_TO\_STDOUT**

Ce paramètre est facultatif. Il vous permet d'envoyer des messages consignés vers une sortie standard ou un fichier journal. Si le paramètre LOG\_FILE est défini sur un fichier valide et non sur STDOUT (sortie standard), la sortie de journal est également définie sur la sortie standard lorsque vous utilisez MIRROR\_LOG\_TO\_STDOUT = TRUE. Ce paramètre est ignoré si LOG\_FILE = STDOUT est défini.

La fonction miroir du fichier journal sollicitant davantage de temps système, elle entraîne une diminution des performances. Par conséquent, ce paramètre doit être défini sur true uniquement lors des opérations de développement et de débogage. Il est recommandé de le définir sur la valeur false ou de ne pas le définir (dans ce cas, il prend la valeur pas défaut qui est false) lors du fonctionnement.

#### **Valeur par défaut**

La valeur par défaut de ce paramètre est false (désactivé).

## **MAX\_LOG\_FILE\_SIZE**

Ce paramètre est facultatif. Il permet de limiter la taille du fichier journal à la taille spécifiée. La taille peut être exprimée en Ko (kilooctets), Mo (mégaoctets) ou Go (gigaoctets). Si l'unité n'est pas spécifiée, elle prendra la valeur par défaut, qui est l'octet.

Exemples : MAX\_LOG\_FILE\_SIZE = 100 Ko MAX LOG FILE SIZE = 5 Mo MAX LOG FILE SIZE = 1 Go MAX LOG FILE SIZE = 8192

Si un paramètre MAX\_LOG\_FILE\_SIZE est défini, l'archivage des journaux est implicitement activé.

A moins qu'il ne soit remplacer par le paramètre NUMBER\_OF\_ARCHIVE\_LOGS, le nombre d'archives par défaut est 5 si le paramètre MAX\_LOG\_FILE\_SIZE est défini sur une autre valeur que UNLIMITED.

#### **Valeur par défaut**

La valeur par défaut de ce paramètre est UNLIMITED.

## **NUMBER\_OF\_ARCHIVE\_LOGS**

Ce paramètre est facultatif. Il permet de définir le nombre de fichiers archive à gérer. Les noms des fichiers archive sont issus de la valeur indiquée pour LOG\_FILE. Ce paramètre est ignoré si le paramètre MAX\_LOG\_FILE\_SIZE n'est pas défini ou si LOG\_FILE=STDOUT est défini.

Exemple, si :

LOG\_FILE = logs/InterchangeSystem.log dans le répertoire *RépProduit* et si NUMBER OF ARCHIVE LOGS = 3

Les journaux archivés sont nommés comme suit (dans le répertoire *RépProduit*) :

logs/InterchangeSystem\_Arc\_01.log logs/InterchangeSystem\_Arc\_02.log logs/InterchangeSystem\_Arc\_03.log

#### **Valeur par défaut**

La valeur par défaut de ce paramètre est 5.

## **Fonction de trace**

Les paramètres figurant dans la section TRACING du fichier vous permettent d'activer et de désactiver la fonction de trace pour les composants InterChange Server et de spécifier le niveau de traçage.

## **DB\_CONNECTIVITY**

Indique le niveau de traçage pour des interactions entre le service de connectivité de la base de données d'InterChange Server et le serveur SGBD. Le service de connectivité de la base de données d'InterChange Server utilise l'API JDBC (Java Database Connectivity) pour communiquer avec un serveur de base de données.

Essayez de tracer le service de la base de données si vous pensez qu'InterChange Server rencontre des difficultés pour accéder au serveur SGBD. Par exemple, si System Manager semble mettre beaucoup de temps à intégrer les modifications de configuration que vous effectuez, il serait utile de vérifier cette connexion.

Vous pouvez définir le traçage aux niveaux suivants :

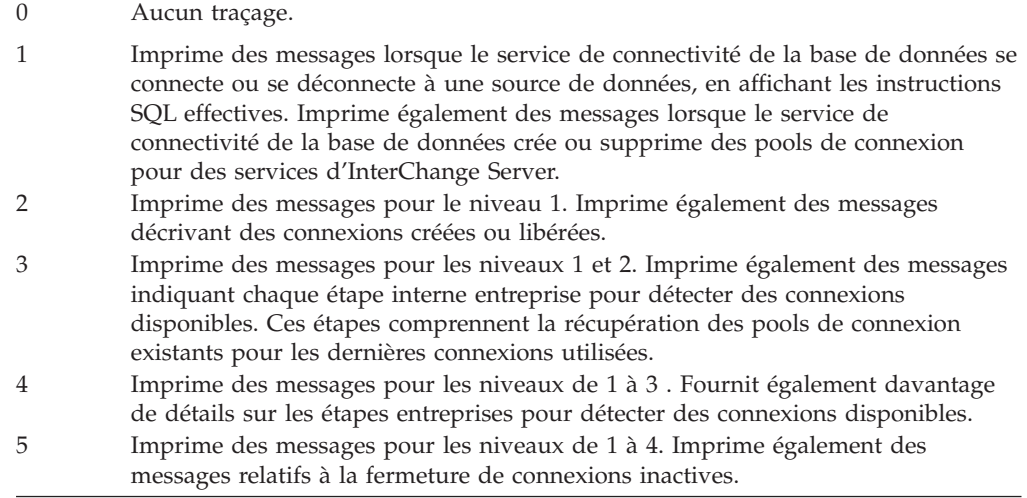

Exemple : DB\_CONNECTIVITY = 1

#### **Valeur par défaut**

DB\_CONNECTIVITY = 0

# **EVENT\_MANAGEMENT**

Indique le niveau de traçage pour le service de gestion d'événements.

Vous pouvez définir le traçage aux niveaux suivants :

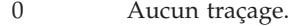

- 1 Imprime les requêtes du service de gestion d'événements faites à la base de données pour stocker ou modifier les informations relatives à l'état d'un événement. Les informations de trace indiquent le contrôleur de connecteur qui reçoit l'événement et les collaborations auxquelles il a été envoyé.
- 2 Imprime des messages pour le niveau 1. Imprime également le contenu de la file d'attente des opérations en cours, placée dans la mémoire, pour chaque collaboration. Le message de trace contient le nombre d'événements figurant dans la file d'attente des opérations en cours ainsi que le nombre d'événements en cours. Vérifiez si les éléments sont retirés des files d'attente ou s'ils sont simplement en train d'être ajoutés.

Exemple : EVENT\_MANAGEMENT = 1

### **Valeur par défaut**

EVENT MANAGEMENT =  $0$ 

## **MESSAGING**

Indique le niveau de traçage pour des interactions entre le service de pilote de messagerie d'InterChange Server et le service de messagerie.

Ce paramètre a une incidence sur le pilote de messagerie du poste sur lequel réside le fichier InterchangeSystem.cfg. Le pilote de messagerie dessert tous les composants InterChange Server installés sur ce poste, autrement dit :

- Uniquement InterChange Server
- Uniquement un ou plusieurs connecteurs
- InterChange Server et les connecteurs

Vous pouvez définir le traçage aux niveaux suivants :

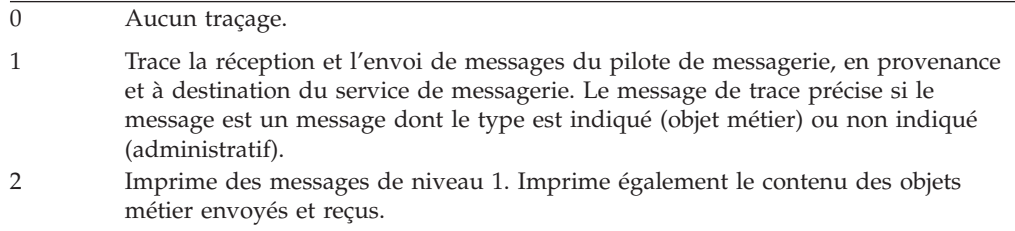

Exemple : MESSAGING = 2

#### **Valeur par défaut**

MESSAGING = 0

## **REPOSITORY**

Indique le niveau de traçage pour le service de référentiel. Il vous indique les objets du référentiel en cours d'insertion, d'extraction et de suppression.

Essayez de tracer le service de référentiel si vous rencontrez des problèmes avec les objets de référentiel, tels que ceux pouvant être visualisés via System Manager.

Vous pouvez définir le traçage du référentiel aux niveaux suivants :

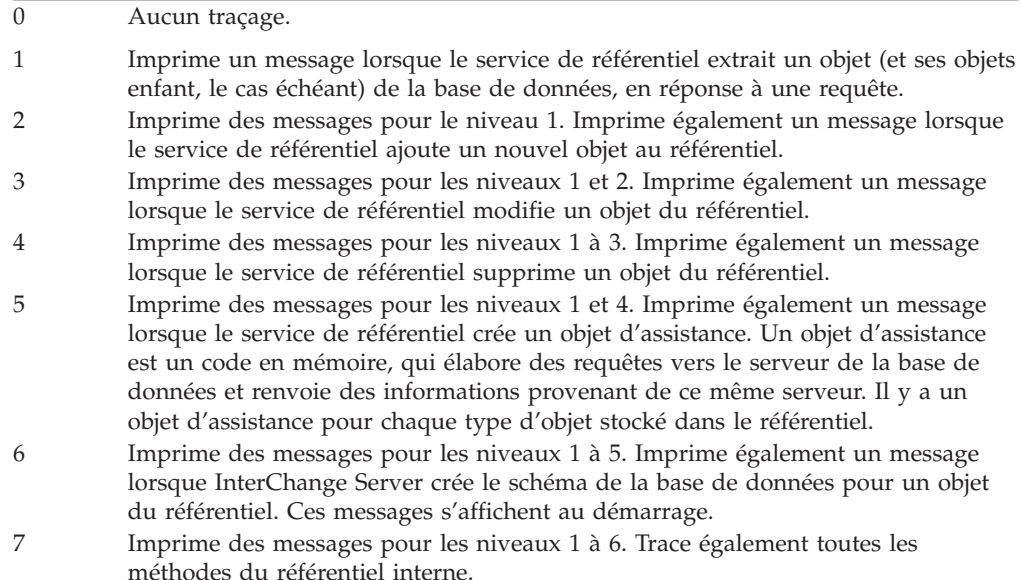

Exemple : REPOSITORY = 3

#### **Valeur par défaut**

REPOSITORY = 0

# **TRACE\_FILE**

Indique l'endroit où InterChange Server consigne les messages de trace lorsque la fonction de trace est activée. Vous pouvez envoyer des messages de trace vers une sortie standard (STDOUT) ou vers un fichier dont vous indiquez le chemin d'accès complet.

Si vous ne spécifiez pas de valeur pour ce paramètre, InterChange Server consigne les messages dans l'emplacement cible destiné à la journalisation, correspondant à la valeur du paramètre LOG\_FILE.

Exemple :

TRACE\_FILE = logs/trace.log (dans le répertoire *RépProduit*)

#### **Valeur par défaut**

TRACE\_FILE = STDOUT

Sous UNIX, STDOUT redirige le fichier journal vers le sous-répertoire logs du répertoire *RépProduit*.

# **MIRROR\_TRACE\_TO\_STDOUT**

Ce paramètre est facultatif. Il vous permet d'envoyer des messages de trace vers une sortie standard ou un fichier de trace. Si le paramètre TRACE\_FILE est défini sur un fichier valide, la sortie de journal est également définie sur la sortie standard lorsque vous utilisez MIRROR\_TRACE\_TO\_STDOUT = TRUE. Ce paramètre est ignoré si TRACE\_FILEn'est pas défini.

La fonction miroir du fichier de trace sollicitant davantage de temps système, elle entraîne une diminution des performances. Par conséquent, ce paramètre doit être défini sur true uniquement lors des opérations de développement et de débogage. Il est recommandé de le définir sur la valeur false ou de ne pas le définir (dans ce cas, il prend la valeur pas défaut qui est false) lors du fonctionnement.

### **Valeur par défaut**

La valeur par défaut de ce paramètre est false (désactivé).

## **MAX\_TRACE\_FILE\_SIZE**

Ce paramètre est facultatif. Il permet de limiter la taille du fichier de trace à la taille spécifiée. La taille peut être exprimée en Ko (kilooctets), Mo (mégaoctets) ou Go (gigaoctets). Si l'unité n'est pas spécifiée, elle prendra la valeur par défaut, qui est l'octet.

Exemples : MAX\_TRACE\_FILE\_SIZE = 100 Ko MAX TRACE FILE SIZE = 5 Mo MAX TRACE FILE SIZE = 1 Go MAX TRACE FILE SIZE = 8192

Si un paramètre MAX\_TRACE\_FILE\_SIZE est défini, l'archivage de la trace est implicitement activé.

A moins qu'il ne soit remplacer par le paramètre NUMBER\_OF\_ARCHIVE\_TRACES, le nombre d'archives par défaut est 5 si le paramètre MAX\_TRACE\_FILE\_SIZE est défini sur une autre valeur que UNLIMITED.

#### **Valeur par défaut**

La valeur par défaut de ce paramètre est UNLIMITED.

## **NUMBER\_OF\_ARCHIVE\_TRACES**

Ce paramètre est facultatif. Il permet de définir le nombre de fichiers de trace à gérer. Les noms des fichiers archive sont issus de la valeur indiquée pour TRACE\_FILE. Ce paramètre est ignoré si le paramètre MAX\_TRACE\_FILE\_SIZE n'est pas défini ou si TRACE\_FILE=STDOUT est défini.

Exemple, si :

TRACE\_FILE = traces/InterchangeSystem.trc dans le répertoire *RépProduit* et si NUMBER OF ARCHIVE TRACES = 3

Les fichiers de trace archivés sont nommés comme suit (dans le répertoire *RépProduit*) :

traces/InterchangeSystem\_Arc\_01.trc traces/InterchangeSystem\_Arc\_02.trc traces/InterchangeSystem\_Arc\_03.trc

### **Valeur par défaut**

La valeur par défaut de ce paramètre est 5.

## **RELATIONSHIP.CACHING**

Ce paramètre est facultatif. Il permet de demander à ICS d'écrire un message dans le fichier de trace chaque fois qu'il charge ou décharge les tables de relation d'une relation statique stockée dans la mémoire. Définissez ce paramètre sur 5 pour activer ce traçage. Notez que les valeurs inférieures à 5 (0-4) le désactivent. Par défaut, ce paramètre n'existe pas dans la section TRACING du fichier InterchangeSystem.cfg. De ce fait, la traçage des tables de relation placées en mémoire cache est désactivé.

Exemple : RELATIONSHIP.CACHING=5

#### **Valeur par défaut**

La valeur par défaut de ce paramètre est 0.

# **TRANSACTIONS**

Indique le niveau de traçage pour le service de transactions.

Vous pouvez définir le traçage aux niveaux suivants :

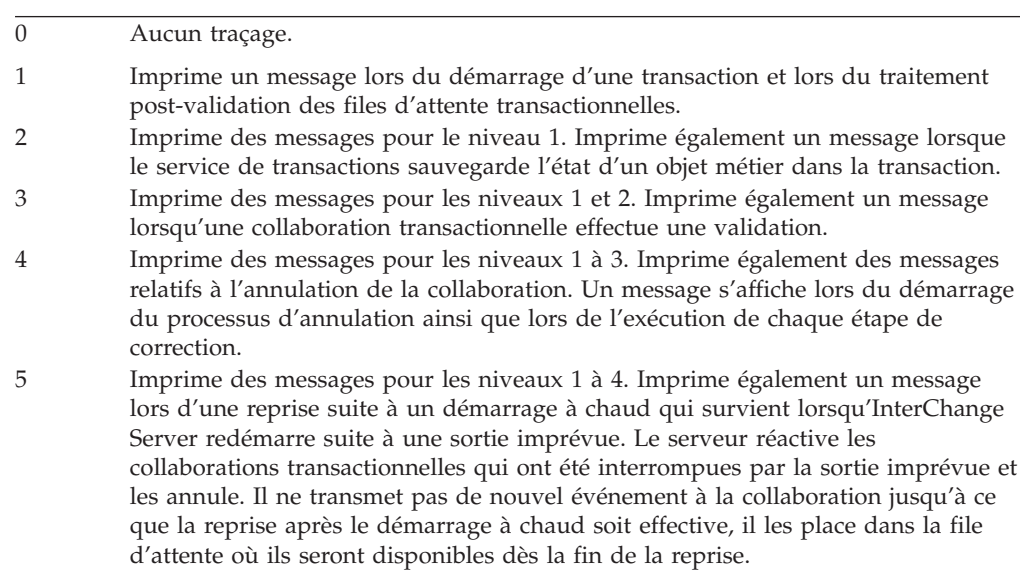

Exemple : TRANSACTIONS = 1

#### **Valeur par défaut**

TRANSACTIONS = 0

# **FLOW\_MONITORING**

Indique le niveau de traçage pour le service de surveillance de flux.

Vous pouvez définir le traçage aux niveaux suivants :

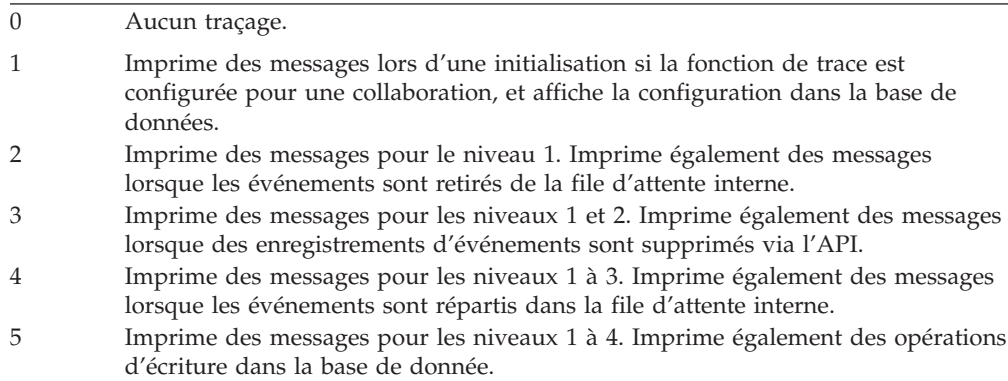

Exemple : FLOW\_MONITORING = 1

#### **Valeur par défaut**

FLOW MONITORING = 0

### **SERVER\_MEMORY**

Ce paramètre est facultatif. Il permet d'activer le serveur afin de contrôler l'utilisation de la mémoire pour des flux déclenchés par des événements ainsi que la croissance de la mémoire par la mise en pause des connecteurs.

Vous pouvez définir le traçage sur les paramètres suivants :

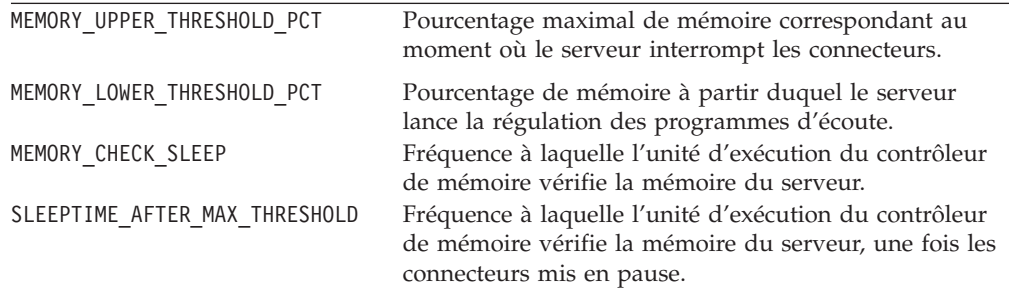

Exemple :

MEMORY\_UPPER\_THRESHOLD\_PCT = 90 MEMORY\_LOWER\_THRESHOLD\_PCT = 75 MEMORY\_CHECK\_SLEEP = 1 SLEEPTIME AFTER MAX THRESHOLD = 2

### **Valeur par défaut**

```
MEMORY UPPER THRESHOLD PCT = 90
MEMORY LOWER THRESHOLD PCT = 80
MEMORY_CHECK_SLEEP = 0
SLEEPTIME_AFTER_MAX_THRESHOLD = 5
```
Pour visualiser la trace de l'unité d'exécution du contrôleur de mémoire, ajoutez le paramètre suivant dans la sous-section [TRACING] :

SERVER MEMORY = 1 to 3

# **DOMAIN\_STATE\_SERVICE**

Indique le niveau de traçage pour le service d'état du domaine. Ce service conserve le suivi des états de tous les composants du système InterChange Server.

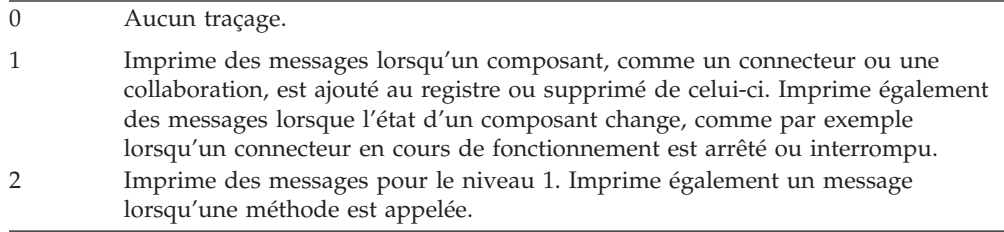

Exemple : DOMAIN STATE SERVICE = 1

#### **Valeur par défaut**

DOMAIN\_STATE\_SERVICE = 0

## **MQSERIES\_TRACE\_LEVEL**

Indique le niveau de traçage pour déboguer la connexion à l'aide du système de messagerie WebSphere MQ. Les niveaux de traçage fournissent des informations sur la connexion InterChange Server au canal WebSphere MQ. Pour plus d'informations, consultez la rubrique d'aide de WebSphere MQ, relative au traçage.

Vous pouvez définir le traçage aux niveaux suivants :

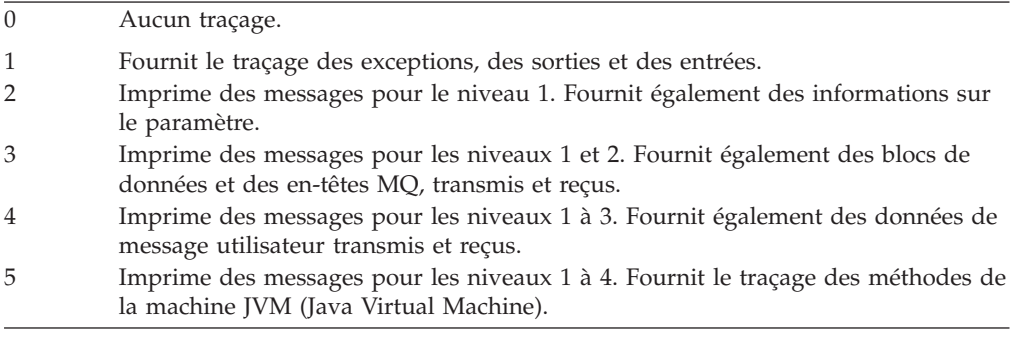

#### **Valeur par défaut**

MQSERIES\_TRACE\_LEVEL = 0

### **MQSERIES\_TRACE\_FILE**

Indique le nom du fichier vers lequel les messages de WebSphere MQ sont envoyés lorsque le traçage est activé. Si vous ne spécifiez pas de valeur pour ce paramètre, le nom de fichier par défaut, *RépProduit*/mqseries/CwMQ.trc, est utilisé.

Exemple :

MQSERIES\_TRACE\_FILE = MQSeries.trace.log (dans le répertoire *RépProduit*)

#### **Valeur par défaut**

MQSERIES\_TRACE\_FILE =mqseries/CwMQ.trc(dans le répertoire *RépProduit*)

## <span id="page-192-0"></span>**CORBA**

Les paramètres de configuration figurant dans la section CORBA du fichier, vous permet de configurer l'ORB (Object Request Broker) IBM Java. Pour plus d'informations sur les paramètres de cette section, consultez la partie consacrée à la configuration de l'ORB du *guide d'administration système*.

## **OAport**

Indique le numéro de port où le serveur ORB (qui réside dans InterChange Server) écoute les requêtes entrantes provenant des clients ORB. Par défaut, l'ORB attribue ce numéro de port de façon dynamique. Cependant, dans les cas suivants, vous devez définir un numéro OAport fixe :

- v Si votre client d'accès et InterChange Server sont installés sur des postes distincts. Pour plus d'informations, reportez-vous au *guide de développement d'accès.*
- v Si votre adaptateur est un agent éloigné. Pour plus d'informations, consultez la partie relative à l'installation d'un agent éloigné du présent manuel.

Le format de ce paramètre est le suivant : OAport=*numéro\_port*

où *numéro\_port* est le port fixe sur lequel le serveur ORB écoute les requêtes entrantes.

**Remarque :** La propriété de configuration OAport définit la propriété de l'ORB IBM, com.ibm.CORBA.ListenerPort.

Lorsqu'une instance InterChange Server démarre et que son paramètre de configuration, OAport, est défini, l'instance ICS crée un fichier Interoperable Object Reference (.ior) portant le nom suivant :

*RépProduit*/*instance\_ICS*InterchangeServer.ior

où *instance\_ICS* désigne le nom de l'instance InterChange Server.

Par exemple, si vous attribuez le numéro de port fixe 15786 à OAport et que le nom de l'instance ICS est *MonICS*, InterChange Server crée le fichier .ior suivant, contenant le numéro de port fixe 15786 :

*MonICS*InterchangeServer.ior

**Remarque :** Si un client d'accès se situe dans la zone démilitarisée et qu'InterChange Server est situé dans un sous-réseau différent, assurez-vous que le numéro de port attribué au paramètre OAport est ouvert.

### **OAthreadMax**

Indique le nombre maximal d'unité d'exécution pouvant être créées par le serveur ORB. Le modèle de groupe d'unités d'exécution de l'ORB IBM Java gère chaque requête entrante à l'aide d'une unité d'exécution distincte. Si toutes les unités d'exécution du groupe sont utilisées lorsqu'une nouvelle requête arrive, l'ORB crée une nouvelle unité d'exécution et l'ajoute au groupe. Lorsque le nombre d'unités d'exécution atteint le maximum indiqué (défini par OAthreadMax), la nouvelle requête est bloquée jusqu'à ce qu'une unité d'exécution en cours d'exécution soit libérée et réintégrée au groupe.

#### **Remarques :**

- 1. La propriété de configuration OAthreadMax définit la propriété de l'ORB IBM, com.ibm.CORBA.ThreadPool.MaximumSize.
- 2. Vous devrez probablement spécifier le nombre maximal d'unités d'exécution lors de l'utilisation de clients d'accès avec InterChange Server. Pour plus d'informations sur les clients d'accès, reportez-vous au *guide de développement d'accès*.

#### **Valeur par défaut**

La valeur par défaut de ce paramètre est zéro (0). Cette valeur indique qu'il n'existe aucune restriction concernant le nombre d'unités d'exécution pouvant être créées.

### **OAthreadMaxIdle**

Indique le temps d'inactivité maximal en secondes d'une unité d'exécution créée par le serveur ORB. Une unité d'exécution qui est en inactive plus longtemps que le délai indiqué est supprimée.

#### **Exemple**

OAthreadMaxIdle = 5

### **OAipAddr**

Indique l'adresse IP ou le nom d'hôte du poste sur lequel le serveur ORB s'exécute. Le serveur ORB utilise ce nom d'hôte local pour placer le nom d'hôte du serveur ORB dans le fichier Interoperable Object Reference (.ior) d'un objet éloigné.

**Remarque :** La propriété de configuration OAipAddr définit la propriété de l'ORB IBM, com.ibm.CORBA.LocalHost.

#### **Valeur par défaut**

La valeur par défaut de ce paramètre est le nom de la machine hôte locale.

# **RBAC**

Les paramètres figurant dans la section RBAC du fichier régissent l'accès utilisateur à InterChange Server.

### **userRegistry**

Définit si un référentiel de base de données ou un protocole LDAP sera utilisé pour stocker le registre d'utilisateurs.

**Remarque :** Si un référentiel de base de données est utilisé pour stocker le registre d'utilisateurs, il est fortement recommandé d'utiliser une base de données différente de celle du référentiel d'InterChange Server.

Définissez userRegistry sur REPOS pour utiliser une base de données en tant que registre d'utilisateurs. Sélectionnez LDAP pour utiliser le protocole LDAP (Lightweight Directory Access ). Cet outil permet d'accéder aux services d'annuaire d'entreprise.

Exemple : soit <cw:userRegistry>REPOS</cw:registry>  $\Omega$ 11

<cw:userRegistry>LDAP</cw:registry>

#### **Valeur par défaut**

userRegistry = REPOS

## **serverStartUser**

Indique le compte utilisateur utilisé pour lancer InterChange Server.

Utilisez le paramètre «serverStartUser» pour spécifier le compte utilisateur utilisé pour lancer InterChange Server.

#### **Valeur par défaut**

Il n'existe pas de valeur par défaut pour ce paramètre.

### **serverStartPassword**

Mot de passe chiffré associé au nom utilisateur pour le registre d'utilisateurs.

Exemple : PASSWORD\*=a6gefs

**Important :** Ne tentez pas de modifier le mot de passe chiffré. Pour plus d'informations sur le chiffrement des mots de passe, reportez-vous à la section correspondante dans le *guide d'administration système*.

### **Registre d'utilisateurs**

Les paramètres figurant dans la section USER\_REGISTRY du fichier régissent l'utilisation d'une base de données par InterChange Server pour stocker les comptes utilisateur et les mots de passe.

**Remarque :** Il est fortement recommandé d'utiliser, pour la section USER REGISTRY, une base de données différente de celle utilisée pour la section REPOSITORY.

### **DATA\_SOURCE\_NAME**

Nom de la source de données d'un pilote IBM ou d'un pilote type 2 DB2 JDBC, dans laquelle le registre d'utilisateurs est stocké. Pour obtenir une explication de l'URL JDBC, reportez-vous au *guide d'administration système.*

Exemple : DATA\_SOURCE\_NAME =jdbc:ibm-crossworlds:oracle:// @server:1521;SID=RegistryDB

Le numéro de port 1521 correspond au numéro de port par défaut du programme d'écoute Oracle. Le numéro de port peut être défini par l'utilisateur.

#### **Valeur par défaut**

Il n'existe pas de valeur par défaut pour le paramètre DATA\_SOURCE\_NAME.

# **MAX\_CONNECTIONS**

Indique le nombre de connexions de base de données pouvant être ouvertes par InterChange Server pour le compte du service de référentiel. Définissez ce paramètre uniquement si vous avez réparti la charge de travail d'InterChange Server entre plusieurs serveurs de base de données.

Exemple : MAX\_CONNECTIONS = 30

#### **Valeur par défaut**

MAX\_CONNECTIONS = 2147483647

### **USER\_NAME**

Nom utilisé par InterChange Server pour se connecter au registre d'utilisateurs. Utilisez ce paramètre pour spécifier un compte utilisateur différent du compte par défaut.

Dans la mesure où il est recommandé de ne pas utiliser la même base de données pour le référentiel et le registre d'utilisateurs, cette valeur ne doit pas nécessairement être la même que dans les autres sections du fichier de configuration.

Exemple : USER\_NAME = registre

#### **Valeur par défaut**

Il n'existe pas de valeur par défaut pour ce paramètre.

## **PASSWORD**

Mot de passe chiffré associé au nom utilisateur choisi pour le registre d'utilisateurs.

Exemple : PASSWORD\*=a6gefs

**Important :** Ne tentez pas de modifier le mot de passe chiffré. Pour plus d'informations sur le chiffrement des mots de passe, reportez-vous à la section correspondante dans le *guide d'administration système*.

## **DB\_CONNECT\_RETRIES**

Indique le nombre maximal de tentatives effectuées par le serveur pour se reconnecter à la base de données après une rupture de connexion. Le nombre de tentatives recommandé est 3. Si la valeur est définie sur 0, cela revient à réduire à néant la résilience de la connectivité de la base de données.

Utilisez le paramètre [«DB\\_CONNECT\\_INTERVAL»](#page-181-0) à la page 166 pour spécifier la durée d'attente entre deux tentatives. La durée recommandée est de 60 secondes.

Le paramètre DB\_CONNECT\_RETRIES et le paramètre DB\_CONNECT\_INTERVAL situés dans cette section agissent pour le compte de la base de données du registre d'utilisateurs. Si des incidents de connectivité de la base de données se produisent pendant la communication entre le serveur et la base de données du registre d'utilisateurs, ces deux paramètres contrôlent la fréquence à laquelle le serveur tente de se reconnecter à la base de données. Des échecs dans la communication entre le serveur et la base de données du registre d'utilisateurs peuvent entraîner l'arrêt d'InterChange Server.

**Remarque :** Le paramètre DB\_CONNECT\_RETRIES ne figure pas dans l'assistant de configuration d'InterChange Server et doit être modifié via l'édition de la section [USER\_REGISTRY] du fichier InterchangeSystem.cfg à l'aide de System Manager.

#### **Valeur par défaut**

DB\_CONNECT\_RETRIES = 3

# **DB\_CONNECT\_INTERVAL**

Indique la durée d'attente entre deux tentatives de reconnexion à la base de données. La durée recommandée est de 60 secondes. Définir une valeur trop élevée ralentira le système inutilement.

Définissez cette valeur dans la section [USER\_REGISTRY] du fichier InterChangeSystem.cfg. La valeur que vous indiquez est en secondes.

**Remarque :** Le paramètre DB\_CONNECT\_INTERVAL ne figure pas dans l'assistant de configuration d'InterChange Server et doit être modifié via l'édition de la section [USER\_REGISTRY] du fichier InterchangeSystem.cfg à l'aide de System Manager.

#### **Valeur par défaut**

DB\_CONNECT\_INTERVAL = 60

## **LDAP**

Les paramètres figurant dans la section LDAP du fichier régissent l'utilisation du protocole LDAP afin de stocker les informations relatives à l'utilisateur pour InterChange Server.

### **ldapUrl**

L'adresse URL d'installation du serveur LDAP, qui se présente comme suit : ldap://nom\_serveur:[port]

Exemple : ldap://ldapserver:389

#### **Valeur par défaut**

Le numéro de port par défaut est 389 sans le protocole SSL et 636 avec SSL.

### **ldapUser**

Compte utilisateur pour le système LDAP.

Exemple : cn=admin, ou=SWG, o=IBM, c=us

#### **Valeur par défaut**

«» c.-à.-d., un utilisateur anonyme

## **ldapUserPassword**

Mot de passe associé au nom utilisateur LDAP indiqué.

Exemple : ldapUserPassword = askjy7

### **Valeur par défaut**

«» c.-à.-d., un mot de passe utilisateur anonyme

### **ldapUserbaseDN**

Nom spécifique de base servant de racine pour toutes les recherches et les mises à jour relatives aux informations utilisateur dans le système LDAP.

Exemple : o=IBM, c=us

#### **Valeur par défaut**

«» c.-à.-d., le nom distinctif racine

### **ldapUserNameAttribute**

Attribut du schéma LDAP qui sera utilisé par ICS comme nom utilisateur.

Exemple : uid

#### **Valeur par défaut**

ID utilisateur

### **ldapSearchCriteria**

Critères de recherche à utiliser pour l'extraction d'utilisateurs LDAP. Cette commande est facultative. Aucune validation de la syntaxe des critères de recherche ne sera effectuée par l'interface graphique. Par conséquent, il revient à l'utilisateur de respecter la syntaxe de recherche LDAP.

#### **Valeur par défaut**

(objectclass=inetOrgPerson)

### **ldapMaxNumEntriesReturn**

Nombre maximal de résultats renvoyés pour une recherche. Il doit s'agir d'un nombre entier supérieur à zéro.

Exemple : ldapMaxNumEntriesReturn=50

#### **Valeur par défaut**

Pas de valeur maximale, c.-à.-d., n'importe quelle valeur.

### **ldapSSL**

Indicateur utilisé pour sélectionner un niveau de sécurité pour les communications entre LDAP et ICS. Lorsqu'il est défini sur true, la connexion est sécurisée à l'aide du protocole SSL.

Exemple : ldapSSL=true

#### **Valeur par défaut**

ldapSSL=false

## **Audit**

Les paramètres figurant dans la section audit du fichier régissent la fréquence et l'emplacement des activités relatives à l'audit.

## **isturnedon**

Indicateur permettant d'activer et de désactiver les fonctions de l'audit.

Exemple : isturnedon=true

#### **Valeur par défaut**

Il n'existe pas de valeur par défaut pour ce paramètre.

## **auditLogDirectory**

Répertoire dans lequel le journal d'audit est stocké.

Exemple : auditLogDirectory=C:\IBM\WebSphereICS\logs\Audit

#### **Valeur par défaut**

Il n'existe pas de valeur par défaut pour ce paramètre.

### **auditFileFrequency**

Fréquence à laquelle les données d'audit sont stockées. Les valeurs possibles sont "Tous les jours", "Toutes les semaines" et "Tous les mois".

Exemple : auditFileFrequency = tous les jours

#### **Valeur par défaut**

Tous les jours

### **auditFileSize**

Taille maximale du fichier journal d'audit, en Mo.

Exemple : auditFileSize = 5

### **Valeur par défaut**

Il n'existe pas de valeur par défaut pour ce paramètre.

## **Confidentialité de bout en bout**

Les paramètres figurant dans la section End to end privacy du fichier régissent l'intégrité et la sécurité des communications transmises par InterChange server.

### **pathtokeystore**

Nom du chemin d'accès complet au magasin de clés.

Exemple : pathtokeystore=ProductDir/bin/ics.jks

#### **Valeur par défaut**

Il n'existe pas de valeur par défaut pour ce paramètre.

## **Password**

Mot de passe du magasin de clés.

Exemple : PASSWORD\*=a6gefs

**Important :** Ne tentez pas de modifier le mot de passe chiffré. Pour plus d'informations sur le chiffrement des mots de passe, reportez-vous à la section correspondante dans le *guide d'administration système*.

#### **Valeur par défaut**

Il n'existe pas de valeur par défaut pour cette valeur.

# **Annexe B. Installation Technologie d'agent distant**

Ce chapitre contient les sections suivantes :

- «Composants du transfert»
- v [«Composants](#page-201-0) à installer» à la page 186
- [«Installation](#page-202-0) tâches» à la page 187
- [«Sécurité»](#page-208-0) à la page 193

L'annexe explique comment installer les composants InterChange Server utilisés pour l'échange de données de gestion via l'intercommunication MQ par Internet.

Ces composants mettent en place une fonction de réseau en étoile appelée technologie d'agent distant— dans laquelle un site central dispose d'un système InterChange Server complet, et les sites périphériques doivent installer un agent de connecteur.

Cette fonctionnalité est généralement utilisée lorsque les échanges de données se font via Internet et un pare-feu. Elle peut néanmoins servir sans la présence d'un pare-feu.

## **Composants du transfert**

Afin d'effectuer des échanges de données via l'intercommunication MQ, InterChange Server utilise des connecteurs permettant d'échanger des données entre les collaborations et des applications spécifiques, pour des standards de technologie particuliers, tels que le langage XML. Les connecteurs sont utilisés pour les interactions sur un réseau local ou via Internet.

Chaque connecteur est constitué de deux composants :

- v **Contrôleur de connecteur** -- Il est toujours installé au niveau du concentrateur—un site sur lequel le système InterChange Server est installé.
- v **Agent de connecteur** -- Il est installé localement ou à distance. Dans une configuration de réseau en étoile (typique d'une technologie d'agent distant), l'agent de connecteur est installé sur un site distant. L'agent peut effectuer toutes les combinaisons des tâches suivantes :
	- Via l'agent situé sur le site périphérique, l'agent de connecteur reçoit des messages du contrôleur de connecteur correspondant qui se trouve au niveau du concentrateur.
	- Via le contrôleur situé sur le site du concentrateur, l'agent de connecteur envoie des messages à partir du site périphérique au contrôleur de connecteur correspondant se trouvant sur le site du concentrateur.
	- L'agent de connecteur agit en interaction avec l'application spécifique (située sur le site périphérique) pour laquelle il a été conçu, important et exportant des données de l'application.

Certaines propriétés de configuration doivent être synchronisées entre le site du concentrateur et les sites périphériques pour le contrôleur de connecteur et l'agent de connecteur, comme décrit plus loin dans cette annexe.

## <span id="page-201-0"></span>**Composants à installer**

Vous trouverez ci-dessous les configurations logicielle et de système d'exploitation requises pour l'agent distant.

## **Système d'exploitation requis**

Ce manuel suppose que votre site est le site du concentrateur. L'agent distant ne demande pas que le site du concentrateur et les sites périphériques utilisent la même plateforme. Le site périphérique avec lequel vous communiquez peut utiliser une des plateformes suivantes :

- Windows 2000, Service Pack 2
- v Solaris 7.0 ou 8.0 au niveau de correctif courant
- **Remarque :** La plupart des connecteurs peuvent s'exécuter sur les plateformes Windows ou UNIX, mais certains ne fonctionnent que sur des systèmes d'exploitation spécifiques. Pour plus de détails, consultez la documentation relative à votre connecteur.

### **Logiciels requis pour les sites du concentrateur**

Le site de concentrateur demande que les composants InterChange Server ainsi que les logiciels de fournisseurs tiers suivants soient installés :

- InterChange Server version 4.3.
- v des contrôleurs de connecteur correspondant aux agents de connecteur spécifiques devant être installés sur les sites périphériques
- WebSphere MQ 5.3 Server
- v WebSphere MQ Internet Pass Through (MQIPT) -- utilisé pour l'option de configuration HTTP/HTTPS

## **Logiciels requis pour les sites périphériques**

Les sites périphériques ne nécessitent pas l'installation du système InterChange Server, mais nécessitent en revanche l'installation des composants et logiciels de fournisseurs tiers suivants :

- v un ou plusieurs agents de connecteur correspondant aux contrôleurs de connecteur installés sur le site périphérique
- WebSphere MQ 5.3 Server
- WebSphere MQ Internet Pass Through (MQIPT) -- utilisé pour l'option de configuration HTTP/HTTPS

Créez la variable d'environnement MQ\_LIB et affectez-lui la valeur correspondant au chemin du répertoire java\lib ou java/lib. Par exemple :

- Windows: C:\Program Files\IBM\WebSphere MQ\Java\lib
- v **Solaris :** /opt/mqm/java/lib

## <span id="page-202-0"></span>**Installation tâches**

Les tâches d'installation suivantes doivent être effectuées pour l'implémentation de l'intercommunication MQ :

- v «Planification de l'installation»
- v «Configuration d'IBM Java ORB pour une utilisation avec les agents distants»
- [«Configuration](#page-203-0) de l'agent distant» à la page 188
- v «Permettre à [l'application](#page-207-0) d'agir en interaction avec l'agent de connecteur» à la [page](#page-207-0) 192
- v «Démarrage [Composants](#page-207-0) de l'agent distant» à la page 192

# **Planification de l'installation**

Avant d'installer et de configurer l'agent distant, il est conseillé de se poser un certain nombre de questions relatives à la planification, notamment :

### **Qui sera responsable d'établir les configurations au niveau des sites périphériques ?**

Il incombe généralement à l'implémenteur du site du concentrateur la planification du processus complet ; cette annexe décrit donc les tâches d'installation requises pour le site du concentrateur et les sites périphériques.

### **Quels sont les besoins en sécurité du site du concentrateur ? du site périphérique ?**

La configuration de sécurité requise peut être différente de celle de vos partenaires d'échanges, et ces derniers peuvent également être soumis à des configurations requises différentes. Consultez la section [«Sécurité»](#page-208-0) à la page 193 qui décrit les différents paramétrages possibles des propriétés de configuration définissant vos niveaux de sécurité.

### **Quelles propriétés de configuration doivent être synchronisées entre le site du concentrateur et les sites périphériques ?**

Certaines propriétés de configuration, telles que les numéros de ports et certains paramètres de sécurité, doivent être synchronisés entre les sites du concentrateur et périphériques.

# **Configuration d'IBM Java ORB pour une utilisation avec les agents distants**

Sur le site du concentrateur, IBM Java ORB et Transient Naming Server sont automatiquement installés avec le programme d'installation ICS. Pour la communication entre ICS et les adaptateurs par Internet, configurez un port fixe avec le paramètre de configuration OAport sur le site du concentrateur et les sites périphériques.

**Remarque :** Le numéro du port du concentrateur (ICS) identifiant le canal d'informations d'un adaptateur vers ICS doit être différent du numéro du port périphérique identifiant le canal d'informations d'ICS vers un adaptateur.

Pour plus d'informations sur le paramètre OAport, consultez sa description dans la section CORBA du fichier de configuration ICS situé sous [«OAport»](#page-192-0) à la page 177. Vous devez également configurer le moniteur de déclenchement IBM MQ, comme décrit dans la section [«Configuration](#page-132-0) d'un démon d'activation d'objets» à la page [117.](#page-132-0)

# <span id="page-203-0"></span>**Configuration de l'agent distant**

L'agent distant peut être configuré de façon à être utilisé avec WebSphere MQ natif ou les protocoles HTTP/HTTPS pour la communication par Internet. L'option WebSphere MQ natif est configurée en utilisant uniquement les logiciels fournis avec le produit. L'option HTTP nécessite WebSphere MQ Internet Pass-Thru (MQIPT), non fourni et à acheter séparément. Cette section décrit les deux configurations.

**Remarque :** JMS est le seul transfert pris en charge pour les deux configurations.

### **WebSphere MQ natif**

Cette option de configuration utilise les protocoles WebSphere MQ et SSL (Security Socket Layer) afin de permettre une communication sécurisée via Internet. Cette configuration permet de meilleures performances ; cependant, elle demande qu'un port du pare-feu soit ouvert afin que WebSphere MQ puisse communiquer à travers ce dernier. Consultez la [figure](#page-204-0) 21 à la page 189.

Les canaux doivent être configurés pour une communication bidirectionnelle entre InterChange Server et l'agent distant. Deux canaux sont requis, un pour chaque direction.

**Remarque :** Les étapes suivantes partent du principe que MQ1 et MQ2 sont en mode écoute sur le port 1414.

#### **Pour configurer les canaux pour WebSphere MQ natif :**

- 1. Canal 1 (MQ1 est l'expéditeur et MQ2 est le récepteur) :
	- a. Créez le canal expéditeur CHANNEL1 sur MQ1.
	- b. Créez le canal récepteur CHANNEL1 sur MQ2.
- 2. Canal 2 (MQ2 est l'expéditeur et MQ1 est le récepteur) :
	- a. Créez le canal expéditeur CHANNEL2 sur MQ2.
	- b. Créez le canal récepteur CHANNEL2 sur MQ1.
- 3. Configurez le pare-feu 1 afin de réacheminer le flux du port 1414 sur MQ1 et configurez le pare-feu 2 afin de réacheminer le flux du port 1414 sur MQ2.
	- **Remarque :** Partez du principe que MQ1 et MQ2 sont en mode écoute sur le port 1414 et que le pare-feu autorise le flux de réseau basé sur le transfert à partir d'un port. La configuration actuelle peut changer, en fonction du type de pare-feu utilisé.
- 4. Attribuez à l'adresse IP du canal expéditeur 1 le nom de connexion du pare-feu 2.
- 5. Attribuez à l'adresse IP du canal expéditeur 2 le nom de connexion du pare-feu 1.

#### **Pour configurer les files d'attente pour WebSphere MQ natif :**

- **Remarque :** Consultez la section [«Configuration](#page-67-0) de WebSphere MQ pour JMS» à la [page](#page-67-0) 52 si vous souhaitez davantage d'informations sur la configuration des files d'attente JMS.
- 1. MQ1 (Q1 est utilisé pour la communication du serveur vers l'agent) :
	- a. Définissez Q1 en tant que file d'attente éloignée et Q2 en tant que file d'attente locale.
	- b. Définissez MQ2 en tant que gestionnaire de files d'attente éloignées pour Q1.
- <span id="page-204-0"></span>2. MQ2 (Q2 est utilisé pour la communication de l'agent vers le serveur) :
	- a. Définissez Q2 en tant que file d'attente éloignée et Q1 en tant que file d'attente locale.
	- b. Définissez MQ1 en tant que gestionnaire de files d'attente éloignées pour Q2.
- 3. Définissez une file d'attente de transmission sur chaque gestionnaire de files d'attente.
- 4. Définissez une file d'attente de rebut sur chaque gestionnaire de files d'attente.
- 5. Confirmez que la file d'attente de défaillance est locale à chaque gestionnaire de files d'attente.

Pour obtenir des informations sur la configuration des gestionnaires de files d'attente, consultez les modèles de scripts RemoteAgentSample.mqsc et RemoteServerSample.mqsc, situés dans *RépProduit*/mqseries.

Par défaut, InterChange Server crée des gestionnaires de files d'attente dont la casse est mixte, par exemple : ICS430.queue.manager. Cependant, lors de la définition des files d'attente nécessaires pour l'accès à distance, WebSphere MQ convertit automatiquement tous les noms de files d'attente en majuscules. La configuration des définitions de files d'attente éloignées est sensible à la casse, ce qui engendre un problème avec les messages qui ne peuvent être acheminés hors des files d'attente. Pour parer à cela, il suffit de se rendre dans MQ Explorer et de modifier la zone relative au gestionnaire de files d'attente éloignées de façon à ce que toutes les définitions de files d'attente éloignées présentent la casse appropriée (pour les deux gestionnaires de files d'attente).

Il est possible d'avoir InterChange Server et l'adaptateur sur l'Intranet, et Application Server dans la zone démilitarisée. Une telle configuration est uniquement acceptable si l'adaptateur n'est pas configuré en tant qu'agent distant. Si l'adaptateur et Application Server se trouvent sur différents sous-réseaux, la seule manière pour que l'adaptateur communique avec le serveur est d'inclure explicitement le nom d'hôte et l'adresse IP d'Application Server dans le fichier /etc/hosts du poste de l'adaptateur.

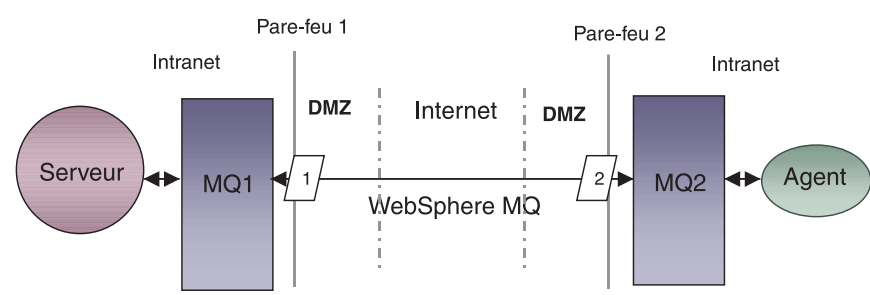

Configuration 1: WebSphere MQ natif

*Figure 21. Configuration de WebSphere MQ natif*

### **HTTP/HTTPS**

Cette option de configuration utilise WebSphere MQ Internet Pass Through (MQIPT) afin de transférer des informations par Internet à l'aide du protocole HTTP. Voir [figure](#page-207-0) 22 à la page 192.

Vous devez définir des routes permettant de spécifier les informations relatives au port, à l'adresse IP et au protocole SSL. Deux routes doivent être configurées pour une communication bidirectionnelle entre InterChange Server et l'agent. Deux routes sont requises à chaque MQIPT, une pour chaque direction.

Les canaux doivent être configurés pour une communication bidirectionnelle entre InterChange Server et l'agent. Deux canaux sont requis, un pour chaque direction.

**Remarque :** Les étapes suivantes partent du principe que MQ1 et MQ2 sont en mode écoute sur le port 1414.

#### **Afin de configurer les canaux pour HTTP/HTTPS :**

- 1. Canal 1 (MQ1 est l'expéditeur et MQ2 est le récepteur) :
	- a. Créez le canal expéditeur CHANNEL1 sur MQ1.
	- b. Créez le canal récepteur CHANNEL1 sur MQ2.
- 2. Canal 2 (MQ2 est l'expéditeur et MQ1 est le récepteur) :
	- a. Créez le canal expéditeur CHANNEL2 sur MQ2.
	- b. Créez le canal récepteur CHANNEL2 sur MQ1.
- 3. Attribuez au nom de connexion de CHANNEL1 l'adresse IP et le port d'écoute de MQIPT1.
- 4. Attribuez au nom de connexion de CHANNEL2 l'adresse IP et le port d'écoute de MQIPT2.
- 5. Configurez le pare-feu 1 de façon à réacheminer tout le flux du port d'écoute vers MQIPT1.
- 6. Configurez le pare-feu 2 de façon à réacheminer tout le flux du port d'écoute vers MQIPT2.

#### **Afin de configurer les files d'attente pour HTTP/HTTPS :**

- **Remarque :** Pour plus d'informations sur la configuration des files d'attente JMS, consultez la section [«Configuration](#page-67-0) de WebSphere MQ pour JMS» à la [page](#page-67-0) 52.
- 1. MQ1 (Q1 est utilisé pour la communication du serveur vers l'agent) :
	- a. Définissez Q1 en tant que file d'attente éloignée et Q2 en tant que file d'attente locale.
	- b. Définissez MQ2 en tant que gestionnaire de files d'attente éloignées pour Q1.
- 2. MQ2 (Q2 est utilisé pour la communication de l'agent vers le serveur) :
	- a. Définissez Q2 en tant que file d'attente éloignée et Q1 en tant que file d'attente locale.
	- b. Définissez MQ1 en tant que gestionnaire de files d'attente éloignées pour Q2.
- 3. Définissez une file d'attente de transmission sur chaque gestionnaire de files d'attente.
- 4. Définissez une file d'attente de rebut sur chaque gestionnaire de files d'attente.
- 5. Confirmez que la file d'attente de défaillance est locale à chaque gestionnaire de files d'attente.

Pour obtenir des informations sur la configuration des gestionnaires de files d'attente, consultez les modèles de scripts RemoteAgentSample.mqsc et RemoteServerSample.mqsc, situés dans *RépProduit*/mqseries.

#### **Afin de configurer les routes pour MQIPT1 :**

- v Route1 Configurez les paramètres suivants :
	- ListenerPort = Port sur lequel MQIPT1 écoute les messages en provenance du gestionnaire de files d'attente MQ1
	- Destination = Nom de domaine ou adresse IP de MQIPT2
	- DestinationPort = Port d'écoute de MQIPT2
	- HTTP = Valeur true
	- HTTPS = Valeur true
	- HTTPProxy = Adresse IP du pare-feu2 (ou serveur proxy s'il en existe un dans la zone démilitarisée)
	- SSLClient = Valeur true
	- SSLClientKeyRing = Chemin d'accès au fichier contenant le certificat MQIPT1
	- SSLClientKeyRingPW = Chemin d'accès au fichier contenant le mot de passe du fichier ClientKeyRing
	- SSLClientCAKeyRing = Chemin d'accès au fichier contenant les certificats CA sécurisés
	- SSLClientCAKeyRingPW = Chemin d'accès au fichier contenant le mot de passe du fichier CAKeyRing
- v Route2 Configurez les paramètres suivants :
	- ListenerPort = Port sur lequel MQIPT1 écoute les messages en provenance de MQIPT2
	- Destination = Nom de domaine ou adresse IP du gestionnaire de files d'attente MQ1
	- DestinationPort = Port d'écoute de MQ1
	- SSLServer = Valeur true
	- SSLServerKeyRing = Chemin d'accès au fichier contenant le certificat MQIPT1
	- SSLServerKeyRingPW = Chemin d'accès au fichier contenant le mot de passe du fichier ServerKeyRing
	- SSLServerCAKeyRing = Chemin d'accès au fichier contenant les certificats CA sécurisés
	- SSLServerCAKeyRingPW = Chemin d'accès au fichier contenant le mot de passe du fichier CAKeyRing

#### **Afin de configurer les routes pour MQIPT2 :**

- v Route1 Configurez les paramètres suivants :
	- ListenerPort = Port sur lequel MQIPT2 écoute MQIPT1
	- Destination = Nom de domaine ou adresse IP du gestionnaire de files d'attente MQ2
	- DestinationPort = Port d'écoute de MQ2
	- SSLServer = Valeur true
	- SSLServerKeyRing = Chemin d'accès au fichier contenant le certificat de MQIPT2
	- SSLServerKeyRingPW = Chemin d'accès au fichier contenant le mot de passe du fichier ServerKeyRing
	- SSLServerCAKeyRing = Chemin d'accès au fichier contenant les certificats CA sécurisés
	- SSLServerCAKeyRingPW = Chemin d'accès au fichier contenant le mot de passe du fichier CAKeyRing
- <span id="page-207-0"></span>v Route2 - Configurez les paramètres suivants :
	- ListenerPort = Port sur lequel MQIPT2 écoute les messages en provenance de MQ2
	- Destination = Nom de domaine ou adresse IP de MQIPT1
	- DestinationPort = Port d'écoute de MQIPT1
	- HTTP = Valeur true
	- HTTPS = Valeur true
	- HTTPProxy = Adresse IP du pare-feu1 (ou serveur proxy s'il en existe un dans la zone démilitarisée)
	- SSLClient = Valeur true
	- SSLClientKeyRing = Chemin d'accès au fichier contenant le certificat MQIPT2
	- SSLClientKeyRingPW = Chemin d'accès au fichier contenant le mot de passe du fichier ClientKeyRing
	- SSLClientCAKeyRing = Chemin d'accès au fichier contenant les certificats CA sécurisés
	- SSLClientCAKeyRingPW = Chemin d'accès au fichier contenant le mot de passe du fichier CAKeyRing

#### Configuration 2: HTTP/HTTPS

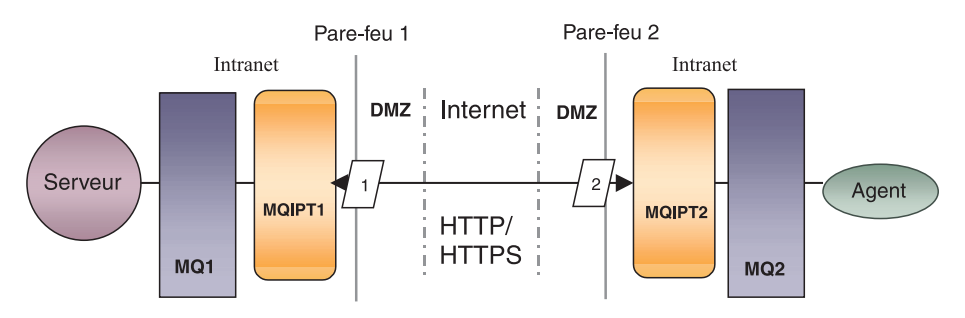

*Figure 22. Configuration HTTP/HTTPS*

## **Permettre à l'application d'agir en interaction avec l'agent de connecteur**

Pour certaines applications, des tâches de configuration sont requises afin de permettre à l'agent de connecteur de créer, mettre à jour, extraire ou supprimer des données de l'application. Ces tâches sont décrites dans la documentation IBM des connecteurs spécifiques.

### **Démarrage Composants de l'agent distant**

L'agent distant exige que les éléments suivants soient exécutés :

- v InterChange Server (ICS) -- S'exécute sur le site du concentrateur et contient le contrôleur de connecteur
- Agent de connecteur -- S'exécute généralement sur un site périphérique
- v IBM ORB Transient Naming Server -- S'exécute sur le site du concentrateur et sur les sites périphériques
- v Gestionnaire de files d'attente -- S'exécute sur le site du concentrateur et sur les sites périphériques avec les canaux configurés
- v WebSphere MQ Internet Pass-Thru (MQIPT) -- Utilisé pour l'option de configuration HTTP/HTTPS

# <span id="page-208-0"></span>**Sécurité**

L'agent distant utilise le protocole SSL (Security Socket Layer) pour la sécurité. WebSphere MQ et MQIPT prennent tous les deux en charge SSL au niveau liaison. SSL permet une connexion sécurisée entre les deux gestionnaires de files d'attente pour l'option WebSphere MQ natif et entre deux MQIPT pour l'option HTTP/HTTPS.

Pour plus de détails sur la configuration du protocole SSL, consultez la documentation du produit WebSphere MQ.

# **Annexe C. Listes de contrôle d'installation d'InterChange Server pour UNIX**

Les listes de contrôle de cette annexe seront utilisées comme référence lors de l'installation d'InterChange Server sur un système UNIX. Pour obtenir la configuration requise et des instructions d'installation détaillées, reportez-vous au Chapitre 4, «Installation [d'InterChange](#page-70-0) Server, du gestionnaire de données XML, de [l'adaptateur](#page-70-0) d'e-mail et d'autres produits associés», à la page 55.

## **Configuration minimale requise**

Vérifiez que votre système correspond aux configurations matérielle, logicielle, de compte utilisateur et de base de données suivantes.

## **Matériel**

IBM vous recommande d'exécuter InterChange Server sur un système dédié. Celui-ci doit disposer d'un accès restreint pour une meilleure sécurité.

La configuration matérielle requise suivante fait office de suggestion. Celle de votre système peut être supérieure, en fonction de la complexité de votre environnement InterChange Server, de votre rendement et de la taille de vos objets de données. De plus, les informations suivantes ne concernent que le système InterChange Server. Si vous souhaitez exécuter d'autres applications sur le même système, veuillez procéder aux ajustements nécessaires.

Ces configurations matérielles requises concernent la machine UNIX exécutant InterChange Server. Pour utiliser System Manager (ainsi que d'autres outils ICS), il est également nécessaire de disposer d'au moins une machine client Windows.

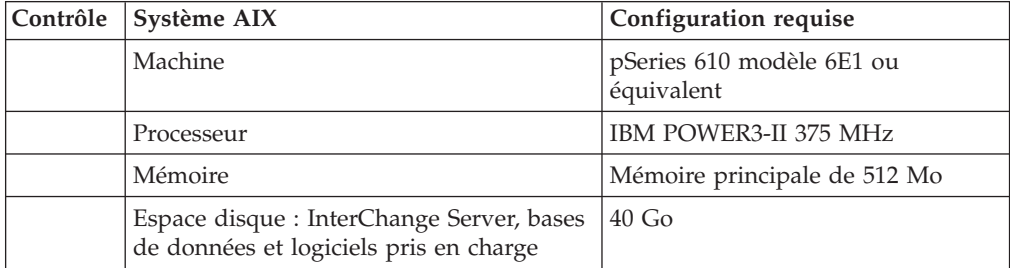

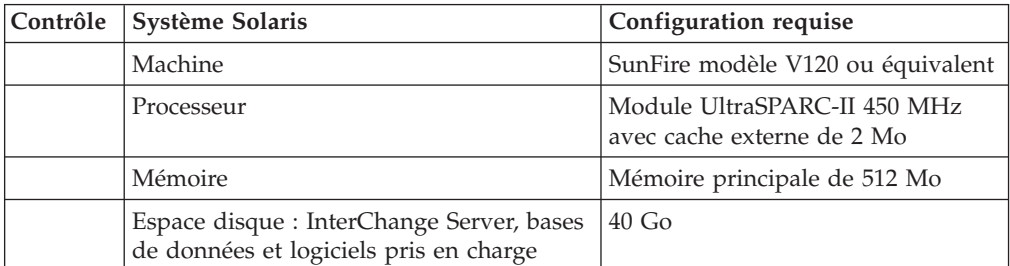

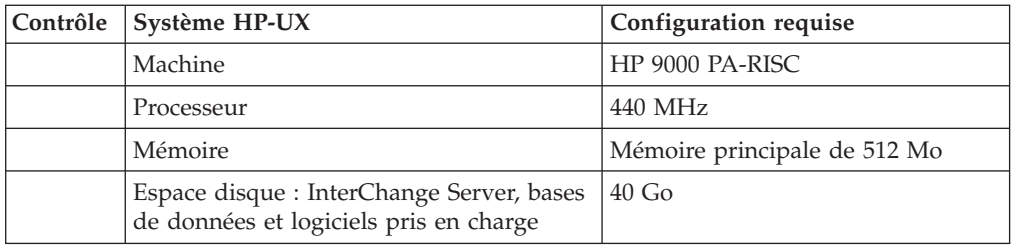

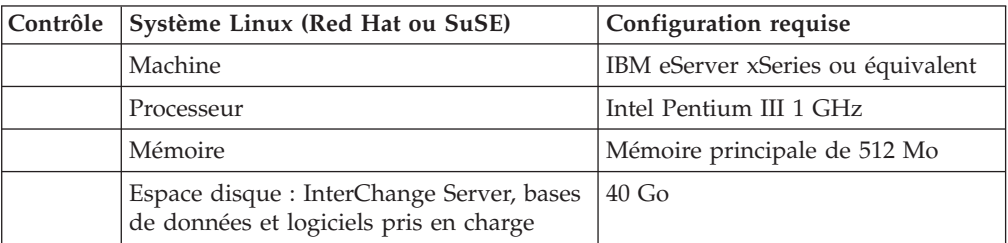

# **Logiciels**

Assurez-vous d'avoir l'ensemble des logiciels listés dans le [tableau](#page-20-0) 5 à la page 5 pour AIX, le [tableau](#page-22-0) 6 à la page 7 pour Solaris, le [tableau](#page-24-0) 7 à la page 9 pour HP-UX et le [tableau](#page-25-0) 8 à la page 10 pour Linux.

# **Comptes utilisateur**

Les comptes utilisateur suivants doivent être définis pour le système InterChange Server.

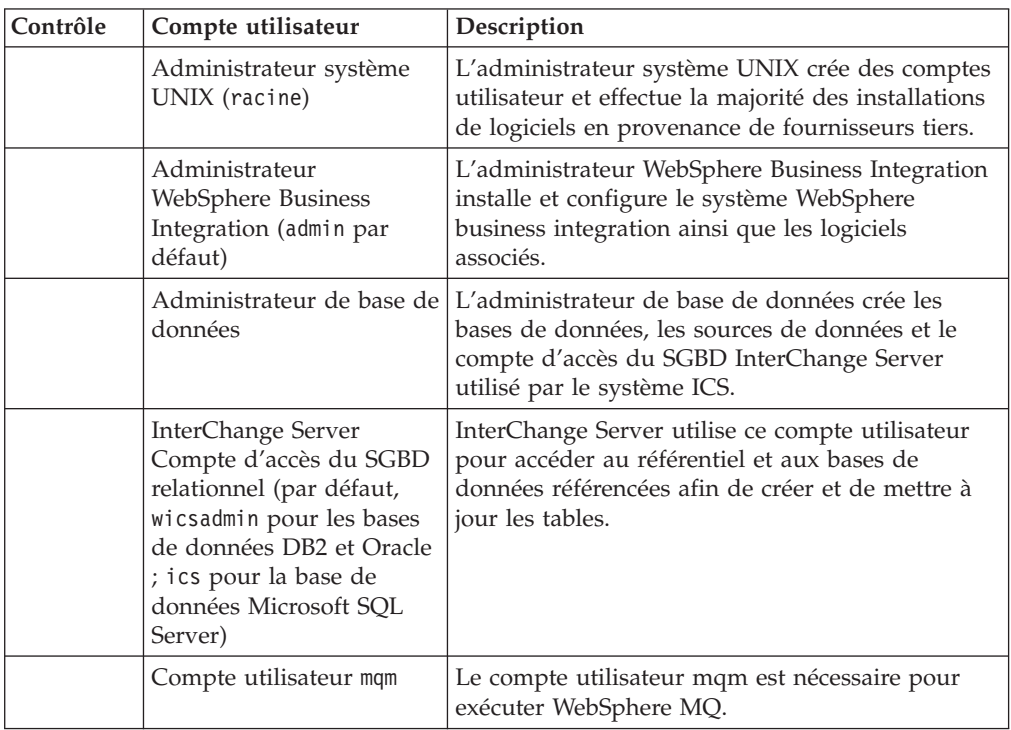

# **Base de données**

InterChange Server est certifié pour une utilisation avec DB2 version 8.1 (avec FixPack 5) et Oracle Server 8.1.7.4 et 9.2.0.4 (9i). Assurez-vous que les critères suivants sont respectés :

### **DB2**

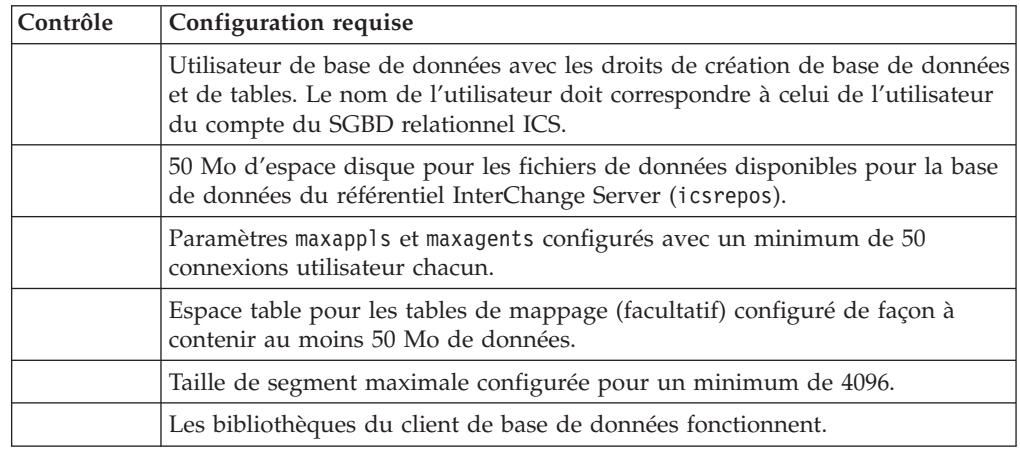

## **Oracle**

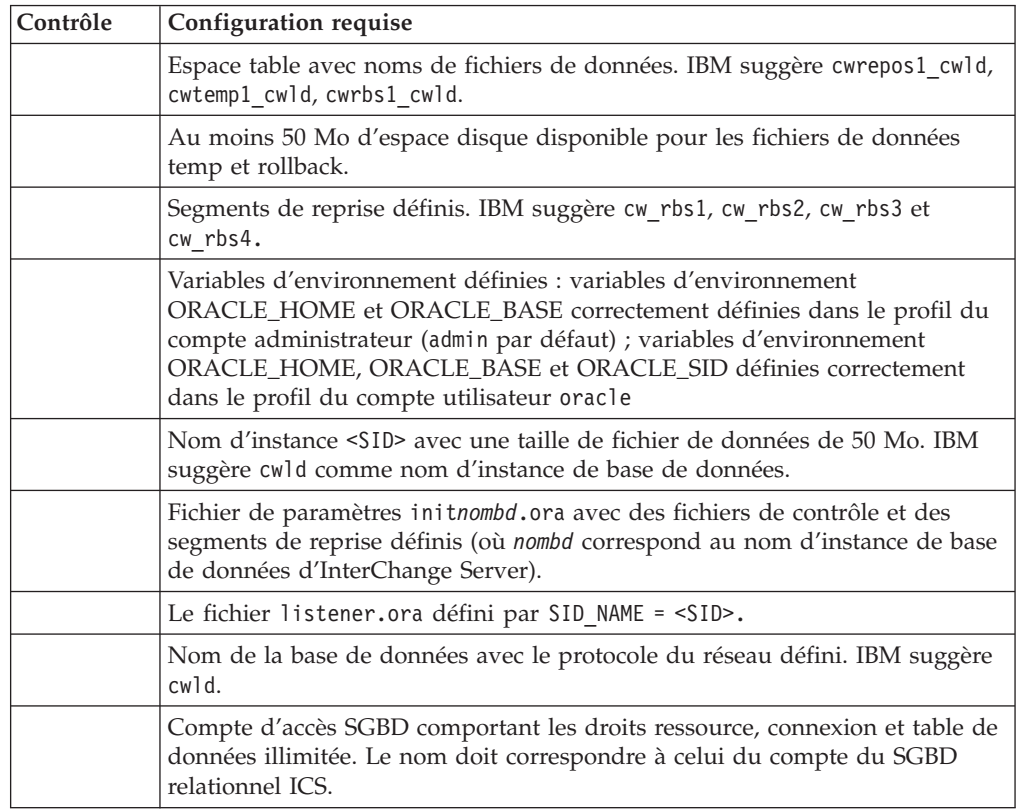

# **Liste de contrôle de post-installation**

Assurez-vous qu'InterChange Server ainsi que les logiciels des fournisseurs tiers respectent les conditions requises de post-installation suivantes.

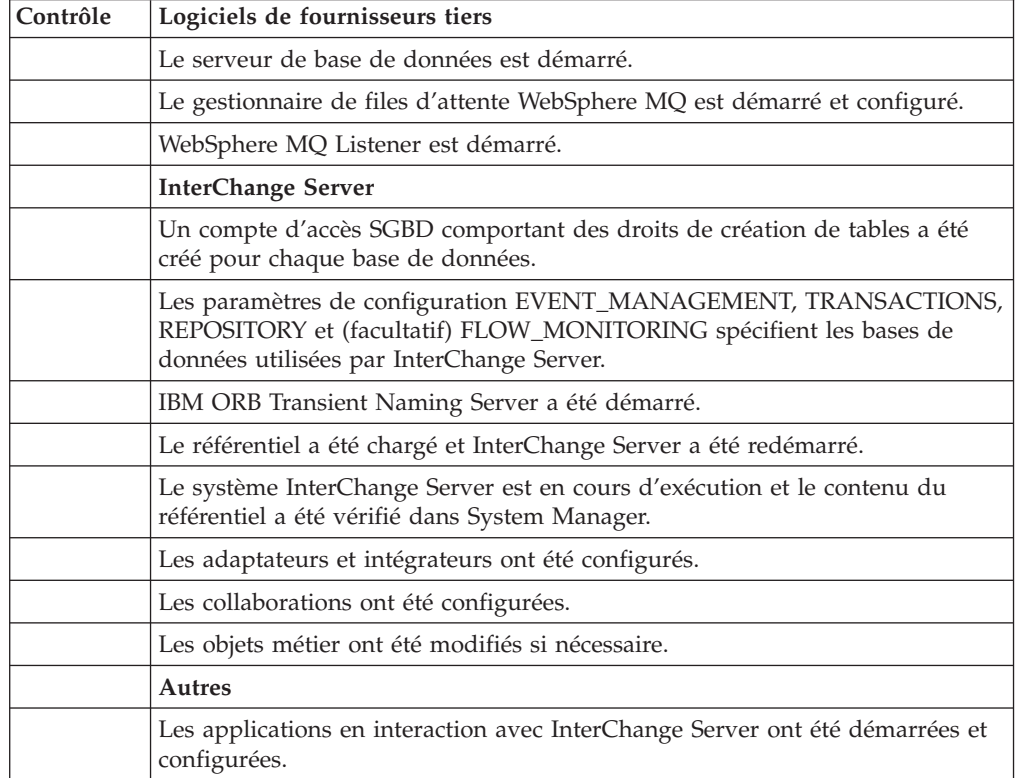

# **Remarques**

Le présent document peut contenir des informations ou des références concernant certains produits, logiciels ou services IBM non annoncés dans certains pays. Pour plus de détails, référez-vous aux documents d'annonce disponibles dans votre pays, ou adressez-vous à votre partenaire commercial IBM. Toute référence à un produit, logiciel ou service IBM n'implique pas que seul ce produit, logiciel ou service puisse être utilisé. Tout autre élément fonctionnellement équivalent peut être utilisé, s'il n'enfreint aucun droit d'IBM. Il est de la responsabilité de l'utilisateur d'évaluer et de vérifier lui-même les installations et applications réalisées avec des produits, logiciels ou services non expressément référencés par IBM.

IBM peut détenir des brevets ou des demandes de brevet couvrant les produits mentionnés dans le présent document. La remise de ce document ne vous donne aucun droit de licence sur ces brevets ou demandes de brevet. Si vous désirez recevoir des informations concernant l'acquisition de licences, veuillez en faire la demande par écrit à l'adresse suivante :

IBM EMEA Director of Licensing IBM Europe Middle-East Africa Tour Descartes La Défense 5 2, avenue Gambetta 92066 - Paris-La Défense CEDEX France

Pour le Canada, veuillez adresser votre courrier à :

IBM Director of Commercial Relations IBM Canada Ltd. 3600 Steeles Avenue East Markham, Ontario L3R 9Z7 Canada

Le paragraphe suivant ne s'applique ni au Royaume-Uni, ni dans aucun pays dans lequel il serait contraire aux lois locales :

LE PRESENT DOCUMENT EST LIVRE "EN L'ETAT". IBM DECLINE TOUTE RESPONSABILITE, EXPLICITE OU IMPLICITE, RELATIVE AUX INFORMATIONS QUI Y SONT CONTENUES, Y COMPRIS EN CE QUI CONCERNE LES GARANTIES DE NON-CONTREFACON ET D'APTITUDE A L'EXECUTION D'UN TRAVAIL DONNE. Certaines juridictions n'autorisent pas l'exclusion des garanties implicites, auquel cas l'exclusion ci-dessus ne vous sera pas applicable.

Le présent document peut contenir des inexactitudes ou des coquilles. Il est mis à jour périodiquement. Chaque nouvelle édition inclut les mises à jour. IBM peut modifier sans préavis les produits et logiciels décrits dans ce document.

Les références à des sites Web non IBM sont fournies à titre d'information uniquement et n'impliquent en aucun cas une adhésion aux données qu'ils contiennent. Les éléments figurant sur ces sites Web ne font pas partie des éléments du présent produit IBM et l'utilisation de ces sites relève de votre seule responsabilité.

IBM pourra utiliser ou diffuser, de toute manière qu'elle jugera appropriée et sans aucune obligation de sa part, tout ou partie des informations qui lui seront fournies.

Les licenciés souhaitant obtenir des informations permettant : (i) l'échange des données entre des logiciels créés de façon indépendante et d'autres logiciels (dont celui-ci), et (ii) l'utilisation mutuelle des données ainsi échangées, doivent adresser leur demande à :

IBM Burlingame Laboratory Director IBM Burlingame Laboratory 577 Airport Blvd., Suite 800 Burlingame, CA 94010 U.S.A

Ces informations peuvent être soumises à des conditions particulières, prévoyant notamment le paiement d'une redevance.

Le logiciel sous licence décrit dans ce document et tous les éléments sous licence disponibles s'y rapportant sont fournis par IBM conformément aux dispositions de l'ICA, des Conditions internationales d'utilisation des logiciels IBM ou de tout autre accord équivalent.

Les données de performance indiquées dans ce document ont été déterminées dans un environnement contrôlé. Par conséquent, les résultats peuvent varier de manière significative selon l'environnement d'exploitation utilisé. Certaines mesures évaluées sur des systèmes en cours de développement ne sont pas garanties sur tous les systèmes disponibles. En outre, elles peuvent résulter d'extrapolations. Les résultats peuvent donc varier. Il incombe aux utilisateurs de ce document de vérifier si ces données sont applicables à leur environnement d'exploitation.

Les informations concernant des produits non IBM ont été obtenues auprès des fournisseurs de ces produits, par l'intermédiaire d'annonces publiques ou via d'autres sources disponibles. IBM n'a pas obligatoirement testé ces produits et ne peut confirmer l'exactitude de leurs performances ni leur compatibilité. Elle ne peut recevoir aucune réclamation concernant des produits non IBM. Toute question concernant les performances de produits non IBM doit être adressée aux fournisseurs de ces produits.

Le présent document peut contenir des exemples de données et de rapports utilisés couramment dans l'environnement professionnel. Ces exemples peuvent mentionner des noms fictifs de personnes, de sociétés, de marques ou de produits à des fins illustratives ou explicatives uniquement. Toute ressemblance avec des noms de personnes, de sociétés ou des données réelles serait purement fortuite.

Toute instruction relative aux intentions d'IBM pour ses opérations à venir est susceptible d'être modifiée ou annulée sans préavis, et doit être considérée uniquement comme un objectif.

# **Informations relatives à l'interface de programmation**

Les éventuelles informations fournies sur l'interface de programmation vous permettent de créer des logiciels d'application.

Les interfaces de programmation générique vous permettent d'écrire des logiciels d'application bénéficiant des services des outils de ce programme.
Ces informations peuvent également porter sur les diagnostics, les modifications et les réglages. Elles vous permettent ainsi de déboguer vos logiciels d'application.

**Avertissement :** N'utilisez pas ces informations de diagnostic, de modification et de réglage en tant qu'interface de programmation, car elles sont susceptibles de changer.

#### **Marques et noms de produits**

Les termes qui suivent sont des marques d'International Business Machines Corporation aux Etats-Unis et/ou dans certains autres pays :

IBM le logo IBM AIX CICS CrossWorlds D<sub>B2</sub> DB2 Universal Database Domino IMS Informix iSeries Lotus Lotus Notes MQIntegrator **MQSeries** MVS OS/400 Passport Advantage SupportPac WebSphere z/OS

Microsoft, Windows, Windows NT et le logo Windows sont des marques de Microsoft Corporation aux Etats-Unis et/ou dans certains autres pays.

MMX, Pentium et ProShare sont des marques d'Intel Corporation aux Etats-Unis et/ou dans certains autres pays.

Java ainsi que tous les logos et toutes les marques incluant Java sont des marques de Sun Microsystems, Inc. aux Etats-Unis et/ou dans certains autres pays.

Linux est une marque de Linus Torvalds aux Etats-Unis et/ou dans certains autres pays.

D'autres sociétés sont propriétaires des autres marques, noms de produits ou logos qui pourraient apparaître dans ce document. System Manager ainsi que les autres perspectives comprennent des logiciels développés par Eclipse Project (http://www.eclipse.org/)

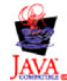

IBM WebSphere InterChange Server v4.3.0

## **Index**

## **A**

adaptateur d'e-mail, [installation](#page-86-0) 71 [adaptateurs,](#page-89-0) installation 74 [administrateur](#page-28-0) de base de données 13 [administrateur](#page-28-0) système 13, [59,](#page-74-0) [196](#page-211-0) [administrateur](#page-28-0) WebSphere Business Integration 13, [55,](#page-70-0) [196](#page-211-0) [création](#page-34-0) d'un compte pour 19 installation [d'InterChange](#page-72-0) Server 57, [58](#page-73-0) [sécurité](#page-117-0) et 102 agent distant [composants](#page-200-0) 185, [186](#page-201-0) [démarrage](#page-207-0) 192 sur un site périphérique [installation](#page-207-0) 192 [technologie](#page-200-0) 185 [configuration](#page-202-0) de l'ORB 187 [installation](#page-202-0) 187 [planification](#page-202-0) de l'installation 187 agent SNMP [configuration](#page-74-0) 59 arrêt [InterChange](#page-112-0) Server 97 [Audit](#page-197-0) 182 [auditFileFrequency,](#page-198-0) paramètre de configuration du [serveur](#page-198-0) 183 auditFileSize, paramètre de [configuration](#page-198-0) du serveur 183 [auditLogDirectory,](#page-198-0) paramètre de configuration du [serveur](#page-198-0) 183 automatique [désinstallation](#page-92-0) 77 [installation](#page-92-0) 77

## **B**

base de donnée (utilisée par InterChange Server) [caractéristiques](#page-48-0) générales de 33 [configuration](#page-40-0) 25 [configuration](#page-48-0) de tables 33 prise en [charge](#page-40-0) 25 base de données (utilisée par InterChange Server) [configuration](#page-119-0) de tables 104 espace [disque](#page-120-0) requis 105 [importation](#page-146-0) 131 mise à [niveau](#page-145-0) 130 [partitionnement](#page-121-0) 106, [116](#page-131-0) [sauvegarde](#page-140-0) 125 [spécification](#page-120-0) 105 bases de données (utilisées par InterChange Server) [connectivité,](#page-185-0) traçage 170

# **C**

[CLIENT\\_CHANNEL,](#page-182-0) paramètre de configuration du [serveur](#page-182-0) 167 [collaborations](#page-141-0) 126, [141](#page-156-0) compte [administrateur](#page-47-0) Oracle 32, [35](#page-50-0) [compte](#page-211-0) d'accès du SGBD 196 [compte](#page-52-0) d'accès SGBD 37, [113](#page-128-0) compte [utilisateur](#page-28-0) 13 accès [SGBD](#page-128-0) 113

compte [utilisateur](#page-28-0) *(suite)* [administrateur](#page-28-0) de base de données 13 [administrateur](#page-47-0) Oracle 32, [35](#page-50-0) [administrateur](#page-28-0) système 13, [196](#page-211-0) [administrateur](#page-28-0) WebSphere Business Integration 13, [19](#page-34-0)[,](#page-211-0) [196](#page-211-0) connexion d'un [connecteur](#page-127-0) 112 [gestion](#page-127-0) 112 [ics](#page-28-0) 13 [mqm](#page-28-0) 13, [43](#page-58-0) [wicsadmin](#page-28-0) 13 compte [utilisateur](#page-28-0) admin 13, [19,](#page-34-0) [196](#page-211-0) compte [utilisateur](#page-28-0) ics 13 compte [utilisateur](#page-28-0) mqm 13, [43](#page-58-0) compte utilisateur [wicsadmin](#page-28-0) 13 [confidentialité](#page-198-0) de bout en bout 183 configuration Object [Request](#page-55-0) Broker 40 [serveur](#page-43-0) DB2 28 [serveur](#page-50-0) Oracle 35 système [d'exploitation](#page-32-0) UNIX 17 système [InterChange](#page-113-0) Server 98 [WebSphere](#page-116-0) MQ 101 [configuration](#page-18-0) matérielle requise 3 configuration requise espace [disque](#page-18-0) 3, [4,](#page-19-0) [195,](#page-210-0) [196](#page-211-0) [matériel](#page-18-0) 3 connecteur [configuration](#page-115-0) 100 connexion à une [application](#page-127-0) 112 [traçage](#page-186-0) 171 connecteurs mise à [niveau](#page-157-0) 142 [sauvegarde](#page-141-0) 126 [connexions](#page-49-0) utilisateur 34 [contrôle](#page-114-0) d'accès basé sur les rôles 99, [103,](#page-118-0) [146](#page-161-0) contrôleur de [connecteur](#page-201-0) 186 Contrôleur de [connecteur](#page-200-0) 185 [CORBA](#page-192-0) 177 correctifs

### **D**

[UNIX](#page-32-0) 17

[DATA\\_SOURCE\\_NAME,](#page-173-0) paramètre de configuration du [serveur](#page-173-0) 158, [160,](#page-175-0) [162,](#page-177-0) [165,](#page-180-0) [179](#page-194-0) [DB\\_CONNECTIVITY,](#page-185-0) paramètre de configuration du [serveur](#page-185-0) 170 DBMS, paramètre de [configuration](#page-170-0) du serveur 155 démarrage [composants](#page-207-0) de l'agent distant 192 [InterChange](#page-111-0) Server 96 OAD [déclenché](#page-135-0) par MQ 120 ORB IBM [Transient](#page-110-0) Naming Server 95 démon [d'activation](#page-132-0) d'objets 117 démon [d'activation](#page-132-0) d'objets déclenché par MQ 117 désinstallation InterChange Server, [automatique](#page-92-0) 77 [InterChange](#page-91-0) Server, utilisation de l'interface graphique 76 [DOMAIN\\_STATE\\_SERVICE,](#page-191-0) paramètre de configuration du [serveur](#page-191-0) 176

DRIVER, paramètre de [configuration](#page-171-0) du serveur 156 [droits](#page-28-0) 13

#### **E**

espace disque base de données, [configuration](#page-120-0) requise 105 [configuration](#page-18-0) requise 3, [4,](#page-19-0) [195,](#page-210-0) [196](#page-211-0) [EVENT\\_MANAGEMENT,](#page-186-0) paramètre de configuration du [serveur](#page-186-0) 171

#### **F**

fichier [archive](#page-184-0) 169, [173](#page-188-0) fichier [crossworlds\\_mq.tst](#page-109-0) 94, [101](#page-116-0) fichier de [configuration](#page-166-0) (InterChange Server) 151 [section](#page-197-0) Audit 182 section [CORBA](#page-192-0) 177 section [DB\\_CONNECTIVITY](#page-169-0) 154, [178](#page-193-0) section End to end [privacy](#page-198-0) 183 section EVENT [MANAGEMENT](#page-173-0) 158 section [FLOW\\_MONITORING](#page-177-0) 162 [section](#page-196-0) LDAP 181 section [LOGGING](#page-183-0) 168 section [MESSAGING](#page-182-0) 167 section [REPOSITORY](#page-180-0) 165, [179](#page-194-0) section [TRACING](#page-185-0) 170 section [TRANSACTIONS](#page-175-0) 160 section USER [REGISTRY](#page-194-0) 179 fichier de trace [dénomination](#page-187-0) 172 nombre d'archives, [configuration](#page-188-0) 173 taille [maximale](#page-188-0) 173 [WebSphere](#page-191-0) MQ 176 fichier [InterchangeSystem.cfg](#page-64-0) 49, [114](#page-129-0) paramètre [DATA\\_SOURCE\\_NAME](#page-119-0) 104 paramètre [MAX\\_CONNECTION\\_POOLS](#page-50-0) 35 fichier [InterchangeSystem.log](#page-111-0) 96 fichier journal [dénomination](#page-183-0) 168 [InterChange](#page-111-0) Server 96 nombre d'archives, [configuration](#page-184-0) 169 script [ics\\_manager](#page-112-0) 97 taille [maximale](#page-184-0) 169 fichier journal, [sauvegarde](#page-141-0) 126 fichier système [/etc/hosts](#page-89-0) 74 [/etc/inetd.conf](#page-39-0) 24, [93](#page-108-0) [/etc/profile](#page-54-0) 39 [/etc/services](#page-39-0) 24, [37](#page-52-0) [/etc/system](#page-33-0) 18, [51](#page-66-0) [/etc/xinetd.conf](#page-39-0) 24 [fichiers](#page-38-0) profil 23 File d'attente des [opérations](#page-186-0) en cours 171 [FLOW\\_MONITORING,](#page-190-0) paramètre de configuration du [serveur](#page-190-0) 175

### **G**

gestion des [connexions](#page-124-0) 109, [111](#page-126-0) [gestionnaire](#page-85-0) de données XML, installation 70 [gestionnaire](#page-63-0) de files d'attente WebSphere MQ 48, [93](#page-108-0)

#### **H**

haute disponibilité mise à [niveau](#page-148-0) 133 [HOST\\_NAME,](#page-182-0) paramètre de configuration du serveur 167

#### **I**

IBM WebSphere MQ [sauvegarde](#page-140-0) 125 Identification et résolution des incidents base de données, [incidents](#page-185-0) 170 [IDLE\\_TIMEOUT,](#page-170-0) paramètre de configuration du serveur 155 installation [adaptateur](#page-86-0) d'e-mail 71 [adaptateurs](#page-89-0) 74 [gestionnaire](#page-85-0) de données XML 70 InterChange Server, [automatique](#page-92-0) 77 [InterChange](#page-76-0) Server, utilisation de l'interface graphique 61 [Java](#page-53-0) 38 [logiciels](#page-87-0) client 72 [outils](#page-88-0) 73 System [Monitor](#page-89-0) 74 [Technologie](#page-202-0) d'agent distant 187 transfert [HTTP/S](#page-202-0) 187 [WebSphere](#page-57-0) MQ 42 instance de base de données [d'InterChange](#page-47-0) Server 32 InterChange Server [arrêt](#page-112-0) 97 bases de [données](#page-119-0) utilisées par 104 [configuration](#page-113-0) 98 connexions, [configuration](#page-49-0) requise 34 [démarrage](#page-111-0) 96, [135](#page-150-0) gestion des [connexions](#page-123-0) 108, [111](#page-126-0) [installation](#page-76-0) 61 logiciel de support, [lancement](#page-107-0) 92 [modification](#page-118-0) du mot de passe du 103 mot de [passe](#page-128-0) de 113 [nom](#page-192-0) 177 [obtention](#page-112-0) de l'état de 97 [plusieurs](#page-63-0) instances 48 [traçage](#page-186-0) 171 [IS\\_SYSTEM\\_ACTIVE,](#page-177-0) paramètre de configuration du [serveur](#page-177-0) 162 isturnedon, paramètre de [configuration](#page-197-0) du serveur 182

### **J**

[JDBC](#page-119-0) 104, [155](#page-170-0) JDBC\_LOG, paramètre de [configuration](#page-170-0) du serveur 155 JDK (Java [Development](#page-27-0) Kit) 12

## **L**

lancement [WebSphere](#page-108-0) MO 93 [LDAP](#page-89-0) 74, [178,](#page-193-0) [181](#page-196-0) [ldapMaxNumEntriesReturn,](#page-197-0) paramètre de configuration du [serveur](#page-197-0) 182 [ldapSearchCriteria,](#page-197-0) paramètre de configuration du [serveur](#page-197-0) 182 ldapSSL, paramètre de [configuration](#page-197-0) du serveur 182 ldapUrl, paramètre de [configuration](#page-196-0) du serveur 181 ldapUser, paramètre de [configuration](#page-196-0) du serveur 181 [ldapUserbaseDN,](#page-196-0) paramètre de configuration du serveur 181 [ldapUserNameAttribute,](#page-197-0) paramètre de configuration du [serveur](#page-197-0) 182 [ldapUserPassword,](#page-196-0) paramètre de configuration du [serveur](#page-196-0) 181 liste de contrôle, [post-installation](#page-213-0) 198 liste de contrôle de [post-installation](#page-213-0) 198 LOG\_FILE, paramètre de [configuration](#page-183-0) du serveur 168, [169](#page-184-0)[,](#page-187-0) [172](#page-187-0) logiciel de [fournisseur](#page-107-0) tiers 92 logiciel InterChange Server [arborescence](#page-84-0) de répertoires 69 compte [utilisateur](#page-34-0) pour 19 [espace](#page-27-0) requis 12 mise à [niveau](#page-138-0) 123 [sauvegarde](#page-139-0) 124 logiciels de [fournisseurs](#page-19-0) tiers 4

## **M**

machine client [installation](#page-87-0) de logiciels 72 préparation de [l'environnement](#page-112-0) pour System Manager 97 mappes bases de [données](#page-49-0) pour tables de relation 34 mise à [niveau](#page-156-0) 141 [sauvegarde](#page-141-0) 126 [MAX\\_CONNECTION\\_POOLS,](#page-50-0) paramètre de configuration du [serveur](#page-50-0) 35, [154,](#page-169-0) [155](#page-170-0) [MAX\\_CONNECTIONS,](#page-124-0) paramètre de configuration du [serveur](#page-124-0) 109, [111,](#page-126-0) [154,](#page-169-0) [158,](#page-173-0) [160,](#page-175-0) [162,](#page-177-0) [165,](#page-180-0) [179](#page-194-0) [MAX\\_LOG\\_FILE\\_SIZE,](#page-184-0) paramètre de configuration du [serveur](#page-184-0) 169 [MAX\\_QUEUE\\_DEPTH,](#page-178-0) paramètre de configuration du [serveur](#page-178-0) 163 [MAX\\_TRACE\\_FILE\\_SIZE,](#page-188-0) paramètre de configuration du [serveur](#page-188-0) 173 [MESSAGE\\_RECIPIENT,](#page-183-0) paramètre de configuration du [serveur](#page-183-0) 168 messages avec [indication](#page-186-0) de type 171 sans [indication](#page-186-0) de type 171 [MESSAGING,](#page-186-0) paramètre de configuration du serveur 171 [MESSAGING\\_TYPE,](#page-182-0) paramètre de configuration du [serveur](#page-182-0) 167 [MIRROR\\_LOG\\_TO\\_STDOUT,](#page-184-0) paramètre de configuration du [serveur](#page-184-0) 169 [MIRROR\\_TRACE\\_TO\\_STDOUT,](#page-188-0) paramètre de configuration du [serveur](#page-188-0) 173 mise à [niveau](#page-138-0) 123 avant la mise à [niveau](#page-138-0) 123 [démarrage](#page-145-0) du processus de mise à niveau 130 [logiciel](#page-143-0) associé 128 [matériel](#page-143-0) 128 [migration](#page-139-0) de projets existants 124 mises à niveau de [collaborations](#page-156-0) 141 mises à niveau de [mappes](#page-156-0) 141 mises à niveau des [composants](#page-154-0) 139 mises à niveau des [connecteurs](#page-157-0) 142 [préparation](#page-139-0) du système existant 124 [sauvegarde](#page-139-0) d'ICS 124 [test](#page-164-0) 149 [validation](#page-163-0) 148 vérification [d'anomalies](#page-151-0) 136 mot de passe base de [données](#page-128-0) 113 [MQSERIES\\_TRACE\\_FILE,](#page-191-0) paramètre de configuration du [serveur](#page-191-0) 176

[MQSERIES\\_TRACE\\_LEVEL,](#page-191-0) paramètre de configuration du [serveur](#page-191-0) 176 MS SQL [Listener](#page-39-0) 24

## **N**

[NUMBER\\_OF\\_ARCHIVE\\_LOGS,](#page-184-0) paramètre de configuration du [serveur](#page-184-0) 169 [NUMBER\\_OF\\_ARCHIVE\\_TRACES,](#page-188-0) paramètre de [configuration](#page-188-0) du serveur 173 numéro de port agent [SNMP](#page-39-0) 24, [59](#page-74-0) MS SQL [Listener](#page-39-0) 24 Oracle [Listener](#page-39-0) 24 Oracle Net8, module [d'écoute](#page-52-0) 37 [WebSphere](#page-39-0) MQ Listener 24, [47,](#page-62-0) [49](#page-64-0)

# **O**

[OAD](#page-132-0) 117 OAipAddr, paramètre de [configuration](#page-193-0) du serveur 178 OAport, paramètre de [configuration](#page-192-0) du serveur 177 [OAthreadMax,](#page-192-0) paramètre de configuration du serveur 177 Oracle Net8, module [d'écoute](#page-52-0) 37 ORB (Object [Request](#page-55-0) Broker) 40, [97](#page-112-0) mise à [niveau](#page-146-0) 131 ORB IBM Transient Naming Server [démarrage](#page-110-0) 95

#### **P**

paramètre de configuration [MAX\\_CONNECTION\\_POOLS](#page-50-0) 35 [MAX\\_CONNECTIONS](#page-124-0) 109, [111](#page-126-0) paramètre de configuration du serveur [auditFileFrequency](#page-198-0) 183 [auditFileSize](#page-198-0) 183 [auditLogDirectory](#page-197-0) 182, [183](#page-198-0) [CLIENT\\_CHANNEL](#page-182-0) 167 [DATA\\_SOURCE\\_NAME](#page-173-0) 158, [160,](#page-175-0) [162,](#page-177-0) [165,](#page-180-0) [179](#page-194-0) [DB\\_CONNECTIVITY](#page-185-0) 170 [DBMS](#page-170-0) 155 [DOMAIN\\_STATE\\_SERVICE](#page-191-0) 176 [DRIVER](#page-171-0) 156 [EVENT\\_MANAGEMENT](#page-186-0) 171 [FLOW\\_MONITORING](#page-190-0) 175 [HOST\\_NAME](#page-182-0) 167 [IDLE\\_TIMEOUT](#page-170-0) 155 [IS\\_SYSTEM\\_ACTIVE](#page-177-0) 162 [JDBC\\_LOG](#page-170-0) 155 [ldapMaxNumEntriesReturn](#page-197-0) 182 [ldapSearchCriteria](#page-197-0) 182 [ldapSSL](#page-197-0) 182 [ldapUrl](#page-196-0) 181 [ldapUser](#page-196-0) 181 [ldapUserbaseDN](#page-196-0) 181 [ldapUserNameAttribute](#page-197-0) 182 [ldapUserPassword](#page-196-0) 181 [LOG\\_FILE](#page-183-0) 168, [169,](#page-184-0) [172](#page-187-0) [MAX\\_CONNECTION\\_POOLS](#page-169-0) 154, [155](#page-170-0) [MAX\\_CONNECTIONS](#page-169-0) 154, [158,](#page-173-0) [160,](#page-175-0) [162,](#page-177-0) [165,](#page-180-0) [179](#page-194-0) [MAX\\_LOG\\_FILE\\_SIZE](#page-184-0) 169 [MAX\\_QUEUE\\_DEPTH](#page-178-0) 163 [MAX\\_TRACE\\_FILE\\_SIZE](#page-188-0) 173 [MESSAGE\\_RECIPIENT](#page-183-0) 168 [MESSAGE\\_TYPE](#page-182-0) 167

paramètre de configuration du serveur *(suite)* [MESSAGING](#page-186-0) 171 [MIRROR\\_LOG\\_TO\\_STDOUT](#page-184-0) 169 [MIRROR\\_TRACE\\_TO\\_STDOUT](#page-188-0) 173 [MQSERIES\\_TRACE\\_FILE](#page-191-0) 176 [MQSERIES\\_TRACE\\_LEVEL](#page-191-0) 176 [NUMBER\\_OF\\_ARCHIVE\\_LOGS](#page-184-0) 169 [NUMBER\\_OF\\_ARCHIVE\\_TRACES](#page-188-0) 173 [OAipAddr](#page-193-0) 178 [OAport](#page-192-0) 177 [OAthreadMax](#page-192-0) 177 [OAthreadMaxIdle](#page-193-0) 178 [PASSWORD](#page-174-0) 159, [161,](#page-176-0) [163,](#page-178-0) [166,](#page-181-0) [180](#page-195-0) [pathtokeystore](#page-198-0) 183 [QUEUE\\_MANAGER](#page-182-0) 167 [RELATIONSHIP.CACHING](#page-189-0) 174 [REPOSITORY](#page-187-0) 172 [SCHEMA\\_NAME](#page-178-0) 163 [SERVER\\_MEMORY](#page-190-0) 175 [serverStartPassword](#page-194-0) 179 [serverStartUser](#page-194-0) 179 [TRACE\\_FILE](#page-187-0) 172, [173](#page-188-0) [TRANSACTIONS](#page-189-0) 174 [USER\\_NAME](#page-173-0) 158, [160,](#page-175-0) [162,](#page-177-0) [165,](#page-180-0) [180](#page-195-0) [userRegistry](#page-193-0) 178 paramètre de configuration du serveur [OAthreadMaxIdle](#page-193-0) 178 paramètres de [configuration](#page-166-0) du serveur 151 PASSWORD, paramètre de [configuration](#page-174-0) du serveur 159, [161](#page-176-0)[,](#page-178-0) [163,](#page-178-0) [166,](#page-181-0) [180](#page-195-0) [pathtokeystore,](#page-198-0) paramètre de configuration du serveur 183 [Persistent](#page-104-0) Naming Server 89 [privilèges](#page-28-0) 13 programme d'installation fenêtre SNMP Agent [Configuration](#page-103-0) 88 [protection](#page-118-0) du fichier 103

# **Q**

[QUEUE\\_MANAGER,](#page-182-0) paramètre de configuration du [serveur](#page-182-0) 167

# **R**

```
référentiel
   base de données pour 36
   caractéristiques de la base de données 34
   chargement 98, 113
   espaces table pour 37
   mise à niveau 136
   mot de passe 103
   sauvegarde 113, 126
   tables 34, 104, 105
   tables de relation dans 35
   traçage d'objets 172
registre d'utilisateurs 179
RELATIONSHIP.CATCHING, paramètre de configuration du
 serveur 174
REPOSITORY, paramètre de configuration du serveur 172
```
# **S**

[SCHEMA\\_NAME,](#page-178-0) paramètre de configuration du [serveur](#page-178-0) 163 script [configure\\_mq](#page-109-0) 94, [101](#page-116-0) [CWSharedEnv.sh](#page-38-0) 23, [39,](#page-54-0) [91](#page-106-0)

script *(suite)* [end\\_mq](#page-110-0) 95 [mqtriggersetup](#page-135-0) 120 [repos\\_copy](#page-114-0) 99, [113,](#page-128-0) [126](#page-141-0) [runmqtmc](#page-135-0) 120 [runmqtrm](#page-135-0) 120 [start\\_mq](#page-110-0) 95 [testMQ.sh](#page-110-0) 95 script [configure\\_mq](#page-109-0) 94, [101](#page-116-0) script [CWSharedEnv.sh](#page-38-0) 23, [39,](#page-54-0) [91](#page-106-0) script [end\\_mq](#page-110-0) 95 script [mqtriggersetup](#page-135-0) 120 script [repos\\_copy](#page-114-0) 99, [113,](#page-128-0) [126](#page-141-0) script [runmqtmc](#page-135-0) 120 script [runmqtrm](#page-135-0) 120 script [start\\_mq](#page-110-0) 95 script [testMQ.sh](#page-110-0) 95 [SERVER\\_MEMORY,](#page-190-0) paramètre de configuration du [serveur](#page-190-0) 175 [serverStartPassword,](#page-194-0) paramètre de configuration du [serveur](#page-194-0) 179 [serverStartUser,](#page-194-0) paramètre de configuration du serveur 179 serveur DB2 [espace](#page-27-0) requis 12 variables [d'environnement](#page-42-0) système 27 vérification du [fonctionnement](#page-108-0) 93 serveur Oracle [caractéristiques](#page-48-0) pour InterChange Server 33 compte [utilisateur](#page-52-0) pour 37 [configuration](#page-50-0) 35 [espace](#page-27-0) requis 12 variables [d'environnement](#page-47-0) système 32 vérification du [fonctionnement](#page-108-0) 93 service d'état du [domaine](#page-191-0) 176 service de [connectivité](#page-185-0) de la base de données 170 service de gestion [d'événements](#page-173-0) 158, [171](#page-186-0) service de [messagerie](#page-186-0) 171 service de [référentiel](#page-180-0) 165, [172](#page-187-0) service de [sécurité](#page-119-0) 104, [105](#page-120-0) service de [surveillance](#page-177-0) de flux 162, [175](#page-190-0) service de [transactions](#page-175-0) 160, [174](#page-189-0) System [Manager](#page-112-0) 97, [113](#page-128-0) System Monitor, [installation](#page-89-0) 74 System Monitor, [lancement](#page-42-0) 27 système [d'exploitation](#page-32-0) UNIX 17 système de [messagerie](#page-57-0) 42 système InterChange Server service d'état du [domaine](#page-191-0) 176

# **T**

table [configuration](#page-48-0) 33 gestion [d'événements](#page-48-0) 33, [104,](#page-119-0) [105](#page-120-0) [référentiel](#page-49-0) 34, [104,](#page-119-0) [105](#page-120-0) [relation](#page-49-0) 34 [surveillance](#page-49-0) de flux 34, [104,](#page-119-0) [105](#page-120-0) [transaction](#page-48-0) 33, [104,](#page-119-0) [105](#page-120-0) tables de gestion [d'événements](#page-48-0) 33, [104,](#page-119-0) [105](#page-120-0) tables de [relation](#page-49-0) 34, [126](#page-141-0) tables de [surveillance](#page-49-0) de flux 34, [104,](#page-119-0) [105](#page-120-0) tables de [transactions](#page-48-0) 33, [104,](#page-119-0) [105](#page-120-0) traçage [connecteurs](#page-186-0) 171 [CORBA](#page-192-0) 177 [InterChange](#page-186-0) Server 171 service d'état du [domaine](#page-191-0) 176

traçage *(suite)* service de [connectivité](#page-185-0) de la base de données 170 service de gestion [d'événements](#page-186-0) 171 service de [messagerie](#page-186-0) 171 service de [référentiel](#page-187-0) 172 service de [surveillance](#page-190-0) de flux 175 service de [transactions](#page-189-0) 174 [WebSphere](#page-191-0) MQ 176 [TRACE\\_FILE,](#page-187-0) paramètre de configuration du serveur 17[2,](#page-188-0) [173](#page-188-0) [TRANSACTIONS,](#page-189-0) paramètre de configuration du [serveur](#page-189-0) 174 transfert HTTP/S [composants](#page-200-0) 185, [186](#page-201-0) [installation](#page-202-0) 187 [présentation](#page-200-0) 185

# **U**

[USER\\_NAME,](#page-173-0) paramètre de configuration du serveur 15[8,](#page-175-0) [160,](#page-175-0) [162,](#page-177-0) [165,](#page-180-0) [180](#page-195-0) userRegistry, paramètre de [configuration](#page-193-0) du serveur 178

# **V**

variable d'environnement [CLASSPATH](#page-42-0) 27, [32,](#page-47-0) [97](#page-112-0) [CROSSWORLDS](#page-106-0) 91, [92](#page-107-0) [CWJAVA](#page-106-0) 91 [DISPLAY](#page-43-0) 28 [JVM\\_FLAGS](#page-107-0) 92 [LD\\_LIBRARY\\_PATH](#page-42-0) 27, [33,](#page-48-0) [91,](#page-106-0) [97](#page-112-0) [LIB\\_PATH](#page-42-0) 27 [LIBPATH](#page-42-0) 27, [33,](#page-48-0) [91](#page-106-0) [MQ\\_HOME](#page-107-0) 92 [Oracle](#page-38-0) 23, [32](#page-47-0) Oracle, [système](#page-47-0) 32 [ORACLE\\_BASE](#page-47-0) 32 [ORACLE\\_HOME](#page-47-0) 32 [ORACLE\\_SID](#page-47-0) 32 [ORACLE\\_TERM](#page-47-0) 32 [PATH](#page-42-0) 27, [32,](#page-47-0) [39,](#page-54-0) [92](#page-107-0) [SHLIB\\_PATH](#page-48-0) 33, [91](#page-106-0) [système](#page-42-0) DB2 27 [TMPDIR](#page-48-0) 33 [vérification](#page-106-0) 91 variable [d'environnement](#page-42-0) CLASSPATH 27, [32,](#page-47-0) [97](#page-112-0) variable [d'environnement](#page-106-0) CROSSWORLDS 91, [92](#page-107-0) variable [d'environnement](#page-106-0) CWJAVA 91 variable [d'environnement](#page-43-0) DISPLAY 28 variable [d'environnement](#page-107-0) JVM\_FLAGS 92 variable d'environnement [LD\\_LIBRARY\\_PATH](#page-42-0) 27, [33,](#page-48-0) [91,](#page-106-0) [97](#page-112-0) variable [d'environnement](#page-42-0) LIB\_PATH 27 variable [d'environnement](#page-42-0) LIBPATH 27, [33,](#page-48-0) [91](#page-106-0) variable [d'environnement](#page-107-0) MQ\_HOME 92 variable [d'environnement](#page-47-0) ORACLE\_BASE 32 variable d'environnement [ORACLE\\_HOME](#page-47-0) 32 variable [d'environnement](#page-47-0) ORACLE\_SID 32 variable [d'environnement](#page-47-0) ORACLE\_TERM 32 variable [d'environnement](#page-47-0) PATH 32, [39,](#page-54-0) [92](#page-107-0) Variable [d'environnement](#page-42-0) PATH 27 variable [d'environnement](#page-48-0) SHLIB\_PATH 33, [91](#page-106-0) variable [d'environnement](#page-48-0) TMPDIR 33

### **W**

WebSphere Business Integration, [administrateur](#page-34-0) 19 [groupes](#page-39-0) pour 24, [32](#page-47-0) [profil](#page-37-0) pour 22, [39,](#page-54-0) [92](#page-107-0) WebSphere MQ compte [utilisateur](#page-58-0) pour 43 [configuration](#page-116-0) 101 [espace](#page-27-0) requis 12, [42](#page-57-0) [installation](#page-57-0) 42 InterChange Server, paramètres de [configuration](#page-182-0) 167, [168](#page-183-0) [lancement](#page-108-0) 93 [scripts](#page-108-0) pour 93 système de [messagerie](#page-108-0) 93 [traçage](#page-191-0) 176 [WebSphere](#page-62-0) MQ Listener 47

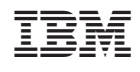